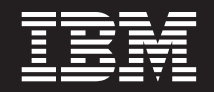

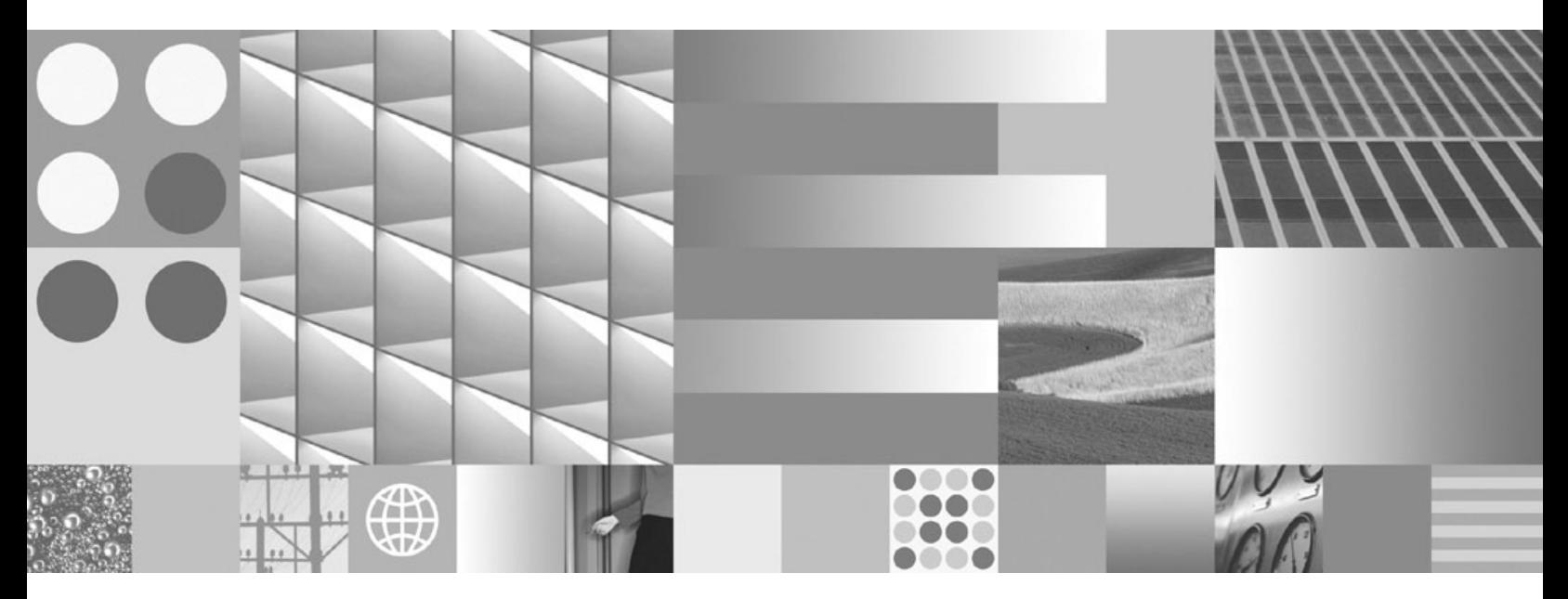

**Guía de migración Actualizado en marzo de 2008**

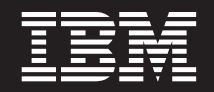

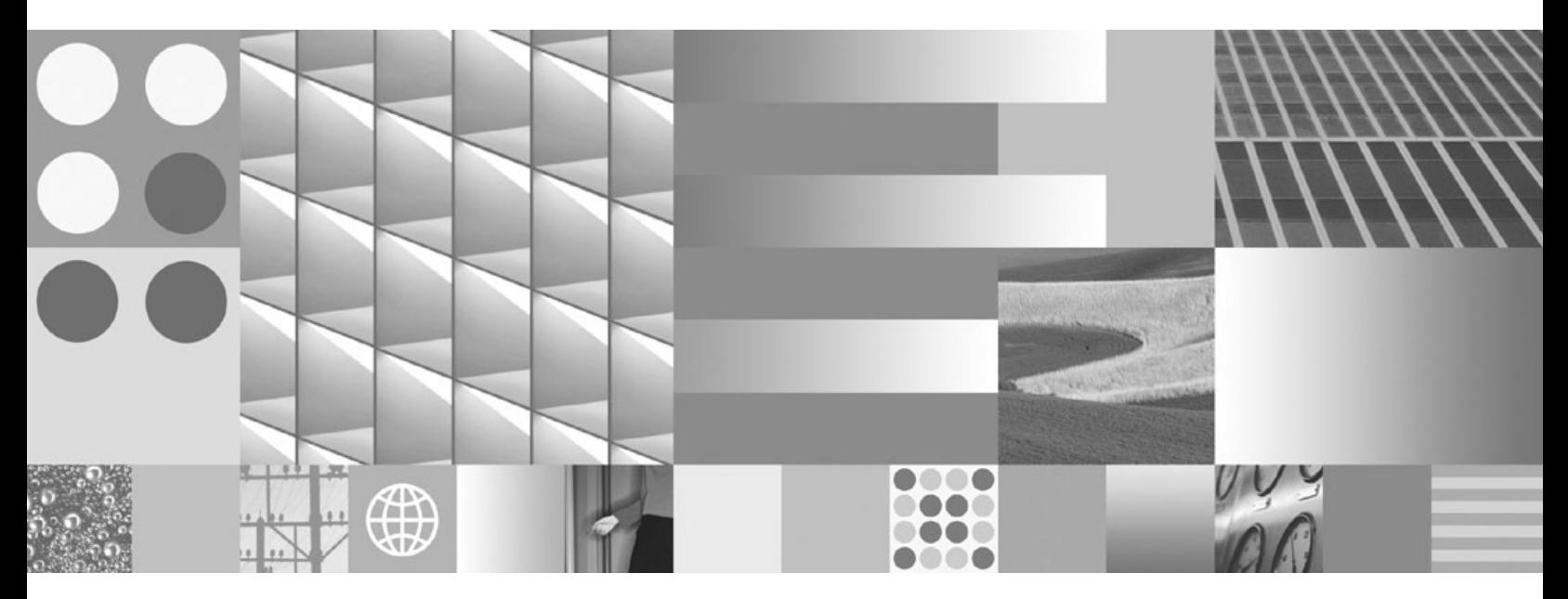

**Guía de migración Actualizado en marzo de 2008** **Nota**

Antes de utilizar esta información y el producto al que da soporte, lea la información general contenida en el apartado [Apéndice](#page-198-0) C, "Avisos", en la página 189.

#### **Nota de edición**

Esta publicación es la traducción del original inglés: DB2 Version 9.5 for Linux, UNIX, and Windows - Migration Guide, (GC23-5859-01).

Este documento contiene información propiedad de IBM. Se proporciona según un acuerdo de licencia y está protegido por la ley de la propiedad intelectual. La información contenida en esta publicación no incluye ninguna garantía de producto, por lo que ninguna declaración proporcionada en este manual deberá interpretarse como tal.

Puede realizar pedidos de publicaciones de IBM en línea o a través del representante de IBM de su localidad.

- v Para realizar pedidos en línea, vaya a IBM Publications Center ubicado en el sitio web www.ibm.com/shop/ publications/order
- v Para encontrar al representante de IBM de su localidad, vaya al IBM Directory of Worldwide Contacts en el sitio web www.ibm.com/planetwide

Para realizar pedidos de publicaciones de DB2 desde DB2 Marketing and Sales, en los EE.UU. o en Canadá, llame al 1-800-IBM-4YOU (426-4968).

Cuando envía información a IBM, otorga a IBM un derecho no exclusivo a utilizar o distribuir dicha información en la forma en que IBM considere adecuada, sin contraer por ello ninguna obligación con el remitente.

**© Copyright International Business Machines Corporation 2006, 2008. Reservados todos los derechos.**

# **Contenido**

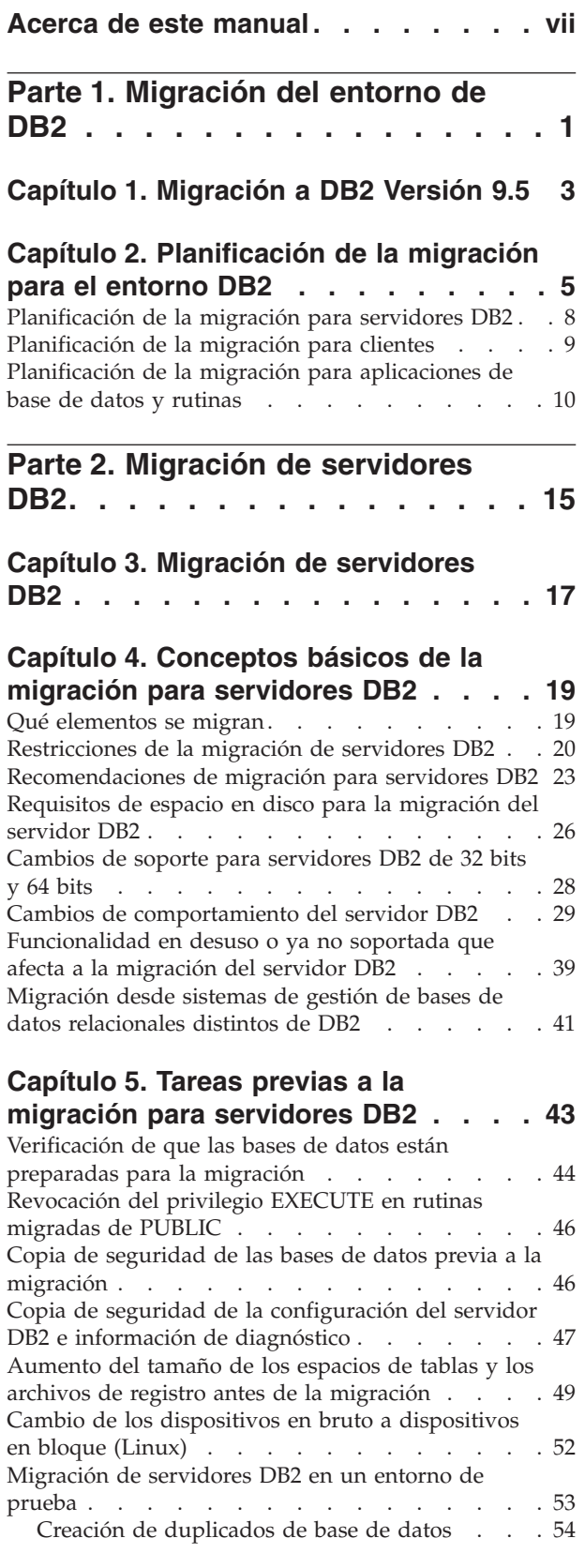

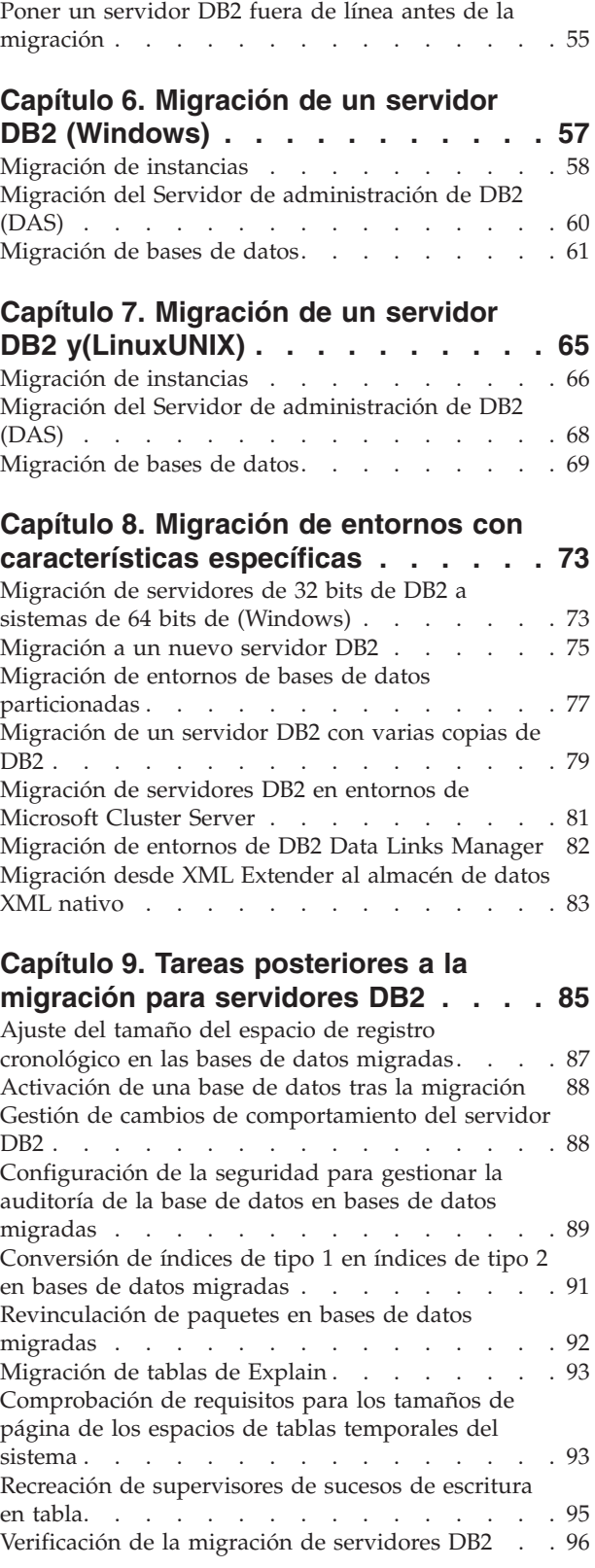

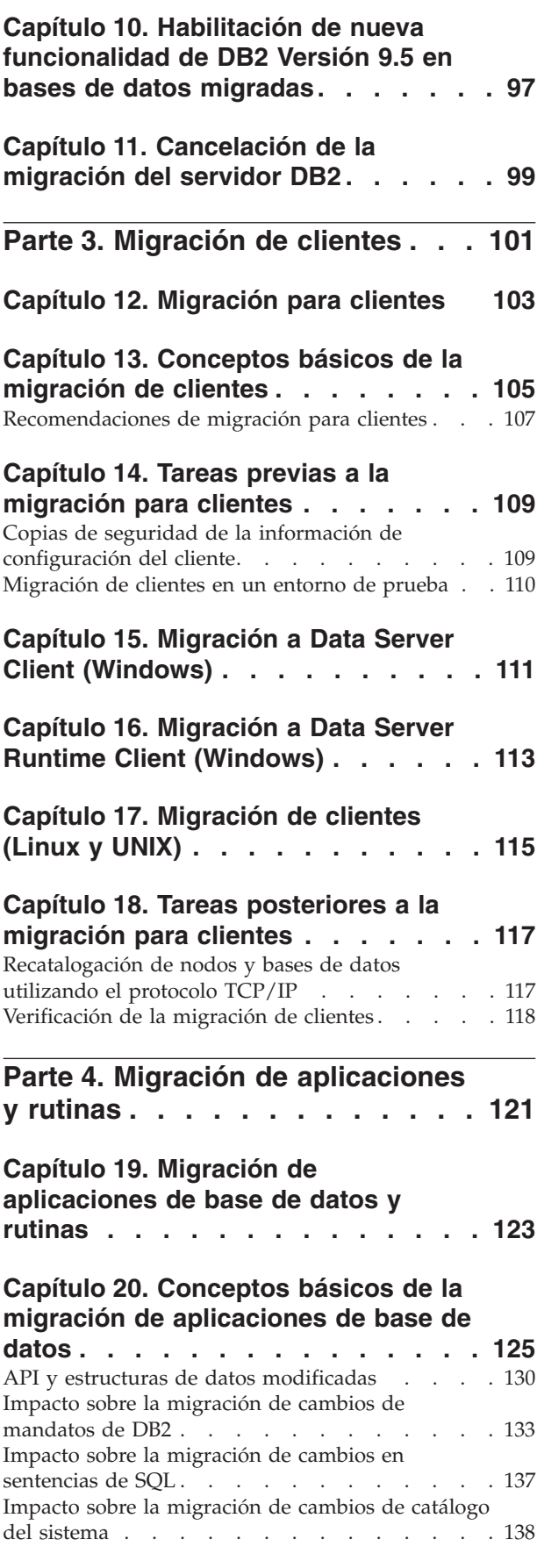

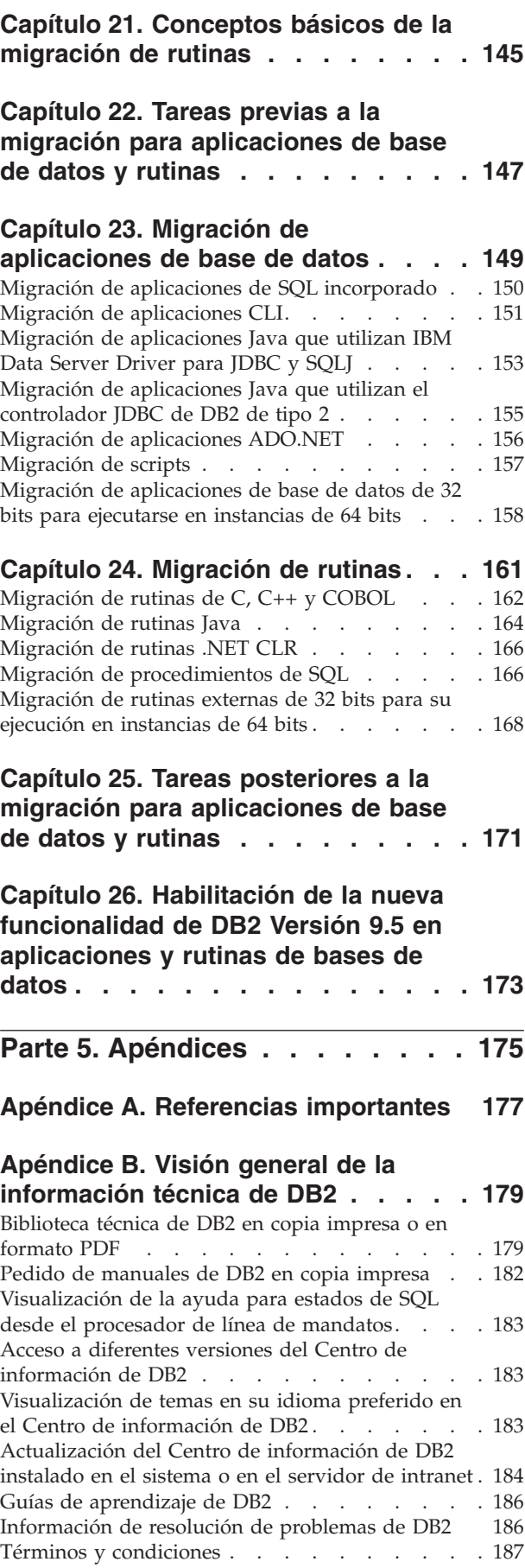

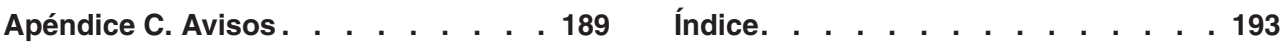

## <span id="page-8-0"></span>**Acerca de este manual**

La Guía de migración describe el proceso de migración y conceptos sobre cada componente del entorno de DB2. Estos componentes son servidores DB2, clientes DB2, aplicaciones de base de datos y rutinas.

## **Quién debe utilizar este manual**

Este manual va dirigido a los administradores de base de datos, los administradores de sistema y los operadores del sistema que necesitan migrar servidores DB2 y clientes DB2. També va dirigido a los programadores y a otro tipo de usuarios que necesitan migrar aplicaciones de base de datos y rutinas.

## **Cómo esta estructurado este manual**

Este manual contiene información sobre cómo crear un plan de migración y cómo migrar cada componente del entorno DB2:

- v Parte 1, ["Migración](#page-10-0) del entorno de DB2", en la página 1
- v Parte 2, ["Migración](#page-24-0) de servidores DB2", en la página 15
- v Parte 3, ["Migración](#page-110-0) de clientes", en la página 101
- v Parte 4, "Migración de [aplicaciones](#page-130-0) y rutinas", en la página 121

# <span id="page-10-0"></span>**Parte 1. Migración del entorno de DB2**

Esta parte del manual contiene los siguientes capítulos:

- v Capítulo 1, ["Migración](#page-12-0) a DB2 Versión 9.5", en la página 3
- v Capítulo 2, ["Planificación](#page-14-0) de la migración para el entorno DB2", en la página 5

## <span id="page-12-0"></span>**Capítulo 1. Migración a DB2 Versión 9.5**

Para realizar una actualización a un nuevo release del producto de base de datos DB2, puede ser necesario migrar los componentes del entorno de DB2 si desea ejecutarlos en el nuevo release.

El entorno de DB2 tiene varios componentes, como servidores DB2, clientes DB2, aplicaciones de base de datos y rutinas. Para realizar la migración de estos componentes, se deben conocer los productos de base de datos DB2 y los conceptos de migración asociados. Por ejemplo, si tiene un entorno de DB2 con copias de DB2 Versión 9.1 o DB2 UDB Versión 8 y desea actualizarlas a DB2 Versión 9.5, deberá migrar el entorno de DB2.

El proceso de migración consta de todas las tareas que necesita realizar para hacer que su entorno DB2 se ejecute satisfactoriamente en un release nuevo. En el proceso de migración de cada uno de los componentes del entorno de DB2, se deben efectuar distintas tareas:

- v La migración de [servidores](#page-26-0) DB2 implica realizar la migración de las instancias y bases de datos existentes para que se puedan ejecutar en el nuevo release.
- v La [migración](#page-112-0) de clientes implica realizar la migración de las instancias de cliente para conservar la configuración de los clientes existentes.
- v La migración de [aplicaciones](#page-132-0) de base de datos y rutinas implica probarlas en el nuevo release y modificarlas sólo cuando sea necesario admitir los cambios en el nuevo release.

Para documentar el proceso de migración para DB2 Versión 9.5, se proporciona la información siguiente:

- v Las visiones generales de la migración definen los conceptos relacionados con la migración y describen el proceso de migración para un componente.
- v Los conceptos básicos de la migración comprenden los detalles acerca del soporte de migración, y las restricciones y recomendaciones que debe conocer para planificar la estrategia de migración.
- v Las tareas previas a la migración describen todas las tareas de preparación que deben realizarse antes de la migración.
- v Las tareas de migración describen, paso a paso, el proceso básico de migración para un componente y cómo migrar entornos de DB2 con características especiales.
- v Las tareas posteriores a la migración describen todas las tareas que se deben realizar después de la migración para que el servidor DB2 trabaje al nivel óptimo.

# <span id="page-14-0"></span>**Capítulo 2. Planificación de la migración para el entorno DB2**

Su entorno tiene varios componentes, tales como servidores DB2, clientes DB2, aplicaciones de base de datos, scripts, rutinas y herramientas. La planificación de la migración requiere un conocimiento completo del proceso de migración para cada componente existente en el entorno.

Primero debe diseñar una estrategia sobre cómo abordar la migración del entorno. Es necesario que determine el orden en el que migrará cada componente. Las características del entorno y la información sobre conceptos esenciales de la migración, especialmente las recomendaciones y restricciones sobre la migración, pueden ayudarle a determinar su estrategia. El gráfico siguiente representa el plan de trabajo de migración recomendado para los componentes de su entorno:

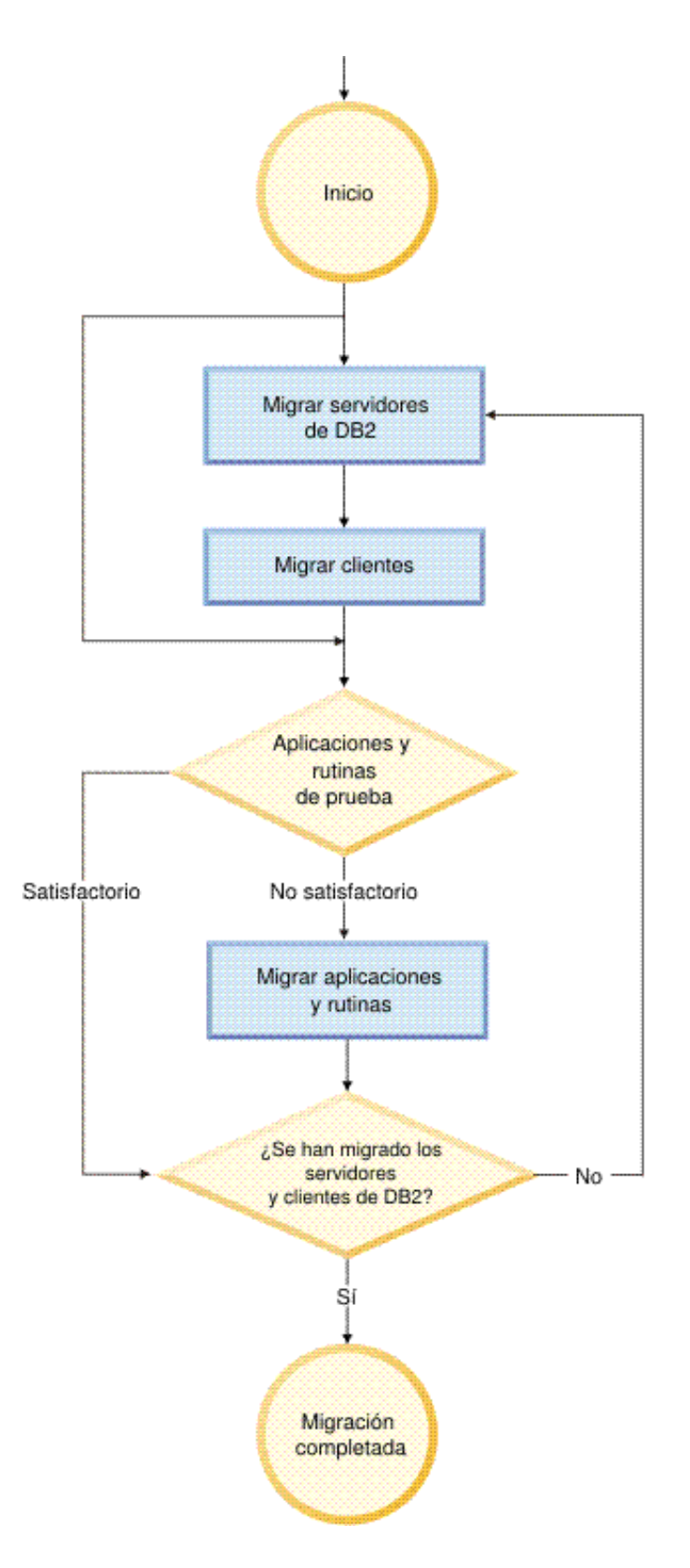

A continuación se muestra un ejemplo de una buena *estrategia de migración* en la que se prueban las aplicaciones de base de datos y las rutinas, y se determina que se ejecutan correctamente en DB2 Versión 9.5:

- 1. Configure un servidor de prueba DB2 Versión 9.5 y cree bases de datos de prueba.
- 2. Pruebe las aplicaciones de base de datos y las rutinas en una base de datos de prueba DB2 Versión 9.5 para determinar si se ejecutan correctamente. Si la aplicación requiere un cliente, utilice un cliente de Versión 9.5.
- 3. Realice la migración de los servidores y clientes DB2 en un entorno de prueba. Determine los problemas de la migración y cómo resolverlos. Utilice esta información para ajustar el plan de migración.
- 4. Realice la migración de los servidores DB2 a DB2 Versión 9.5 en el entorno de producción. Compruebe que los servidores funcionan tal como se espera.
- 5. Realice la migración de los clientes a DB2 Versión 9.5 en el entorno de producción. Compruebe que los clientes funcionen del modo previsto.
- 6. Pruebe las aplicaciones de base de datos y las rutinas en el entorno migrado de DB2 Versión 9.5 para determinar si se ejecutan del modo previsto.
- 7. Haga que el entorno migrado esté disponible para los usuarios.
- 8. Identifique la utilización de características en desuso que podrían dejar de mantenerse y características nuevas que pueden mejorar la funcionalidad y el rendimiento de las aplicaciones y rutinas. Planifique cómo modificar sus aplicaciones y rutinas.
- 9. Modifique sus aplicaciones de base de datos y rutinas tal como está planificado. Asegúrese de que se ejecutan correctamente en DB2 Versión 9.5.

Una vez que tenga una estrategia que le dará la directriz para su plan de migración, puede definir los detalles del plan para cada componente del entorno. Un *plan de migración* debe incluir lo siguiente para cada componente:

- v Requisitos previos de la migración
- v Tareas previas a la migración
- Tareas de migración
- v Tareas posteriores a la migración

Si tiene planes de migración anteriores, revíselos y compárelos con el plan de migración para DB2 Versión 9.5. En el nuevo plan, incluya los pasos relacionados con los procedimientos internos para solicitar acceso, instalación de software y otros servicios del sistema existentes en su organización.

Revise también el portal de migración de DB2, que proporciona acceso a recursos adicionales e información actualizada acerca del proceso de migración a medida que están disponibles en [http://www.ibm.com/support/docview.wss?rs=73](http://www.ibm.com/support/docview.wss?rs=73&uid=swg21200005) [&uid=swg21200005.](http://www.ibm.com/support/docview.wss?rs=73&uid=swg21200005) Estos recursos se incluyen documentos técnicos y scripts de ejemplo para la migración.

Por último, planifique la eliminación de la utilización de las características en desuso e incorpore características nuevas de DB2 Versión 9.5. Aunque sólo es necesario eliminar la utilización de las características ya no soportadas, también se recomienda planificar la eliminación de la utilización de características en desuso después de la migración porque ya no se soportarán en un release futuro. Además, debe sacar provecho de las nuevas funciones de sus productos de base de datos, aplicaciones y rutinas para ampliar la funcionalidad y mejorar el rendimiento.

## <span id="page-17-0"></span>**Planificación de la migración para servidores DB2**

La planificación de la migración de servidores DB2 requiere que revise todos los requisitos previos de migración aplicables, las tareas previas a la migración, las tareas de migración y las tareas posteriores a la migración.

#### **Procedimiento**

Para crear un plan de migración para los servidores DB2:

1. Escriba el plan de migración para servidores DB2, utilizando todos los detalles que sean aplicables a su entorno:

*Tabla 1. Detalles del plan de migración para servidores DB2.*

| Plan de migración   | <b>Detalles</b>                                                                                                    |  |  |
|---------------------|----------------------------------------------------------------------------------------------------|--|--|
| Requisitos previos  | Asegúrese de que:                                                                                                    |  |  |
|                     | · cumple los requisitos de instalación para productos de base de<br>datos DB2 que se describen en Guía rápida de iniciación para<br>servidores DB2.                                                    |  |  |
|                     | resuelve los problemas de compatibilidad descritos en conceptos<br>básicos de la migración para servidores DB2.                                                                                        |  |  |
|                     | • cumple todos los requisitos previos para la tarea y subtareas de<br>migración, especialmente la obtención del acceso de usuario root<br>o de Administrador Local y la autorización necesaria de DB2. |  |  |
| Tareas previas a la | Incluya las tareas siguientes:                                                                                                    |  |  |
| migración           | · Migre el servidor DB2 en un entorno de prueba para determinar<br>cualquier problema de migración                                                                                                    |  |  |
|                     | • Verifique que las bases de datos estén preparadas para la<br>migración de DB2                                                                                                    |  |  |
|                     | Realice una copia de seguridad de las bases de datos                                                                                                    |  |  |
|                     | • Realice una copia de seguridad de la información de<br>configuración                                                                                                    |  |  |
|                     | Aumente el tamaño del espacio de tabla y del archivo de registro                                                                                                    |  |  |
|                     | · Si el parámetro de configuración del gestor de bases de datos<br>diaglevel se establece en 2 o inferior, establezca este parámetro<br>en 3 o superior.                                               |  |  |
|                     | • Ponga el servidor DB2 fuera de línea para la migración de DB2                                                                                                    |  |  |
|                     | Además, examine la lista de tareas previas a la migración para ver<br>tareas opcionales que quizá quiera realizar para su entorno.                                                                     |  |  |
| Tarea de migración  | Debe incluir estos pasos:                                                                                                    |  |  |
|                     | Instalar DB2 Versión 9.5                                                                                                    |  |  |
|                     | • Migrar instancias                                                                                                    |  |  |
|                     | Migrar el DAS                                                                                                    |  |  |
|                     | • Migrar bases de datos                                                                                                    |  |  |
|                     | Repase las tareas de migración siguientes para determinar los pasos<br>adicionales que son necesarios para migrar su entorno:                                                                          |  |  |
|                     | · Migración de un servidor DB2 (Windows)                                                                                                    |  |  |
|                     | • Migración de un servidor DB2 (Linux y UNIX)                                                                                                    |  |  |
|                     | Migración de entornos que tienen características específicas                                                                                                    |  |  |
|                     | Tome nota del tiempo necesario para migrar las bases de datos.                                                                                                    |  |  |

<span id="page-18-0"></span>

| Plan de migración                    | <b>Detalles</b>                                                                                                    |  |  |
|--------------------------------------|----------------------------------------------------------------------------------------------------|--|--|
| Tareas posteriores a la<br>migración | · Restaure el parámetro de configuración diaglevel del gestor de<br>bases de datos al valor que tenía antes de la migración                                                                                                    |  |  |
|                                      | · Ajuste el tamaño del espacio del registro                                                                                                    |  |  |
|                                      | Active la base de datos después de la migración                                                                                                    |  |  |
|                                      | • Gestione cambios del comportamiento del servidor DB2                                                                                                    |  |  |
|                                      | • Convierta índices de tipo 1 en índices de tipo 2 en bases de<br>datos migradas                                                                                                    |  |  |
|                                      | • Vuelva a vincular paquetes en bases de datos migradas                                                                                                    |  |  |
|                                      | • Migre tablas de explicaciones de DB2                                                                                                    |  |  |
|                                      | • Actualice las estadísticas en las tablas de catálogo del<br>sistema. Actualice las estadísticas en las tablas de catálogo del<br>sistema.                                                                                                    |  |  |
|                                      | • Verifique que la migración del servidor DB2 ha sido satisfactoria                                                                                                    |  |  |
|                                      | • Realice una copia de seguridad de las bases de datos una vez<br>completada la migración                                                                                                    |  |  |
|                                      | Además, verifique la lista de tareas posteriores a la migración para<br>ver tareas adicionales que quizá quiera realizar para su entorno.<br>Considere la posibilidad de añadir las tareas siguientes al plan de<br>migración:                                                                                       |  |  |
|                                      | · Ajuste el servidor DB2 cuando haya finalizado la migración.<br>Consulte "Desarrollo de un proceso de mejora del rendimiento"<br>en Tuning Database Performance                                                                                                    |  |  |
|                                      | · Eliminar la utilización de características en desuso en DB2<br>Versión 9.5                                                                                                    |  |  |
|                                      | • Habilite características nuevas en bases de datos migradas,<br>cuando sea apropiado, para mejorar el rendimiento a nivel del<br>servidor DB2. Revise las mejoras de manejabilidad, rendimiento<br>y escalabilidad en Novedades para determinar las características<br>nuevas que quizá quiera aplicar a su entorno |  |  |

*Tabla 1. Detalles del plan de migración para servidores DB2. (continuación)*

- 2. Si debe poder invertir la migración, añada detalles al plan sobre las tareas necesarias para invertir la [migración](#page-108-0) del servidor DB2 . Estos detalles deben incluir los pasos necesarios que se deben realizar en la tarea de migración para poder revertir la migración.
- 3. Combine con el plan de migración para otros componentes, tales como clientes, aplicaciones de base de datos y rutinas para crear un plan de migración global para el entorno de DB2.

# **Planificación de la migración para clientes**

Para planificar la migración de clientes es necesario que revise todos los requisitos previos de la migración aplicables, las tareas previas a la migración, las tareas de migración y las tareas posteriores a la migración.

#### **Procedimiento**

Para crear un plan de migración para los clientes:

1. Escriba el plan de migración para clientes, utilizando todos los detalles que sean aplicables a su entorno:

<span id="page-19-0"></span>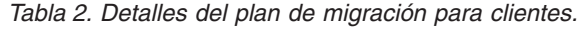

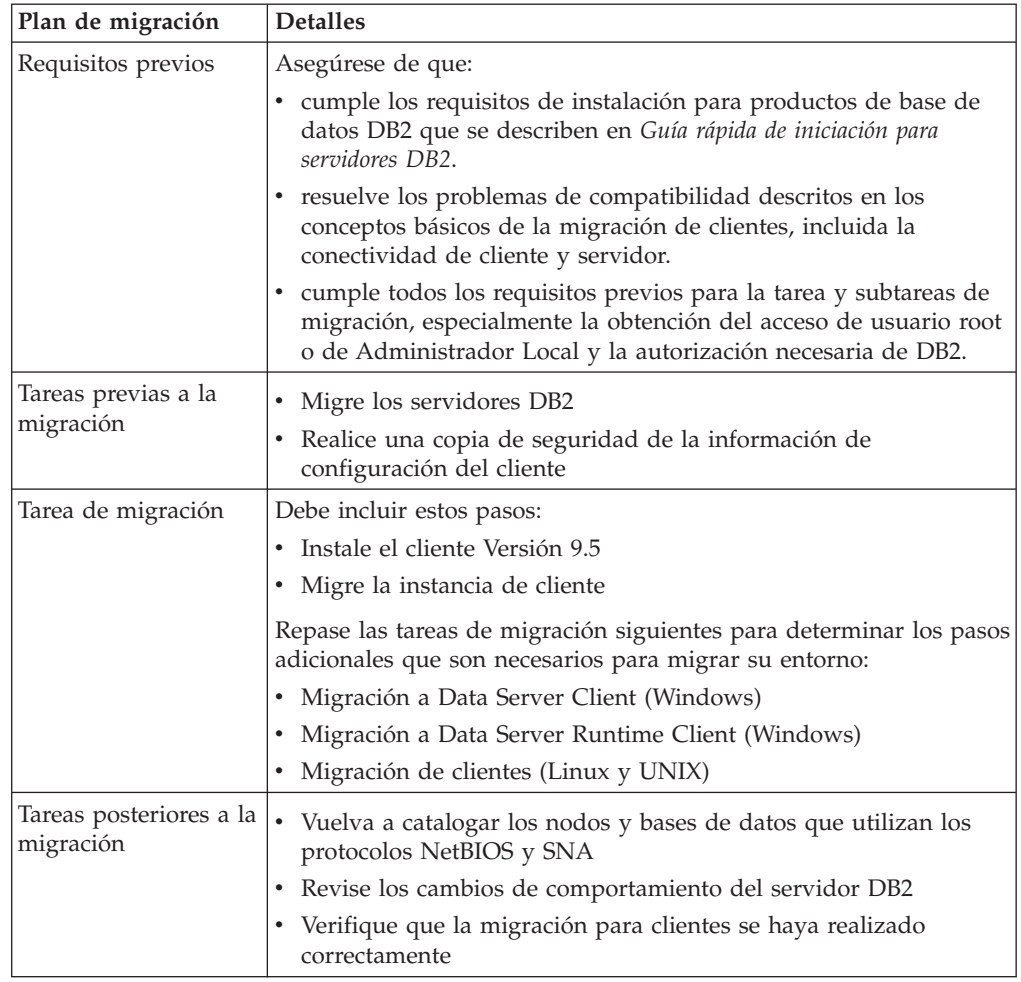

2. Combine con el plan de migración para otros componentes tales como servidores DB2, aplicaciones de base de datos y rutinas para crear un plan de migración global.

## **Planificación de la migración para aplicaciones de base de datos y rutinas**

La planificación de la migración de aplicaciones de base de datos y rutinas requiere que revise todas las tareas previas a la migración, los requisitos previos de migración, las tareas de migración y las tareas posteriores a la migración.

#### **Procedimiento**

Para crear un plan de migración para las aplicaciones de base de datos y rutinas:

1. Escriba el plan de migración para las aplicaciones de base de datos, utilizando todos los detalles que sean aplicables a su entorno:

| Plan de migración   | <b>Detalles</b>                                                                                                    |  |  |
|---------------------|----------------------------------------------------------------------------------------------------|--|--|
| Requisitos previos  | Asegúrese de que:                                                                                                    |  |  |
|                     | • cumple los requisitos de instalación para productos de base de<br>datos DB2 que se describen en Guía rápida de iniciación para<br>servidores DB2.                                                                                                    |  |  |
|                     | • cumple los requisitos del nuevo software de desarrollo.                                                                                                    |  |  |
|                     | resuelve los problemas de compatibilidad de conceptos básicos<br>de la migración de aplicaciones de base de datos durante la<br>migración.                                                                                                    |  |  |
|                     | • cumple todos los requisitos previos para la tarea y subtareas de<br>migración, especialmente la obtención de la autorización<br>necesaria de DB2.                                                                                                    |  |  |
| Tareas previas a la | Incluya las tareas siguientes:                                                                                                    |  |  |
| migración           | Migre el cliente o instale el controlador de aplicación Versión 9.5.                                                                                                    |  |  |
|                     | Pruebe las aplicaciones de base de datos en un entorno de<br>prueba de DB2 Versión 9.5. Si las aplicaciones se ejecutan<br>correctamente, no será necesario realizar los pasos de migración<br>restantes.                                                                                                    |  |  |
|                     | Además, examine la lista de tareas previas a la migración para ver<br>tareas opcionales que quizá quiera realizar para su entorno.<br>Aunque pueda seguir utilizando el sistema operativo y software de<br>desarrollo actuales, considere la posibilidad de incluir las tareas<br>siguientes para mejorar el rendimiento de las aplicaciones: |  |  |
|                     | Actualice el sistema operativo al último nivel soportado                                                                                                    |  |  |
|                     | Actualice el software de desarrollo al último nivel soportado                                                                                                    |  |  |
| Tarea de migración  | Debe incluir estos pasos:                                                                                                    |  |  |
|                     | • Modifique el código de aplicación para admitir los cambios<br>efectuados en DB2 Versión 9.5 y eliminar el uso de características<br>que ya no se soportan en DB2 Versión 9.5.                                                                                                    |  |  |
|                     | Modifique la aplicación para que admita los cambios específicos<br>del entorno de desarrollo.                                                                                                    |  |  |
|                     | · Vuelva a crear todas las aplicaciones de base de datos después<br>terminar las modificaciones.                                                                                                    |  |  |
|                     | Pruebe las aplicaciones de base de datos utilizando DB2 Versión<br>9.5.                                                                                                    |  |  |
|                     | Revise las tareas de migración siguientes para determinar los pasos<br>adicionales que son necesarios para el entorno de desarrollo para<br>migrar aplicaciones de base de datos:                                                                                                    |  |  |
|                     | · "Migración de aplicaciones de SQL incorporado" en la página<br>150                                                                                                    |  |  |
|                     | "Migración de aplicaciones CLI" en la página 151                                                                                                    |  |  |
|                     | "Migración de aplicaciones Java que utilizan IBM Data Server<br>Driver para JDBC y SQLJ" en la página 153                                                                                                    |  |  |
|                     | "Migración de aplicaciones Java que utilizan el controlador JDBC<br>de DB2 de tipo 2" en la página 155                                                                                                    |  |  |
|                     | "Migración de aplicaciones ADO.NET" en la página 156                                                                                                    |  |  |
|                     | "Migración de scripts" en la página 157                                                                                                    |  |  |
|                     | "Migración de aplicaciones de base de datos de 32 bits para<br>ejecutarse en instancias de 64 bits" en la página 158                                                                                                    |  |  |

*Tabla 3. Detalles del plan de migración para aplicaciones de base de datos.*

| Plan de migración                      | <b>Detalles</b>                                                                                                    |  |
|----------------------------------------|----------------------------------------------------------------------------------------------------|--|
| Tareas posteriores a la  <br>migración | Realice las tareas posteriores a la migración para aplicaciones de<br>base de datos recomendadas, especialmente:                        |  |
|                                        | · Ajuste el rendimiento de las aplicaciones de base de datos y<br>rutinas.                                                              |  |
|                                        | Elimine la utilización de funcionalidades en desuso en DB2<br>Versión 9.5.                                                              |  |
|                                        | · Según sea apropiado, implemente la utilización de nuevas<br>características en DB2 Versión 9.5 para el desarrollo de<br>aplicaciones. |  |

*Tabla 3. Detalles del plan de migración para aplicaciones de base de datos. (continuación)*

2. Escriba el plan de migración para rutinas, utilizando todos los detalles que sean aplicables a su entorno:

| Plan de migración                | <b>Detalles</b>                                                                                                    |  |  |
|----------------------------------|----------------------------------------------------------------------------------------------------|--|--|
| Requisitos previos               | Asegúrese de que:                                                                                                    |  |  |
|                                  | • cumple los nuevos requisitos del software de desarrollo.                                                                                                    |  |  |
|                                  | resuelve los problemas de compatibilidad de conceptos básicos<br>de la migración de rutinas durante la migración.                                                                                                    |  |  |
|                                  | · cumple todos los requisitos previos para la tarea y subtareas de<br>migración, especialmente la obtención de la autorización<br>necesaria de DB2.                                                                                                    |  |  |
| Tareas previas a la<br>migración | Incluya la tarea siguiente:                                                                                                    |  |  |
|                                  | · Pruebe las rutinas en un entorno de prueba de DB2 Versión 9.5.<br>Si las rutinas se ejecutan correctamente, no será necesario realizar<br>los pasos de migración restantes.                                                                                                |  |  |
|                                  | Además, examine la lista de tareas previas a la migración para ver<br>tareas opcionales que quizá quiera realizar para su entorno.<br>Aunque se soporte su software de desarrollo, considere la opción<br>de actualizar el software de desarrollo al último nivel soportado. |  |  |
| Tarea de migración               | Debe incluir estos pasos:                                                                                                    |  |  |
|                                  | • Modifique las rutinas para admitir los cambios efectuados en<br>DB2 Versión 9.5 y eliminar el uso de características que ya no se<br>soportan en DB2 Versión 9.5.                                                                                                    |  |  |
|                                  | • Modifique las rutinas para admitir los cambios específicos del<br>entorno de desarrollo.                                                                                                    |  |  |
|                                  | • Una vez completadas las modificaciones, vuelva a crear todas las<br>rutinas externas.                                                                                                    |  |  |
|                                  | · Vuelva a probar las rutinas utilizando DB2 Versión 9.5.                                                                                                    |  |  |
|                                  | Revise las tareas de migración siguientes para determinar los pasos<br>adicionales que son necesarios para el entorno de desarrollo para<br>migrar rutinas:                                                                                                    |  |  |
|                                  | · "Migración de rutinas de C, C++ y COBOL" en la página 162                                                                                                    |  |  |
|                                  | · "Migración de rutinas Java" en la página 164                                                                                                    |  |  |
|                                  | "Migración de rutinas .NET CLR" en la página 166<br>٠                                                                                                    |  |  |
|                                  | "Migración de procedimientos de SQL" en la página 166                                                                                                    |  |  |
|                                  | · "Migración de rutinas externas de 32 bits para su ejecución en<br>instancias de 64 bits" en la página 168                                                                                                    |  |  |

*Tabla 4. Detalles del plan de migración para rutinas.*

*Tabla 4. Detalles del plan de migración para rutinas. (continuación)*

| Plan de migración | <b>Detalles</b>                                                                                                    |  |
|-------------------|----------------------------------------------------------------------------------------------------|--|
| migración         | Tareas posteriores a la   Realice las tareas posteriores a la migración de rutinas<br>recomendadas, especialmente: |  |
|                   | • Elimine la utilización de funcionalidades en desuso en DB2<br>Versión 9.5                                        |  |
|                   | · Según sea apropiado, implemente la utilización de nuevas<br>características en DB2 Versión 9.5 para rutinas      |  |

3. Combine con el plan de migración para otros componentes, tales como clientes y servidores DB2 para crear un plan de migración global.

# <span id="page-24-0"></span>**Parte 2. Migración de servidores DB2**

Esta parte del manual contiene los siguientes capítulos:

- v Capítulo 3, ["Migración](#page-26-0) de servidores DB2", en la página 17
- v Capítulo 4, ["Conceptos](#page-28-0) básicos de la migración para servidores DB2", en la [página](#page-28-0) 19
- v Capítulo 5, "Tareas previas a la migración para [servidores](#page-52-0) DB2", en la página 43
- v Capítulo 6, "Migración de un servidor DB2 [\(Windows\)",](#page-66-0) en la página 57
- v Capítulo 7, "Migración de un servidor DB2 [y\(LinuxUNIX\)",](#page-74-0) en la página 65
- v Capítulo 8, "Migración de entornos con [características](#page-82-0) específicas", en la página [73](#page-82-0)
- v Capítulo 9, "Tareas [posteriores](#page-94-0) a la migración para servidores DB2", en la página [85](#page-94-0)
- v Capítulo 10, "Habilitación de nueva [funcionalidad](#page-106-0) de DB2 Versión 9.5 en bases de datos [migradas",](#page-106-0) en la página 97
- v Capítulo 11, ["Cancelación](#page-108-0) de la migración del servidor DB2", en la página 99

## <span id="page-26-0"></span>**Capítulo 3. Migración de servidores DB2**

Para realizar una actualización a DB2 Versión 9.5 es necesario migrar los servidores DB2.

Para realizar la migración del servidor de DB2 existente es necesario instalar una copia de DB2 Versión 9.5 y, a continuación, migrar todas las instancias y bases de datos para que se puedan ejecutar bajo la copia de DB2 Versión 9.5.

La migración de las instancias y bases de datos existentes de DB2 Versión 9.1 o DB2 UDB Versión 8 a DB2 Versión 9.5 se puede realizar directamente. En la sección [Conceptos](#page-28-0) básicos de la migración se describen detalles y limitaciones del proceso de migración, así como posibles problemas que es necesario que conozca. Consulte las tareas de migración de un servidor DB2 para obtener detalles acerca de cómo realizar la migración a DB2 Versión 9.5.

En los sistemas operativos Windows, existe la opción de migrar automáticamente una copia existente de DB2 Versión 9.1 o DB2 UDB Versión 8. Si opta por migrar la copia existente de DB2 durante la instalación, sólo deberá migrar las bases de datos después de la instalación.

Si los servidores DB2 se ejecutan en un release anterior a DB2 UDB Versión 8, primero se deberá realizar la migración a DB2 UDB Versión 8 y, a continuación, a DB2 Versión 9.5. Se recomienda realizar la migración al fixpack más reciente de DB2 UDB Versión 8.2. Consulte el Plan de trabajo de [migración](http://www.ibm.com/support/docview.wss?rs=71&uid=swg21227459) de DB2 UDB [Versión](http://www.ibm.com/support/docview.wss?rs=71&uid=swg21227459) 8 para obtener detalles sobre cómo migrar a DB2 UDB Versión 8.2.

La migración a DB2 Versión 9.5 se puede realizar para los productos de DB2 siguientes:

- DB2 Enterprise Server Edition Versión 9.1
- DB2 Workgroup Server Edition Versión 9.1
- DB2 Personal Edition Versión 9.1
- DB2 Express Edition Versión 9.1
- v DB2 Connect Enterprise Edition Versión 9.1
- v DB2 Connect Personal Edition Versión 9.1
- DB2 Connect Unlimited Edition Versión 9.1
- DB2 Connect Application Server Edition Versión 9.1
- DB2 Client Versión 9.1
- DB2 Runtime Client Versión 9.1
- DB2 Query Patroller Versión 9.1
- DB2 UDB Enterprise Server Edition Versión 8
- DB2 UDB Workgroup Server Unlimited Edition Versión 8
- DB2 UDB Workgroup Server Edition Versión 8
- DB2 UDB Personal Edition Versión 8
- DB2 Express Edition Versión 8
- v DB2 Universal Developer's Edition Versión 8
- DB2 Personal Developer's Edition Versión 8
- DB2 UDB Express Edition Versión 8
- v DB2 Connect Unlimited Edition Versión 8
- DB2 Connect Enterprise Edition Versión 8
- DB2 Connect Application Server Edition Versión 8
- DB2 Connect Personal Edition Versión 8
- DB2 Administration Client Versión 8
- DB2 Application Development Client Versión 8
- DB2 Runtime Client Versión 8
- DB2 Query Patroller Versión 8

Para los productos de DB2 no soportados, consulte la [funcionalidad](#page-48-0) en desuso o ya no [mantenida](#page-48-0) en productos de base de datos DB2 que afectan a la migración.

## <span id="page-28-0"></span>**Capítulo 4. Conceptos básicos de la migración para servidores DB2**

Para migrar servidores DB2 a DB2 Versión 9.5 es necesario conocer conceptos relativos a la migración, restricciones de migración y recomendaciones sobre la migración, así como el servidor DB2. Una vez que tenga un conocimiento completo de lo que supone la migración del servidor DB2, puede crear su propio plan de migración.

Tenga en cuenta los factores siguientes para desarrollar un conocimiento completo de la migración de servidores DB2 a DB2 Versión 9.5:

- v "Qué elementos se migran"
- v ["Restricciones](#page-29-0) de la migración de servidores DB2" en la página 20
- v ["Recomendaciones](#page-32-0) de migración para servidores DB2" en la página 23
- v ["Requisitos](#page-35-0) de espacio en disco para la migración del servidor DB2" en la [página](#page-35-0) 26
- v "Cambios de soporte para [servidores](#page-37-0) DB2 de 32 bits y 64 bits" en la página 28
- v "Cambios de [comportamiento](#page-38-0) del servidor DB2" en la página 29
- v ["Funcionalidad](#page-48-0) en desuso o ya no soportada que afecta a la migración del [servidor](#page-48-0) DB2" en la página 39
- v "Migración desde sistemas de gestión de bases de datos [relacionales](#page-50-0) distintos de DB2" en la [página](#page-50-0) 41

### **Qué elementos se migran**

Conocer las acciones que se ejecutan cuando se invocan los mandatos para migrar instancias y bases de datos, le ayudará a comprender mejor el proceso de migración para servidores DB2.

Cuando la migración de la instancia se llama explícitamente mediante el mandato db2imigr o implícitamente al instalar DB2 Versión 9.5 en Windows y seleccionar la acción de migración en Trabajar con existente, con este mandato:

- v Migra una instancia existente a una nueva instancia bajo una copia de DB2 Versión 9.5.
- v Se migran variables del registro para el perfil de instancia. Las variables globales del registro de perfiles definidas por el usuario no se migran.
- v Se migra el archivo de configuración del gestor de bases de datos (dbm cfg).
- v Se establece en el valor apropiado el parámetro **jdk\_path** del gestor de bases de datos (dbm cfg).
- v Se migra el archivo de configuración de auditoría db2audit.cfg si está habilitado el recurso de auditoría.
- v Se migra el archivo de configuración de SSL SSLconfig.ini y el valor del registro de perfiles de la instancia "DB2COMM=SSL".
- v En un entorno de Microsoft Cluster Server (MSCS), se define un tipo de recurso nuevo, se actualizan todos los recursos de MSCS de DB2 para que utilicen el nuevo tipo de recurso, se elimina el tipo de recurso antiguo y se ponen en línea todos los recursos.

<span id="page-29-0"></span>Para realizar una migración de instancias satisfactoria, es esencial existan todos los archivos de todas las instancias y que se otorgue acceso de escritura. Pero debe repasar las restricciones de la migración para conocer casos determinados en los que no es posible la migración.

Cuando se accede al directorio de base de datos por primera vez, se migra implícitamente, si es necesario. Se accede al directorio de base de datos cuando se emiten mandatos como LIST DATABASE DIRECTORY o MIGRATE DATABASE.

Cuando la migración de la base de datos se llama explícitamente mediante el mandato MIGRATE DATABASE o implícitamente mediante el mandato RESTORE DATABASE desde una copia de seguridad de DB2 Versión 9.1 o DB2 UDB Versión 8, las entidades de base de datos siguientes se pueden convertir durante la migración de la base de datos:

- v El archivo de configuración de la base de datos
- La cabecera del archivo de registro cronológico
- v La página raíz de la tabla
- La página raíz de índice
- Las tablas de catálogo
- v Los archivos de agrupaciones de almacenamientos intermedios
- El archivo histórico

### **Restricciones de la migración de servidores DB2**

Antes de iniciar la migración del servidor DB2, debe conocer las posibilidades de la migración y sus restricciones.

#### **¿A qué se da soporte?**

- v La migración está soportada desde DB2 Versión 9.1 y DB2 UDB Versión 8. Si tiene DB2 UDB Versión 7 o anterior, es necesario que migre primero a DB2 UDB Versión 8 antes de realizar la migración a DB2 Versión 9.5.
- v En sistemas operativos Windows, hay una acción de migrar disponible para migrar automáticamente una copia existente de DB2 UDB Versión 8 o DB2 Versión 9.1 durante la instalación de DB2 Versión 9.5. Esta acción migra de forma automática todas las instancias y el Servidor de administración de DB2(DAS) que se ejecuta en DB2 existente, y desinstala la copia de DB2 existente y los productos complementarios instalados en esta copia. Si no selecciona la acción de migrar, deberá migrar las instancias manualmente y el DAS después de la instalación.
- En sistemas operativos Linux y UNIX, puede instalar únicamente una copia nueva de DB2 Versión 9.5. Debe migrar manualmente las instancias después de la instalación. Puede migrar manualmente el DAS existente.
- El tamaño en bits de las instancias está determinado por el sistema operativo en el que instaló DB2 Versión 9.5 y el [soporte](#page-38-0) para kernels de 32 bits y 64 bits ha [cambiado.](#page-38-0)
- v Sólo es posible realizar la migración a una instalación de usuario root de DB2 Versión 9.5. No se puede migrar desde DB2 Versión 9.1 o una copia de DB2 UDB Versión 8 a una instalación de usuario no root de DB2 Versión 9.5.
- v La migración está soportada desde un sistema que tenga varias copias de DB2 de DB2 Versión 9.1, DB2 UDB Versión 8 o ambos niveles. En los sistemas operativos Windows es preciso conocer las restricciones sobre la

coexistencia de versiones anteriores de los productos de la base de datos DB2. Consulte "Actualización de las copias de DB2 (Windows)" en *Data Servers, Databases, and Database Objects Guide*.

- La [Migración](#page-86-0) está soportada desde un entorno de base de datos [particionada](#page-86-0) con varias particiones de base de datos.
- v Se proporciona soporte a la restauración de copias de seguridad completas de la base de datos fuera de línea desde DB2 UDB Versión 8 o DB2 Versión 9.1. Sin embargo, no es posible avanzar las anotaciones cronológicas desde un nivel anterior. Revise "Operaciones de copia de seguridad y restauración entre diferentes sistemas operativos y plataformas de hardware" en *Data Recovery and High Availability Guide and Reference* para obtener información completa sobre el soporte de migración utilizando el mandato RESTORE DATABASE.
- v Cuando la función DB2 Workload Manager está instalada, una base de datos migrada tiene tres clases de servicios por omisión predefinidos: la clase de usuario por omisión, la clase de mantenimiento por omisión y la clase de sistema por omisión. Tras efectuar la migración de la base de datos, todas las conexiones pertenecen a la carga de trabajo por omisión. Las conexiones que pertenecen a la carga de trabajo por omisión se correlacionan con la clase de usuario por omisión. La clase de usuario por omisión tiene únicamente una subclase de servicio: la subclase por omisión. Todas las actividades provenientes de conexiones en la clase de usuario por omisión se ejecutan en la subclase por omisión.
- En bases de datos migradas con el parámetro de configuración de base de datos **RESTRICT\_ACCESS** establecido en YES, debe otorgar privilegio USAGE a usuarios que no son DBADM en SYSDEFAULTUSERWORKLOAD. De lo contrario, estos usuarios no pueden someter ningún trabajo a la base de datos.
- Las extensiones de índice se migran como parte de la migración de la base de datos. No obstante, puede ser necesario volver a crear los índices si migró desde una instancia de 32 bits de DB2 UDB Versión 8 o una instancia de 32 bits de DB2 Versión 9.1 a una instancia de 64 bits de DB2 Versión 9.5. Revise las tareas [posteriores](#page-94-0) a la migración para obtener más información.

#### **¿A qué no se da soporte?**

La instalación de DB2 Versión 9.5 resulta anómala si se producen las situaciones siguientes:

- v El sistema operativo no está soportado. Es necesario que actualice a una versión soportada del sistema operativo antes de migrar a DB2 Versión 9.5 o migrar a un nuevo [servidor](#page-84-0) DB2 que cumpla los requisitos de sistema operativo. Consulte "Requisitos de instalación para productos de base de datos DB2" en *Guía rápida de iniciación para servidores DB2*.
- v En los sistemas operativos Linux y UNIX excepto en Linux sobre x86, se ejecuta un kernel de 32 bits. Es necesario instalar un kernel de 64 bits antes de instalar DB2 Versión 9.5.
- v Está instalada una copia de DB2 UDB Versión 7 o anterior.

El mandato db2imigr no se puede ejecutar si se producen las situaciones siguientes:

- v No tiene autorización para migrar la instancia.
- La instancia que intenta migrar esté activa. Ejecute el mandato db2stop para detener la instancia.
- v La instancia ya se encuentra en DB2 Versión 9.5 o posterior. Ejecute el mandato db2iupdt para actualizar a diferentes niveles de fixpacks o copias de DB2 Versión 9.5.
- v Intenta migrar desde DB2 Versión 9.5 a DB2 UDB Versión 8 o DB2 Versión 9.1. Es posible la Capítulo 11, ["Cancelación](#page-108-0) de la migración del [servidor](#page-108-0) DB2", en la página 99, pero debe cumplir los requisitos y seguir los pasos descritos en este procedimiento.
- v El tipo de instancia que intenta migrar a la copia de DB2 Versión 9.5 no está soportado. La tabla siguiente describe el soporte de migración para cada tipo de instancia del producto de base de datos DB2:

| Tipo de instancia                                                                      | Tipo de nodo                                                                                                    | Soporte de migración                                                                                                    |
|----------------------------------------------------------------------------------------|----------------------------------------------------------------------------------------------------|----------------------------------------------------------------------------------------------------|
| cliente - tipo por<br>omisión para<br>clientes DB2 $1$                                 | Cliente                                                                                                    | La migración a una instancia de cliente,<br>autónomo, wse o ese está soportada.                                                                                                    |
| <b>autónomo</b> – tipo<br>por omisión para<br>DB <sub>2</sub> Personal<br>Edition (PE) | Servidor de base de<br>datos con clientes<br>locales                                                                                                    | • La migración a una instancia de autónomo,<br>wse o ese está soportada.<br>La migración a una instancia de cliente no<br>está soportada.                                                                                                    |
| $wse - tipo por$<br>omisión para DB2<br>Workgroup Server<br>Edition (WSE)              | Servidor de base de<br>datos con clientes<br>locales y remotos                                                                                              | La migración a una instancia de wse o ese<br>$\bullet$<br>está soportada.<br>La migración a una instancia de autónomo<br>crea una instancia de autónomo <sup>2</sup><br>(únicamente en Linux y UNIX)<br>La migración a una instancia de cliente no<br>está soportada.                                                                      |
| $ese - tipo por$<br>omisión para DB2<br><b>Enterprise Server</b><br>Edition (ESE)      | Servidor de bases de<br>datos particionadas<br>con clientes locales y<br>remotos o<br><b>Enterprise Server</b><br>Edition con clientes<br>locales y remotos | $\bullet$<br>La migración a una instancia de ese no está<br>soportada.<br>La migración a una instancia de autónomo<br>o wse desde entornos de partición de una<br>sola base de datos crea una instancia de<br>autónomo o wse <sup>2</sup> (únicamente en Linux y<br>UNIX)<br>La migración a una instancia de cliente no<br>está soportada. |

*Tabla 5. Soporte de migración de instancias para productos de base de datos DB2 Versión 9.5*

#### **Nota:**

Especifique el tipo de instancia con la opción **-s** del mandato db2icrt. Si no especifica la opción **-s**, la instancia se crea utilizando el nivel más alto de tipo de instancia al que da soporte el producto de base de datos DB2 instalado.

- 1. El nivel superior para cada producto de base de datos DB2 es el tipo de instancia por omisión tal como se indica en la Tabla 5, clasificado de nivel inferior a superior. Cada tipo de instancia da soporte a tipos de instancias de nivel inferior. Por ejemplo, el tipo de instancia ese da soporte a wse, autónomo y cliente. Puede utilizar el mandato db2icrt con la opción **-s** para crear instancias de un nivel inferior.
- 2. Los parámetros de configuración del gestor de bases de datos tienen valores por omisión para la instancia creada. Los valores de

configuración del gestor de bases de datos anterior no se conservan. Si los parámetros de configuración están disponibles en la nueva instancia, tras la migración, puede restaurar los valores anteriores. Evite, dentro de lo posible, migrar de un tipo de instancia de nivel superior a un tipo de instancia de nivel inferior.

- <span id="page-32-0"></span>v El mandato db2ckmig resulta anómalo y hace que el mandato db2imigr no se ejecuta correctamente. El mandato db2imigr invoca el mandato db2ckmig para comprobar si las bases de datos locales catalogadas están preparadas para la migración a DB2 Versión 9.5.
- v DB2 Data Links Manager Versión 8 está instalado en el servidor DB2. No se da soporte a DB2 Data Links Manager en DB2 Versión 9.5. Puede migrar a una instancia estándar de DB2 Versión 9.5 sin la [funcionalidad](#page-91-0) de DB2 Data Links [Manager.](#page-91-0)
- v DB2 Data Warehouse Manager Versión 8 y cualquier extensión están instalados en el servidor DB2. No se da soporte a DB2 Data Warehouse Manager en DB2 Versión 9.5. No obstante, cuando ejecuta el mandato db2imigr, el mensaje de error generado incluye instrucciones sobre cómo migrar a una instancia estándar de DB2 Versión 9.5 sin la funcionalidad de DB2 Data Warehouse Manager.

El mandato MIGRATE DATABASE no se puede ejecutar si se producen las situaciones siguientes:

- No tiene autorización para migrar la base de datos.
- v No existe una base de datos catalogada.
- v La migración de la base de datos encuentra cualquiera de los problemas descritos en los códigos de razón del mensaje de error "SQL1704N" en *Consulta de mensajes, Volumen 2*.
- v Se encuentran tipos distinguidos definidos por el usuario (UDT) con los nombres ARRAY, BINARY, DECFLOAT, VARBINARY o XML. Debe eliminar estos UDT y volver a crearlos con diferentes nombres antes de la migración de la base de datos.
- v Los objetos de usuario utilizan el tipo de datos DATALINK definido por el sistema. Debe eliminar o modificar estos objetos antes de realizar la migración de la base de datos. Además, si instaló DB2 Net Search Extender (NSE) en el servidor DB2, debe eliminar las UDF creadas por NSE para el soporte de Data Links.
- v Una base de datos habilitada como una base de datos de reserva de recuperación de catástrofes de alta disponibilidad (HADR).

## **Recomendaciones de migración para servidores DB2**

Tenga en cuenta las recomendaciones siguientes cuando planifique la migración del servidor DB2.

#### **Revise los cambios producidos en la funcionalidad existente de los productos de base de datos DB2**

Los cambios de la funcionalidad existente introducidos en DB2 Versión 9.5 pueden afectar potencialmente a las aplicaciones, scripts, procesos de mantenimiento y cualquier otro aspecto relacionado con el proceso de migración del servidor DB2. Si está realizando una migración desde DB2 UDB Versión 8, los cambios en la [funcionalidad](http://publib.boulder.ibm.com/infocenter/db2luw/v9//topic/com.ibm.db2.udb.rn.doc/doc/c0023232.htm) existente incorporada en DB2 [Versión](http://publib.boulder.ibm.com/infocenter/db2luw/v9//topic/com.ibm.db2.udb.rn.doc/doc/c0023232.htm) 9.1 también pueden afectar. Es necesario que revise estos cambios y planifique cómo abordarlos antes de realizar la migración. La

migración en un entorno de prueba le permite conocer posibles problemas, evaluar el impacto sobre el entorno y hallar una solución.

#### **Realice las actualizaciones del hardware y del sistema operativo antes de migrar un producto de base de datos DB2**

El soporte para los sistemas operativos UNIX, Linux y Windows ha cambiado en DB2 Versión 9.5. Revise los "Requisitos de instalación para productos de base de datos DB2" en *Guía rápida de iniciación para servidores DB2* para determinar si la versión de su sistema operativo está soportada y si necesita actualizar su sistema operativo antes de instalar DB2 Versión 9.5. Observe que las versiones más recientes de los sistemas operativos también pueden aportar nuevos requisitos de hardware.

Aún en el caso que no sea obligatoria la actualización pero decida realizarla, realizar las actualizaciones del hardware y del sistema operativo separadamente de la migración del producto de base de datos DB2 simplifica la determinación de problemas si tiene dificultades durante la migración. Si actualiza el software o el hardware antes de efectuar una migración de un producto de base de datos DB2, asegúrese de que el sistema funcione del modo previsto antes de intentar el proceso de migración.

Si dispone de una copia de DB2 Versión 9.1 en Windows XP o Windows 2003, aplique primero un fixpack al que dé soporte Windows Vista antes de actualizar el sistema operativo a Windows Vista para asegurarse de que la copia de DB2 funciona del modo previsto tras la actualización del sistema operativo. El soporte para Windows Vista empieza desde DB2 Versión 9.1 Fixpack 2. Si dispone de una copia de DB2 UDB Versión 8 en Windows XP o Windows 2003, realice primero la migración a DB2 Versión 9.5 y, a continuación, actualice el sistema operativo a Windows Vista.

Si tiene una copia de 32 bits de DB2 UDB Versión 8.1 en Linux sobre POWER, deberá actualizar la copia actual de DB2 para DB2 UDB Versión 8.1 fixpack 7 o superior y, a continuación, actualizar el sistema operativo a SUSE Linux Enterprise Server (SLES) 10 antes de instalar DB2 Versión 9.5.

#### **Actualice los sistemas operativos Linux de 32 bits a 64 bits**

Si realiza la migración al producto de base de datos DB2 Versión 9.5 de 32 bits en el sistema operativo Linux, la nueva arquitectura multihebra aporta nuevas restricciones debido al límite de dirección de memoria virtual de 32 bits como por ejemplo:

- v La memoria privada de agentes para todas las hebras agente se asigna ahora en un solo proceso. Es posible que el espacio de memoria de proceso no sea lo suficientemente grande para asignar el agregado de todas las memorias privadas para todos los agentes. Es posible que necesite reducir el número de agentes configurados.
- v El soporte para múltiples bases de datos es limitado debido a que todos los segmentos de memoria compartida de base de datos para todas las bases de datos se asignan en un único espacio de memoria de proceso. Puede reducir el uso de la memoria para cada base de datos de forma que pueda activar todas las bases de datos correctamente. No obstante, el rendimiento del servidor de bases de datos se ve afectado.

Considere la posibilidad de migrar al producto de base de datos de 64 bits DB2 Versión 9.5 para evitar tener limitaciones de kernel de 32 bits.

#### **Diseñe un plan para deshacer una migración**

No existe ningún programa de utilidad para deshacer una migración desde DB2 Versión 9.5 a DB2 Versión 9.1 o DB2 UDB Versión 8. Para deshacer una migración de base de datos, debe volver a crear instancias en DB2 Versión 9.1 o DB2 UDB Versión 8 y restaurar las copias de seguridad de las bases de datos de DB2 Versión 9.1 o DB2 UDB Versión 8. Consulte el Capítulo 11, ["Cancelación](#page-108-0) de la migración del servidor DB2", en la página [99](#page-108-0) para conocer todos los pasos necesarios.

#### **Realice las tareas previas a la migración**

Existen varias tareas previas a la migración que deben ejecutarse para que la migración sea satisfactoria como, por ejemplo, realizar una copia de seguridad de los parámetros de configuración de DB2, incrementar espacios de tabla y archivos de anotaciones cronológicas y verificar que las bases de datos ya están preparadas para la migración.

#### **Realice primero la migración de los servidores DB2**

Cuando actualiza el entorno a DB2 Versión 9.5 desde DB2 Versión 9.1 o DB2 UDB Versión 8, si realiza la migración de los clientes DB2 a DB2 Versión 9.5 antes de realizar la migración de todos los servidores DB2 a DB2 Versión 9.5, existen varias restricciones y limitaciones, tales como el soporte para nuevas funciones de producto de base de datos DB2, protocolos de red y conectividad.

Para evitar estas restricciones y limitaciones conocidas, migre todos los servidores DB2 a DB2 Versión 9.5 antes de migrar cualquier cliente DB2 a DB2 Versión 9.5. Estas restricciones y limitaciones no están asociadas con DB2 Connect.

#### **Realice la migración de aplicaciones de bases de datos y rutinas**

Si migra el servidor DB2, también puede ser necesario migrar las aplicaciones de base de datos y rutinas para dar soporte a los cambios de instancias de 64 bits, procedimientos almacenados de SQL, Java Virtual Machine (JVM) y el software de desarrollo.

Capítulo 20, "Conceptos básicos de la migración de [aplicaciones](#page-134-0) de base de [datos",](#page-134-0) en la página 125 y Capítulo 21, ["Conceptos](#page-154-0) básicos de la migración de [rutinas",](#page-154-0) en la página 145 describen los factores que pueden afectar a la migración de las aplicaciones de base de datos o a la migración de las rutinas. Revise estos factores y haga los cambios necesarios en las aplicaciones de base de datos y las rutinas para asegurarse de que se ejecuten después de realizar la migración a DB2 Versión 9.5.

En un entorno de prueba de migración, puede probar y verificar que las aplicaciones de base de datos y las rutinas se ejecutan satisfactoriamente en DB2 Versión 9.5 para determinar si necesita migrarlas. Puede también migrar las aplicaciones de base de datos y rutinas antes de migrar el entorno de producción.

#### **Evalúe el rendimiento del servidor DB2**

Ejecute varias pruebas de rendimiento antes de realizar la migración al servidor DB2. La herramienta de evaluación db2batch puede ayudarle a recoger información sobre el tiempo transcurrido y el tiempo de CPU para las consultas de prueba. Puede utilizar esta herramienta para desarrollar pruebas de rendimiento. Anote las condiciones exactas del entorno en el que ejecuta las pruebas.

Además, mantenga un registro de la salida del mandato db2expln de cada consulta de prueba. Compare los resultados antes y después de realizar la

migración. Esta práctica puede ayudarle a identificar y corregir cualquier disminución del rendimiento que se pueda producir.

#### <span id="page-35-0"></span>**Habilite las funciones de computación automática**

DB2 Versión 9.5 Versión 9.5 habilita varias funciones de proceso autónomo cuando el usuario crea una base de datos, tal como la configuración automática de agentes y las estadísticas en tiempo real.

Pero cuando migra su base de datos a DB2 Versión 9.5, la configuración de agentes no es automática y las estadísticas en tiempo real no están habilitadas. Debe considerar la posibilidad de [habilitar](#page-106-0) estas nuevas [funciones](#page-106-0) para mejorar el rendimiento y la manejabilidad.

Si la migración se realiza desde DB2 UDB Versión 8, DB2 Versión 9.5 habilita las funciones de computación automática incorporadas en la versión 9.1 cuando crea una base de datos:

- v Ejecución automática del asesor de configuración.
- v Habilitación del almacenamiento automático.
- v Habilitación de los parámetros de configuración de la base de datos **auto\_runstats** y **self\_tuning\_mem**.

Consulte [Habilitación](http://publib.boulder.ibm.com/infocenter/db2luw/v9/index.jsp?topic=/com.ibm.db2.udb.uprun.doc/doc/t0024928.htm) de nuevas funciones de DB2 Versión 9.1 en bases de datos [migradas](http://publib.boulder.ibm.com/infocenter/db2luw/v9/index.jsp?topic=/com.ibm.db2.udb.uprun.doc/doc/t0024928.htm) para ver detalles.

#### **Migración de un entorno de duplicación de SQL**

La migración de un entorno de duplicación de SQL desde DB2 Versión 9.1 o DB2 UDB Versión 8 requiere que se prepare para migrar servidores DB2, que ejecute tareas previas a la migración de SQL para la migración de un entorno de duplicación de SQL, que migre servidores DB2 y que utilice las herramientas de migración para convertir el entorno de duplicación de SQL a DB2 Versión 9.5.

Para ver información completa sobre cómo migrar un entorno de duplicación SQL, consulte la publicación *Migrating to Replication Version 9.5 Guide* disponible en [http://www.ibm.com/support/docview.wss?rs=71](http://www.ibm.com/support/docview.wss?rs=71&uid=swg27009474) [&uid=swg27009474.](http://www.ibm.com/support/docview.wss?rs=71&uid=swg27009474)

#### **Migración de DB2 Spatial Extender**

Si tenía instalado DB2 Spatial Extender y ha migrado sus bases de datos habilitadas espacialmente a DB2 Versión 9.5, consulte *Migración a DB2 Spatial Extender Versión 9.5* en el manual *Spatial Extender and Geodetic Data Management Feature Guía del usuario y manual de consulta* para ver detalles de la migración específicos de DB2 Spatial Extender.

#### **Migración de un entorno de Microsoft Cluster Server**

En un entorno de Microsoft Cluster Server (MSCS), debe instalar DB2 Versión 9.5 como una copia nueva y, a continuación, ejecutar el mandato db2imigr para migrar la instancia de MSCS. Consulte la ["Migración](#page-90-0) de [servidores](#page-90-0) DB2 en entornos de Microsoft Cluster Server" en la página 81 para obtener detalles.

## **Requisitos de espacio en disco para la migración del servidor DB2**

Tenga en cuenta que la migración del servidor necesita espacio de disco adicional. Compruebe que tiene espacio de disco libre suficiente para realizar la migración satisfactoriamente. Las recomendaciones de espacio en disco indicadas a continuación son relevantes para la migración a DB2 Versión 9.5.
#### **Archivos de información de espacio de tablas**

Los archivos SQLSPCS.1 y SQLSPCS.2 contienen información sobre espacios de tablas. Durante el proceso de migración desde DB2 UDB Versión 8 a DB2 Versión 9.5, estos archivos multiplican por cuatro su tamaño anterior pero el tamaño total de los datos del disco no sobrepasa el nuevo tamaño de los archivos SQLSPCS.1 y SQLSPCS.2. Por ejemplo, si tiene dos archivos cuyo tamaño asciende a 512 KB antes de la migración, necesitará por lo menos 2 MB de espacio de disco libre.

#### **Espacio de tablas temporales del sistema y catálogo del sistema**

Compruebe que tiene espacio libre suficiente en el catálogo del sistema y en los espacios de tablas temporales del sistema para las bases de datos que desee migrar. Durante la migración, se necesita espacio de tablas de catálogo del sistema tanto para los catálogos de base de datos antiguos como para los nuevos. La cantidad de espacio libre necesario varía en función de la complejidad de la base de datos, así como del número y del tamaño de los objetos de base de datos.

#### **Espacio de tablas de catálogo del sistema (SYSCATSPACE)**

Se recomienda aumentar el tamaño total al doble del espacio utilizado total. En otras palabras, la cantidad de espacio libre debe ser por lo menos igual a la cantidad de espacio utilizado actual.

#### **Espacio de tablas temporales (TEMPSPACE1 es el nombre por omisión)** Se recomienda aumentar el tamaño total al doble del tamaño total del espacio de tablas de catálogo del sistema.

Para el espacio de tablas de catálogo del sistema, la cantidad de páginas libres debe ser igual o superior a la cantidad de páginas utilizadas. La cantidad total de páginas del espacio de tablas temporales del sistema debería ser el doble de la cantidad total de páginas del espacio de tablas de catálogo del sistema.

Para aumentar la cantidad de espacio libre en los espacios de tablas de System Managed Space (SMS), libere suficiente espacio de disco en los correspondientes sistemas de archivos o aumente el tamaño de los sistemas de archivos si utiliza un gestor de volumen.

Para aumentar la cantidad de espacio libre en los espacios de tablas de Managed Space (DMS), puede aumentar el tamaño de los contenedores existentes. También puede añadir contenedores adicionales, aunque esto puede originar que se vuelvan a equilibrar los datos. El tamaño de los contenedores puede reducirse después de la migración.

#### **Espacio para archivos de registro**

El proceso de migración de bases de datos realiza cambios en los objetos del catálogo del sistema. Todos los cambios efectuados en un objeto de catálogo del sistema se realizan en una única transacción y requieren un espacio de registro adecuado para contener dicha transacción. Si no hay suficiente espacio de registro de anotaciones, se retrotrae esta transacción y la migración no se realiza satisfactoriamente.

Para asegurarse de que esté disponible suficiente espacio para archivos de registro, puede establecer el parámetro de configuración de base de datos **logsecond** en el doble del valor actual de **logprimary** y **logsecond**, si el sistema de archivos que contiene los archivos de registro tiene suficiente espacio libre en disco para aumentar este parámetro. Si ya tiene disponible un espacio grande para archivos de registro, puede que no sea necesario aumentar este parámetro. Además, en entornos de bases de datos

<span id="page-37-0"></span>particionadas, sólo necesita aumentar el espacio de las anotaciones cronológicas en el servidor de partición de la base de datos.

Debe actualizar estos valores de parámetros de configuración de base de datos antes de realizar la migración de la instancia a DB2 Versión 9.5 porque no podrá actualizar estos parámetros de configuración de la base de datos hasta que emita el mandato MIGRATE DATABASE. Si el mandato no se puede ejecutar porque no hay suficiente espacio para archivos de registro, puede establecer estos parámetros de configuración de la base de datos en valores más altos y volver a emitir el mandato MIGRATE DATABASE.

Los nuevos valores de los parámetros de configuración de la base de datos para el espacio para archivos de registro se pueden restaurar a su valor original una vez haya terminado la migración.

#### **Espacio de índice**

El índice de cada tabla llena de datos necesita una página adicional por índice para utilizar la funcionalidad siguiente:

- v Estadísticas en tiempo real.
- v Despliegue de supresión diferido de limpieza para tablas MDC.
- v Recreación de índices en una tabla llena de datos.

Si tiene una cantidad limitada de espacio libre en disco para los índices, es posible que obtenga el mensaje de error SQL0289N, que indica que el espacio de tabla está lleno. Asegúrese de tener suficientes páginas libres en el correspondiente espacio de tabla de índice para una página adicional por índice en tablas rellenadas antes de:

- v Llenar tablas en nuevas bases de datos creadas en DB2 Versión 9.5. Las estadísticas en tiempo real están habilitadas de modo por omisión en estas bases de datos recién creadas.
- v Habilitar el despliegue de supresión diferido de limpieza estableciendo **DB2\_MDC\_ROLLOUT** en DEFER, o cuando **DB2WORKLOAD** está establecido en SAP.
- Volver a organizar o volver a crear índices en tablas llenas de datos.

## **Cambios de soporte para servidores DB2 de 32 bits y 64 bits**

DB2 Versión 9.5 proporciona soporte para sistemas operativos de 32 bits en Linux sobre x86 y sistemas operativos Windows, y para sistemas operativos de 64 bits en UNIX, Linux y Windows. Examine los requisitos de instalación para conocer detalles sobre las arquitecturas soportadas en cada sistema operativo.

No se puede especificar el tamaño en bits de la instancia cuando se crea o se migra una instancia. El tamaño en bits de las instancias nuevas lo determina el sistema operativo en el que se instala DB2 Versión 9.5. En la tabla siguiente se resume el soporte del tamaño en bits de DB2 Versión 9.5 disponible para cada uno de los sistemas operativos siguientes:

| Sistemas operativos                                                                                                    | Soporte de DB2 Versión 9.5 disponible                                                                                                    |  |  |
|----------------------------------------------------------------------------------------------------|----------------------------------------------------------------------------------------------------|--|--|
| Windows de 32 bits sobre x86<br>y X64 (utilizando el producto<br>DB2 Versión 9.5 de 32 bits)<br>Linux de 32 bits sobre x86                                       | Sólo instancias de 32 bits<br>Servidor DB2, cliente y paquetes de herramientas de<br>GUI de 32 bits<br>IBM Software Development Kit (SDK) para Java de 32<br>bits                                                                                                    |  |  |
| Kernels de AIX, HP-UX o<br>٠<br>Solaris de 64 bits<br>Windows de 64 bits sobre X64<br>$\bullet$<br>• Kernel de Linux sobre x86-64,<br>POWER y zSeries de 64 bits | Instancias de 64 bits<br>Bibliotecas de DB2 de 32 bits y 64 bits disponibles<br>Servidor y cliente DB2 de 64 bits<br>Aplicaciones y rutinas de 64 bits<br>Soporte de aplicaciones del extremo cliente de 32 bits<br>• UDF/ procedimientos almacenados delimitados de 32<br>bits solamente (que no sean Java)<br>• UDF / procedimientos almacenados delimitados de<br>Java<br>IBM SDK para Java de 64 bits |  |  |

*Tabla 6. Soporte de 32 bits y 64 bits de DB2 Versión 9.5 disponible por sistema operativo.*

Los cambios en el soporte de 32 bits y 64 bits pueden afectar a las aplicaciones, dependiendo de la vía de acceso de bibliotecas compartidas que se haya indicado al enlazar las bibliotecas de DB2 con las aplicaciones. Si se ha especificado la vía de acceso de instalación de DB2, las aplicaciones no se ejecutarán porque la copia de DB2 Versión 9.5 tiene otra vía de acceso de instalación. Sin embargo, si ha enlazado las bibliotecas utilizando la vía de acceso a bibliotecas bajo el directorio inicial de la instancia, las aplicaciones se ejecutarán correctamente en los casos siguientes:

- v Si tiene instancias de 32 bits y realiza la migración a DB2 Versión 9.5 en un sistema de 32 bits. Sólo se puede realizar la migración a instancias de 32 bits en Windows de 32 bits o Linux de 32 bits en x86.
- v Si tiene instancias de 64 bits y realiza la migración a DB2 Versión 9.5 en un sistema de 64-bits. Sólo es posible realizar la migración a una instancia de 64 bits en un sistema de 64 bits.

Si tiene instancias de 32 bits y realiza la migración a DB2 Versión 9.5 en un sistema de 64 bits, debe resolver las incompatibilidades debidas a la especificación de la vía de acceso de bibliotecas compartidas y a funciones ya no utilizadas para poder ejecutar satisfactoriamente sus aplicaciones y rutinas. La Tabla 6 resume los detalles sobre el soporte disponible. Por ejemplo, no se proporciona soporte a los procedimientos almacenados delimitados de 32 bits de ningún idioma soportado a excepción de Java. Para solucionar este problema con rapidez, simplemente descarte estos procedimientos almacenados como delimitados y vuelva a crearlos.

## **Cambios de comportamiento del servidor DB2**

Los cambios en las variables del registro de DB2, los parámetros de configuración, las características del diseño físico y las autorizaciones y privilegios de las bases de datos pueden provocar cambios de comportamiento del servidor DB2 que pueden afectar a la migración.

Como regla general, las variables del perfil de la instancia que el usuario define el registro del perfil de DB2 o en el entorno del sistema conservan sus valores después de la migración de la instancia. Algunas variables globales del registro de perfiles, tales como **DB2SYSTEM** y **DB2PATH**, las establece el procedimiento de instalación o la migración de instancias de DB2. No obstante, las variables globales del registro de perfiles que el usuario ha establecido ejecutando el mandato db2set con la opción **-g** no se migran. Por consiguiente, es necesario que el usuario defina estas variables después de la migración.

Los parámetros de configuración de la base de datos y del gestor de bases de datos existentes también conservan, por regla general, sus valores después de la migración. No obstante, los valores por omisión asignados a nuevos parámetros o los nuevos valores por omisión asignados a parámetros existentes podrían afectar al comportamiento o al rendimiento de las aplicaciones.

Las tablas siguientes describen en detalle el efecto sobre la migración de todos los cambios en variables, parámetros de configuración de la base de datos y del gestor de bases de datos, características del diseño físico de las bases de datos y autorizaciones y privilegios de la base de datos.

- Nuevas variables del registro
- v Cambios en las variables del registro [existentes](#page-41-0)
- v Variables en desuso e [inhabilitadas](#page-42-0)
- v Cambios en parámetros existentes de [configuración](#page-42-0) del gestor de bases de datos
- v Parámetros de [configuración](#page-44-0) en desuso del gestor de bases de datos
- v Nuevos parámetros de [configuración](#page-45-0) de la base de datos
- v Cambios en los parámetros de [configuración](#page-46-0) existentes de la base de datos
- v Parámetros de [configuración](#page-47-0) de la base de datos en desuso o ya no mantenidos
- v Cambios en las [características](#page-48-0) del diseño físico de las bases de datos
- v Cambios en las [autorizaciones](#page-48-0) y privilegios

Si la migración se realiza desde DB2 UDB Versión 8, tenga en cuenta todos los cambios en variables, parámetros de configuración de la base de datos y del gestor de bases de datos, así como características del diseño físico entre DB2 UDB Versión 8 y DB2 Versión 9.1 que también pueden afectar a la migración. Los detalles se describen en [http://publib.boulder.ibm.com/infocenter/db2luw/v9/topic/](http://publib.boulder.ibm.com/infocenter/db2luw/v9/topic/com.ibm.db2.udb.uprun.doc/doc/r0022380.htm) [com.ibm.db2.udb.uprun.doc/doc/r0022380.htm.](http://publib.boulder.ibm.com/infocenter/db2luw/v9/topic/com.ibm.db2.udb.uprun.doc/doc/r0022380.htm)

#### **Nuevas variables del registro**

La tabla siguiente describe el efecto sobre la migración de los valores por omisión de las nuevas variables de registro:

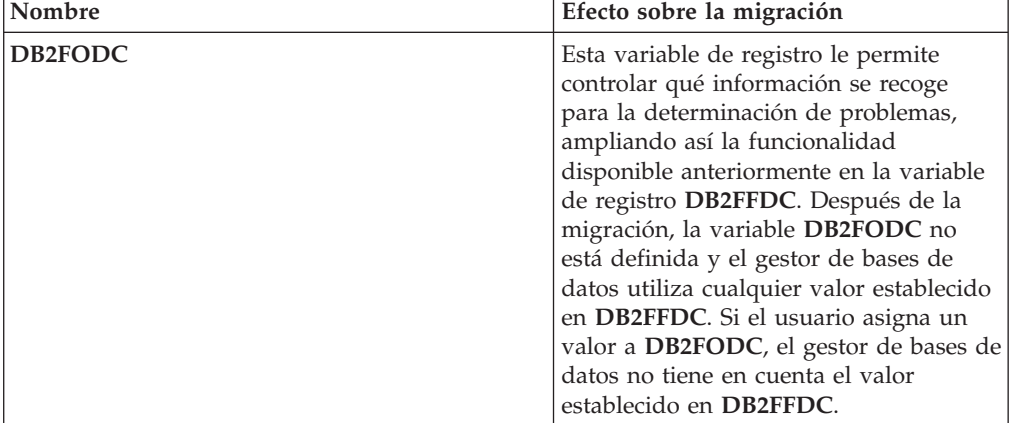

*Tabla 7. Nuevas variables del registro*

| Nombre                      | Efecto sobre la migración                                                                                                    |
|-----------------------------|----------------------------------------------------------------------------------------------------|
| DB2_SET_MAX_CONTAINER_SIZE  | Si la variable de registro<br><b>DB2WORKLOAD</b> se establece en SAP,<br>DB2_SET_MAX_CONTAINER_SIZE se<br>establece en 20 GB para limitar el<br>tamaño de los contenedores<br>individuales para espacios de tabla<br>gestionados por bases de datos o de<br>almacenamiento automático con la<br>funcionalidad de redimensionamiento<br>automático habilitada. De lo contrario,<br>el valor por omisión es OFF, lo que<br>indica que no hay ningún límite.                                                                                                    |
| DB2_SYSTEM_MONITOR_SETTINGS | Esta variable de registro permite<br>controlar un conjunto de parámetros<br>que permiten modificar el<br>comportamiento de distintos aspectos<br>de la supervisión de DB2.<br>En las instancias migradas, esta variable<br>no está definida, lo que indica lo<br>siguiente:<br>• En Linux sobre RHEL4 y SLES9, no<br>se lee el uso de la CPU.<br>• En Linux sobre RHEL5 y SLES10, el<br>método más nuevo de lectura del uso<br>de la CPU sólo devuelve el valor de<br>utilización de la CPU del usuario.<br>• En cualquier otro sistema operativo,<br>el método de lectura del uso de la<br>CPU devuelve el tiempo de uso de la<br>CPU del sistema y del usuario. Se<br>trata del mismo método utilizado en<br>los releases anteriores.<br>Si necesita utilizar el método de lectura<br>del uso de la CPU que devuelve el<br>tiempo de uso de la CPU del sistema y<br>del usuario en Linux, realice una de las<br>acciones siguientes:<br>• En Linux sobre RHEL4 y SLES9,<br>establezca DISABLE_CPU_USAGE<br>en TRUE.<br>En Linux sobre RHEL5 y SLES10,<br>establezca OLD_CPU_USAGE en<br>TRUE. |

*Tabla 7. Nuevas variables del registro (continuación)*

<span id="page-41-0"></span>

| Nombre                          | Efecto sobre la migración                                                                                                    |
|---------------------------------|----------------------------------------------------------------------------------------------------|
| DB2 UPDDBCFG SINGLE DBPARTITION | En las instancias migradas, esta variable<br>no está definida, lo que indica que los<br>mandatos de CLP de DB2 y las API de<br>DB2 para actualizar o redefinir la<br>configuración de la base de datos<br>aplican cambios a todas las particiones<br>de bases de datos en un entorno de base<br>de datos particionada. Para mantener el<br>mismo comportamiento que en releases<br>anteriores, establezca esta variable de<br>registro en TRUE para indicar que los<br>mandatos de CLP de DB2 y las API de<br>DB2 sólo se aplican a la partición de<br>base de datos local o a la partición de<br>base de datos establecida por la variable<br>de registro DB2NODE:<br>db <sub>2set</sub> |
|                                 | DB2_UPDDBCFG_SINGLE_DBPARTITION<br>$=$ TRUF<br>Este valor de variable no tiene ningún<br>efecto cuando al llamar al<br>procedimiento ADMIN_CMD para<br>actualizar o restablecer la configuración<br>de la base de datos.                                                                                                    |

*Tabla 7. Nuevas variables del registro (continuación)*

## **Cambios en las variables del registro existentes**

La tabla siguiente describe el efecto sobre la migración de los cambios en variables de registro existentes:

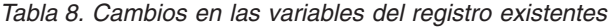

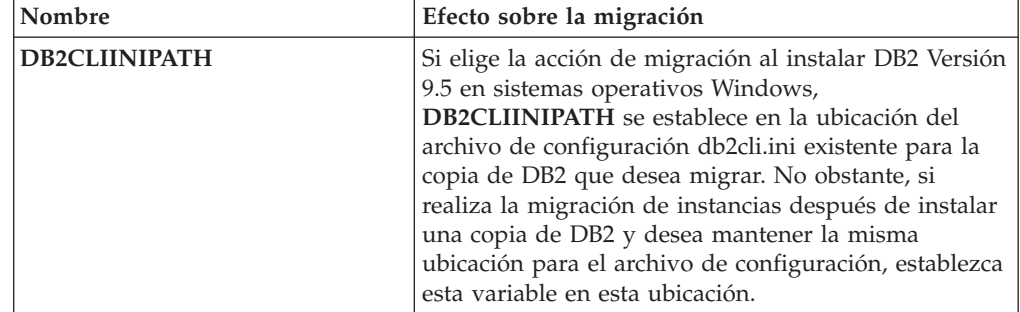

<span id="page-42-0"></span>

| Nombre                            | Efecto sobre la migración                                                                                                    |
|-----------------------------------|----------------------------------------------------------------------------------------------------|
| DB2_MDC_ROLLOUT                   | Si la variable de registro DB2WORKLOAD se<br>establece en SAP, DB2_MDC_ROLLOUT se establece<br>en DEFER en la migración de instancias para dar a las<br>instalaciones SAP despliegue de supresión diferido de<br>limpieza de índices por omisión. Puede cambiar este<br>valor por omisión emitiendo la sentencia SET<br>CURRENT MDC ROLLOUT MODE. Además, la<br>configuración de esta variable de registro es ahora<br>dinámica, lo que significa que cuando el usuario<br>cambia este valor, cualquier nueva compilación de<br>una sentencia utiliza el valor nuevo. Para habilitar el<br>despliegue de supresión diferido de limpieza de<br>índices, emita el siguiente mandato:<br>db2set DB2_MDC_ROLLOUT=DEFER |
|                                   | Para obtener información adicional sobre el espacio<br>de índices que el despliegue de supresión diferido de<br>limpieza de índices necesita, consulte el apartado<br>"Requisitos de espacio en disco para la migración del<br>servidor DB2" en la página 26.                                                                                                    |
| DB2_MMAP_READ y<br>DB2_MMAP_WRITE | Para los sistemas operativos AIX, si está ejecutando<br>un nivel inferior a AIX Versión 5.3 Technology Level<br>6, el gestor de bases de datos no tiene en cuenta el<br>valor de estas variables de registro y considera como<br>inhabilitada la E/S correlacionada de memoria. Este<br>requisito es debido a una limitación de la E/S<br>correlacionada de memoria en un entorno de hebras,<br>en el que el direccionamiento comienza en AIX 5.3<br>TL06. Si antes de la migración tenía habilitada la E/S<br>correlacionada de memoria o desea habilitarla<br>después de la migración, es necesario que actualice el<br>sistema operativo AIX hasta AIX 5.3 TL06 o superior.                                     |
| DB2_USE_DB2JCCT2_JROUTINE         | En DB2 Versión 9.5, esta variable de registro no está<br>definida por omisión, por lo que el controlador JDBC<br>por omisión utilizado para ejecutar rutinas JDBC es<br>IBM Data Server Driver para JDBC y SQLJ. En los<br>releases anteriores, esta variable de registro no estaba<br>definida por omisión, pero eso significaba que el<br>controlador JDBC por omisión era el controlador<br>JDBC de DB2 de tipo 2. Consulte "Migración de<br>rutinas Java" en la página 164 para obtener detalles<br>sobre cómo gestionar este cambio.                                                                                                    |

*Tabla 8. Cambios en las variables del registro existentes (continuación)*

#### **Variables de registro en desuso y que ya no son válidas**

Es necesario que deje de utilizar las variables de registro que están en desuso pues la funcionalidad asociada con la variable es obsoleta o se ha sustituido por funcionalidad nueva. Además, elimine el uso de variables de registro ya no soportadas porque no tienen el efecto pretendido. Consulte [Variables](http://publib.boulder.ibm.com/infocenter/db2luw/v9r5/topic/com.ibm.db2.luw.wn.doc/doc/i0052033.html) de registro en desuso y Variables de registro ya no [soportadas](http://publib.boulder.ibm.com/infocenter/db2luw/v9r5/topic/com.ibm.db2.luw.wn.doc/doc/i0052379.html) en *Novedades* para determinar el efecto de las variables de registro en desuso y ya no soportadas sobre la migración.

#### **Cambios en parámetros existentes de configuración del gestor de bases de datos**

La tabla siguiente describe el efecto sobre la migración de los cambios en los parámetros de configuración del gestor de bases de datos:

| Nombre          | Efecto sobre la migración                                                                                                    |  |  |  |
|-----------------|----------------------------------------------------------------------------------------------------|--|--|--|
| agent_stack_sz  | En DB2 Versión 9.1, este parámetro sólo estaba disponible en las<br>instancias del sistema operativo Windows. Este parámetro ahora<br>tiene nuevos valores por omisión para las instancias migradas en<br>los sistemas operativos Linux y UNIX. Si las aplicaciones reciben<br>un error de pila insuficiente SQL00973N o se obtiene un error<br>grave en el archivo db2diag.log debido a error STACK<br>OVERFLOW, deberá aumentarse el valor de este parámetro.                                                                                                    |  |  |  |
| comm_bandwidth  | El valor de comm_bandwidth no se ve modificado por la<br>migración de las instancias. Sin embargo, después de la migración,<br>si se establece el parámetro comm_bandwidth en -1 para ajustar<br>este parámetro, el gestor de bases de datos intenta detectar la<br>velocidad del enlace de la red y establece este parámetro en dicha<br>velocidad. Si el gestor de bases de datos no consigue detectar la<br>velocidad del enlace, establecerá este parámetro en 100, lo equivale<br>a la velocidad de Gigabit Ethernet.<br>DB2 Versión 9.5 utiliza algoritmos mejorados para determinar el<br>valor del parámetro comm_bandwidth y el compilador de<br>consultas utiliza este valor para determinar un plan de acceso                                                                                                    |  |  |  |
|                 | óptimo. Es necesario volver a vincular los paquetes de base de<br>datos con SQL estático para que los planes de acceso utilicen los<br>valores nuevos de comm_bandwidth. Antes de volver a vincular<br>los paquetes de base de datos, plantéese actualizar las estadísticas<br>utilizando el mandato RUNSTATS.                                                                                                    |  |  |  |
| fenced_pool     | El valor de fenced_pool no ve modificado por la migración de la<br>instancia. No obstante, la configuración de este parámetro es ahora<br>dinámica y el valor máximo es 64000. Si disminuye el valor de este<br>parámetro emitiendo UPDATE DBM CFG con la cláusula<br>IMMEDIATE después de la migración, el gestor de bases de datos<br>deja de almacenar en antememoria hebras o procesos db2fmp. Si<br>incrementa el valor de este parámetro, el gestor de bases de datos<br>empieza a almacenar en antememoria más hebras y procesos<br>db2fmp cuando se crean. Además, ahora puede establecer<br>fenced_pool en AUTOMATIC. Si establece los parámetros<br>fenced_pool y max_coordagents en AUTOMATIC, el gestor de<br>bases de datos incrementa el número de hebras y procesos db2fmp<br>almacenados en antememoria limitado por el valor máximo del<br>parámetro max_coordagents. Consulte la fila en esta tabla sobre<br>max_coordagents y num_poolagents para obtener más detalles. |  |  |  |
| instance_memory | Ahora, este parámetro de configuración hace referencia a todas las<br>asignaciones de pilas de memoria compartida y privada para toda<br>la partición de la base de datos. En bases de datos migradas, este<br>parámetro se establece en AUTOMATIC debido al cambio de<br>significado del parámetro. El valor AUTOMATIC le permite tener<br>en cuenta el incremento en el uso de la memoria y loscambios en<br>el modelo de memoria y asignar hasta un valor entre el 75% y el<br>95% de la memoria física configurada en el sistema dividido por el<br>número de particiones de la base de datos local configuradas en la<br>instancia.                                                                                                    |  |  |  |
| java_heap_sz    | El valor de java_heap_sz no se ve modificado por la migración de<br>las instancias. Sin embargo, el valor por omisión para los sistemas<br>operativos HP-UX se ha aumentado a 4096. Si el valor actual de<br>este parámetro es inferior a 4096, plantéese aumentar este<br>parámetro al nuevo valor por omisión.                                                                                                    |  |  |  |

<span id="page-43-0"></span>*Tabla 9. Cambios en parámetros existentes de configuración del gestor de bases de datos*

| Nombre                              | Efecto sobre la migración                                                                                                    |  |  |
|-------------------------------------|----------------------------------------------------------------------------------------------------|--|--|
| max_coordagents y<br>num_poolagents | Durante la migración de instancias, el parámetro max_coordagents<br>se establece en el valor del parámetro maxagents si el valor<br>anterior a la migración era -1 y el parámetro num_poolagents se<br>establece en el valor del parámetro maxagents dividido por 2 si el<br>valor anterior a la migración era -1. De lo contrario, los valores de<br>los parámetros max_coordagents y num_poolagents no cambian.<br>Si cambia el valor del parámetro maxagents, el valor de los<br>parámetros max_coordagents y num_poolagents no cambian.                            |  |  |
|                                     | Después de la migración, a menos que necesite un límite que no<br>pueda exceder, establezca los parámetros max_coordagents,<br>max_connections, num_poolagents y fenced_pool en<br>AUTOMATIC, tal como aparece en los ejemplos siguientes, para<br>asegurar que el número de agentes y conexiones no se vea limitado<br>por los valores de parámetros de memoria:                                                                                                    |  |  |
|                                     | db2 UPDATE DBM CFG USING max coordagents AUTOMATIC<br>db2 UPDATE DBM CFG USING max connections AUTOMATIC<br>db2 UPDATE DBM CFG USING num_poolagents AUTOMATIC<br>db2 UPDATE DBM CFG USING fenced_pool AUTOMATIC                                                                                                    |  |  |
| max_connections                     | El valor de max_connections no se ve modificado por la migración<br>de instancias. Si el límite indicado por el valor de este parámetro<br>se puede sobre sobrepasar, establézcalo en AUTOMATIC después<br>de la migración. Para obtener más detalles, consulte la fila en esta<br>tabla sobre max_coordagents y num_poolagents.                                                                                                    |  |  |
| mon_heap_sz                         | En bases de datos migradas, este parámetro se establece ahora en<br>AUTOMATIC para indicar un límite que podría sobrepasarse y<br>para mantener el mismo comportamiento que en releases<br>anteriores. Cualquier otro valor representa un límite que no se<br>puede sobrepasar. Consulte Tabla 12 en la página 37 para obtener<br>información sobre otros parámetros de configuración de la base de<br>datos que también se establecen en AUTOMATIC.                                                                                                    |  |  |
| num_initagents                      | El valor de num_initagents no se ve modificado por la migración<br>de las instancias. No obstante, este parámetro tiene un rango<br>nuevo de valores de 0 a 64000. Si el valor del parámetro<br>num_poolagents no es AUTOMATIC o es superior a<br>num_initagents, el gestor de bases de datos empieza el número de<br>agentes desocupados que indica el valor del parámetro<br>num_initagents cuando inicia la instancia. De lo contrario, el<br>gestor de bases de datos inicia el número de agentes desocupados<br>que indica el valor del parámetro num_poolagents. |  |  |

<span id="page-44-0"></span>*Tabla 9. Cambios en parámetros existentes de configuración del gestor de bases de datos (continuación)*

#### **Parámetros de configuración en desuso del gestor de bases de datos**

La tabla siguiente describe el efecto sobre la migración de los parámetros de configuración del gestor de bases de datos en desuso:

*Tabla 10. Parámetros de configuración en desuso del gestor de bases de datos*

| Nombre   | Efecto sobre la migración                                                                                                    |
|----------|----------------------------------------------------------------------------------------------------|
| agentpri | Este parámetro de configuración del gestor de bases de datos está<br>en desuso. Utilice clases de servicio de DB2 para ajustar la<br>prioridad del agente. |

<span id="page-45-0"></span>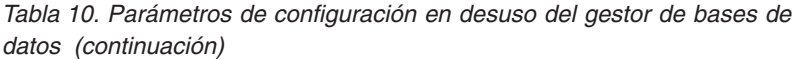

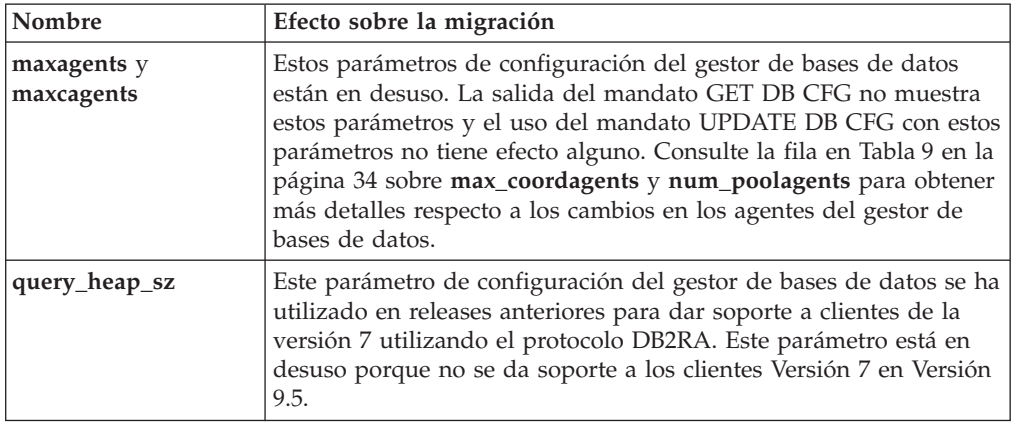

### **Nuevos parámetros de configuración de la base de datos**

La tabla siguiente describe el efecto sobre la migración de los valores por omisión de los nuevos parámetros de configuración de la base de datos:

| Nombre          | Efecto sobre la migración                                                                                                    |  |  |
|-----------------|----------------------------------------------------------------------------------------------------|--|--|
| appl_memory     | Este nuevo parámetro de configuración se establece de forma por<br>omisión en AUTOMATIC, lo que significa que todas las peticiones<br>de memoria de la aplicación están permitidas si la cantidad total<br>de memoria asignada por la partición de base de datos están<br>dentro de los límites de valor del parámetro de configuración<br>instance_memory.                                                                                                    |  |  |
| auto_stmt_stats | Puede utilizar este parámetro de configuración para habilitar o<br>inhabilitar la recogida automática de estadísticas en tiempo real<br>durante la compilación de sentencias. En las bases de datos<br>migradas, esta función está inhabilitada. Para habilitar esta función<br>en las bases de datos migradas, establezca este parámetro en ON e<br>incremente el valor del parámetro catalogcache_sz. Consulte el<br>Capítulo 10, "Habilitación de nueva funcionalidad de DB2 Versión<br>9.5 en bases de datos migradas", en la página 97 para conocer los<br>detalles.                                                                                                    |  |  |
| decflt_rounding | Este parámetro de configuración indica la modalidad de redondeo<br>para operaciones decimales de coma flotante. El valor por omisión<br>es ROUND_HALF_EVEN. Determine si la modalidad de redondeo<br>por omisión es adecuada para operaciones decimales de coma<br>flotante. El cambio del valor de este parámetro puede devolver<br>resultados diferentes.                                                                                                    |  |  |
| enable_xmlchar  | Durante la migración de la base de datos, enable_xmlchar se<br>establece en YES. Este valor permite el uso de variables del<br>lenguaje principal o marcadores de parámetros para tipos de datos<br>CHAR, VARCHAR, CLOB y LONG VARCHAR en la función<br>XMLPARSE. Este uso podría llevar a caracteres de sustitución en<br>las variables del lenguaje principal de entrada o salida y<br>determinadas consultas pueden devolver un conjunto de<br>resultados diferente de lo esperado si no utiliza caracteres de<br>escape en las consultas. La sustitución de caracteres no se produce<br>si utiliza variables del lenguaje principal de tipo XML. Si desea<br>bloquear el uso de los tipos de datos CHAR, VARCHAR, CLOB y<br>LONG VARCHAR en la función XMLPARSE, establezca esta<br>variable en NO. |  |  |

*Tabla 11. Nuevos parámetros de configuración de la base de datos*

## <span id="page-46-0"></span>**Cambios en los parámetros de configuración existentes de la base de datos**

La tabla siguiente describe el efecto sobre la migración de los cambios en los parámetros de configuración de la base de datos existentes:

| Nombre                | Efecto sobre la migración                                                                                                    |  |  |
|-----------------------|----------------------------------------------------------------------------------------------------|--|--|
| applheapsz            | En bases de datos migradas, applheapsz se establece en<br>AUTOMATIC para tener en cuenta los cambios en el modelo de<br>memoria de DB2. En releases anteriores, este parámetro ha<br>indicado la cantidad de memoria para cada agente de base de<br>datos. Ahora, este parámetro indica la cantidad total de memoria<br>para una aplicación.                                                                                                    |  |  |
|                       | La nueva función XSLTRANSFORM transforma un documento<br>XML determinado en otro documento tal como se ha definido en<br>un documento de hoja de estilo XSL determinado. Todos los<br>documentos implicados en la transformación se almacenan en una<br>memoria asignada desde el almacenamiento intermedio de la<br>aplicación. Si applheapsz no está establecido en AUTOMATIC,<br>increméntelo a un mínimo de 3000 para grandes documentos<br>XML.                                                                                                   |  |  |
| database_memory       | Ahora, puede establecer este parámetro en AUTOMATIC en<br>sistemas operativos HP-UX, Solaris y Linux. Consulte<br>database_memory para obtener detalles sobre el valor<br><b>AUTOMATIC.</b>                                                                                                    |  |  |
| dbheap y stat_heap_sz | En bases de datos migradas, estos parámetros se establecen en<br>AUTOMATIC para tener en cuenta los cambios en el modelo de<br>memoria de DB2.                                                                                                    |  |  |
| maxfilop              | Este parámetro indica ahora el número máximo de manejadores<br>de archivo que se pueden abrir para una base de datos. En release<br>anteriores, este parámetro indica el número máximo de<br>manejadores de archivo que se pueden abrir para cada agente de<br>base de datos. Durante la migración de bases de datos, el valor<br>del parámetro maxfilop cambia al valor por omisión de DB2<br>Versión 9.5 debido a este cambio en significado. Consulte<br>maxfilop para obtener una lista de los valores por omisión para<br>cada sistema operativo. |  |  |
| sortheap              | Las funciones OLAP utilizan ahora memoria de pila de<br>clasificación en vez de pila de aplicación para proporcionar un<br>límite mayor para los recursos de la memoria. Para evitar ajustar<br>este parámetro para el nuevo requisito de memoria de la función<br>OLAP, establézcalo en AUTOMATIC tal como se muestran en el<br>ejemplo siguiente:<br>db2 UPDATE DB CFG FOR nombre-base-datos<br>USING sortheap AUTOMATIC<br>db2 UPDATE DB CFG FOR nombre-base-datos<br>USING self_tuning_mem ON                                                      |  |  |
| sheapthres_shr        | El valor por omisión para este parámetro de configuración es<br>5000. Si el valor de este parámetro es inferior a 5000 y tiene la<br>intención de utilizar el mandato LOAD en tablas con columnas<br>del tipo XML, incremente el valor del parámetro sheapthres_shr a<br>un mínimo de 5000.                                                                                                    |  |  |

*Tabla 12. Cambios en los parámetros de configuración existentes de la base de datos*

| Nombre   | Efecto sobre la migración                                                                                                    |
|----------|----------------------------------------------------------------------------------------------------|
| stmtheap | Ahora puede establecer stmtheap en AUTOMATIC. Si bien este<br>parámetro conserva su valor después de la migración, considere la<br>posibilidad de establecer stmtheap en AUTOMATIC para tener en<br>cuenta los cambios en el modelo de memoria de DB2. Este valor<br>puede provocar cambios en planes de acceso generados por el<br>compilador SQL. |

<span id="page-47-0"></span>*Tabla 12. Cambios en los parámetros de configuración existentes de la base de datos (continuación)*

### **Parámetros de configuración de la base de datos en desuso o ya no mantenidos**

La tabla siguiente describe el efecto sobre la migración de los parámetros de configuración en desuso o ya no mantenidos:

*Tabla 13. Parámetros de configuración de la base de datos en desuso o ya no mantenidos*

| Nombre                                                    | Efecto sobre la migración                                                                                                    |
|-----------------------------------------------------------|----------------------------------------------------------------------------------------------------|
| app_group_mem_sz,<br>groupheap_ratio y<br>app_ctl_heap_sz | Estos parámetros de configuración de la base de datos están en<br>desuso debido a cambios en el modelo de memoria de DB2. La<br>salida del mandato GET DB CFG no muestra estos parámetros y el<br>uso del mandato UPDATE DB CFG con estos parámetros no tiene<br>ningún efecto.                                                                                                    |
| logretain y userexit                                      | Estos parámetros están en desuso y se han sustituido por el<br>parámetro de configuración logarchmeth1 desde DB2 UDB<br>Versión 8.2. Si establece logretain en RECOVERY o userexit en<br>ON, logarchmeth1 se establece automáticamente en LOGRETAIN<br>o USEREXIT. Después de la migración, empiece a utilizar<br>logarchmeth1 en lugar de logretain y de userexit antes de que ya<br>no se soporten. |
| estore_seg_sz y<br>num_estore_segs                        | Estos parámetros ya no están soportados porque la capacidad de<br>almacenamiento ampliada ya no está soportada tampoco.                                                                                                    |
| numsegs                                                   | Este parámetro está en desuso. Ahora puede especificar varios<br>contenedores para espacios de tablas SMS en el mandato CREATE<br>DATABASE.                                                                                                    |
| priv_mem_thresh                                           | Este parámetro ya no se utiliza. No es necesario utilizar este<br>parámetro pues ahora el gestor de bases de datos utiliza una<br>arquitectura de varias hebras.                                                                                                    |

### **Cambios en las características del diseño físico de las bases de datos**

La tabla siguiente describe el efecto sobre la migración de los cambios en características de diseño físico de bases de datos:

<span id="page-48-0"></span>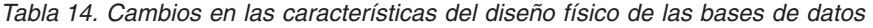

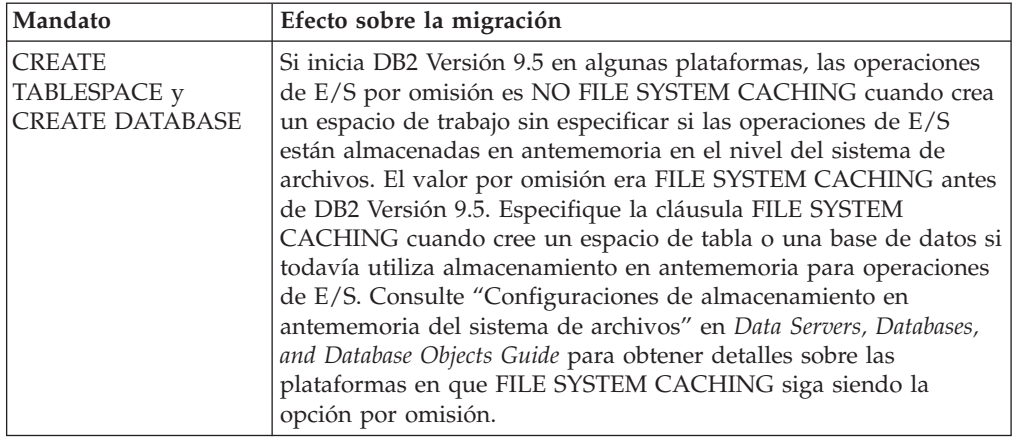

#### **Cambios en las autorizaciones y privilegios**

La tabla siguiente describe el efecto sobre la migración de los cambios en las autorizaciones y los privilegios:

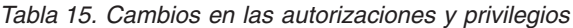

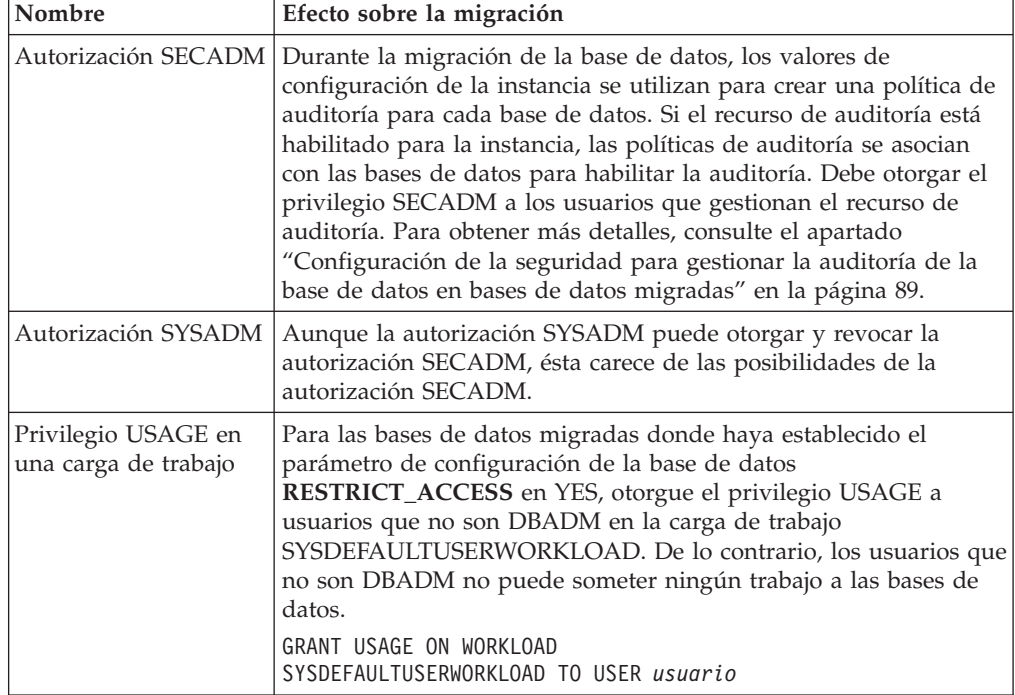

# **Funcionalidad en desuso o ya no soportada que afecta a la migración del servidor DB2**

Debe tener en cuenta la funcionalidad que está en desuso o ya no soportada en DB2 Versión 9.5 y que puede afectar a la migración del servidor DB2. Además, debería conocer los productos DB2 que ya no están soportados, dado que no es posible migrar desde estos productos a DB2 Versión.

Para tratar estos cambios de funcionalidad, es preciso realizar tareas adicionales antes o después de la migración. La mayor parte de estas tareas son tareas

anteriores o posteriores a la migración de servidores DB2. La lista siguiente describe los cambios que no están incluidos en las tareas anteriores y posteriores a la migración de servidores DB2:

#### **Agrupaciones de almacenamientos intermedios AWE (Address Windowing Extensions)**

El soporte para agrupaciones de almacenamientos intermedios AWE utilizando la variable de registro **DB2\_AWE** ya no está soportado. Si desea asignar más memoria que el límite de memoria virtual direccionable en los sistemas operativos Windows de 32 bits o si utiliza agrupaciones de almacenamientos intermedios AWE, considere la posibilidad de migrar a un producto de base de datos de 64 bits DB2 Versión 9.5.

#### **Mandato db2undgp**

El mandato db2undgp no se soporta en DB2 Versión 9.5. Durante la migración de las bases de datos a DB2 UDB Versión 8, el privilegio EXECUTE se ha otorgado a PUBLIC para todas las funciones, métodos y procedimientos almacenados externos existentes. El mandato db2undgp revoca los privilegios EXECUTE sobre todas estas rutinas.

Si no ha ejecutado esta mandato después de migrar las bases de datos a DB2 UDB Versión 8 o DB2 Versión 9.1, debería ejecutarlo antes de migrar la base de datos a DB2 Versión 9.5. Consulte la ["Revocación](#page-55-0) del privilegio [EXECUTE](#page-55-0) en rutinas migradas de PUBLIC" en la página 46 para obtener detalles.

#### **Network Information Services (NIS y NIS+)**

El soporte de NIS y NIS+ para autenticación de usuarios ha quedado obsoleto en sistemas operativos Linux y UNIX. Puede utilizar en cambio el protocolo LDAP (Lightweight Directory Access Protocol). DB2 Versión 9.5 da soporte a funcionalidad basada en LDAP de autenticación y de búsqueda de grupos a través del uso de módulos de conectores de seguridad LDAP. Los módulos y ejemplos de conectores de seguridad LDAP, así como la documentación sobre la configuración y el uso de conectores se pueden descargar de la página web [https://](https://www14.software.ibm.com/webapp/iwm/web/preLogin.do?lang=en_US&source=swg-dm-db2ldap) [www14.software.ibm.com/webapp/iwm/web/preLogin.do?lang=en\\_US](https://www14.software.ibm.com/webapp/iwm/web/preLogin.do?lang=en_US&source=swg-dm-db2ldap) [&source=swg-dm-db2ldap.](https://www14.software.ibm.com/webapp/iwm/web/preLogin.do?lang=en_US&source=swg-dm-db2ldap)

#### **Anotaciones cronológicas en bruto**

La utilización de dispositivos en bruto para las anotaciones cronológicas de la base de datos está en desuso desde DB2 Versión 9.1 y se eliminará en futuros releases. Debería utilizar un sistema de archivos en lugar de un dispositivo en bruto. La utilización de un sistema de archivo con funciones de E/S sin almacenamiento intermedio habilitadas, tales como Concurrent I/O (CIO) o Direct I/O (DIO), puede hacer que el rendimiento sea comparable al de utilizar dispositivos en bruto. El ejemplo siguiente ilustra cómo modificar el valor del parámetro **newlogpath** en un directorio de sistema de archivos:

db2 UPDATE DATABASE CONFIGURATION USING newlogpath /disk2/newlogdir

El nuevo valor no entrará en vigor hasta que la base de datos se encuentre en estado coherente y todos los usuarios se hayan desconectado de la base de datos. El gestor de bases de datos moverá las anotaciones cronológicas a la nueva ubicación después de que el primer usuario se conecte a la base de datos.

#### **Migración desde DB2 UDB Versión 8**

Si la migración se realiza desde DB2 UDB Versión 8, revise [Funcionalidad](http://publib.boulder.ibm.com/infocenter/db2luw/v9/topic/com.ibm.db2.udb.uprun.doc/doc/c0022309.htm) en desuso o ya no [soportada](http://publib.boulder.ibm.com/infocenter/db2luw/v9/topic/com.ibm.db2.udb.uprun.doc/doc/c0022309.htm) en DB2 Versión 9.1 para obtener información sobre posibles efectos adicionales sobre la migración del servidor DB2.

## **Migración desde sistemas de gestión de bases de datos relacionales distintos de DB2**

La migración desde un sistema de gestión de bases de datos relacionales que no sea DB2 es un proceso más complejo que la migración desde un producto de base de datos DB2. Por lo tanto, debe determinar con cuidado lo que conlleva el proceso de migración y crear un plan de traslado.

El plan de traslado debe incluir tareas tales como la conversión de objetos de base de datos para crear otros equivalentes en una base de datos DB2, el traslado de los datos propiamente dichos a la nueva base de datos DB2 y el traslado de aplicaciones de base de datos. El traslado de aplicaciones comporta convertir sentencias de SQL, modificar llamadas de interfaz y convertir código específico de la base de datos para acceder a bases de datos DB2.

Los métodos más frecuentes para convertir un código de aplicación de base de datos son la conversión manual, la conversión dinámica y la conversión automática. En general, las herramientas de conversión toman el código fuente como entrada y convierten las llamadas de gestión de datos a llamadas de SQL equivalentes. La información de la base de datos de origen y de destino y el código del programa se utilizan para crear las sentencias de SQL nuevas.

El producto IBM Migration Toolkit (MTK) es una herramienta de conversión diseñada para migrar datos y el lenguaje de consulta y de procedimientos desde sistemas de gestión de bases de datos fuente tales como Informix Dynamic Server, Informix Extended Parallel Server (XPS), Microsoft SQL Server, Oracle y Sybase Enterprise a productos de base de datos DB2. MTK se ejecuta en los sistemas operativos AIX, Linux, Solaris y Windows. El único idioma al que se proporciona soporte es el inglés. MTK está disponible como una descarga complementaria desde la página web IBM [Migration](http://www.ibm.com/software/data/db2/migration/mtk/) Toolkit .

Los recursos más importante y a los que se accede con más frecuencia que IBM ofrece a modo de ayuda para todos los aspectos de la migración de los sistemas de bases de datos relacionales que no son DB2 son los siguientes:

- v El sitio web IBM DB2 [Porting](http://www.ibm.com/developerworks/db2/zones/porting/) proporciona información necesaria para trasladar la aplicación y los datos desde otros sistemas de gestión de bases de datos. Este sitio web describe los pasos habituales para realizar la migración y proporciona recursos, entre los que se incluyen herramientas y formación. Se proporcionan recursos adicionales para los clientes de IBM y los business partners de IBM.
- v Los Centros de innovación de IBM para Business Partners en todo el mundo ofrecen una amplia gama de talleres y seminarios técnicos. Visite la [página](https://www.developer.ibm.com/isv/spc/events/index.html#InformationManagement) de recursos de [formación](https://www.developer.ibm.com/isv/spc/events/index.html#InformationManagement) para obtener información de talleres como:
	- Migración a DB2 Taller de kits de [herramientas,](https://www.developer.ibm.com/isv/spc/events/db2_migration.html) sugerencias y [recomendaciones](https://www.developer.ibm.com/isv/spc/events/db2_migration.html) dirigido a los usuarios que deseen conocer los kits de herramientas y otros recursos diseñados para ayudarle a migrar sus aplicaciones a productos de base de datos DB2.
- Taller de habilitación y [portabilidad](https://www.developer.ibm.com/isv/spc/events/db2_en.html) de DB2 dirigido a ISV y Business Partners de IBM que deseen vender o migrar aplicaciones a productos de base de datos DB2. Puede traer a este Workshop su aplicación de base de datos actual.
- IBM Virtual [Innovation](http://www.developer.ibm.com/welcome/vic.html) Center (VIC) es un centro de conocimientos y capacitación en línea que proporciona cursos de formación, supervisión en directo, soporte técnico en línea, mapas de soluciones, simulaciones de clientes, respuestas a FAQ, simulaciones y fórums de debate.
- DB2 [Migrate](http://www.ibm.com/software/data/db2/migration/) Now! es una oferta integral para Business Partners de IBM que incluye kits de herramientas de migración, formación en línea complementaria, información, equipos de ventas y otros recursos para ayudarle a planificar y ejecutar la migración a productos de bases de datos DB2 desde Oracle, Sybase y Microsoft SQL Server.
- v El sitio web [developerWorks](http://www.ibm.com/developerworks/db2) Information Management ofrece recursos técnicos para el software de Gestión de información de DB2. Contiene información sobre el producto, descargas, recursos de aprendizaje, soporte y comunidades. En este sitio web puede encontrar muchos artículos y guías de aprendizaje que pueden ayudarle a conocer las funciones de los productos de base de datos DB2 y cómo utilizarlas en sus aplicaciones.

# <span id="page-52-0"></span>**Capítulo 5. Tareas previas a la migración para servidores DB2**

Antes de realizar la migración al servidor DB2, revise los conceptos básicos de la migración de servidores DB2, incluidas las recomendaciones, restricciones y requisitos de espacio de disco, para identificar los cambios o restricciones que pueden afectar a la migración. Debe estar preparado para abordar cualquier problema antes de realizar la migración para asegurar una migración satisfactoria.

Realice las tareas siguientes para preparar la migración de los servidores DB2:

- 1. Si utiliza transacciones distribuidas relativas a bases de datos DB2, asegúrese de que las bases de datos que se deben migrar no contengan transacciones dudosas utilizando el mandato LIST INDOUBT TRANSACTIONS para obtener una lista de transacciones dudosas y para resolver de forma interactiva dichas transacciones.
- 2. Verifique que las bases de datos estén [preparadas](#page-53-0) para la migración de DB2 para identificar cualquier problema antes de la migración propiamente. Debe resolver estos problemas antes de pasar a realizar la migración.
- 3. Revoque el privilegio [EXECUTE](#page-55-0) para las funciones PUBLIC y los [procedimientos](#page-55-0) para mantener un acceso seguro a las bases de datos.
- 4. Opcional: Detenga HADR en las bases de datos primarias o de reserva. Solamente puede migrar la base de datos primaria.
- 5. Realice una copia de [seguridad](#page-55-0) de las bases de datos para poder migrarlas a un nuevo sistema migrado o restaurarlas en el sistema anterior a la migración original.
- 6. Realice una copia de seguridad de la información de [configuración](#page-56-0) y de [diagnóstico](#page-56-0) para tener un registro de la configuración actual y poder compararla con la configuración después de la migración. También puede utilizar esta información para crear nuevas instancias o bases de datos utilizando la misma configuración que tenía antes de la migración.
- 7. Archive todos los archivos de registro de DB2, ya sea para la duplicación SQL si el programa Capture necesita los archivos de registro o para la duplicación de recuperación de catástrofes de alta disponibilidad (HADR) si los archivos de registro son necesarios para crear una base de datos de reserva.
- 8. Revise los [requisitos](#page-35-0) de espacio de disco para asegurarse de que tiene suficiente espacio de disco libre, espacio para tablas temporales y [aumente](#page-58-0) los [tamaños](#page-58-0) de los espacios de tablas y archivos de registro si es necesario. Dependiendo del número de objetos de base de datos, puede necesitar más espacio para archivos de registro a fin de realizar la migración.
- 9. Windows solamente: Si obtuvo tablas de conversión de página de códigos personalizadas del servicio de soporte técnico de DB2, es preciso que realice una copia de seguridad de todos los archivos en el directorio DB2OLD\conv donde DB2OLD es la ubicación de la copia de DB2 Versión 9.1 o DB2 UDB Versión 8 existente. No es necesario que copie las tablas estándar de conversión de páginas de códigos. La migración de la copia de DB2 Versión 9.1 o DB2 UDB Versión 8 elimina estas tablas dado que las tablas estándar de páginas de códigos están contenidas en una biblioteca de DB2 Versión 9.5.
- 10. Linux solamente: Cambie los [dispositivos](#page-61-0) en bruto por dispositivos en bloque.
- <span id="page-53-0"></span>11. Opcional: Migre el servidor DB2 en un entorno de [producción](#page-62-0) para detectar problemas de migración y verificar que las aplicaciones, scripts, herramientas y rutinas funcionan tal como se esperaba antes de migrar el entorno de producción.
- 12. En DB2 Versión 9.5, todos los sucesos importantes de la migración se registran en el archivo db2diag.log si el parámetro de configuración del gestor de bases de datos **diaglevel** está establecido en 3 (valor por omisión) o superior. Si este parámetro tiene el valor 2 o menor, establezca este parámetro en 3 o mayor antes de la migración. Consulte "Establecimiento del nivel de captura de errores del archivo de registro de diagnósticos" en el manual *Troubleshooting Guide*.
- 13. Ponga el servidor DB2 fuera de línea para la [migración.](#page-64-0)

# **Verificación de que las bases de datos están preparadas para la migración**

Antes de migrar las bases de datos, es importante utilizar el mandato db2ckmig para verificar que las bases de datos estén preparadas para la migración.

Este mandato verifica que se cumplan todas las condiciones siguientes:

- v Existe una base de datos catalogada.
- v Una base de datos no está en un estado no coherente.
- v Una base de datos no está en un estado pendiente de copia de seguridad.
- v Una base de datos no está en un estado pendiente de restauración.
- v Una base de datos no está en un estado pendiente en avance.
- v Los espacios de tablas están en un estado normal.
- v Una base de datos no contiene tipos definidos por el usuario (UDT) con el nombre ARRAY, BINARY, DECFLOAT, VARBINARY y XML.
- v Una base de datos no contiene el tipo de datos DATALINK definido por el sistema.
- v Una base de datos no tiene filas aisladas en tablas de catálogo del sistema que provocarán que la migración de la base de datos no se realice correctamente.
- v Una base de datos habilitada como base de datos primaria HADR permite conexiones satisfactorias.
- v Un rol de base de datos HADR no está en espera.
- v Si SYSCATSPACE está en un espacio de tablas DMS y la funcionalidad de redimensionamiento automático no está habilitada, SYSCATSPACE tiene al menos 50% páginas libres del total de páginas.

Una base de datos debe pasar todas estas comprobaciones para que el proceso de migración sea satisfactorio.

El mandato db2imigr llama al mandato db2ckmig. El mandato db2imigr falla si el mandato db2ckmig detecta que alguna de las condiciones indicadas anteriormente no se cumple y devuelve el código de errorDBI1205E que se describe en *Consulta de mensajes, Volumen 2*.

#### **Requisitos previos**

- v Asegúrese de que tiene autorización SYSADM.
- v Asegúrese de que todas las bases de datos locales que desea migrar están catalogadas.

v En sistemas operativos Linux o UNIX, necesita instalar una copia de DB2 Versión 9.5 para poder ejecutar el mandato db2ckmig. Compruebe que cumple los requisitos de instalación para productos de base de datos DB2. Consulte "Requisitos de instalación para productos de base de datos DB2 " en *Guía rápida de iniciación para servidores DB2* .

#### **Restricción**

En un entorno de base de datos particionada, para verificar que las bases de datos estén preparadas para la migración, debe ejecutar el mandato db2ckmig en cada una de las particiones de la base de datos.

#### **Procedimiento**

Para verificar que las bases de datos están preparadas para la migración:

- 1. Inicie la sesión en el servidor DB2 como propietario de la instancia de DB2 que desea migrar.
- 2. Detenga la instancia ejecutando el mandato db2stop.
- 3. Desde un indicador de línea de mandatos de DB2, vaya al directorio adecuado:
	- v En sistemas operativos UNIX o Linux, cambie al directorio \$DB2DIR/bin donde DB2DIR es la ubicación que ha especificado durante la instalación de DB2 Versión 9.5.
	- v En el sistema operativo Windows, debe insertar el CD del producto DB2 Versión 9.5 en la unidad y cambiar al directorio \db2\Windows\utilities.
- 4. Ejecute el mandato db2ckmig para verificar que las bases de datos pertenecientes a la instancia actual están preparadas para migrarse y generar un archivo de registro de anotaciones.

db2ckmig sample -l db2ckmig.log -u usuarioAdmin -p contraseña db2ckmig was successful. Database(s) can be migrated.

donde *sample* es el nombre de la base de datos y db2ckmig.log es el archivo de registro creado en el directorio actual que incluye información sobre errores y avisos.

Cada vez que ejecuta este mandato, el mandato sobrescribe el archivo de registro existente. Para evitar perder la información sobre los errores, puede cambiar el nombre del archivo de anotaciones cronológicas. Debe corregir estos errores antes de realizar la migración.

Cuando el mandato db2imigr ejecuta el mandato db2ckmig, el archivo de anotaciones cronológicas especificado es el archivo migration.log en el directorio inicial de instancias de Linux y UNIX o en el directorio actual de Windows.

- 5. Si tiene rutinas externas no delimitadas en Linux y UNIX que no tienen dependencias en la biblioteca del motor de DB2 en la base de datos, el mandato db2ckmig devuelve el mensaje de aviso SQL1349W y genera un archivo en el mismo directorio que el archivo de registro denominado alter\_unfenced\_*nombre-base-datos*.lst que contiene una lista de todas las rutinas externas no delimitadas que se volverán a definir como FENCED y NOT THREADSAFE cuando se realice la migración de la base de datos. Consulte ["Migración](#page-171-0) de rutinas de  $C$ ,  $C++y$  COBOL" en la página 162 para obtener detalles acerca de cómo ejecutar con seguridad las rutinas en el nuevo gestor de bases de datos multihebra.
- 6. Asegúrese de que el archivo de registro del mandato db2ckmig contiene el texto siguiente: Version of DB2CKMIG being run: VERSION 9.5. Este texto confirma que está ejecutando el nivel correcto del mandato db2ckmig.
- 7. Inicie la instancia ejecutando el mandato db2start.

# <span id="page-55-0"></span>**Revocación del privilegio EXECUTE en rutinas migradas de PUBLIC**

Durante la migración de las bases de datos a DB2 UDB Versión 8, el privilegio EXECUTE se ha otorgado a PUBLIC para todas las funciones, métodos y procedimientos almacenados externos existentes. Si desea revocar este privilegio de PUBLIC para todas estas rutinas, ejecute el mandato db2undgp para revocar el privilegio EXECUTE en todas estas rutinas.

Si ejecuta el mandato db2undgp después de migrar las bases de datos a DB2 UDB Versión 8 o DB2 Versión 9.1, no deberá volver a ejecutar este mandato una vez las bases de datos se hayan migrado a DB2 Versión 9.5. Sin embargo, si no ha ejecutado este mandato, debe ejecutarlo antes de realizar la migración de la base de datos a DB2 Versión 9.5. El mandato db2undgp no se soporta en DB2 Versión 9.5.

Para revocar el privilegio EXECUTE en las rutinas migradas de PUBLIC:

1. Ejecute db2undgp. En el ejemplo siguiente, la opción -o crea un archivo que contiene todas las sentencias REVOKE necesarias para eliminar el privilegio EXECUTE de PUBLIC:

db2undgp -d sample -o revoke.db2

Puede revisar o editar este archivo para eliminar determinadas sentencias si desea seguir otorgando el privilegio EXECUTE a PUBLIC para alguna de las rutinas.

2. Otorgue el privilegio EXECUTE a usuarios específicos en todas las rutinas. En la sentencia siguiente se muestra cómo garantizar este privilegio en todas las funciones bajo un esquema específico:

db2 GRANT EXECUTE ON FUNCTION *nombre-esquema*.\* to *USERID*

3. Ejecute todas las rutinas como usuario con el privilegio EXECUTE para asegurarse de que funcionan correctamente.

## **Copia de seguridad de las bases de datos previa a la migración**

Antes de iniciar el proceso de migración a DB2 Versión 9.5, se recomienda encarecidamente realizar una copia de seguridad de la base de datos completa *fuera de línea*. Si se produce un error durante el proceso de migración, necesitará copias de seguridad completas de las bases de datos para la recuperación y la migración de las bases de datos.

Una vez realizada la migración de las instancias a DB2 Versión 9.5, no se podrán hacer copias de seguridad de las bases de datos hasta que se migren.

#### **Requisitos previos**

- v Para hacer una copia de seguridad de una base de datos, necesitará disponer de autorización SYSADM, SYSCTRL o SYSMAINT.
- v Las bases de datos deben estar catalogadas. Para ver una lista de todas las bases de datos catalogadas de la instancia actual, emita el mandato siguiente:

db2 LIST DATABASE DIRECTORY

#### **Procedimiento**

Para realizar una copia de seguridad completa fuera de línea para cada una de las bases de datos locales:

<span id="page-56-0"></span>1. Desconecte todas las aplicaciones y todos los usuarios de la base de datos. Para obtener una lista de todas las conexiones de base de datos para la instancia actual, emita el mandato LIST APPLICATIONS. Si todas las aplicaciones están desconectadas, este mandato devuelve el mandato siguiente:

```
db2 list applications
  SQL1611W El Supervisor del sistema de bases de datos no ha
  devuelto ningún dato.
  SQLSTATE=00000
```
Para desconectar todas las aplicaciones y los usuarios, utilice el mandato FORCE APPLICATION:

db2 force application all

2. Realice una copia de seguridad de la base de datos con el mandato BACKUP DATABASE. A continuación se proporciona un ejemplo para los sistemas operativos UNIX:

db2 BACKUP DATABASE sample USER arada USING contraseña TO *dir-copia-seguridad*

donde sample es el alias de base de datos, arada es el nombre de usuario, contraseña es la contraseña y *dir-copia-seguridad* es el directorio donde se deben crear los archivos de copia de seguridad.

En entornos de bases de datos particionadas, . Consulte "Copia de seguridad de bases de datos particionadas" en *Data Recovery and High Availability Guide and Reference*.

Si recientemente ha llevado a cabo una copia de seguridad completa *fuera de línea* de las bases de datos y no puede realizar otra antes de la migración, puede llevar a cabo en su lugar una copia de seguridad incremental *fuera de línea* de las bases de datos. Consulte ["Migración](#page-84-0) a un nuevo servidor DB2" en la [página](#page-84-0) 75 para obtener información sobre cómo migrar la base de datos utilizando una copia de seguridad incremental *fuera de línea* de las bases de datos.

3. Opcional: para asegurarse de que la imagen de copia de seguridad pueda restaurarse, pruebe la integridad de la imagen utilizando el mandato db2ckbkp (comprobar copia de seguridad). A continuación se proporciona un ejemplo para los sistemas operativos UNIX

cd *dir-copia-seguridad* db2ckbkp SAMPLE.0.arada.NODE0000.CATN0000.20051014114322.001

[1] almacenamientos intermedios procesados: #######

Verificación de imagen completada - satisfactoria.

# **Copia de seguridad de la configuración del servidor DB2 e información de diagnóstico**

Si realiza copias de seguridad de los valores de los parámetros de configuración de la base de datos y del gestor de bases de datos antes de realizar la migración del servidor DB2, podrá verificar el comportamiento del servidor DB2 después de la migración y volver a crear instancias y bases de datos.

Además, puede recoger información de los servidores DB2 sobre catálogos del sistema de base de datos, valores de las variables del registro de DB2, datos de tablas de explicaciones e información de diagnóstico que pueden contribuir a la determinación de problemas si después de la migración detecta alguna diferencia en el comportamiento o el rendimiento del gestor de bases de datos.

**Requisito previo**

Debe tener autorización SYSADM para ejecutar todas las tareas siguientes, aunque algunas tareas requieren privilegios de autorización inferiores o no requieren ninguno.

#### **Procedimiento**

Para realizar una copia de seguridad de la configuración e información de diagnóstico del servidor DB2:

1. Ejecute el mandato db2support, para todas las bases de datos que va a migrar en todas las instancias, para recoger información de sus servidores DB2. Este mandato permite recoger información sobre el catálogo del sistema de base de datos, valores de los parámetros de configuración de la base de datos y del gestor de bases de datos, valores de variables del registro de DB2, datos de tablas de explicaciones e información de diagnóstico que el soporte de DB2 necesitará si se produce algún problema.

db2support *directorio-salida* -d *nombre-base-datos* -cl 0

El parámetro **-cl 0** recopila el catálogo del sistema de bases de datos, los valores de los parámetros de configuración de la base de datos y del gestor de bases de datos y los valores de las variables del registro de DB2. La información recogida se almacena en un archivo comprimido en el directorio de salida. Se incluye un informe de resumen en formato HTML. Es necesario ejecutar este mandato para todas las bases de datos.

Es importante que conserve durante varios meses este archivo comprimido después de realizar la migración. La información del archivo zip puede ayudarle a resolver rápidamente problemas de rendimiento que se produzcan en el nuevo release.

2. Realice una copia de seguridad de la información relativa a todos los paquetes de las aplicaciones correspondientes a cada base de datos. Utilice el mandato siguiente para listar los paquetes asociados con las bases de datos y redireccionar la salida del mandato hacia un archivo:

db2 LIST PACKAGES FOR SCHEMA *nombre-esquema* SHOW DETAIL > /migration/sample\_pckg.txt

La cláusula FOR SCHEMA le permite listar todos los paquetes para un esquema determinado. Si su aplicación tiene varios esquemas, es necesario repetir este mandato para nombre de esquema o utilizar la cláusula FOR ALL.

3. Si ha habilitado el recurso de auditoría, realice una copia de seguridad de la configuración de la auditoría emitiendo el mandato siguiente: db2audit describe > audit\_*nombre-instancia*.cfg

Si tiene varias instancias, repita este mandato para cada una de ellas.

4. "Realice una copia de seguridad de todas las rutinas externas" Consulte ″Copia de seguridad y restauración de la biblioteca de rutinas externas y los archivos de clase″ en *Rutinas y vistas administrativas* . En el ejemplo siguiente se muestra cómo se realiza una copia de seguridad de todas las rutinas externas creadas utilizando la vía de acceso por omisión en sistemas operativos UNIX: cp -R \$INSTHOME/sqllib/function \$INSTHOME/routine\_backup

Donde INSTHOME es el directorio inicial del propietario de la instancia. Si al crear las rutinas externas en la base de datos, se ha especificado una vía de acceso completa que no se encuentra en la vía de acceso de rutinas por omisión, no será necesario realizar una copia de seguridad de todas las rutinas pero se deberá comprobar que las bibliotecas existentes se conserven en la ubicación actual.

<span id="page-58-0"></span>5. Opcional: el informe de HTML del mandato db2support incluye los valores de parámetros de configuración del gestor de bases de datos para la instancia que es propietaria de la base de datos especificada. Puede utilizar el mandato GET DATABASE MANAGER CONFIGURATION para realizar una copia de seguridad de los valores de los parámetros de configuración del gestor de bases de datos y redirigir la salida del mandato hacia un archivo para guardar estos valores para cada instancia:

db2 GET DBM CFG > dbm\_*nombre\_instancia*.cfg

donde *nombre\_instancia* es el nombre de la instancia.

6. Opcional: el informe de HTML del mandato db2support incluye los valores de parámetros de configuración de la base de datos especificada. Puede utilizar el mandato GET DATABASE CONFIGURATION para *realizar una copia de seguridad de los valores de los parámetros de configuración de la base de datos* y redirigir la salida del mandato hacia un archivo para guardar estos valores para cada base de datos:

db2 GET DB CFG FOR *alias\_base\_datos* SHOW DETAIL > db\_*alias\_base\_datos*.cfg

donde *alias\_base\_datos* es el alias de base de datos y la cláusula **SHOW DETAIL** muestra los valores calculados por el gestor de bases de datos cuando los parámetros de configuración están establecidos en AUTOMATIC.

Los parámetros de configuración de la base de datos pueden ser los mismos en todas las particiones de base de datos de un entorno de base de datos particionada. Si no son iguales, realice una copia de seguridad de los valores de los parámetros de configuración de la base de datos de cada partición de la base de datos.

7. Opcional: el mandato db2support crea un archivo que contiene los datos de salida del mandato db2look para la base de datos especificada. Pero si necesita más información que no existe en el archivo DDL generado, puede utilizar este mandato para guardar la información de DDL para las bases de datos y las sentencias para volver a crear los objetos de base de datos:

db2look -d sample -e -o sample\_tbs.db2 -l -x

8. Opcional: el informe de HTML del mandato db2support incluye los valores de las variables de entorno y variables del registro para la instancia que es propietaria de la base de datos especificada. Puede utilizar el mandato db2set para realizar una copia de seguridad de los valores de las variables del registro de perfiles de DB2 y redirigir la salida del mandato hacia un archivo para guardar estos valores:

db2set -all > reg\_*nombre\_instancia*.txt

Si define las variables de entorno de DB2, utilice el mandato del sistema adecuado para listar las variables de entorno y sus valores. Por ejemplo, en AIX puede emitir el mandato siguiente:

```
set |grep DB2 > env_nombre_instancia.txt
```
Cuando sea posible, utilice la salida del mandato set y ejecute el mandato db2set para establecer estas variables de entorno como variables de registro en el registro de perfiles de DB2.

# **Aumento del tamaño de los espacios de tablas y los archivos de registro antes de la migración**

Antes de empezar la migración del servidor DB2, debe comprobar que tiene suficiente espacio libre en el espacio de tablas de catálogo del sistema y en el espacio de tablas temporales y suficiente espacio para archivos de registro para migrar las bases de datos.

#### **Requisito previo**

Asegúrese de tener autorización SYSCTRL o SYSADM para poder aumentar el tamaño de los espacios de tablas y del espacio de anotación cronológica.

#### **Restricción**

En un entorno de base de datos particionada son necesarias consideraciones adicionales para aumentar el tamaño de los espacios de tablas ya que los espacios de tablas abarcan varias particiones de base de datos. Además, sólo necesita aumentar el espacio para archivos de registro en el servidor de particiones de base de datos de catálogo.

#### **Procedimiento**

Para aumentar el tamaño de los espacios de tablas y el espacio para archivos de registro:

1. Conecte con la base de datos que desee migrar:

db2 CONNECT TO sample

2. Determine la utilización de disco de los espacios de tablas emitiendo el mandato siguiente:

db2 LIST TABLESPACES SHOW DETAIL

Obtenga el número total de páginas, las páginas utilizadas, las páginas libres y el tamaño de las páginas. Consulte la tabla siguiente para ver un resumen de la información obtenida a partir del mandato anterior:

| Espacio de tablas   Tipo   |            | Total de<br>páginas | Páginas<br>utilizadas | Páginas libres   página | Tamaño de |
|----------------------------|------------|---------------------|-----------------------|-------------------------|-----------|
| <i><b>ISYSCATSPACE</b></i> | <b>SMS</b> | 8172                | 8172                  | N/D                     | 4086      |
| TEMPSPACE1                 | <b>SMS</b> | 10                  | 10                    | N/D                     | 4086      |

*Tabla 16. Información sobre los espacios de tablas de la base de datos de ejemplo*

- 3. Aumente el tamaño de los espacios de tablas de catálogo del sistema.
	- v Si tiene un espacio de tabla de servicio de mensajes cortos, asegúrese de tener al menos la misma cantidad de páginas usadas disponibles en espacio de disco libre; en este ejemplo, unos 32 MB.
	- v Si tiene un espacio de tablas DMS y el número de páginas utilizadas es mayor que el número de páginas libres, utilice la fórmula siguiente para calcular el número de páginas que se deben añadir para cada contenedor:

número de páginas = ( páginas usadas - páginas libres ) / número de contenedores en SYSCATSPACE

A continuación, utilice el mandato siguiente para aumentar el tamaño de todos los contenedores del espacio de tablas de catálogo del sistema: db2 "ALTER TABLESPACE SYSCATSPACE EXTEND (ALL *número\_de\_páginas*)"

4. Aumente el tamaño de los espacios de tablas temporales.

Si tiene un espacio de tablas SMS, sólo debe asegurarse de disponer por lo menos del doble de la cantidad total de páginas para el espacio de tablas de catálogo del sistema en espacio de disco libre; en este ejemplo, unos 64 MB.

v Si tiene un espacio de tablas DMS, utilice la fórmula siguiente para calcular el número de páginas que debe aumentar por contenedor:

v

número de páginas = ( número total de páginas en SYSCATSPACE ) / número de contenedores en TEMPSPACE1

Utilice el mandato siguiente para aumentar el tamaño de todos los contenedores en el espacio de tablas temporales:

db2 "ALTER TABLESPACE TEMPSPACE1 EXTEND (ALL *número\_de\_páginas*)"

v Si dispone de un espacio de tablas DMS con AUTORESIZE habilitado y MAXSIZE está establecido en NONE, asegúrese de que el espacio de tablas de catálogo del sistema sea al menos el doble que la cantidad de páginas totales en el espacio de disco libre. Si MAXSIZE está establecido en un valor entero, asegúrese de que este valor sea al menos el doble que la cantidad de páginas totales. La consulta siguiente devuelve el tamaño actual (cantidad de páginas totales en bytes) y valor MAXSIZE del espacio de tablas TEMPSPACE1 en la base de datos SAMPLE:

db2 "SELECT TBSP\_CURRENT\_SIZE, TBSP\_MAX\_SIZE FROM table(SNAP\_GET\_TBSP\_PART('SAMPLE', -1)) T WHERE TBSP NAME = TEMPSPACE1'"

Si TBSP\_MAX\_SIZE es menor que el doble del valor de TBSP\_CURRENT\_SIZE, es necesario que aumente MAXSIZE utilizando la sentencia ALTER TABLESPACE:

db2 "ALTER TABLESPACE TEMPSPACE1 MAXSIZE (<TBSP CURRENT SIZE\*2/1024>) K"

El cambio de tamaño automático de los espacios de tablas se puede utilizar a partir de DB2 UDB Versión 8 FixPak 9.

5. Determine el tamaño del espacio de anotación cronológica actual utilizando el mandato GET DATABASE CONFIGURATION. En el ejemplo siguiente se muestra cómo se registran los valores para los parámetros de configuración de base de datos *logfilsiz, logprimary,* y *logsecond* en los sistemas operativos Linux y UNIX:

```
db2 GET DB CFG FOR sample |grep '(LOG[FPS]'| tee logsize.txt
Tamaño de archivo anotaciones cronológicas (4KB) (LOGFILSIZ) = 1000
Número de archivos anotaciones cronológicas primarios (LOGPRIMARY)= 3
Número de archivos anotaciones cronológicas secundarios(LOGSECOND)= 2
```
6. Aumente el tamaño del espacio de anotación cronológica utilizando los mandatos siguientes:

db2 UPDATE DB CFG FOR sample using LOGSECOND *(valor\_actual de LOGPRIMARY + valor\_actual de LOGSECOND)* \* 2

Si ya tiene un espacio de anotación cronológica grande, es posible que no necesite aumentarlo.

7. Opcional: habilite el registro de anotaciones activo infinito en lugar de aumentar el espacio de registro estableciendo *logsecond* en -1 y habilitando el registro de archivado. Las anotaciones cronológicas activas infinitas permiten que una unidad de trabajo activa se extienda a las anotaciones cronológicas primarias y a las anotaciones cronológicas de archivado y permite que una transacción utilice un número infinito de archivos de anotaciones cronológicas de forma eficaz. Debe ser consciente de que si la migración falla, el tiempo necesario para retrotraer las transacciones dependerá de la cantidad de anotaciones cronológicas archivadas que deban recuperarse. El mandato siguiente muestra un ejemplo de cómo habilitar el archivado de la anotación cronológica en disco y la anotación cronológica infinita:

db2 UPDATE DB CFG FOR sample using LOGARCHMETH1 DISK:*dir-archivado* db2 UPDATE DB CFG FOR sample using LOGSECOND *-1*

donde *dir-archivado* es el directorio donde archivar los archivos de registro. Aunque estos parámetros son dinámicos, todas las aplicaciones se deben desconectar de esta base de datos para que los valores nuevos entren en vigor.

## <span id="page-61-0"></span>**Cambio de los dispositivos en bruto a dispositivos en bloque (Linux)**

Antes de realizar la migración a DB2 Versión 9.5, se deben cambiar los dispositivos (de caracteres) en bruto a dispositivos en bloque en el sistema operativo Linux.

El método anterior de E/S en bruto que requería vincular el dispositivo en bloque con un dispositivo (de caracteres) en bruto mediante el programa de utilidad raw está en desuso en DB2 Versión 9.1 y se eliminará en un release futuro del producto de base de datos DB2. Este método de E/S en bruto también resulta obsoleto en el sistema operativo Linux y se eliminará en los releases futuros de Linux.

El método de dispositivo en bloque utiliza E/S directa para conseguir un rendimiento equivalente en comparación con el método de dispositivo (de caracteres) en bruto.

#### **Requisito previo**

Asegúrese de que la base de datos esté fuera de línea para volver a situar los contenedores o cambiar la vía de acceso del archivo de anotaciones cronológicas.

#### **Restricción**

En un entorno de base de datos particionada, el mandato db2relocatedb debe ejecutarse frente a cada partición de base de datos que deba modificarse. Debe proporcionarse un archivo de configuración diferente para cada partición de base de datos y éste debe incluir el valor NODENUM de la partición de base de datos que se modifica.

#### **Procedimiento**

- 1. Realice una copia de seguridad completa fuera de línea de la base de datos.
- 2. Cierre la base de datos. También puede inmovilizar la base de datos utilizando el mandato QUIESCE DATABASE, tal como muestra este ejemplo:

```
db2 CONNECT TO sample
db2 QUIESCE DATABASE DEFER FORCE CONNECTIONS
db2 DEACTIVATE DATABASE alias-base-datos
```
- 3. Utilice el mandato del sistema raw -a para ver las vinculaciones en bruto definidas. Esta información le ayudará a determinar el dispositivo de bloques que debe utilizar para sustituir un dispositivo en bruto para cada contenedor de los espacios de tablas.
- 4. Cree un archivo de configuración para el mandato db2relocatedb. Utilice las cláusulas CONT\_PATH y LOG\_DIR para especificar el valor anterior con el valor nuevo. Por ejemplo, puede crear el archivo moveraw.cfg con el contenido siguiente:

```
DB_NAME=SAMPLE
DB_PATH=/databases/SAMPLE
INSTANCE=db2inst1
NODENUM=0
LOG DIR=/dev/raw/lograw,/dev/sda5
CONT_PATH=/dev/raw/raw1,/dev/sda1
CONT_PATH=/dev/raw/raw2,/dev/sda2
```
5. Ejecute el mandato db2relocatedb para cambiar la configuración de los archivos de base de datos:

```
db2relocatedb -f moveraw.cfg
```
<span id="page-62-0"></span>6. Active la base de datos:

db2 ACTIVATE DATABASE *alias-base-datos*

- 7. Pruebe que la base de datos funcione como era de esperar. Conéctese a la base de datos y ejecute consultas en tablas creadas en los espacios de tablas que ha vuelto a situar.
- 8. Si ha dejado la base de datos en la modalidad inmovilización, puede restaurar el acceso y activar la base de datos utilizando el mandato UNQUIESCE DATABASE:

db2 CONNECT TO sample db2 UNQUIESCE DATABASE

Si está restaurando desde una copia de seguridad de DB2 Versión 9.1 o DB2 UDB Versión 8 en DB2 Versión 9.5, deberá realizar una restauración redirigida para indicar dispositivos en bloque en lugar de dispositivos de caracteres en bruto para los contenedores y la vía de acceso de inicio de sesión.

## **Migración de servidores DB2 en un entorno de prueba**

Si migra servidores DB2 en un entorno de prueba antes de migrarlos en el entorno de producción le permite resolver los problemas que se producen durante el proceso de migración de forma más eficaz y evaluar el impacto de los cambios incorporados en DB2 Versión 9.5.

También puede verificar que las aplicaciones, los scripts, las herramientas y los procedimientos de mantenimiento funcionan correctamente antes de migrar el entorno de producción. Además, puede valorar los requisitos de disco y el tiempo que precisa para migrar la base de datos y solidificar el plan de migración.

#### **Requisito previo**

Debe tener autorización de usuario root en los sistemas operativos Linux y UNIX, o autorización de Administrador local en Windows. También debe tener autorización SYSADM.

#### **Procedimiento**

Para duplicar el entorno de producción en un entorno de prueba, debe realizar las tareas siguientes:

- 1. Instale DB2 Versión 9.1 o DB2 UDB Versión 8.
- 2. Vuelva a crear las instancias como instancias de prueba.
- 3. Cree los [duplicados](#page-63-0) de base de datos en las instancias de prueba. Es posible duplicar las bases de datos sin datos para comprobar la migración de las bases de datos exclusivamente o utilizando un subconjunto de datos para probar todas las funciones de la aplicación. La migración de la base de datos sólo convierte objetos de catálogo del sistema. Por consiguiente, el volumen de datos en las tablas no afecta a los requisitos de disco o de tiempo que necesita para migrar la base de datos.
- 4. Realice las tareas previas a la [migración](#page-52-0) que se aplican al servidor DB2.
- 5. Instale DB2 Versión 9.5.
- 6. Migre las [instancias.](#page-67-0)
- 7. Realice la [migración](#page-70-0) de las bases de datos. Mantenga un registro del tiempo necesario para migrar cada base de datos y el tamaño del espacio de tabla del catálogo del sistema, del espacio de tabla temporal del sistema y del espacio de registro. El ejemplo siguiente muestra cómo hacerlo en un sistema operativo AIX:

<span id="page-63-0"></span>time db2 MIGRATE DATABASE nsample | tee migration\_time.log db2 connect to nsample db2 LIST TABLESPACES SHOW DETAIL | tee tbs\_details.log db2 GET DB CFG FOR nsample | grep '(LOG[FPS]' | tee log\_size.log

Utilice esta información en el plan de migración.

- 8. Si ha tenido problemas a la hora de migrar las bases de datos de prueba, encuentre una solución antes de migrar el entorno de producción. Añada las tareas para resolver estos problemas al plan de migración.
- 9. Realice las tareas [posteriores](#page-94-0) a la migración que se aplican al servidor DB2.
- 10. Verifique que la [migración](#page-105-0) se haya realizado correctamente.
- 11. Pruebe las aplicaciones, los scripts, las herramientas y los procedimientos de mantenimiento conectándose a las bases de datos de prueba que ha migrado a la copia de DB2 Versión 9.5 si las bases de datos de prueba se rellenan con datos.

## **Creación de duplicados de base de datos**

La creación de duplicados de base de datos de producción en un entorno de prueba permite probar la migración de las bases de datos antes de migrarlas en el entorno de producción.

Para crear un duplicado de base de datos para comprobar la migración de las bases de datos:

1. Inicie una sesión como propietario de la instancia en el servidor de base de datos de producción y utilice el mandato db2look para generar scripts de DDL con todos los objetos existentes en las bases de datos. El mandato siguiente muestra cómo generar el script sample.ddl para la base de datos SAMPLE: db2look -d sample -a -e -m -l -x -f -o sample.ddl

Edite los scripts de DDL generados y cambie:

- v El nombre de la base de datos en las sentencias CONNECT
- v La vía de acceso de los datos o contenedores de espacios de tablas del usuario; los tamaños deberán reducirse al mínimo ya que vamos a recrear una base de datos sin datos o con sólo un subconjunto de datos

Puede utilizar sus propios scripts de DDL para crear bases de datos de prueba en la instancia de prueba en vez de generar scripts de DDL.

2. Inicie una sesión como propietario de la instancia en el servidor de base de datos de prueba y cree los duplicados de la base de datos. En el ejemplo siguiente se muestra cómo crear un duplicado de base de datos de la base de datos SAMPLE utilizando el script sample.ddl:

db2 CREATE DATABASE **NSAMPLE** db2 -tvsf sample.ddl db2 UPDATE DBM CONFIGURATION USING diaglevel 4

Todos los sucesos importantes de la migración se registran en el archivo db2diag.log cuando el parámetro de configuración del gestor de bases de datos **diaglevel** está establecido en 3 (valor por omisión) o un valor superior. Un valor de 4 captura información adicional que puede resultar útil para la determinación de problemas.

3. Ajuste el tamaño del espacio de tablas del [catálogo](#page-58-0) del sistema, el espacio de tablas [temporal](#page-58-0) y el espacio de registro en las bases de datos de prueba, si es necesario.

- 4. Exporte subconjuntos de datos de las bases de datos de producción de importe estos subconjuntos de datos en las bases de datos de prueba. Sólo es necesario un subconjunto de datos si se van a probar las aplicaciones en el entorno de prueba.
- 5. Verifique que los duplicados de base de datos se hayan creado satisfactoriamente conectándose a los mismos y emitiendo una consulta breve.

## <span id="page-64-0"></span>**Poner un servidor DB2 fuera de línea antes de la migración**

Para poder continuar con el proceso de migración, debe poner el servidor DB2 fuera de línea. Para ello, detenga el servicio de licencia de DB2, detenga todas las sesiones del procesador de línea de mandatos, desconecte las aplicaciones y los usuarios y detenga el gestor de bases de datos.

### **Requisitos previos**

- v El sistema debe cumplir los requisitos de instalación para DB2 Versión 9.5 antes de iniciar el proceso de migración.
- v Debe disponer de autorización SYSADM.

### **Procedimiento**

Para colocar el sistema fuera de línea:

1. Detenga el servicio de licencia DB2:

db2licd -end

2. Desconecte todas las aplicaciones y todos los usuarios. Para obtener una lista de todas las conexiones de base de datos para la instancia actual, emita el mandato LIST APPLICATIONS. Si todas las aplicaciones están desconectadas, este mandato devuelve el mandato siguiente:

```
db2 list applications
 SQL1611W El Supervisor del sistema de bases de datos no ha
  devuelto ningún dato.
 SQLSTATE=00000
```
Para desconectar todas las aplicaciones y los usuarios, utilice el mandato FORCE APPLICATION:

db2 force application all

3. Detenga todas las sesiones del procesador de línea de mandatos entrando el mandato siguiente en cada sesión donde se estuviera ejecutando el procesador de línea de mandatos.

db2 terminate

4. Cuando haya desconectado todas las aplicaciones y todos los usuarios, detenga cada una de las instancias del gestor de bases de datos.

db2stop

# **Capítulo 6. Migración de un servidor DB2 (Windows)**

Para realizar la migración de un servidor DB2 Versión 9.1 o DB2 UDB Versión 8 en Windows a DB2 Versión 9.5, es necesario instalar una copia nueva de DB2 Versión 9.5 y, a continuación, realizar la migración de las instancias y bases de datos existentes a esta copia nueva.

Si elige migrar de forma automática la copia existente de DB2 Versión 9.1 o DB2 UDB Versión 8 durante la instalación de DB2 Versión 9.5, se migrarán las instancias y el Servidor de administración de DB2 (DAS) pero deberá migrar las bases de datos después de la instalación. Si opta por instalar una copia nueva de DB2 Versión 9.5, deberá migrar las instancias, el DAS y las bases de datos manualmente.

En esta tarea de migración se describen los pasos para realizar una migración directa desde DB2 Versión 9.1 o DB2 UDB Versión 8 a DB2 Versión 9.5. Revise la migración de entornos con [características](#page-82-0) específicas y determine qué tarea se corresponde mejor con su entorno.

#### **Requisitos previos**

- v Asegúrese de que tiene autorización de Administrador local.
- v Revise las [recomendaciones](#page-32-0) sobre migración y los [requisitos](#page-35-0) de espacio en [disco.](#page-35-0)
- v Realice las tareas previas a la [migración.](#page-52-0)

#### **Restricciones**

- v Este procedimiento sólo es aplicable en la migración desde servidores DB2 de 32 bits cuando se instala el producto de base de datos de DB2 Versión 9.5 de 32 bits o desde servidores DB2 de 64 bits cuando se instala el producto de base de datos de DB2 Versión 9.5 de 64 bits. El tamaño en bits de la instancia lo determinan el sistema operativo y el producto de base de datos de DB2 Versión 9.5 que se instale, consulte "Cambios de soporte para [servidores](#page-37-0) DB2 de 32 bits y 64 bits" en la [página](#page-37-0) 28 para obtener detalles.
- v Son aplicables [restricciones](#page-29-0) de migración adicionales. Revise la lista completa.

#### **Procedimiento**

Para realizar la migración de un servidor DB2 desde DB2 Versión 9.1 o DB2 UDB Versión 8 a DB2 Versión 9.5:

- 1. Inicie la sesión en el servidor DB2 como usuario con autorización de administrador local.
- 2. Instale DB2 Versión 9.5 ejecutando el mandato setup.exe para iniciar el Asistente de instalación de DB2. Consulte "Instalación de servidores DB2" en el manual *Guía rápida de iniciación para servidores DB2* . Tiene dos opciones:
	- v Seleccione la opción **Trabajar con existente** del panel **Instalar un producto**. A continuación, en la ventana Trabajar con una copia existente de DB2, seleccione el nombre de la copia de DB2 con la acción migrar. Todas las instancias que se ejecuten en la copia de DB2 seleccionada y el DAS se migrarán automáticamente a la copia de DB2 Versión 9.5. La copia de DB2 seleccionada y los productos complementarios se desinstalarán.

<span id="page-67-0"></span>Verá una advertencia que le recomienda que ejecute el mandato db2ckmig si tiene bases de datos locales. Si ha finalizado las tareas previas a la migración, pase por alto este aviso y continúe la migración. De lo contrario, [verifique](#page-53-0) que las bases de datos estén [preparadas](#page-53-0) para la migración de DB2 antes de continuar con la instalación.

- v Seleccione la opción Instalar nuevo en el panel Instalar un producto. Con esta opción se crea una copia nueva de DB2 Versión 9.5 y es necesario migrar las instancias después de la instalación.
- 3. Si desea que las aplicaciones accedan a la copia de DB2 Versión 9.5 a través de la interfaz por omisión, o si ha migrado la copia existente de DB2 UDB Versión 8, establezca la copia de DB2 Versión 9.5 como copia por omisión de DB2. Consulte "Cambio de DB2 por omisión y de la copia de la interfaz de cliente de base de datos de IBM por omisión después de la instalación (Windows)" en *Guía rápida de iniciación para servidores DB2* . Debe definir una copia por omisión si ha migrado desde DB2 UDB Versión 8 ya que no existe ninguna copia por omisión en el servidor DB2.
- 4. Opcional: Si ha elegido instalar una copia nueva, [migre](#page-69-0) el DAS si desea mantener la configuración DAS existente y utilizar la funcionalidad nueva disponible en DB2 Versión 9.5. Si el DAS se ejecuta en DB2 UDB Versión 8, necesita migrarlo para utilizar el Centro de control para administrar las instancias de DB2 Versión 9.5 y Versión 9.1.
- 5. Realice la [migración](#page-70-0) de las bases de datos.

Una vez efectuada la migración del servidor DB2, realice las tareas [posteriores](#page-94-0) a la [migración](#page-94-0) recomendadas, tales como restablecer el nivel de errores de diagnóstico al valor anterior a la migración, ajustar el tamaño del espacio para archivos de registro y volver a vincular paquetes. Además, verifique que la [migración](#page-105-0) del [servidor](#page-105-0) DB2 se haya realizado correctamente.

### **Migración de instancias**

Como parte del proceso general de migración del servidor DB2 Versión 9.1 o DB2 UDB Versión 8 a DB2 Versión 9.5, es necesario migrar las instancias. En Linux y UNIX, la migración debe realizarse manualmente. En Windows, las instancias se deberán migrar manualmente si no se ha elegido migrar automáticamente la copia existente de DB2 Versión 9.1 o DB2 UDB Versión 8 durante la instalación de DB2 Versión 9.5.

#### **Requisitos previos**

- v Debe tener autorización de usuario root en los sistemas operativos Linux y UNIX, o autorización de Administrador local en Windows.
- Antes de ejecutar el mandato db2imigr, se recomienda:
	- Verificar que las bases de datos estén [preparadas](#page-53-0) para la migración de [DB2](#page-53-0) .
	- En Linux y UNIX, asegúrese de que haya 20 MB de espacio libre en el directorio /tmp. El archivo de rastreo de migración de instancias se graba en /tmp.

#### **Restricciones**

v Revise las [restricciones](#page-29-0) de migración para la migración de instancias.

#### **Procedimiento**

Para realizar una migración manual de las instancias de DB2 Versión 9.1 o DB2 UDB Versión 8 a DB2 Versión 9.5 con el mandato db2imigr:

1. Determine si puede realizar la migración de las instancias existentes a una copia de DB2 Versión 9.5 que haya instalado realizando las acciones siguientes:

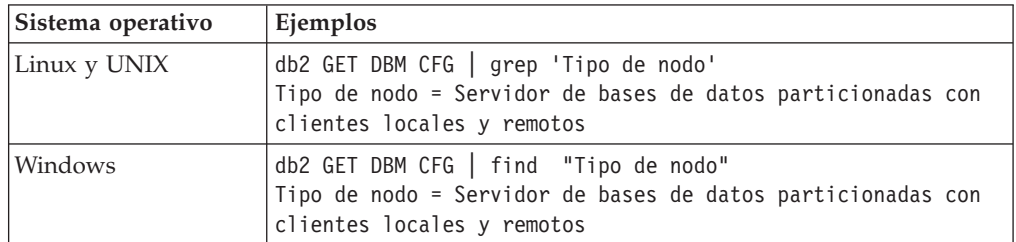

v Determine el tipo de nodo. En los ejemplos siguientes se muestra cómo utilizar el mandato GET DBM CFG para determinar el tipo de nodo:

v Revise Tabla 5 en la [página](#page-31-0) 22 para determinar el tipo de instancia utilizando el tipo de instancia y si se da soporte a la migración de instancias. En el ejemplo anterior, el tipo de nodo es "Servidor de base de datos particionada con clientes locales y remotos", por lo que el tipo de instancia es "ese" y sólo es posible realizar la migración a una copia de DB2 Versión 9.5 de DB2 Enterprise Server Edition. En los sistemas operativos Linux y UNIX, se puede realizar la migración a una copia de DB2 Versión 9.5 de DB2 Workgroup Server Edition pero la instancia se volverá a crear con el tipo wse utilizando los valores de configuración por omisión.

Si no puede migrar la instancia a ninguna de las copias de DB2 Versión 9.5 que ha instalado, deberá instalar una copia del producto de base de datos de DB2 Versión 9.5 que soporte la migración del tipo de instancia antes de poder continuar con el paso siguiente.

2. Desconecte todos los usuarios, detenga los procesos back-end y las instancias de DB2 Versión 9.1 o DB2 UDB Versión 8 ejecutando el mandato siguiente:

db2stop force (desconecta todos los usuarios y detiene la instancia) db2 terminate (finaliza el proceso back-end)

- 3. Inicie la sesión en el servidor DB2 como autoridad root en los sistemas operativos Linux y UNIX o como autorización de administrador local en Windows:
- 4. Realice la migración de las instancias ejecutando el mandato db2imigr desde la ubicación de la copia de DB2 Versión 9.5 de destino. En la tabla siguiente se muestra cómo ejecutar el mandato db2imigr para migrar las instancias.

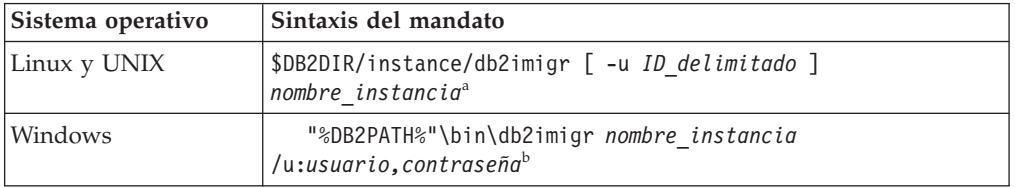

#### **Nota:**

- a. Donde *DB2DIR* es la ubicación que especificó al instalar DB2 Versión 9.5, *ID\_delimitado* es el nombre de usuario con el que se ejecutarán las funciones definidas por el usuario (UDF) delimitadas y los procedimientos almacenados, y *nombre\_instancia* es el nombre de conexión del propietario de la instancia.
- b. Donde *DB2PATH* es la ubicación que especificó al instalar DB2 Versión 9.5, *usuario,contraseña* son el nombre de usuario y la contraseña con los que se ejecutará el servicio DB2 y *nombre\_instancia* es el nombre de la instancia.

<span id="page-69-0"></span>El mandato db2imigr llama de forma implícita al mandato db2ckmig para verificar que las bases de datos locales estén preparadas para la migración y registra los posibles errores en el archivo de registro migration.log. En Linux y UNIX, el archivo de registro se crea en el directorio inicial de la instancia. En Windows, el archivo de registro se crea en el directorio actual en el que se está ejecutando el mandato db2imigr. El mandato db2imigr no se ejecutará mientras el mandato db2ckmig informe de algún error. Examine el archivo de registro si encuentra algún error.

- 5. Inicie la sesión en el servidor DB2 como usuario con suficiente autorización para iniciar la instancia.
- 6. Reinicie la instancia ejecutando el mandato db2start: db2start
- 7. Compruebe que la instancia se esté ejecutando en DB2 Versión 9.5 mediante el mandato db2level:

db2level

Los símbolos informativos deben incluir una serie como ″DB2 v9.5.X.X″ en que X es un número.

# **Migración del Servidor de administración de DB2 (DAS)**

La migración del Servidor de administración de DB2 (DAS) sólo es necesaria si desea conservar la configuración DAS existente y utilizar la nueva funcionalidad disponible en DB2 Versión 9.5. Si el DAS se ejecuta en DB2 UDB Versión 8, la migración de DAS es necesaria para utilizar el Centro de control para administrar instancias, gestión de tareas y planificación de tareas de DB2 Versión 9.5 y Versión 9.1.

De lo contrario, puede descartar el DAS existente y crear un nuevo DAS en DB2 Versión 9.5. Consulte "Creación de un Servidor de administración de DB2 (DAS)" en Guía rápida de iniciación para servidores DB2.

En los sistemas operativos Windows, si opta por migrar automáticamente la copia de DB2 Versión 9.1 o DB2 UDB Versión 8 y hay un DAS en ejecución bajo esta copia, el DAS también se migra junto con las instancias.

Después de instalar DB2 Versión 9.5, puede migrar manualmente el DAS ejecutando el mandato dasmigr.

#### **Requisito previo**

v Asegúrese de tener autorización SYSADM y acceso root en los sistemas operativos Linux y UNIX o autorización de administrador local en los sistemas operativos Windows.

#### **Restricciones**

v Sólo puede haber un DAS por sistema.

### **Procedimiento**

Para migrar el DAS:

- 1. Inicie la sesión en el servidor DB2 como usuario root en sistemas operativos Linux y UNIX o con autorización de administrador local en Windows.
- 2. Migre el DAS bajo DB2 Versión 9.1 o DB2 UDB Versión 8 ejecutando el mandato dasmigr:

<span id="page-70-0"></span>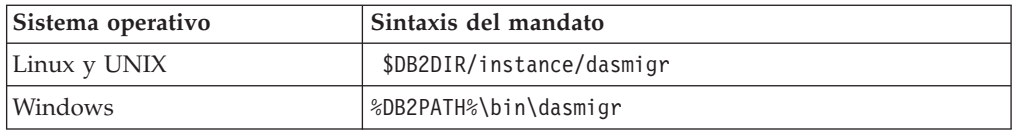

Donde DB2DIR y DB2PATH indican la ubicación que se ha especificado durante la instalación de DB2 Versión 9.5.

Si se está ejecutando el DAS, el mandato dasmigr detendrá el DAS antes de la migración y lo iniciará después de la migración.

- 3. Si ha creado una base de datos del catálogo de herramientas en el sistema DB2 Versión 9.1 o DB2 UDB Versión 8 y desea utilizar los scripts y planificaciones existentes en el Centro de control de DB2 Versión 9.5, realice los pasos siguientes:
	- Migre la [instancia](#page-67-0) que tiene la base de datos del catálogo de herramientas.
	- Migre la base de datos del catálogo de herramientas.
	- v Inicie la sesión en el servidor DB2 como usuario con autorización SYSADM y ejecute la herramienta de migración db2tdbmgr toolsdb. La herramienta detiene el planificador antes de migrar la base de datos del catálogo de herramientas y lo reinicia tras la migración. Si ejecuta esta herramienta desde un cliente remoto, deberá detener el planificador antes de la migración y reiniciarlo tras la migración.
	- v Verifique que el DAS esté configurado para acceder a la base de datos del catálogo de herramientas migrada ejecutando el mandato GET ADMIN CFG para visualizar los valores de configuración actuales para la base de datos del catálogo de herramienta:

```
db2 GET ADMIN CFG
```
Configuración del Servidor de administración

```
...
Base de datos de catálogo de herramientas (TOOLSCAT_DB) = toolsdb
Instancia base datos catálogo herramientas (TOOLSCAT_INST) = db2inst1
Esquema base datos catálogo herramientas (TOOLSCAT_SCHEMA) = cc
ID de usuario de planificador
```
Utilice el mandato UPDATE ADMIN CFG si debe cambiar algún valor de configuración para la base de datos del catálogo de herramientas.

Es necesario migrar el catálogo de herramientas si decide migrar el DAS.

4. Si no realiza una migración o no tiene ninguna base de datos del catálogo de herramientas, puede crear una en una instancia de la Versión 9.5 para utilizar la función de planificación de tareas. Consulte "Mandato CREATE TOOLS CATALOG" en *Consulta de mandatos*.

Ahora puede utilizar el Centro de control para la administración remota de instancias de DB2 Versión 9.5 y también instancias de DB2 Versión 9.1 y DB2 UDB Versión 8.

## **Migración de bases de datos**

Después de migrar las instancias a DB2 Versión 9.5, es necesario migrar las bases de datos de cada instancia.

#### **Requisitos previos**

- v Asegúrese de que tiene autorización SYSADM.
- v Asegúrese de que todas las bases de datos locales que desea migrar están catalogadas.
- v Asegúrese de haber realizado copias de seguridad de las bases de datos, tal como se describe en las tareas previas a la [migración.](#page-52-0)
- v Debe haber instalado DB2 Versión 9.5 y haber realizado la migración de la instancia a DB2 Versión 9.5.

#### **Restricciones**

v Revise las [restricciones](#page-29-0) de migración para la migración de bases de datos.

#### **Procedimiento**

Para migrar una base de datos DB2:

- 1. Inicie la sesión en el servidor DB2 como propietario de la instancia o como usuario con autorización SYSADM.
- 2. Opcional: cambie el nombre del archivo db2diag.log o suprímalo para que se cree un archivo nuevo. Además, elimine o mueva a otro directorio los archivos de volcado, archivos de interrupción y archivos de registro de alertas del directorio indicado por el parámetro **diagpath**. De este modo, los archivos sólo contendrán información acerca del proceso de migración y permitirán aislar y comprender los problemas que puedan producirse durante el proceso de migración de la base de datos.
- 3. Realice la migración de la base de datos con el mandato MIGRATE DATABASE:

db2 MIGRATE DATABASE *alias-base-datos* USER *nombre-usuario* USING *contraseña*

donde *alias-base-datos* es el nombre o el alias de la base de datos que desea migrar y el nombre de usuario y la contraseña son los necesarios para autenticar un usuario con autorización SYSADM.

4. Si la migración de la base de datos falla y devuelve el mensaje de error SQL1704N con un código de razón que describe la causa de la anomalía, busque este código de error de SQL y determine la lista de posibles soluciones para cada código de razón. Uno de los motivos más frecuentes por los que la migración no resulta satisfactoria es que el espacio del archivo de anotaciones cronológicas no es suficientemente grande, en cuyo caso se devuelve el error siguiente:

SQL1704N Ha fallado la migración de base de datos. Código de razón "3".

Debe [aumentar](#page-58-0) el tamaño del archivo de registro y volver a ejecutar el mandato MIGRATE DATABASE. Una vez se haya realizado la migración de la base de datos, restablezca el valor de los parámetros de configuración de la base de datos **logfilsiz, logprimary** y **logsecond**.

Existen códigos de error adicionales que el mandato MIGRATE DATABASE devuelve en casos concretos no soportados en la migración de bases de datos. Estos casos se describen en las [restricciones](#page-29-0) de migración.

5. Si la migración de la base de datos devuelve el mensaje de aviso SQL1243W, debe eliminar o renombrar la tabla SYSTOOLS.DB2LOOK\_INFO. De lo contrario, las sentencias ALTER TABLE y COPY SCHEMA no se ejecutarán. Compruebe si existe la tabla SYSTOOLS.DB2LOOK\_INFO ejecutando este mandato:

```
db2 "SELECT tabname, tabschema, definer FROM syscat.tables
       WHERE tabschema = 'SYSTOOLS' AND tabname= 'DB2LOOK_INFO' "
```
Si ya ha creado esta tabla, sólo deberá cambiarle el nombre ejecutando la sentencia RENAME:
db2 RENAME SYSTOOLS.DB2LOOK\_INFO TO *nuevo-nombre-tabla*

Si no ha creado esta tabla, sencillamente elimínela ejecutando el mandato DROP:

db2 DROP TABLE SYSTOOLS.DB2LOOK\_INFO

6. Si tiene rutinas externas no delimitadas en Linux o UNIX que no tienen dependencias en las bibliotecas del motor de DB2, el mandato MIGRATE DATABASE redefine las rutinas externas como FENCED y NOT THREADSAFE y devuelve el mensaje de aviso SQL1349W.

Este mandato también crea un script llamado alter\_unfenced\_*nombre-basedatos*.db2 con todas las sentencias de SQL para redefinir como NOT FENCED y THREADSAFE las rutinas externas no delimitadas (unfenced), modificadas durante la migración de la base de datos. Este script se crea en el directorio especificado por el parámetro de configuración del gestor de bases de datos **diagpath**. Si no se establece el parámetro **diagpath**, el script se creará en el directorio INSTHOME/sqllib/db2dump, donde INSTHOME es el directorio inicial de la instancia. Consulte ["Migración](#page-171-0) de rutinas de C, C++ y COBOL" en la [página](#page-171-0) 162 para obtener detalles acerca de cómo ejecutar con seguridad las rutinas en el nuevo gestor de bases de datos multihebra.

- 7. Compare los valores de configuración de la base de datos después de la migración con los valores de configuración que tenía antes de migrar la base de datos. Verifique que los valores y las informaciones sobre la base de datos siguientes sean los mismos:
	- v los valores de los parámetros de configuración de la base de datos
	- v la información sobre los espacios de tablas
	- v la información sobre paquetes correspondiente a sus aplicaciones solamente

No es necesario que compruebe la información sobre paquetes para los paquetes generados por el sistema. La información sobre los paquetes generados por el sistema puede cambiar después de la migración.

8. Verifique que la migración de la base de datos ha sido satisfactoria. Conéctese a las bases de datos migradas y emita una pequeña consulta:

db2 connect to sample

Información de conexión de base de datos

Servidor de base de datos = DB2/AIX64 9.5.0 ID de autorización SQL = TESTDB2 Alias base de datos local = SAMPLE db2 "select \* from syscat.dbauth"

También existe la opción, si los archivos de ejemplo están instalados, de ejecutar el script testdata.db2:

cd *samplefile-dir-clp* db2 connect to sample db2 -tvf testdata.db2

donde *samplefile-dir-clp* es DB2DIR/samples/clp en Linux y UNIX y DB2DIR\samples\clp en Windows, DB2DIR representa la ubicación especificada durante la instalación de DB2 Versión 9.5, y sample es el nombre de la base de datos.

Tras efectuar la migración de una base de datos DB2, realice las tareas [posteriores](#page-94-0) a la [migración](#page-94-0) recomendadas para asegurarse de que la migración de la base de datos sea correcta.

# <span id="page-74-0"></span>**Capítulo 7. Migración de un servidor DB2 y(LinuxUNIX)**

Para realizar la migración de un servidor DB2 Versión 9.1 o DB2 UDB Versión 8 a DB2 Versión 9.5 en Linux y UNIX, es necesario instalar una copia nueva de DB2 Versión 9.5 y, a continuación, migrar las instancias y bases de datos existentes a esta copia nueva. Después de instalar DB2 Versión 9.5, se deben migrar manualmente las instancias, el Servidor de administración de DB2 (DAS) y las bases de datos.

En esta tarea de migración se describen los pasos para realizar una migración directa desde DB2 Versión 9.1 o DB2 UDB Versión 8 a DB2 Versión 9.5, independientemente del tamaño en bits de la instancia. Revise la [migración](#page-82-0) de entornos con [características](#page-82-0) específicas y determine qué tarea se corresponde mejor con su entorno.

# **Requisitos previos**

Antes de migrar el servidor DB2:

- v Asegúrese de que tiene acceso de usuario root.
- v Compruebe que cumple los requisitos de instalación para productos de base de datos DB2. Consulte "Requisitos de instalación para productos de base de datos DB2" en *Guía rápida de iniciación para servidores DB2* . Los requisitos para los sistemas operativos Linux y UNIX han cambiado.
- v Revise las [recomendaciones](#page-32-0) sobre migración y los [requisitos](#page-35-0) de espacio en [disco.](#page-35-0)
- v Realice las tareas previas a la [migración.](#page-52-0)

### **Restricciones**

- v En los sistemas operativos Linux y UNIX, excepto en Linux sobre x86, las instancias de cliente existentes de 32 bits y 64 bits se migran a instancias de DB2 Versión 9.5 de 64 bits. El sistema operativo y el producto de base de datos de DB2 Versión 9.5 que se instale determinan el tamaño en bits de la instancia, consulte ["Cambios](#page-37-0) de soporte para [servidores](#page-37-0) DB2 de 32 bits y 64 bits" en la página 28 para obtener detalles.
- v Son aplicables [restricciones](#page-29-0) de migración adicionales. Revise la lista completa.

### **Procedimiento**

Para realizar la migración de un servidor DB2 desde DB2 UDB Versión 8 o DB2 Versión 9.1 a DB2 Versión 9.5:

- 1. Inicie la sesión en el servidor DB2 como usuario root.
- 2. Instale DB2 Versión 9.5. Consulte "Instalación de servidores DB2 utilizando el Asistente de instalación de DB2 (Linux y UNIX)" en el manual *Guía rápida de iniciación para servidores DB2* . Ejecute el mandato db2setup y seleccione Instalar Nuevo en el panel Instalar producto para instalar una copia nueva de DB2 Versión 9.5.
- 3. Migre las [instancias](#page-67-0) desde la misma vía de acceso de instalación que ha indicado durante la instalación de DB2 Versión 9.5. Las instancias de 32 bits se migrarán a instancias de 64 bits de DB2 Versión 9.5, excepto en Linux sobre x86.
- 4. Opcional: Puede [Migre](#page-69-0) el DAS si desea mantener la configuración DAS existente y utilizar la funcionalidad nueva disponible en DB2 Versión 9.5. Si el DAS se ejecuta en DB2 UDB Versión 8, necesita migrarlo para utilizar el Centro de control para administrar las instancias de DB2 Versión 9.5 y Versión 9.1.
- 5. [Migre](#page-70-0) las bases de datos.

Una vez efectuada la migración del servidor DB2, realice las tareas [posteriores](#page-94-0) a la [migración](#page-94-0) recomendadas, tales como restaurar el nivel de errores de diagnóstico, ajustar el tamaño del espacio para archivos de registro y revincular paquetes. Además, verifique que la [migración](#page-105-0) del servidor DB2 se haya realizado correctamente.

# **Migración de instancias**

Como parte del proceso general de migración del servidor DB2 Versión 9.1 o DB2 UDB Versión 8 a DB2 Versión 9.5, es necesario migrar las instancias. En Linux y UNIX, la migración debe realizarse manualmente. En Windows, las instancias se deberán migrar manualmente si no se ha elegido migrar automáticamente la copia existente de DB2 Versión 9.1 o DB2 UDB Versión 8 durante la instalación de DB2 Versión 9.5.

## **Requisitos previos**

- v Debe tener autorización de usuario root en los sistemas operativos Linux y UNIX, o autorización de Administrador local en Windows.
- v Antes de ejecutar el mandato db2imigr, se recomienda:
	- Verificar que las bases de datos estén [preparadas](#page-53-0) para la migración de [DB2](#page-53-0) .
	- En Linux y UNIX, asegúrese de que haya 20 MB de espacio libre en el directorio /tmp. El archivo de rastreo de migración de instancias se graba en /tmp.

## **Restricciones**

v Revise las [restricciones](#page-29-0) de migración para la migración de instancias.

## **Procedimiento**

Para realizar una migración manual de las instancias de DB2 Versión 9.1 o DB2 UDB Versión 8 a DB2 Versión 9.5 con el mandato db2imigr:

- 1. Determine si puede realizar la migración de las instancias existentes a una copia de DB2 Versión 9.5 que haya instalado realizando las acciones siguientes:
	- v Determine el tipo de nodo. En los ejemplos siguientes se muestra cómo utilizar el mandato GET DBM CFG para determinar el tipo de nodo:

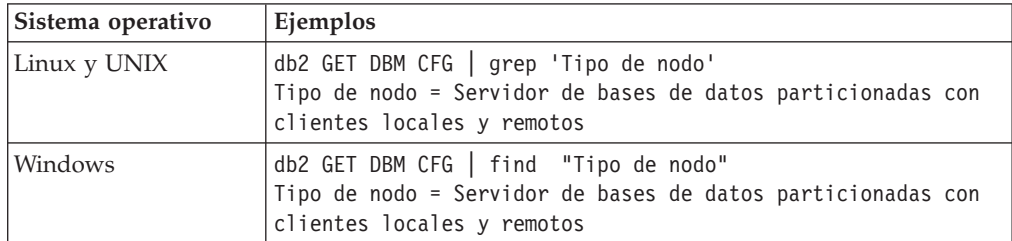

v Revise Tabla 5 en la [página](#page-31-0) 22 para determinar el tipo de instancia utilizando el tipo de instancia y si se da soporte a la migración de instancias. En el ejemplo anterior, el tipo de nodo es "Servidor de base de datos particionada con clientes locales y remotos", por lo que el tipo de instancia es "ese" y sólo es posible realizar la migración a una copia de DB2 Versión 9.5 de DB2 Enterprise Server Edition. En los sistemas operativos Linux y UNIX, se puede realizar la migración a una copia de DB2 Versión 9.5 de DB2 Workgroup Server Edition pero la instancia se volverá a crear con el tipo wse utilizando los valores de configuración por omisión.

Si no puede migrar la instancia a ninguna de las copias de DB2 Versión 9.5 que ha instalado, deberá instalar una copia del producto de base de datos de DB2 Versión 9.5 que soporte la migración del tipo de instancia antes de poder continuar con el paso siguiente.

2. Desconecte todos los usuarios, detenga los procesos back-end y las instancias de DB2 Versión 9.1 o DB2 UDB Versión 8 ejecutando el mandato siguiente:

```
db2stop force (desconecta todos los usuarios y detiene la instancia)
db2 terminate (finaliza el proceso back-end)
```
- 3. Inicie la sesión en el servidor DB2 como autoridad root en los sistemas operativos Linux y UNIX o como autorización de administrador local en Windows:
- 4. Realice la migración de las instancias ejecutando el mandato db2imigr desde la ubicación de la copia de DB2 Versión 9.5 de destino. En la tabla siguiente se muestra cómo ejecutar el mandato db2imigr para migrar las instancias.

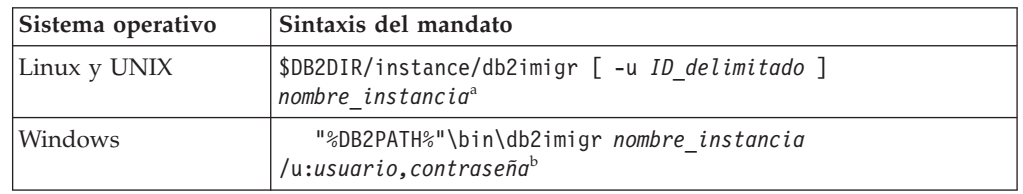

### **Nota:**

- a. Donde *DB2DIR* es la ubicación que especificó al instalar DB2 Versión 9.5, *ID\_delimitado* es el nombre de usuario con el que se ejecutarán las funciones definidas por el usuario (UDF) delimitadas y los procedimientos almacenados, y *nombre\_instancia* es el nombre de conexión del propietario de la instancia.
- b. Donde *DB2PATH* es la ubicación que especificó al instalar DB2 Versión 9.5, *usuario,contraseña* son el nombre de usuario y la contraseña con los que se ejecutará el servicio DB2 y *nombre\_instancia* es el nombre de la instancia.

El mandato db2imigr llama de forma implícita al mandato db2ckmig para verificar que las bases de datos locales estén preparadas para la migración y registra los posibles errores en el archivo de registro migration.log. En Linux y UNIX, el archivo de registro se crea en el directorio inicial de la instancia. En Windows, el archivo de registro se crea en el directorio actual en el que se está ejecutando el mandato db2imigr. El mandato db2imigr no se ejecutará mientras el mandato db2ckmig informe de algún error. Examine el archivo de registro si encuentra algún error.

- 5. Inicie la sesión en el servidor DB2 como usuario con suficiente autorización para iniciar la instancia.
- 6. Reinicie la instancia ejecutando el mandato db2start: db2start
- 7. Compruebe que la instancia se esté ejecutando en DB2 Versión 9.5 mediante el mandato db2level:

db2level

Los símbolos informativos deben incluir una serie como ″DB2 v9.5.X.X″ en que X es un número.

# **Migración del Servidor de administración de DB2 (DAS)**

La migración del Servidor de administración de DB2 (DAS) sólo es necesaria si desea conservar la configuración DAS existente y utilizar la nueva funcionalidad disponible en DB2 Versión 9.5. Si el DAS se ejecuta en DB2 UDB Versión 8, la migración de DAS es necesaria para utilizar el Centro de control para administrar instancias, gestión de tareas y planificación de tareas de DB2 Versión 9.5 y Versión 9.1.

De lo contrario, puede descartar el DAS existente y crear un nuevo DAS en DB2 Versión 9.5. Consulte "Creación de un Servidor de administración de DB2 (DAS)" en Guía rápida de iniciación para servidores DB2.

En los sistemas operativos Windows, si opta por migrar automáticamente la copia de DB2 Versión 9.1 o DB2 UDB Versión 8 y hay un DAS en ejecución bajo esta copia, el DAS también se migra junto con las instancias.

Después de instalar DB2 Versión 9.5, puede migrar manualmente el DAS ejecutando el mandato dasmigr.

## **Requisito previo**

v Asegúrese de tener autorización SYSADM y acceso root en los sistemas operativos Linux y UNIX o autorización de administrador local en los sistemas operativos Windows.

## **Restricciones**

v Sólo puede haber un DAS por sistema.

## **Procedimiento**

Para migrar el DAS:

- 1. Inicie la sesión en el servidor DB2 como usuario root en sistemas operativos Linux y UNIX o con autorización de administrador local en Windows.
- 2. Migre el DAS bajo DB2 Versión 9.1 o DB2 UDB Versión 8 ejecutando el mandato dasmigr:

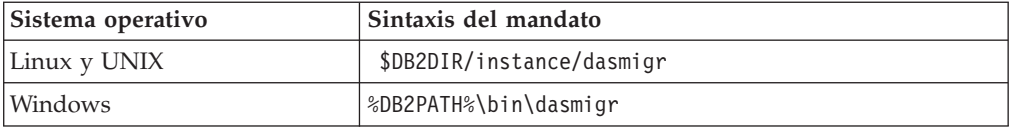

Donde DB2DIR y DB2PATH indican la ubicación que se ha especificado durante la instalación de DB2 Versión 9.5.

Si se está ejecutando el DAS, el mandato dasmigr detendrá el DAS antes de la migración y lo iniciará después de la migración.

- 3. Si ha creado una base de datos del catálogo de herramientas en el sistema DB2 Versión 9.1 o DB2 UDB Versión 8 y desea utilizar los scripts y planificaciones existentes en el Centro de control de DB2 Versión 9.5, realice los pasos siguientes:
	- v Migre la [instancia](#page-67-0) que tiene la base de datos del catálogo de herramientas.
	- v Migre la base de datos del catálogo de [herramientas.](#page-70-0)
	- v Inicie la sesión en el servidor DB2 como usuario con autorización SYSADM y ejecute la herramienta de migración db2tdbmgr toolsdb. La herramienta

detiene el planificador antes de migrar la base de datos del catálogo de herramientas y lo reinicia tras la migración. Si ejecuta esta herramienta desde un cliente remoto, deberá detener el planificador antes de la migración y reiniciarlo tras la migración.

v Verifique que el DAS esté configurado para acceder a la base de datos del catálogo de herramientas migrada ejecutando el mandato GET ADMIN CFG para visualizar los valores de configuración actuales para la base de datos del catálogo de herramienta:

db2 GET ADMIN CFG

Configuración del Servidor de administración ... Base de datos de catálogo de herramientas (TOOLSCAT\_DB) = toolsdb Instancia base datos catálogo herramientas (TOOLSCAT\_INST) = db2inst1 Esquema base datos catálogo herramientas (TOOLSCAT\_SCHEMA) = cc ID de usuario de planificador

Utilice el mandato UPDATE ADMIN CFG si debe cambiar algún valor de configuración para la base de datos del catálogo de herramientas.

Es necesario migrar el catálogo de herramientas si decide migrar el DAS.

4. Si no realiza una migración o no tiene ninguna base de datos del catálogo de herramientas, puede crear una en una instancia de la Versión 9.5 para utilizar la función de planificación de tareas. Consulte "Mandato CREATE TOOLS CATALOG" en *Consulta de mandatos*.

Ahora puede utilizar el Centro de control para la administración remota de instancias de DB2 Versión 9.5 y también instancias de DB2 Versión 9.1 y DB2 UDB Versión 8.

# **Migración de bases de datos**

Después de migrar las instancias a DB2 Versión 9.5, es necesario migrar las bases de datos de cada instancia.

# **Requisitos previos**

- v Asegúrese de que tiene autorización SYSADM.
- v Asegúrese de que todas las bases de datos locales que desea migrar están catalogadas.
- v Asegúrese de haber realizado copias de seguridad de las bases de datos, tal como se describe en las tareas previas a la [migración.](#page-52-0)
- v Debe haber instalado DB2 Versión 9.5 y haber realizado la migración de la instancia a DB2 Versión 9.5.

### **Restricciones**

v Revise las [restricciones](#page-29-0) de migración para la migración de bases de datos.

# **Procedimiento**

Para migrar una base de datos DB2:

- 1. Inicie la sesión en el servidor DB2 como propietario de la instancia o como usuario con autorización SYSADM.
- 2. Opcional: cambie el nombre del archivo db2diag.log o suprímalo para que se cree un archivo nuevo. Además, elimine o mueva a otro directorio los archivos de volcado, archivos de interrupción y archivos de registro de alertas del directorio indicado por el parámetro **diagpath**. De este modo, los archivos sólo

contendrán información acerca del proceso de migración y permitirán aislar y comprender los problemas que puedan producirse durante el proceso de migración de la base de datos.

3. Realice la migración de la base de datos con el mandato MIGRATE DATABASE:

db2 MIGRATE DATABASE *alias-base-datos* USER *nombre-usuario* USING *contraseña*

donde *alias-base-datos* es el nombre o el alias de la base de datos que desea migrar y el nombre de usuario y la contraseña son los necesarios para autenticar un usuario con autorización SYSADM.

4. Si la migración de la base de datos falla y devuelve el mensaje de error SQL1704N con un código de razón que describe la causa de la anomalía, busque este código de error de SQL y determine la lista de posibles soluciones para cada código de razón. Uno de los motivos más frecuentes por los que la migración no resulta satisfactoria es que el espacio del archivo de anotaciones cronológicas no es suficientemente grande, en cuyo caso se devuelve el error siguiente:

SQL1704N Ha fallado la migración de base de datos. Código de razón "3".

Debe [aumentar](#page-58-0) el tamaño del archivo de registro y volver a ejecutar el mandato MIGRATE DATABASE. Una vez se haya realizado la migración de la base de datos, restablezca el valor de los parámetros de configuración de la base de datos **logfilsiz, logprimary** y **logsecond**.

Existen códigos de error adicionales que el mandato MIGRATE DATABASE devuelve en casos concretos no soportados en la migración de bases de datos. Estos casos se describen en las [restricciones](#page-29-0) de migración.

5. Si la migración de la base de datos devuelve el mensaje de aviso SQL1243W, debe eliminar o renombrar la tabla SYSTOOLS.DB2LOOK\_INFO. De lo contrario, las sentencias ALTER TABLE y COPY SCHEMA no se ejecutarán. Compruebe si existe la tabla SYSTOOLS.DB2LOOK\_INFO ejecutando este mandato:

db2 "SELECT tabname, tabschema, definer FROM syscat.tables WHERE tabschema = 'SYSTOOLS' AND tabname= 'DB2LOOK\_INFO' "

Si ya ha creado esta tabla, sólo deberá cambiarle el nombre ejecutando la sentencia RENAME:

db2 RENAME SYSTOOLS.DB2LOOK\_INFO TO *nuevo-nombre-tabla*

Si no ha creado esta tabla, sencillamente elimínela ejecutando el mandato DROP:

db2 DROP TABLE SYSTOOLS.DB2LOOK\_INFO

6. Si tiene rutinas externas no delimitadas en Linux o UNIX que no tienen dependencias en las bibliotecas del motor de DB2, el mandato MIGRATE DATABASE redefine las rutinas externas como FENCED y NOT THREADSAFE y devuelve el mensaje de aviso SQL1349W.

Este mandato también crea un script llamado alter\_unfenced\_*nombre-basedatos*.db2 con todas las sentencias de SQL para redefinir como NOT FENCED y THREADSAFE las rutinas externas no delimitadas (unfenced), modificadas durante la migración de la base de datos. Este script se crea en el directorio especificado por el parámetro de configuración del gestor de bases de datos **diagpath**. Si no se establece el parámetro **diagpath**, el script se creará en el directorio INSTHOME/sqllib/db2dump, donde INSTHOME es el directorio inicial de la instancia. Consulte ["Migración](#page-171-0) de rutinas de C, C++ y COBOL" en la [página](#page-171-0) 162

la [página](#page-171-0) 162 para obtener detalles acerca de cómo ejecutar con seguridad las rutinas en el nuevo gestor de bases de datos multihebra.

- 7. Compare los valores de configuración de la base de datos después de la migración con los valores de configuración que tenía antes de migrar la base de datos. Verifique que los valores y las informaciones sobre la base de datos siguientes sean los mismos:
	- v los valores de los parámetros de configuración de la base de datos
	- v la información sobre los espacios de tablas
	- v la información sobre paquetes correspondiente a sus aplicaciones solamente

No es necesario que compruebe la información sobre paquetes para los paquetes generados por el sistema. La información sobre los paquetes generados por el sistema puede cambiar después de la migración.

8. Verifique que la migración de la base de datos ha sido satisfactoria. Conéctese a las bases de datos migradas y emita una pequeña consulta:

db2 connect to sample

Información de conexión de base de datos

Servidor de base de datos = DB2/AIX64 9.5.0 ID de autorización SQL = TESTDB2 Alias base de datos local = SAMPLE db2 "select \* from syscat.dbauth"

También existe la opción, si los archivos de ejemplo están instalados, de ejecutar el script testdata.db2:

cd *samplefile-dir-clp* db2 connect to sample db2 -tvf testdata.db2

donde *samplefile-dir-clp* es DB2DIR/samples/clp en Linux y UNIX y DB2DIR\samples\clp en Windows, DB2DIR representa la ubicación especificada durante la instalación de DB2 Versión 9.5, y sample es el nombre de la base de datos.

Tras efectuar la migración de una base de datos DB2, realice las tareas [posteriores](#page-94-0) a la [migración](#page-94-0) recomendadas para asegurarse de que la migración de la base de datos sea correcta.

# <span id="page-82-0"></span>**Capítulo 8. Migración de entornos con características específicas**

Existen muchos factores que pueden afectar al proceso general de migración; la complejidad del entorno es uno de estos factores. Si instaló varios componentes del producto DB2, y está migrando desde un sistema operativo Windows de 32 bits a un sistema operativo Windows de 64 bits o si está migrando desde un entorno de base de datos particionada, debe realizar tareas de migración que incluyen pasos específicos de ese entorno en lugar de ejecutar la tarea básica de migración del servidor DB2.

Determine las siguientes tareas de migración que son aplicables a su entorno y realice estas tareas de migración:

- v "Migración de servidores de 32 bits de DB2 a sistemas de 64 bits de (Windows)"
- v ["Migración](#page-84-0) a un nuevo servidor DB2" en la página 75
- v ["Migración](#page-88-0) de un servidor DB2 con varias copias de DB2" en la página 79
- v "Migración de entornos de bases de datos [particionadas"](#page-86-0) en la página 77
- v ["Migración](#page-90-0) de servidores DB2 en entornos de Microsoft Cluster Server" en la [página](#page-90-0) 81
- v ["Migración](#page-91-0) de entornos de DB2 Data Links Manager" en la página 82
- [Migración](#page-92-0) desde XML Extender al almacén de datos XML nativo
- v "Migración de servidores DB2 Connect" en *Guía rápida de iniciación para servidores DB2 Connect*
- v "Migración de DB2 Spatial Extender" en *Spatial Extender and Geodetic Data Management Feature Guía del usuario y manual de consulta*
- v "Migración de DB2 Net Search Extender" en *Net Search Extender Guía de administración y del usuario*
- v "Migración de Query Patroller" en *Query Patroller Administration and User's Guide*

# **Migración de servidores de 32 bits de DB2 a sistemas de 64 bits de (Windows)**

En los sistemas operativos Windows existen dos formas de migrar un servidor DB2 UDB Versión 8 o DB2 Versión 9.1 de 32 bits a un servidor DB2 Versión 9.5 de 64 bits. Una forma consiste en migrar el servidor DB2 de 32 bits existente a un servidor DB2 Versión 9.5 de 32 bits y, a continuación, actualizar al servidor DB2 Versión 9.5 de 64 bits.

El otro método consiste en migrar a un nuevo [sistema](#page-84-0) en el que esté instalado el producto de base de datos DB2 Versión 9.5 de 64 bits.

### **Requisitos previos**

- Asegúrese de que tiene autorización de Administrador local.
- v Asegúrese de que el servidor DB2 se ejecuta en un sistema operativo Windows de 64 bits.
- v Revise las [recomendaciones](#page-32-0) sobre migración y los [requisitos](#page-35-0) de espacio en [disco.](#page-35-0)
- v Realice las tareas previas a la [migración.](#page-52-0)

#### **Restricciones**

- v Este procedimiento se trata en esta tarea y sólo es relevante para Windows en X64.
- v Son aplicables [restricciones](#page-29-0) de migración adicionales. Revise la lista completa.

## **Procedimiento**

Para realizar la migración desde un servidor DB2 UDB Versión 9.1 o DB2 UDB Versión 8 de 32 bits a un servidor DB2 Versión 9.5 de 64 bits:

- 1. Inicie la sesión en el servidor DB2 como usuario con autorización de administrador local.
- 2. Si tiene varias copias del servidor DB2 UDB Versión 8 de 32 bits o varias copias del servidor DB2 Versión 9.1 de 32 bits, realice las acciones siguientes:
	- v Actualice todas las instancias de la Versión 8 para que se ejecuten bajo una copia del servidor DB2 Versión 8 de 32 bits.
	- v Actualice todas las instancias de la Versión 9.1 para que se ejecuten bajo una copia del servidor DB2 Versión 9.1 de 32 bits.
	- Si tiene instancias de la Versión 8 y la Versión 9.1, migre las instancias de la Versión 8 a la copia del servidor DB2 Versión 9.1 de 32 bits.
	- v Desinstale todas las copias restantes del servidor DB2 excepto la copia del servidor DB2 en el que se están ejecutando todas las instancias. Sólo debe tener una copia del servidor DB2 UDB Versión 8 de 32 bits o del servidor DB2 Versión 9.1 de 32 bits.
- 3. Instale el producto de base de datos DB2 Versión 9.5 de 32 bits y seleccione Trabajar con existente en el panel Instalar un producto. Consulte "Instalación de servidores DB2 (Windows)" en *Guía rápida de iniciación para servidores DB2*. A continuación, en la ventana Trabajar con una copia existente de DB2, seleccione el nombre de la copia de DB2 con la acción migrar. Se eliminará la copia de DB2 seleccionada y se migrarán automáticamente todas las instancias que se ejecuten en la copia de DB2 seleccionada y el Servidor de administración de DB2 (DAS). No instale copias adicionales de DB2 Versión 9.5 de 32 bits.

Verá una advertencia que le recomienda que ejecute el mandato db2ckmig si tiene bases de datos locales. Si ha completado las tareas previas a la migración, ignore esta advertencia y continúe con la migración. De lo contrario, [verifique](#page-53-0) que las bases de datos estén [preparadas](#page-53-0) para la migración de DB2 antes de continuar con la instalación.

- 4. Instale el producto de base de datos DB2 Versión 9.5 de 64 bits y seleccione Trabajar con existente en el panel Instalar un producto. Consulte "Instalación de servidores DB2 (Windows)" en *Guía rápida de iniciación para servidores DB2* . A continuación, en la ventana Trabajar con una copia de DB2 existente, seleccione el nombre de la copia de DB2 con la acción actualizar. Con este procedimiento se elimina el producto de base de datos DB2 Versión 9.5 de 32 bits y se actualizan las instancias existentes de 32 bits a instancias de 64 bits.
- 5. Si desea que las aplicaciones accedan a la copia de DB2 Versión 9.5 a través de la interfaz por omisión o si ha migrado la copia de DB2 UDB Versión 8 existente, establezca la copia de DB2 Versión 9.5 como copia por omisión de DB2. Consulte "Cambio de DB2 por omisión y de la copia de la interfaz de cliente de base de datos de IBM por omisión después de la instalación (Windows)" en *Guía rápida de iniciación para servidores DB2* .
- 6. Realice la [migración](#page-70-0) de las bases de datos.

Una vez efectuada la migración del servidor DB2, realice las tareas [posteriores](#page-94-0) a la [migración](#page-94-0) recomendadas, tales como restaurar el nivel de errores de diagnóstico,

ajustar el tamaño del espacio para archivos de registro y revincular paquetes. Además, verifique que la [migración](#page-105-0) del servidor DB2 se haya realizado correctamente.

# <span id="page-84-0"></span>**Migración a un nuevo servidor DB2**

Para realizar la migración a un nuevo servidor DB2 Versión 9.5, deberá volver a crear las instancias y, a continuación, restaurar las bases de datos de DB2 Versión 9.1 o DB2 UDB Versión 8 desde una copia de seguridad de la base de datos. Una vez restaurada la copia de seguridad de la base de datos, el mandato RESTORE DATABASE ejecutará automáticamente el mandato MIGRATE DATABASE.

### **Requisitos previos**

- v Asegúrese de tener acceso de usuario root en los sistemas operativos Linux y UNIX o autorización de administrador local en Windows.
- v Asegúrese de que tiene autorización SYSADM.
- v Compruebe que cumple los "Requisitos de instalación para productos de base de datos DB2" en *Guía rápida de iniciación para servidores DB2* . Los requisitos para los sistemas operativos han cambiado.
- v Revise las [recomendaciones](#page-32-0) sobre migración y los [requisitos](#page-35-0) de espacio en [disco.](#page-35-0)
- v Realice las tareas previas a la [migración.](#page-52-0)

### **Restricciones**

v Revise las [restricciones](#page-29-0) de migración para servidores DB2 .

#### **Procedimiento**

Para realizar la migración a un nuevo servidor DB2 Versión 9.5:

- 1. Realice una copia de [seguridad](#page-55-0) completa fuera de línea de las bases de datos de DB2 [Versión](#page-55-0) 9.1 o DB2 UDB Versión 8 si no ha realizado dicha copia como se indica en las tareas previas a la migración. Si recientemente ha llevado a cabo copias de seguridad completas *fuera de línea* de las bases de datos y no puede realizar unan copia antes de la migración, puede llevar a cabo en su lugar una copia de seguridad incremental *fuera de línea* de las bases de datos.
- 2. Inicie la sesión en el servidor DB2 como usuario root en los sistemas operativos Linux y UNIX o como usuario con autorización de administrador local en los sistemas operativos Windows.
- 3. Instale DB2 Versión 9.5 en el nuevo servidor DB2.
- 4. Vuelva a crear las instancias ejecutando el mandato db2icrt desde la ubicación de la copia de DB2 Versión 9.5 que ha instalado en el paso anterior. Consulte "Creación de una instancia utilizando db2icrt" en *Guía rápida de iniciación para servidores DB2*. Si el nuevo servidor DB2 tiene recursos parecidos, restaure los valores de los parámetros de configuración del gestor de bases de datos para cada instancia utilizando el mandato UPDATE DBM CFG y los valores que ha guardado en las tareas previas a la migración.

En un entorno de base de datos particionada, se deben configurar los valores de los parámetros de configuración del gestor de bases de datos para todas las instancias de todos los servidores de partición de base de datos.

5. Opcional: Cree un nuevo Servidor de administración de DB2 (DAS) en DB2 Versión 9.5. Necesita un DAS si desea mantener la configuración DAS existente y utilizar la funcionalidad nueva disponible en DB2 Versión 9.5. Si el DAS se ejecuta en DB2 UDB Versión 8, necesita migrarlo para utilizar el Centro de control para administrar las instancias de DB2 Versión 9.5 y Versión 9.1.

- 6. Transfiera los archivos de copia de seguridad de DB2 Versión 9.1 o DB2 UDB Versión 8 para todas las bases de datos que desee migrar al nuevo servidor DB2.
- 7. Inicie la sesión en el servidor DB2 como usuario con autorización SYSADM.
- 8. Realice la migración de la base de datos con el mandato RESTORE DATABASE. En el ejemplo siguiente se muestra cómo se restaura la base de datos de ejemplo en sistemas operativos UNIX:

db2 RESTORE DATABASE *sample* FROM /db2/backups

donde *sample* es el nombre de la base de datos y /db2/backups es el directorio del archivo de copia de seguridad de la base de datos.

Si ha realizado una copia de seguridad incremental *fuera de línea* de las bases de datos antes de la migración, deberá tener acceso a la copia de seguridad completa *fuera de línea* de las bases de datos que sea más reciente y a la copia de seguridad incremental *fuera de línea* de las bases de datos y utilizar una restauración incremental automática para migrar la base de datos. Consulte "Utilización de la restauración incremental en un entorno de prueba y de producción" en *Data Recovery and High Availability Guide and Reference*. Una restauración incremental manual fallará porque cada mandato RESTORE DATABASE intenta migrar la base de datos antes de que la base de datos se haya recuperado completamente. En el ejemplo siguiente se muestra cómo realizar una restauración incremental automática:

db2 RESTORE DATABASE *sample* INCREMENTAL AUTOMATIC TAKEN AT *timestamp* WITHOUT PROMPTING

En un entorno de base de datos particionada, debe ejecutar el mandato RESTORE DATABASE en todas las particiones de base de datos, comenzando primero con la partición del catálogo.

9. Si la base de datos se ha restaurado pero no se ha migrado, el mandato RESTORE DATABASE devuelve el error siguiente e incluye el mensaje de error de migración con el código de razón:

SQL2519N Se ha restaurado la base de datos, pero la base de datos restaurada no se ha migrado al release actual. Se devuelve el error "-1704" con los símbolos "3". SQLSTATE=57011

El mensaje de error SQL1704N indica que la migración de la base de datos ha fallado. Busque este código de error de SQL en la *Consulta de mensajes, Volumen 2* para leer la lista de posibles soluciones para cada código de razón. En el ejemplo anterior, los símbolos ″3″ indican el código de razón 3, que indica que la migración no ha sido satisfactoria porque las anotaciones cronológicas de la base de datos están llenas. Si se produce este error, realice los pasos siguientes para migrar la base de datos:

- a. [Aumente](#page-58-0) el tamaño de los archivos de registro.
- b. Realice la [migración](#page-70-0) de la base de datos con el mandato MIGRATE DATABASE.
- c. Si el tamaño de archivo de anotaciones cronológicas no es suficientemente grande, se devuelve el error siguiente:

SQL1704N Ha fallado la migración de base de datos. Código de razón "3".

Debe aumentar el tamaño del archivo de registro y volver a realizar la migración de la base de datos.

- d. Una vez completada la migración, restablezca el tamaño de los archivos de registro.
- <span id="page-86-0"></span>10. Opcional: Configure el nuevo servidor DB2 para utilizar los nuevos recursos disponibles ejecutando el mandato AUTOCONFIGURE para calcular los tamaños de la agrupación de almacenamiento intermedio y los valores de los parámetros de configuración de la base de datos y del gestor de bases de datos. En el ejemplo siguiente se muestra cómo se debe ejecutar este mandato para visualizar sólo los valores recomendados para la base de datos de ejemplo:

db2 CONNECT TO sample db2 AUTOCONFIGURE USING MEM\_PERCENT 80 WORKLOAD\_TYPE complex NUM\_STMTS 1 TPM 73 ADMIN PRIORITY performance IS POPULATED YES NUM\_REMOTE\_APPS 15 ISOLATION CS APPLY NONE;

Si no desea ejecutar este mandato o no desea aplicar los valores recomendados, configure el servidor DB2 manualmente para utilizar los nuevos recursos. De otro modo, es posible que las bases de datos no funcionen del modo previsto.

11. Verifique que la migración de la base de datos ha sido satisfactoria. Conéctese a las bases de datos migradas y emita una pequeña consulta:

db2 CONNECT TO sample

Información de conexión de base de datos Servidor de base de datos = DB2/AIX64 9.5.0 ID de autorización SQL = TESTDB2 Alias base de datos local = SAMPLE db2 "SELECT \* FROM SYSCAT.DBAUTH"

También existe la opción, si los archivos de ejemplo están instalados, de ejecutar el script testdata.db2:

cd *samplefile-dir-clp* db2 connect to sample db2 -tvf testdata.db2

donde *samplefile-dir-clp* es DB2DIR/samples/clp en Linux y UNIX y DB2DIR\samples\clp en Windows, DB2DIR representa la ubicación especificada durante la instalación de DB2 Versión 9.5, y sample es el nombre de la base de datos.

Una vez efectuada la migración del servidor DB2, realice las tareas [posteriores](#page-94-0) a la [migración](#page-94-0) recomendadas, tales como restaurar el nivel de errores de diagnóstico, ajustar el tamaño del espacio para archivos de registro y revincular paquetes. Además, verifique que la [migración](#page-105-0) del servidor DB2 se haya realizado correctamente.

# **Migración de entornos de bases de datos particionadas**

Para realizar la migración de entornos de bases de datos particionada, es necesario instalar DB2 Versión 9.5 en todos los servidores de partición de base de datos, migrar las instancias y, a continuación, migrar las bases de datos.

La migración de servidores de partición de bases de datos se puede realizar desde el servidor de partición de base de datos del catálogo o cualquier otro servidor de partición de bases de datos. Si el proceso de migración falla, puede repetir la migración desde el servidor de particiones de bases de datos de catálogo o cualquier otro servidor de particiones de bases de datos.

# **Requisitos previos**

- v Asegúrese de que tiene acceso de usuario root en los sistemas operativos Linux y UNIX o de administrador local en Windows.
- v Asegúrese de que tiene autorización SYSADM.
- v Revise los ″Requisitos de instalación para productos de base de datos″ DB2 en *Guía rápida de iniciación para servidores DB2* . Los requisitos previos para los sistemas operativos han cambiado.
- v Revise las [recomendaciones](#page-32-0) sobre migración y los [requisitos](#page-35-0) de espacio en [disco.](#page-35-0)
- v Realice las tareas previas a la [migración.](#page-52-0)

# **Restricciones**

- v El servidor de particiones de bases de datos de catálogo debe estar activo y en ejecución.
- v Son aplicables [restricciones](#page-29-0) de migración adicionales. Revise la lista completa.

## **Procedimiento**

Para migrar servidores DB2 en un entorno de base de datos particionada:

- 1. Realice una copia se seguridad completa de todas las bases de datos. Verifique que las bases de datos estén preparadas para la migración y efectúe otras tareas previas a la migración que considere oportunas.
- 2. Instale DB2 Versión 9.5 en cada partición de bases de datos participante y configure el entorno de bases de datos particionadas. Consulte "Configuración de un entorno de bases de datos particionadas" en el manual *Guía rápida de iniciación para servidores DB2*.
- 3. Migre cada una de las [instancias](#page-67-0) del servidor de partición de base de datos propietario de la instancia. La primera entrada del archivo db2nodes.cfg de la instancia es el propietario de la instancia del servidor de partición de base de datos. Puede saltarse este paso si ha seleccionado migrar las instancias de forma automática durante la instalación de DB2 Versión 9.5 en Windows.
- 4. [Migre](#page-70-0) cada una de las bases de datos ejecutando el mandato MIGRATE DATABASE en la partición de catálogo. Si algunas de las particiones de base de datos no están disponibles, no se migrarán. Además, si se termina el mandato MIGRATE DATABASE, tampoco se migrarán las particiones de base de datos restantes. No obstante, podrá volver a ejecutar el mandato MIGRATE DATABASE para procesar estas particiones de base de datos posteriormente, cuando estén disponibles.

La partición de catálogo debe estar disponible cuando se emite el mandato MIGRATE DATABASE, independientemente de la partición de base de datos que se utilice para emitir el mandato.

5. Cree un nuevo Servidor de administración de DB2 (DAS) en cada servidor de particiones de bases de datos. Si desea conservar los valores existentes del DAS, puede [migrar](#page-69-0) el DAS en cada servidor de partición de base de datos implicado, en lugar de crear un nuevo DAS.

Una vez efectuada la migración del servidor DB2, realice las tareas [posteriores](#page-94-0) a la [migración](#page-94-0) recomendadas, tales como restaurar el nivel de errores de diagnóstico, ajustar el tamaño del espacio para archivos de registro y revincular paquetes. Además, verifique que la [migración](#page-105-0) del servidor DB2 se haya realizado correctamente.

# <span id="page-88-0"></span>**Migración de un servidor DB2 con varias copias de DB2**

Para realizar la migración desde un servidor DB2 con varias copias de DB2, se debe instalar DB2 Versión 9.5 como copia nueva y, a continuación, realizar una migración manual de las instancias y bases de datos tras la instalación.

Puede tener un servidor DB2 con varias copias de productos de base de datos DB2 Versión 9.1 instaladas. En Linux y UNIX, puede haber varias copias de DB2 Enterprise Server Edition (ESE) Versión 8 en el mismo servidor DB2 si se han instalado distintos fixpacks como copia completamente nueva de DB2 ESE Versión 8.

Se puede realizar una migración manual de la instancia de DB2 Versión 9.1 o DB2 UDB Versión 8 en cualquier nivel de fixpack ejecutando el mandato db2imigr desde la copia de destino de DB2 Versión 9.5 que se elija. Una vez se haya migrado una instancia a una copia de DB2 Versión 9.5, no se podrá migrar a otra copia de DB2 Versión 9.5. Tampoco se puede realizar una migración a DB2 Versión 9.1 o DB2 UDB Versión 8. Sin embargo, sí que se puede actualizar una instancia entre distintas copias de DB2 de DB2 Versión 9.5 utilizando el mandato db2iupdt.

# **Requisitos previos**

- v Asegúrese de que tiene acceso de usuario root en los sistemas operativos Linux y UNIX o de administrador local en Windows.
- v Compruebe que cumple los requisitos de instalación para productos de base de datos DB2. Los requisitos para los sistemas operativos han cambiado.
- v Revise las [recomendaciones](#page-32-0) sobre migración y los [requisitos](#page-35-0) de espacio en [disco.](#page-35-0)
- v Realice las tareas previas a la [migración.](#page-52-0)

# **Restricciones**

- v Este procedimiento no es aplicable a la migración desde servidores DB2 de 32 bits a sistemas de 64 bits en Windows. Consulte la ["Migración](#page-82-0) de servidores de 32 bits de DB2 a sistemas de 64 bits de [\(Windows\)"](#page-82-0) en la [página](#page-82-0) 73 para obtener detalles.
- v Revise las [restricciones](#page-29-0) de migración para servidores DB2.

# **Procedimiento**

Para migrar un servidor DB2 con varias copias de DB2:

- 1. Inicie la sesión en el servidor DB2 como usuario root o usuario con autorización de administrador local.
- 2. Instale DB2 Versión 9.5 como copia nueva de DB2 Versión 9.5 ejecutando el Asistente de instalación de DB2 y seleccione Instalar nuevo en el panel Instalar un producto:
	- v Instalación de servidores DB2 (Windows) en *Guía rápida de iniciación para servidores DB2*
	- v Instalación de servidores DB2 (Linux y UNIX) en *Guía rápida de iniciación para servidores DB2*

Puede instalar varias copias de DB2 Versión 9.5, si desea migrar las instancias de DB2 Versión 9.1 o DB2 UDB Versión 8 en distintos niveles a distintas copias de DB2 Versión 9.5.

3. Para Migrar [instancias,](#page-67-0) utilice el mandato db2imigr de la vía de acceso de instalación de la copia de DB2 Versión 9.5 que elija. Por ejemplo, suponga que tiene las siguientes copias e instancias de DB2 en un servidor AIX y un servidor Windows:

| Nombre de la                             |           |                                                   |
|------------------------------------------|-----------|---------------------------------------------------|
| instancia                                | <b>OS</b> | Directorio de copia de DB2                        |
| db2inst1                                 | AIX.      | $/usr$ /opt/db2_08_FP7/                           |
| db2inst2                                 | AIX.      | /opt/IBM/db2/V9.1                                 |
| db2inst3                                 | AIX       | /home/db2/myV9.1                                  |
| No se han creado   AIX<br>instancias     |           | /opt/IBM/db2/V9.5<br>/home/db2/myV9.5             |
| D <sub>B2</sub>                          | Windows   | C:\Archivos de programa\IBM\SQLLIB\ (Versión 8.2) |
| DB <sub>2</sub> 91                       | Windows   | C:\Archivos de programa\IBM\SQLLIB_91\            |
| No se han creado   Windows<br>instancias |           | C:\Archivos de programa\IBM\SQLLIB_95\            |

*Tabla 17. Ejemplos de directorios para copias de DB2.*

Entonces se pueden ejecutar los mandatos siguientes para migrar correctamente las instancias a DB2 Versión 9.5:

| Migrar instancia   | <b>Mandatos</b>                                                                        |
|--------------------|----------------------------------------------------------------------------------------|
| db2inst1           | cd /opt/IBM/db2/V9.5/instance<br>./db2imigr -u db2fenc1 db2inst1                       |
| db2inst2           | cd /opt/IBM/db2/V9.5/instance<br>./db2imigr -u db2fenc2 db2inst2                       |
| db2inst3           | cd /home/db2/myV9.5/instance<br>./db2imigr -u db2fenc3 db2inst3                        |
| D <sub>B2</sub>    | cd C:\Archivos de programa\IBM\SQLLIB 95\BIN<br>db2imigr DB2 /u:db2admin1.password1    |
| DB <sub>2</sub> 91 | cd C:\Archivos de programa\IBM\SQLLIB 95\BIN<br>db2imigr DB2 91 /u:db2admin2,password2 |

*Tabla 18. Ejemplos de mandatos para la migración de instancias.*

- 4. Opcional: Migre el Servidor de [administración](#page-69-0) de DB2 para conservar la configuración existente y administrar las instancias de DB2 Versión 9.5 mediante el Centro de control.
- 5. Inicie la sesión en el servidor DB2 como usuario con autorización SYSADM.
- 6. [Migre](#page-70-0) las bases de datos.

Una vez efectuada la migración del servidor DB2, realice las tareas [posteriores](#page-94-0) a la [migración](#page-94-0) recomendadas, tales como restaurar el nivel de errores de diagnóstico, ajustar el tamaño del espacio para archivos de registro y revincular paquetes. Además, verifique que la [migración](#page-105-0) del servidor DB2 se haya realizado correctamente.

# <span id="page-90-0"></span>**Migración de servidores DB2 en entornos de Microsoft Cluster Server**

Para realizar la migración de servidores DB2 en entornos de Microsoft Cluster Server (MSCS) a DB2 Versión 9.5, es necesario instalar DB2 Versión 9.5 como copia nueva en todos los nodos y, a continuación, migrar las instancias y bases de datos de MSCS.

Microsoft Cluster Server (MSCS) proporciona a los usuarios de Windows funciones de alta disponibilidad. Durante la instalación del soporte de recuperación para servidores DB2 en MSCS, una instancia de servidor se transforma en una instancia MSCS. Se puede ejecutar el mandato db2imigr para migrar la instancia de MSCS y para migrar los recursos existentes de MSCS de DB2 Versión 8 a recursos de DB2 Versión 9.5 DB2 MSCS.

### **Requisitos previos**

- v Asegúrese de tener acceso de administrador local.
- Necesita autorización SYSADM.
- v Revise las [recomendaciones](#page-32-0) sobre migración y los [requisitos](#page-35-0) de espacio en [disco.](#page-35-0)
- v Realice las tareas previas a la [migración.](#page-52-0)

### **Restricciones**

- v Este procedimiento sólo es aplicable en la migración desde servidores DB2 de 32 bits si se instala el producto de base de datos de DB2 Versión 9.5 de 32 bits, o desde servidores DB2 de 64 bits si se instala el producto de base de datos de DB2 Versión 9.5 de 64 bits. El tamaño en bits de la instancia lo determinan el sistema operativo y el producto de base de datos de DB2 Versión 9.5 que se instale, consulte ["Cambios](#page-37-0) de soporte para [servidores](#page-37-0) DB2 de 32 bits y 64 bits" en la página 28 para obtener detalles.
- v Son aplicables [restricciones](#page-29-0) de migración adicionales. Revise la lista completa.

# **Procedimiento**

Para realizar la migración de un servidor DB2 en un entorno de MSCS a DB2 Versión 9.5:

- 1. Inicie la sesión en el servidor DB2 como usuario con autorización de administrador local.
- 2. Realice una copia de [seguridad](#page-55-0) de las bases de datos.
- 3. Instale DB2 Versión 9.5 en todos los nodos del clúster MSCS. Ejecute el mandato setup.exe para iniciar el Asistente de instalación de DB2 y seleccione la opción Instalar nuevo en el panel Instalar un producto. No seleccione la opción de migración.
- 4. Ponga fuera de línea el recurso para la instancia utilizando el Administrador de clústeres. El nombre del recurso es el mismo que el nombre de la instancia. Asegúrese de que el resto de recursos del mismo grupo que la instancia esté en línea.

Para obtener más información sobre cómo utilizar el Administrador de clústeres, consulte la documentación de MSCS.

5. Migre las instancias MSCS ejecutando el mandato db2imigr. Este mandato define un tipo de recurso nuevo denominado ″Servidor DB2″ y actualiza todos los recursos DB2 MSCS para que utilicen este nuevo tipo de recurso. Al tener

<span id="page-91-0"></span>un tipo de recurso nuevo durante la migración, se eliminan los conflictos con los recursos existentes de MSCS de DB2 UDB Versión 8.

\$DB2DIR\bin\db2imigr /u:usuario,contraseña *MSCS-NombreInst*

Debe ejecutar este mandato desde el nodo al que pertenecen todos los recursos dependientes de la instancia.

- 6. Detenga y vuelva a iniciar el servicio de clúster en todos los nodos del clúster MSCS utilizando el Administrador de clústeres.
- 7. Ponga en línea el grupo de recursos donde reside la instancia migrada utilizando el Administrador de clústeres.
- 8. Opcional: Migre el Servidor de [administración](#page-69-0) de DB2 (DAS) si desea mantener la configuración DAS existente y utilizar la funcionalidad nueva disponible en DB2 Versión 9.5. Si el DAS se ejecuta en DB2 UDB Versión 8, necesita migrarlo para utilizar el Centro de control para administrar las instancias de DB2 Versión 9.5 y Versión 9.1. Si elige crear un nuevo DAS, debe volver a configurar los valores de DAS para el entorno MSCS.
- 9. Realice la [migración](#page-70-0) de las bases de datos.

Una vez efectuada la migración del servidor DB2, realice las tareas [posteriores](#page-94-0) a la [migración](#page-94-0) recomendadas, tales como restaurar el nivel de errores de diagnóstico, ajustar el tamaño del espacio para archivos de registro y revincular paquetes. Además, verifique que la [migración](#page-105-0) del servidor DB2 se haya realizado correctamente.

# **Migración de entornos de DB2 Data Links Manager**

No se puede realizar la migración de un servidor DB2 en el que esté instalado Data Links Manager o esté habilitada la funcionalidad de Data Links desde DB2 UDB Versión 8 a DB2 Versión 9.5. Sin embargo, se puede realizar la migración a DB2 Versión 9.5 si se elimina la funcionalidad de Data Links Manager.

#### **Requisitos previos**

- v Asegúrese de que tiene acceso de usuario root en los sistemas operativos Linux y UNIX o de administrador local en Windows.
- v Asegúrese de que tiene autorización SYSADM.
- v Compruebe que cumple los requisitos de instalación para productos de base de datos DB2. Los requisitos para los sistemas operativos Linux y UNIX han cambiado.
- v Revise las [recomendaciones](#page-32-0) sobre migración y los [requisitos](#page-35-0) de espacio en [disco.](#page-35-0)
- v Realice las tareas previas a la [migración.](#page-52-0)

#### **Restricciones**

v Revise las [restricciones](#page-29-0) de migración para servidores DB2.

### **Procedimiento**

Para realizar la migración de un servidor DB2 en el entorno de Data Links a DB2 Versión 9.5:

- 1. Elimine Data Links [Manager](http://publib.boulder.ibm.com/infocenter/db2luw/v8/topic/com.ibm.db2.udb.doc/opt/tz0wrk18.htm) de las bases de datos.
- 2. Elimine todas las referencia al tipo de datos DATALINK en las tablas, tipos diferenciados, tipos estructurados, funciones definidas por el usuario (UDF), métodos y objetos dependientes.

<span id="page-92-0"></span>3. Si instaló DB2 Net Search Extender (NSE), es necesario que elimine las UDF siguientes:

db2 DROP SPECIFIC FUNCTION DB2EXT.DATALINKCONTENT1; db2 DROP SPECIFIC FUNCTION DB2EXT.DATALINKCONTENT2; db2 DROP SPECIFIC FUNCTION DB2EXT.DATALINKCONTENT4; db2 DROP SPECIFIC FUNCTION DB2EXT.DATALINKCONTENT3;

NSE crea siempre estas UDF para el soporte de Data Links, con independencia de la instalación de Data Links Manager. Por lo tanto, debe eliminar estas funciones aunque Data Links Manager no esté instalado.

Si piensa realizar la migración mediante una restauración a partir de una copia de seguridad de la base de datos, debe eliminar estas funciones UDF antes de hacer una copia de seguridad de la base de datos. No puede restaurar a partir de una copia de seguridad de la base de datos si estas funciones UDF están definidas.

- 4. [Desinstale](http://publib.boulder.ibm.com/infocenter/db2luw/v8/topic/com.ibm.db2.udb.doc/start/t0011841.htm) Data Links Manager del servidor DB2 que desea migrar.
- 5. Actualice las instancias para eliminar el software de Data Links Manager y ejecute como servidor DB2 solamente emitiendo el mandato db2iupdt: db2iupdt *nombre-instancia*
- 6. Opcional: inhabilite la funcionalidad de DB2 Data Links estableciendo el parámetro de configuración del gestor de bases de datos **datalinks** en NO: db2 UPDATE DBM CFG USING datalinks NO

Cuando se migra la instancia, el parámetro **datalinks** se establece en NO.

- 7. Instale DB2 Versión 9.5 en el servidor DB2. Continúe con el paso 9 si está instalando DB2 Versión 9.5 en Windows y ha seleccionado migrar la copia existente de DB2 UDB Versión 8.
- 8. Migre las [instancias](#page-67-0) desde la misma vía de acceso de instalación que ha indicado en el paso 7.
- 9. Opcional: Migre el Servidor de [administración](#page-69-0) de DB2 para conservar la configuración existente y administrar las instancias de DB2 Versión 9.5 mediante el Centro de control.
- 10. [Migre](#page-70-0) las bases de datos.

Una vez efectuada la migración del servidor DB2, realice las tareas [posteriores](#page-94-0) a la [migración](#page-94-0) recomendadas, tales como restaurar el nivel de errores de diagnóstico, ajustar el tamaño del espacio para archivos de registro y revincular paquetes. Además, verifique que la [migración](#page-105-0) del servidor DB2 se haya realizado correctamente.

# **Migración desde XML Extender al almacén de datos XML nativo**

Puede migrar sus aplicaciones de bases de datos desde XML Extender para utilizar el almacén de datos XML nativo en DB2 Versión 9.5.

DB2 Versión 9.5 es compatible con el almacén de datos XML nativo en formato de árbol anotado similar al de Document Object Model (DOM) de XML. Este soporte incluye un nuevo tipo XML, índices XML y una serie de funciones SQL/XML.

XML Extender está en desuso en DB2 Versión 9.5 y quedará inhabilitado en un release futuro.

## **Requisito previo**

Un servidor DB2 Versión 9.1 o DB2 UDB Versión 8 donde XML Extender está instalado.

## **Procedimiento**

Para migrar desde XML Extender al nuevo soporte de almacenamiento de XML nativo:

- 1. Realice la migración a DB2 Versión 9.5 [\(Windows\)](#page-66-0) o Realice la [migración](#page-74-0) a DB2 [Versión](#page-74-0) 9.5 (Linux y UNIX).
- 2. Opcional: Convierta las bases de datos a bases de datos Unicode. Consulte ″Conversión de bases de datos que no son Unicode a bases de datos Unicode″ en *Internationalization Guide* . Si bien se suministra el soporte de tipo XML para bases de datos que no son Unicode en DB2 Versión 9.5, el uso de una base de datos de Unicode elimina la sobrecarga de la conversión de caracteres de la página de códigos de base de datos a la página de códigos de Unicode y mantiene la integridad de los datos puesto que no hay ninguna conversión de caracteres.
- 3. Añada columnas de tipo XML a las tablas. Utilice el mandato ALTER TABLE:

db2 ALTER TABLE *nombre\_tabla* ADD *nombre\_columna* XML [NOT NULL]

Sólo es necesario realizar este paso si se almacenan los documentos XML intactos en una columna de datos de tipo CLOB, VARCHAR, XMLCLOB, XMLVARCHAR o XMLFILE.

- 4. Registre los esquemas XML en el depósito de esquemas XML (XSR). Consulte ″Registro y habilitación de esquemas XML para la descomposición″ en *pureXML Guide* . Si tiene definiciones de tipo de documento (DTD), deberá convertirlas a esquemas XML y, a continuación, registrarlas en el XSR. Sólo necesita realizar este paso si desea validar los documentos XML.
- 5. Importe los documentos XML a la tabla con la nueva columna de tipo de datos XML.
- 6. Convierta la aplicación para utilizar la descomposición de esquemas XML anotada a fin de almacenar el contenido de los documentos XML en columnas de tabla, y las nuevas funciones de SQL/XML para construir o publicar XML utilizando el nuevo tipo de datos XML.

Encontrará detalles sobre todos estos pasos de la migración y ejemplos de migración de aplicaciones en la serie migración de aplicaciones XML en [http://www.ibm.com/developerworks/views/db2/](http://www.ibm.com/developerworks/views/db2/libraryview.jsp?search_by=viper+migration+series) [libraryview.jsp?search\\_by=viper+migration+series.](http://www.ibm.com/developerworks/views/db2/libraryview.jsp?search_by=viper+migration+series)

# <span id="page-94-0"></span>**Capítulo 9. Tareas posteriores a la migración para servidores DB2**

Después de migrar los servidores DB2, debe realizar varias tareas posteriores a la migración para asegurarse de que los servidores DB2 funcionen como se esperaba y en su nivel óptimo.

Realice las siguientes tareas posteriores a la migración que sean aplicables al servidor DB2:

- 1. Si ha establecido el parámetro de configuración del gestor de bases de datos *diaglevel* en 3 o superior tal como se recomendaba en las tareas previas a la migración para servidores DB2, restablezca este parámetro al valor existente antes de la migración.
- 2. Ajuste el tamaño del espacio del [registro.](#page-96-0) Si ha cambiado el valor de espacio de registro tal como se recomienda en las tareas previas a la migración para servidores DB2, restablezca los parámetros de configuración de base de datos *logfilsiz, logprimary* y *logsecond* a los valores que tenían antes de la migración. Asegúrese de que asigna la cantidad de espacio para archivos de registro que sea adecuada para su servidor DB2.
- 3. Active la base de datos después de la [migración](#page-97-0) para arrancar la base de datos y todos los servicios necesarios de la base de datos.
- 4. Gestione cambios del [comportamiento](#page-97-0) del servidor DB2. En DB2 Versión 9.5, se han introducido nuevas variables de registro, nuevos parámetros de configuración y nuevos valores por omisión para las variables de registro y parámetros de configuración que pueden afectar al comportamiento del servidor DB2. Se han realizado también cambios en las características del diseño físico de las bases de datos y cambios en la seguridad que también pueden afectar.
- 5. [Establezca](#page-98-0) la seguridad para gestionar la auditoría de la base de datos en bases de datos [migradas.](#page-98-0) Si ha habilitado el recurso de auditoría en bases de datos migradas, es preciso que otorgue autorización de administrador de seguridad (SECADM) para permitir que los usuarios configuren y gestionen la auditoría de base de datos utilizando sentencias DDL.
- 6. [Convierta](#page-100-0) índices de tipo 1 en índices de tipo 2 en las bases de datos [migradas](#page-100-0) para sacar provecho de las ventajas de los índices de tipo 2. Además, los índices de tipo 1 están en desuso en DB2 Versión 9.1; es conveniente que los convierta antes de que se inhabilite su utilización.
- 7. Actualice las estadísticas de las tablas del catálogo del sistema. Consulte "Recopilación de estadísticas del catálogo" en el manual *Tuning Database Performance*. Durante la migración de la base de datos, las estadísticas recogidas para las tablas de catálogo del sistema no se conservan. Debe actualizar las estadísticas para estas tablas utilizando el mandato RUNSTATS.
- 8. Vuelva a vincular paquetes en bases de datos [migradas](#page-101-0) para validar paquetes y utilizar estadísticas actualizadas o nueva información de índice
- 9. Migre tablas de [explicaciones](#page-102-0) de DB2, si necesita conservar la información de tablas de explicaciones que ha recuperado previamente.
- 10. [Asegúrese](#page-102-0) de que cumple los requisitos sobre tamaños de página para los espacios de tablas [temporales](#page-102-0) del sistema para que los conjuntos de resultados obtenidos de consultas o actualizaciones de posición puedan dar cabida al

tamaño de fila más grande y crear un espacio para tablas temporales del sistema con un tamaño de página mayor si es necesario.

11. Si el servicio de soporte técnico de DB2 le ha proporcionado tablas personalizadas de conversión de páginas de códigos, copie todos los archivos de esas tablas de DB2OLD/conv a DB2DIR/conv, donde DB2OLD es la ubicación de la copia de DB2 Versión 9.1 o DB2 UDB Versión 8 y DB2DIR es la ubicación de la copia de DB2 Versión 9.5. No es necesario copiar las tablas estándar de conversión de páginas de códigos.

Si ha migrado la copia existente de DB2 Versión 9.1 o DB2 UDB Versión 8 en sistemas operativos Windows, puede restaurar las tablas personalizadas de conversión de páginas de códigos que ha copiado como parte de las tareas previas a la migración para servidores DB2 al directorio DB2PATH\conv, donde DB2PATH es la ubicación de la copia de DB2 Versión 9.5.

- 12. Si creó supervisores de sucesos de escritura en tabla en DB2 Versión 9.1 o DB2 UDB Versión 8, es necesario que vuelva a crear sus [supervisores](#page-104-0) de sucesos de [escritura](#page-104-0) en tabla para que pueda activar satisfactoriamente estos supervisores después de migrar a DB2 Versión 9.5.
- 13. Verifique que la [migración](#page-105-0) del servidor DB2 se haya realizado correctamente. Pruebe sus aplicaciones y herramientas para asegurarse de que el servidor DB2 funciona tal como se espera.
- 14. Realice una copia de [seguridad](#page-55-0) de las bases de datos una vez completada la migración.

Realice las siguientes tareas posteriores a la migración que se aplican a los productos o características complementarias de DB2:

- v Si migra un servidor DB2 que ejecuta la duplicación de recuperación de desastres de alta disponibilidad (HADR), inicialice la duplicación HADR. Consulte "Inicialización de la recuperación de desastres de alta disponibilidad (HADR)" en el manual *Data Recovery and High Availability Guide and Reference*. Durante la migración a DB2 Versión 9.5 en un entorno de duplicación de recuperación de catástrofes de alta disponibilidad (HADR), un rol de base de datos pasa de primario a estándar. La migración de bases de datos de reserva no está soportada porque estas bases de datos se encuentran en estado de actualización pendiente.
- Si está utilizando extensiones de índice o índices espaciales y ha migrado desde una instancia de DB2 UDB Versión 8 de 32 bits a una instancia de DB2 Versión 9.5 de 64 bits, es necesario que vuelva a crear las extensiones de índice o índices espaciales. Si es un usuario de Spatial Extender, consulte la tarea [migración](http://publib.boulder.ibm.com/infocenter/db2luw/v9/topic/com.ibm.db2.udb.spatial.doc/db2sb26.html) del entorno de Spatial [Extender](http://publib.boulder.ibm.com/infocenter/db2luw/v9/topic/com.ibm.db2.udb.spatial.doc/db2sb26.html) para obtener detalles sobre cómo volver a crear sus índices espaciales. La guía del usuario y de consulta DB2 Spatial Extender and Geodetic Data Management está disponible si pulsa el enlace de la biblioteca en [http://www.ibm.com/software/data/spatial/db2spatial/library.html.](http://www.ibm.com/software/data/spatial/db2spatial/library.html)

Una vez que el rendimiento del servidor DB2 sea estable, aproveche las mejoras del optimizador y recopile estadísticas para nuevas características actualizando estadísticas para las bases de datos migradas. Durante la migración de bases de datos a DB2 Versión 9.5, las estadísticas recopiladas de las tablas de base de datos existentes conservan sus valores. Las estadísticas para nuevas características referentes a tablas e índices tienen el valor -1 para indicar que no se ha recogido ninguna información. Pero solamente necesita estas estadísticas si está utilizando funciones nuevas.

<span id="page-96-0"></span>Después de actualizar las estadísticas para las bases de datos migradas, si la reorganización de índices o de tablas es necesaria ejecutando el mandato REORGCHK. La reorganización de tablas e índices puede ayudarle a mejorar el rendimiento.

En este momento, debería reanudar todas sus actividades de mantenimiento, tales como hacer copias de seguridad de bases de datos y actualizar estadísticas. También debería eliminar las copias de DB2 Versión 9.1 o DB2 UDB Versión 8 que ya no necesite.

# **Ajuste del tamaño del espacio de registro cronológico en las bases de datos migradas**

Es necesario que defina el tamaño adecuado para los archivos de registro, pues esto es uno de los factores importantes en el ajuste del servidor DB2. Además, si aumentó los tamaños de los archivos de registro como tarea previa a la migración, puede restaurar espacio libre adicional en el servidor DB2.

### **Requisito previo**

Debe tener autorización SYSCTRL o SYSADM para poder aumentar el tamaño de los espacios de tablas y del espacio de registro cronológico.

## **Restricción**

En un entorno de base de datos particionada, sólo necesita ajustar el tamaño del espacio de registro cronológico en el servidor de particiones de bases de datos de catálogo.

### **Procedimiento**

1. Conecte con la base de datos que ha migrado: db2 CONNECT TO sample

donde sample es el nombre de la base de datos.

2. Restaure los valores de tamaño de los archivos de registro a los valores existentes antes de la migración:

db2 UPDATE DB CFG FOR sample using LOGSECOND *valor-anterior*

donde *valor-anterior* es el valor que guardó antes de la migración, y sample es el nombre de la base de datos. En la tarea previa a la migración, solamente se cambiaron los parámetros **logprimary** y **logsecond**. Si cambia el valor del parámetro **logfilsiz**, debe restaurar el valor anterior.

Si habilitó un registro de anotaciones activo ilimitado, inhabilítelo ejecutando estos mandatos:

db2 UPDATE DB CFG FOR sample using LOGARCHMETH1 *valor-anterior* db2 UPDATE DB CFG FOR sample using LOGSECOND *valor-anterior*

donde *valor-anterior* es el valor que guardó antes de la migración, y sample es el nombre de la base de datos.

3. Opcional: aumente los valores de tamaño para los archivos de registro. El RID de los registros de anotaciones ha aumentado en 2 bytes, dependiendo del tipo de registro de anotaciones esto podría representar un aumento menor que el 2% en el tamaño del registro de anotaciones.

En general, el valor actual del espacio para archivos de registro debería ser suficiente para tener en cuenta ese cambio. Sin embargo, si sospecha que el espacio para archivos de registro es demasiado pequeño, supervise la

<span id="page-97-0"></span>utilización del espacio para archivos de registro para determinar el tamaño apropiado. El ejemplo siguiente aumenta el espacio para archivos de registro en un 5% para tener en cuenta el aumento de tamaño del registro de anotaciones:

db2 UPDATE DB CFG FOR sample using LOGFILSIZ *valor-anterior*\*1.05

donde *valor-anterior* es el valor que guardó antes de la migración, y sample es el nombre de la base de datos.

4. Desconecte de la base de datos que ha migrado: db2 CONNECT RESET

Los cambios en LOGFILSIZ solamente entran en vigor cuando se reactiva la base de datos. Primero todas las aplicaciones se deben desconectar de la base de datos y luego desactivar y activar de nuevo la base de datos.

# **Activación de una base de datos tras la migración**

Con la activación de la base de datos puede asegurarse de que todos los servicios de la base de datos se ejecuten correctamente y solucionar los problemas que puedan surgir durante la activación de la base de datos. También puede eliminar la actividad general de los clientes DB2 que tengan que esperar hasta que el gestor de bases de datos arranque la base de datos para obtener una conexión con esta base de datos.

Para activar la base de datos después de la migración:

1. Inicie la base de datos y todos los servicios necesarios de la base de datos con el mandato ACTIVATE DATABASE. El ejemplo siguiente muestra la utilización de este mandato para activar la base de datos sample: db2 ACTIVATE DATABASE sample

Después de que este mandato se ejecute de forma satisfactoria, la base de datos estará disponibles para las conexiones.

2. Revise el registro de notificación de administración o el archivo db2diag.log para verificar que todos los servicios de la base de datos se ejecuten correctamente y que todas las agrupaciones de almacenamientos intermedios estén activadas. Solucione los problemas que se hayan producido durante la activación de la base de datos.

Recuerde que una base de datos activada por el mandato ACTIVATE DATABASE solamente se detiene emitiendo el mandato DEACTIVATE DATABASE o db2stop. Si la base de datos se activa al establecer la primera conexión, entonces la base de datos se cerrará al cerrar la última conexión.

# **Gestión de cambios de comportamiento del servidor DB2**

Los cambios en variables del registro, parámetros de configuración y características del diseño físico de la base de datos DB2 pueden afectar a la migración. Revise estos cambios a fin de gestionar el efecto sobre la migración.

Después de migrar el servidor DB2, compare los valores de las variables del registro y de los parámetros de configuración con los valores anteriores a la migración. Si halla alguna diferencia, tómese el tiempo necesario para entenderlos, ya que podrían alterar el comportamiento o el rendimiento de la aplicación. Pero determine cuidadosamente si debe inhabilitar alguna de las características nuevas,

<span id="page-98-0"></span>puesto que proporcionan soporte para nuevos recursos necesarios para el gestor de bases de datos. Solamente debe inhabilitar nuevas características si observa problemas de rendimiento.

Para gestionar los cambios de comportamiento del servidor DB2 efectúe lo siguiente:

- 1. Revise la información sobre variables de registro nuevas, cambiadas o que se han dejado de mantener y, en función del efecto sobre la migración, elija los valores adecuados:
	- Nuevas [variables](#page-39-0) del registro
	- v Variables del registro [cambiadas](#page-41-0)
	- v Variables de registro en desuso y que ya no se utilizan, consulte "Nuevos cambios" en *Novedades*
- 2. Establezca las variables del registro del perfil global de DB2. Las variables que establezca a nivel de perfil global, mediante el mandato db2set con la opción **-g**, no se migran. Las variables de perfiles globales se aplican a todas las instancias que pertenecen a una copia específica de DB2. Por consiguiente, después de la migración utilice la información de [configuración](#page-56-0) que ha [guardado](#page-56-0) en las tareas previas a la migración para restaurar los valores de las variables globales del registro de perfiles para cada copia de DB2 Versión 9.5.
- 3. Revise la información sobre parámetros de configuración del gestor de bases de datos cambiados y en desuso, y en función del efecto sobre la migración, elija los valores adecuados:
	- v Parámetros de [configuración](#page-42-0) cambiados del gestor de bases de datos
	- v Parámetros de [configuración](#page-44-0) en desuso del gestor de bases de datos
- 4. Revise la información sobre parámetros de configuración de la base de datos nuevos, cambiados, en desuso y ya no mantenidos y, en función del efecto sobre la migración, elija los valores adecuados:
	- v Nuevos parámetros de [configuración](#page-45-0) de la base de datos
	- v Parámetros de [configuración](#page-46-0) cambiados de la base de datos
	- v Parámetros de [configuración](#page-47-0) de la base de datos en desuso o ya no [mantenidos](#page-47-0)
- 5. Revise los cambios en las características del diseño físico y de seguridad de la base de datos y, en función del efecto sobre la migración, modifique los objetos de base de datos según corresponda:
	- v [Características](#page-48-0) del diseño físico de las bases de datos
	- v [Autorizaciones](#page-48-0) y privilegios

Si cambia los valores de los parámetros de configuración del gestor de bases de datos que no son dinámicos, es posible que necesite reiniciar la instancia para que los nuevos valores surtan efecto.

# **Configuración de la seguridad para gestionar la auditoría de la base de datos en bases de datos migradas**

La autorización de administrador de seguridad (SECADM) es ahora necesaria para configurar y gestionar la auditoría de la base de datos utilizando sentencias de SQL; la autorización SYSADM ya no es un requisito. Otorgue la autorización SECADM a los usuarios que gestionan la auditoría de la base de datos en bases de datos migradas.

**Requisitos previos**

Para otorgar autorización SECADM y ejecutar el mandato db2audit, debe tener autorización SYSADM.

La auditoría de base de datos y de nivel de instancia están separadas en DB2 Versión 9.5. Puede configurar auditoría de base de datos únicamente utilizando sentencias DDL. Puede continuar utilizando el mandato db2audit para configurar auditoría de instancias.

Cuando realiza la migración de una instancia, el archivo de configuración de auditoría se convierte al formato DB2 Versión 9.5.

Al realizar la migración de una base de datos, los valores de configuración de nivel de instancia para auditoría se utilizan para crear una política de auditoría en la base de datos. Si el recurso de auditoría está habilitado en el nivel de instancia, la política de auditoría está asociada con la base de datos migrada para habilitar la auditoría. De lo contrario, la política de auditoría no está asociada. Estas acciones garantizan que siga el mismo comportamiento de auditoría en la base de datos después de migrar DB2 Versión 9.5.

## **Procedimiento**

Para configurar la seguridad para gestionar la auditoría de la base de datos en bases de datos migradas:

- 1. Otorgue la autorización SECADM a los usuarios que gestionan el recurso de auditoría utilizando el mandato GRANT. Los siguientes mandatos de muestra muestran cómo otorgar autorización SECADM a un usuario: db2 CONNECT TO SAMPLE db2 GRANT SECADM ON DATABASE TO USER <user-id>
- 2. Verifique si se ha creado la política de auditoría DB2AUDIT\_CFG\_MIGR para las bases de datos durante la migración consultando la vista de catálogo del sistema SYSCAT.AUDITPOLICIES. La consulta de muestra siguiente determina si se ha creado esta política de auditoría:

```
db2 "SELECT * FROM SYSCAT.AUDITPOLICIES A
           WHERE A.AUDITPOLICYNAME = 'DB2AUDIT CFG MIGR'"
```
Si no se ha creado la política de auditoría DB2AUDIT\_CFG\_MIGR durante la migración, créela utilizando la sentencia CREATE AUDIT POLICY.

3. Verifique si la política de auditoría de DB2AUDIT\_CFG\_MIGR se ha asociado con las bases de datos migradas consultando la vista de catálogo del sistema SYSCAT.AUDITUSE. La consulta de muestra siguiente determina si se ha asociado la política de auditoría con la base de datos SAMPLE:

```
db2 "SELECT * FROM SYSCAT.AUDITUSE U
            WHERE U.OBJECTNAME = 'SAMPLE'"
```
Si la política de auditoría DB2AUDIT\_CFG\_MIGR no se puede asociar a la base de datos durante la migración, utilice la sentencia AUDIT para asociar esta política a la base de datos.

4. Opcional: Si desea extraer todos los registros de auditoría del archivo de registro de auditoría original que tenía antes de la migración y colocar el contenido en un nuevo archivo de registro de auditoría situado en la nueva ubicación por omisión, ejecute el mandato db2audit con el parámetro **extract**. El archivo de registro de auditoría de un release anterior permanece en la misma ubicación que tenía antes de la migración de la base de datos.

La nueva ubicación por omisión para los registros de auditoría en DB2 Versión 9.5 es:

- <span id="page-100-0"></span>v INSTHOME/sqllib/security/auditdata en sistemas operativos Linux y UNIX, donde INSTHOME es el directorio inicial de instancias.
- INSTHOME\security\auditdata en sistemas operativos Windows

donde INSTHOME es el directorio inicial de instancias que almacena datos de usuario y directorios de instancias.

Ahora, puede utilizar las sentencias DDL siguientes para gestionar la auditoría de la base de datos:

- CREATE AUDIT POLICY
- ALTER AUDIT POLICY
- AUDIT

# **Conversión de índices de tipo 1 en índices de tipo 2 en bases de datos migradas**

Después de la migración, puede convertir los índices de tipo 1 existentes en índices de tipo 2 para mejorar el rendimiento y utilizar las funciones de mantenimiento automático.

Consulte las referencias de los mandatos INSPECT CHECK y REORG INDEXES/TABLE para obtener detalles de la autorización necesaria.

Todos los nuevos índices creados en DB2 Versión 9.5 son índices de tipo 2, excepto si se crea un índice en una tabla que ya tiene índices de tipo 1, en cuyo caso el nuevo índice también será de tipo 1. Las bases de datos creadas en DB2 UDB Versión 7 o anterior y luego migradas a DB2 Versión 9.5 solamente pueden tener índices de tipo 1.

Las ventajas de los índices de tipo 2 son la mejora del grado de simultaneidad, pues la utilización del bloqueo de clave siguiente está reducida a un mínimo, y la utilización de columnas con una longitud mayor que 255 bytes como parte de la clave de índice. Una tabla sólo puede tener índices de tipo 2 antes de que puedan utilizarse en la misma los mandatos REORG para tabla en línea y LOAD para tabla en línea. Esta restricción también es aplicable a DB2 Versión 9.5, además de otras restricciones tales como la imposibilidad de añadir columnas de tipo XML a una tabla que contiene índices de tipo 1.

1. Verifique si hay índices de tipo 1 con el mandato INSPECT:

db2 INSPECT CHECK DATABASE RESULTS KEEP sample.log db2inspf \$INSTHOME/sqllib/db2dump/sample.log sample.out

La salida formateada del mandato db2inspf del archivo sample.out muestra el tipo de índice para cada tabla:

... Inicio de fase de tabla(ID con signo:83,sin signo:83;ID espacio tabla:0): Inicio de fase de datos. Objeto: 83 Espacio de tabla: 0 El tipo de índice es 2 para esta tabla. Resumen de objetos DAT: Total páginas 1 - Páginas usadas 0 - Espacio libre 70 % Fin de fase de datos. Inicio de fase de índice. Objeto: 83 Espacio de tabla: 0 Resumen de objetos INX: Total páginas 3 - Páginas utilizadas 3 Fin de fase de índice. Fin de fase de tabla. ...

<span id="page-101-0"></span>2. Si hay índices de tipo 1, éstos se pueden convertir fácilmente en índices de tipo 2 con el mandato REORG INDEXES/TABLE:

db2 REORG INDEXES ALL FOR TABLE employee CONVERT

Si va a reorganizar los índices, es una excelente oportunidad para añadir la opción CONVERT porque esta opción sólo convierte los índices de tipo 1 y no afecta a los índices de tipo 2.

Otra ventaja de convertir los índices al tipo 2 utilizando el mandato REORG INDEXES/TABLE es que también se convierten los índices exclusivos creados en la base de datos antes de DB2 Versión 5. Como alternativa, si no está convirtiendo los índices de tipo 1 con este mandato, debe ejecutar el mandato db2uiddl para generar las sentencias CREATE UNIQUE INDEX en un script. Si lo desea, puede ejecutar este script para convertir estos índices exclusivos a la semántica de DB2 Versión 9.5.

# **Revinculación de paquetes en bases de datos migradas**

Durante la migración de la base de datos, todos los paquetes correspondientes a aplicaciones de usuario y rutinas se marcan como no válidos. Es necesario que vuelva a vincular los paquetes invalidados para sacar provecho de los cambios realizados en el servidor DB2 y de las nuevas estadísticas. Los paquetes también se colocan en un estado no válido si dependen de un objeto de base de datos que se ha eliminado, tal como una tabla, vista, alias, índice, desencadenante, restricción de referencia o restricción de comprobación de tabla. Si elimina una función definida por el usuario (UDF), el paquete se coloca en un estado no operativo.

Los paquetes se volverán a vincular de forma implícita la primera vez que una aplicación los utilice después de la migración de la base de datos. Para eliminar esta sobrecarga, puede volver a vincular paquetes no válidos ejecutando el mandato REBIND o el mandato db2rbind una vez completado el proceso de migración. Debe revincular explícitamente los paquetes no operativos.

### **Requisito previo**

Asegúrese de que tiene autorización SYSADM.

### **Restricción**

Este procedimiento sólo es aplicable a las aplicaciones de base de datos de SQL incorporado programadas en C, C++, COBOL, FORTRAN y REXX.

#### **Procedimiento**

Para volver a vincular paquetes en bases de datos migradas:

- 1. Inicie una sesión como usuario con autorización SYSADM.
- 2. Vuelva a vincular todos los paquetes no válidos en cada base de datos ejecutando el mandato db2rbind:

db2rbind *nombre-base–datos* -l *arch-registro* all -u *ID-usuario* -p *contraseña*

La cláusula all vuelve a vincular los paquetes válidos y los no válidos. Revise el archivo *logfile* y resuelva los problemas relativos a la vinculación de paquetes de bases de datos.

3. Verifique que la [migración](#page-105-0) del servidor DB2 se haya realizado correctamente. Pruebe sus aplicaciones y herramientas para asegurarse de que el servidor funciona tal como se espera.

# <span id="page-102-0"></span>**Migración de tablas de Explain**

El mandato MIGRATE DATABASE no migra las tablas de Explain. Si desea conservar la información de las tablas de Explain que ha recopilado previamente en las copias existentes de DB2 de releases anteriores, deberá realizar la migración de las tablas de Explain a DB2 Versión 9.5.

Puede migrar manualmente las tablas de Explain después de migrar la base de datos, o puede volver a crear más tarde las tablas de Explain y recoger nueva información.

## **Requisito previo**

Asegúrese de que tiene autorización SYSADM o DBADM.

## **Procedimiento**

Para realizar la migración de tablas de Explain:

1. Ejecute el mandato db2exmig:

db2exmig -d *nombrebd* -e *esquema\_explain* [-u *idusuario contraseña*]

donde:

- v *nombredb* representa el nombre de la base de datos. Este parámetro es obligatorio.
- v *esquema\_explain* representa el nombre de esquema de las tablas de Explain que se deben migrar. Este parámetro es obligatorio.
- v *idusuario* y *contraseña* representan la contraseña y el ID de usuario actuales. Estos parámetros son opcionales.

Se migrarán las tablas de Explain pertenecientes al ID de usuario utilizado para ejecutar db2exmig o para conectarse a la base de datos. La herramienta de migración de tablas de Explain cambia el nombre de las tablas de Explain existentes, crea un nuevo conjunto de tablas utilizando el archivo EXPLAIN.DDL y copia el contenido de las tablas de Explain existentes en las nuevas tablas. Finalmente, la herramienta elimina las tablas de Explain existentes. El mandato db2exmig conserva las columnas añadidas por el usuario en las tablas de Explain.

2. Utilice Visual Explain para obtener una visualización gráfica de un plan de acceso de consulta o el mandato db2expln para ver la información del plan de acceso en las tablas de Explain migradas.

# **Comprobación de requisitos para los tamaños de página de los espacios de tablas temporales del sistema**

La utilización de identificadores de registro (RID) mayores aumenta el tamaño de las filas en los conjuntos de resultados procedentes de consultas o actualizaciones de posición. Si el tamaño de fila en los conjuntos de resultados está próximo al límite máximo de longitud de fila para los espacios de tablas temporales del sistema, puede ser necesario crear un espacio de tablas temporales del sistema con un tamaño de página mayor.

### **Requisito previo**

Compruebe que tiene autorización SYSCTRL o SYSADM para crear un espacio de tablas temporales del sistema si es necesario crearlo.

### **Procedimiento**

Para asegurarse de que el tamaño de página máximo del espacio de tablas temporales del sistema es lo suficientemente grande para realizar consultas o actualizaciones de posición, siga estos pasos:

- 1. Determine el tamaño máximo de fila en los conjuntos de resultados procedentes de consultas o actualizaciones de posición. Supervise las consultas o calcule el tamaño máximo de fila utilizando la sentencia de DDL que utilizó para crear las tablas.
- 2. Liste los espacios de tablas utilizando el mandato LIST TABLESPACES, tal como muestra el ejemplo siguiente:

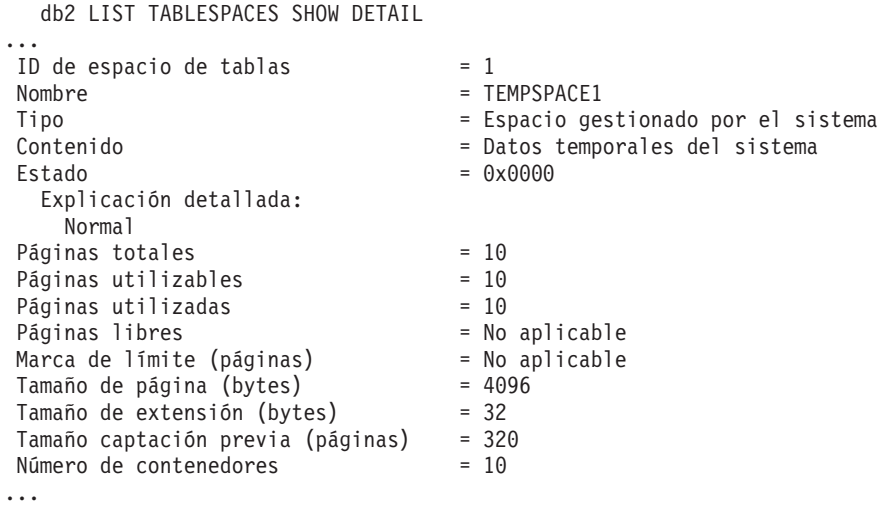

Puede identificar los espacios de tablas temporales del sistema en la salida del mandato buscando los espacios de tablas cuyos campos ″Contenido″ tienen el valor ″Datos temporales del sistema″. Tome nota del tamaño de página para cada espacio de tablas temporales del sistema y del tamaño de página de los espacios de tablas donde se crearon las tablas referenciadas en las consultas o actualizaciones.

3. Compruebe si el tamaño de fila mayor en los conjuntos de resultados cabe dentro del tamaño de página del espacio de tablas temporales del sistema:

```
tamaño máximo fila > longitud máxima fila - 8 bytes
               (sobrecarga de estructura en partición única)
tamaño_máximo_fila > longitud_máxima_fila - 16 bytes
               (sobrecarga de estructura en DPF)
```
donde tamaño\_máximo\_fila es el tamaño máximo de fila para los conjuntos de resultados, y longitud\_máxima\_fila es la longitud máxima permitida de acuerdo con el tamaño de página mayor de todos los espacios de tablas temporales del sistema. Revise los ″Límites SQL y XML″ en *Consulta de SQL, Volumen 1* para determinar la longitud máxima de fila por cada tamaño de página del espacio de tablas.

Si el tamaño máximo de fila es menor que el valor calculado, las consultas se ejecutarán de la misma manera que lo hicieron en DB2 UDB Versión 8, y no es necesario que prosiga esta tarea.

4. Cree un espacio de tablas temporales del sistema que sea como mínimo un tamaño de página mayor que el tamaño de página del espacio de tablas donde se crearon las tablas, si no tiene todavía una tabla temporal del sistema con ese tamaño de página. Por ejemplo, en los sistemas operativos Windows, si ha creado la tabla en un espacio de tablas con un tamaño de página de 4 KB, cree el espacio de tablas temporales adicional del sistema utilizando un tamaño de página de 8 KB:

#### <span id="page-104-0"></span>db2 CREATE SYSTEM TEMPORARY TABLESPACE tmp\_tbsp PAGESIZE 8K MANAGED BY SYSTEM USING ('d:\tmp\_tbsp','e:\tmp\_tbsp')

Si el tamaño de página del espacio de tablas es 32 KB, puede reducir la información que selecciona en sus consultas o dividir las consultas para que se ajusten a la página del espacio de tablas temporales del sistema. Por ejemplo, si selecciona todas las columnas de una tabla, puede en su lugar seleccionar solamente las columnas que realmente necesite o una subcadena de determinadas columnas para evitar sobrepasar el límite de tamaño de página.

# **Recreación de supervisores de sucesos de escritura en tabla**

Si creó supervisores de sucesos de escritura en tabla en DB2 Versión 9.1 o DB2 UDB Versión 8, vuelva a crear los supervisores de sucesos de escritura en tabla para que pueda activar estos supervisores satisfactoriamente después de migrar a DB2 Versión 9.5.

Las tablas de destino ahora incluyen nuevas columnas para nuevos elementos de supervisor, tipos de datos de columna cambiados o longitudes de columna mayores para supervisores de sucesos de escritura en tabla. Es necesario que vuelva a crear los supervisores de sucesos de escritura en tabla existentes para recrear las tablas de destino y poder utilizar los nuevos elementos del supervisor de la Versión 9.5.

Para volver a crear los supervisores de sucesos de escritura en tabla:

1. Identifique cuáles son las tablas de destino correspondientes a cada supervisor de sucesos de escritura en tabla que creó en DB2 Versión 9.1 o DB2 UDB Versión 8. Para ello consulte la vista SYSCAT.EVENTTABLES, tal como muestra el ejemplo siguiente:

SELECT TABSCHEMA, TABNAME FROM SYSCAT.EVENTTABLES WHERE EVMONNAME = '*nombre-supervisor-sucesos-escritura-tabla*'

2. Renombre o elimine las tablas de destino existentes que identificó en el paso anterior. Para ello emita una de las sentencias siguientes para cada tabla de destino:

RENAME TABLE *nombre-tabla-destino* TO *nuevo-nombre-tabla-destino* o

DROP TABLE *nombre-tabla-destino*

Solamente es necesario que renombre las tablas de destino si desea conservar los datos existentes que recogió.

3. Elimine los supervisores de sucesos de escritura en tabla emitiendo la sentencia siguiente para cada supervisor de sucesos:

DROP EVENT MONITOR *nombre-supervisor-sucesos-escritura-tabla*

- 4. Cree sus supervisores de sucesos de escritura en tabla.
- 5. Si creó sus supervisores de sucesos de escritura en tabla sin el parámetro de mandato **AUTOSTART**, active el supervisor de sucesos de escritura en tabla para iniciar la recogida de datos. Para ello emita la sentencia SET EVENT MONITOR STATE, tal como muestra el ejemplo siguiente:

SET EVENT MONITOR *nombre-supervisor-sucesos-escritura-tabla* 1

Si tiene aplicaciones que consultan tablas de destino, es necesario que modifique sus aplicaciones para que se adecuen a los cambios realizados.

# <span id="page-105-0"></span>**Verificación de la migración de servidores DB2**

Cuando finaliza la migración del servidor DB2, es conveniente ejecutar varias pruebas en el nuevo entorno migrado para verificar que el servidor DB2 trabaja tal como se espera. Estas pruebas pueden consistir en programas de proceso por lotes que normalmente se ejecutan para el servidor DB2 o pueden ser programas o scripts utilizados con fines de evaluación.

Si tiene scripts de mandatos de DB2 con sentencias de SQL, puede utilizar el mandato de la herramienta de referencia db2batch para ejecutar las sentencias de estos scripts y recopilar detalles sobre el rendimiento e información estadística como, por ejemplo, el tiempo de CPU y el tiempo transcurrido. Este herramienta puede funcionar tanto en una base de datos de una sola partición como en una base de datos de varias particiones.

#### **Requisito previo**

Asegúrese de tener el mismo nivel de autorización que sea necesario para ejecutar las sentencias de SQL en el script.

# **Procedimiento**

Para verificar que la migración de servidor DB2 has sido correcta:

- 1. Inicie la sesión del servidor DB2 como usuario con el mismo nivel de autorización que es necesario para ejecutar las sentencias de SQL del script.
- 2. Prepare un script con las sentencias de SQL que ejecute con frecuencia. Si instaló los archivos de ejemplo, puede también ejecutar cualquiera de los scripts de ejemplo del procesador de línea de mandatos.
- 3. Ejecute el script utilizando el mandato db2batch. El ejemplo siguiente muestra cómo instalar esta herramienta con el script de ejemplo testdata.db2:

cd *samplefile-dir-clp* db2batch -d sample -f testdata.db2 -o r 0 p 3

donde *samplefile-dir-clp* es DB2DIR/samples/clp en Linux y UNIX y DB2DIR\samples\clp en Windows, DB2DIR representa la ubicación de la copia de DB2 Versión 9.5, sample es el nombre de la base de datos y la opción -o r 0 p3 indica imprimir 0 filas buscadas en la salida y presentar el tiempo transcurrido, el tiempo de CPU y un resumen de la información de supervisión para cada sentencia del script testdata.db2.

El texto siguiente es un extracto de la tabla de resumen mostrada en la salida del mandato de ejemplo anterior:

Tabla de resumen:

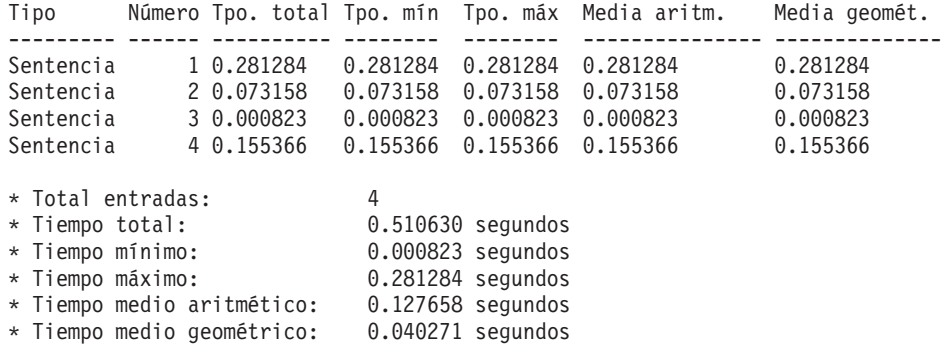

# **Capítulo 10. Habilitación de nueva funcionalidad de DB2 Versión 9.5 en bases de datos migradas**

Después de migrar el servidor DB2, habilite nueva funcionalidad para ampliar la funcionalidad y mejorar el rendimiento de las bases de datos migradas.

#### **Requisitos previos**

Es necesario realizar la migración del servidor DB2 a DB2 Versión 9.5.

### **Procedimiento**

Efectúe los pasos siguientes para habilitar parte de la nueva funcionalidad de DB2 Versión 9.5 en el entorno DB2 migrado:

v Habilite la configuración automática de agentes para las bases de datos a fin de garantizar que el número de agentes y conexiones no esté limitada por los valores que establece para parámetros de memoria estableciendo los parámetros de configuración del gestor de bases de datos en AUTOMATIC:

db2 ATTACH TO *nombre\_instancia* db2 UPDATE DBM CFG USING max\_coordagents AUTOMATIC db2 UPDATE DBM CFG USING num\_poolagents AUTOMATIC db2 UPDATE DBM CFG USING max\_connections AUTOMATIC

Puesto que estos parámetros de configuración del gestor de bases de datos se pueden configurar en línea, si emite el mandato ATTACH hace que el mandato UPDATE DBM CFG aplique los cambios inmediatamente. Si no desea que se aplique el cambio inmediatamente, utilice el mandato UPDATE DBM CFG con la cláusula **DEFERRED**.

v Habilite el uso de operaciones de E/S sin almacenamiento intermedio (Concurrent I/O o Direct I/O) en los espacios de tabla existentes utilizando la sentencia ALTER TABLESPACE con la cláusula NO FILE SYSTEM CACHING:

db2 ALTER TABLESPACE *nombre-espacio-tabla* NO FILE SYSTEM CACHING

Empezando en DB2 Versión 9.5 en algunas plataformas, el valor por omisión para operaciones de E/S es NO FILE SYSTEM CACHING cuando crea un espacio de tabla sin especificar si las operaciones de E/S se almacenan en antememoria en el nivel del sistema de archivos. Consulte Configuraciones de almacenamiento en antememoria del sistema de archivos para obtener detalles sobre plataformas en las que la opción por omisión cambia.

Para obtener un rendimiento óptimo de E/S sin almacenamiento intermedio, ajuste el tamaño de las agrupaciones de almacenamientos intermedios. Para permitir que el gestor de bases de datos establezca automáticamente el tamaño de la agrupación de almacenamientos intermedios, habilite el Gestor de memoria de ajuste automático (STMM) y establezca el tamaño de la agrupación de almacenamientos intermedios en AUTOMATIC:

db2 UPDATE DB CFG FOR *nombre-base-datos* USING self\_tuning\_mem ON

db2 ALTER BUFFERPOOL *nombre-agrupación-almacenamientos-intermedios* SIZE AUTOMATIC Además de habilitar el ajuste automático de la agrupación de almacenamientos intermedios, debe establecer como mínimo un consumidor de memoria más para activar el ajustador de memoria.

v Habilite la recopilación de estadísticas automática que utilizan las estadísticas en tiempo real estableciendo el parámetro**auto\_stmt\_stats** en ON y aumentando el valor del parámetro**catalogcache\_sz** en un 25% tal como se muestra en el ejemplo siguiente:

db2 UPDATE DB CFG FOR *nombre-base-datos* USING auto\_stmt\_stats ON auto runstats ON auto tbl maint ON auto maint ON db2 UPDATE DB CFG FOR *nombre-base-datos* USING catalogcache\_sz *maxappls\*5*

En este ejemplo, el valor del parámetro **catalogcache\_sz** se establece en cinco veces el valor del parámetro **maxappls** para incrementar en un 25% el valor anterior a la migración que era cuatro veces el valor del parámetro **maxappls** (valor por omisión en releases anteriores).

- v Habilite el uso de la funcionalidad Gestor de carga de trabajo. Después de la migración, personalice el entorno de ejecución para que el servidor DB2 saque el máximo provecho del rendimiento creando clases y cargas de trabajo de servicio definidas por el usuario. En bases de datos migradas, todas las conexiones pertenecen a la carga de trabajo por omisión y se correlacionan con la clase de servicio de usuario por omisión.
- En entornos de bases de datos particionadas, aproveche las copias de seguridad de vistas de un solo sistema emitiendo el mandato BACKUP DB con la cláusula ON ALL DBPARTITIONNUMS:

db2 BACKUP DB sample ON ALL DBPARTITIONNUMS TO *directorio*

donde *directorio* es el directorio de destino y debe existir en todas las particiones de base de datos.

Puesto que las copias de seguridad múltiples se ejecutan simultáneamente, el rendimiento global el sistema se ve afectado.

Tras restaurar una copia de seguridad de vistas de un único sistema, puede sacar provecho de la nueva cláusula de copia de seguridad de vistas de un único sistema TO END OF BACKUP en el mandato ROLLFORWARD DB para procesar los archivos de registro hasta el final del tiempo de copia de seguridad a fin de que todas las particiones de base de datos estén sincronizadas y en un estado coherente.

Si el servidor de DB2 se ha migrado de DB2 UDB Versión 8, habilite las [funciones](http://publib.boulder.ibm.com/infocenter/db2luw/v9//topic/com.ibm.db2.udb.uprun.doc/doc/t0024928.htm) [presentadas](http://publib.boulder.ibm.com/infocenter/db2luw/v9//topic/com.ibm.db2.udb.uprun.doc/doc/t0024928.htm) en DB2 Versión 9.1 en el entorno de DB2 migrado
# **Capítulo 11. Cancelación de la migración del servidor DB2**

La cancelación de la migración del servidor DB2 implica crear un plan utilizando los pasos de este procedimiento. No existe ningún programa de utilidad para cancelar la migración de un servidor DB2.

Realizar una migración en un entorno de prueba le ayudará a identificar los posibles problemas del proceso y evitar tener que cancelar la migración.

#### **Requisitos previos**

- v Asegúrese de tener autorización SYSADM, así como autorización de usuario root en los sistemas operativos Linux y UNIX o autorización de Administrador local en los sistemas operativos Windows.
- v Ejecute los pasos siguientes antes de migrar el servidor DB2:
	- Revise las [recomendaciones](#page-32-0) sobre migración y los [requisitos](#page-35-0) de [espacio](#page-35-0) en disco.
	- Realice una copia de [seguridad](#page-55-0) de todas las bases de datos que se migrarán completa y fuera de línea.
	- Realice una copia de seguridad de todos los valores de los [parámetros](#page-56-0) de [configuración](#page-56-0) del gestor de bases de datos para cada instancia y de todos los valores de parámetros de [configuración](#page-56-0) de base de datos para cada base de [datos.](#page-56-0)
	- Realice otras tareas previas a la [migración](#page-52-0) que sean aplicables a su entorno.
- v Conserve la copia existente de DB2 Versión 9.1 o DB2 UDB Versión 8 durante la migración del servidor DB2. Para ello, seleccione la opción Instalar nuevo para crear una copia nueva cuando instale DB2 Versión 9.5. No seleccione la opción de migración en los sistemas operativos Windows.

#### **Restricciones**

- v Este procedimiento sólo es aplicable a la migración del servidor DB2. El procedimiento no incluye los clientes DB2.
- v En un entorno de base de datos particionada, debe ejecutar este procedimiento en todos los servidores de particiones de base de datos participantes. Si tiene varias particiones de base de datos en un servidor de particiones, ejecute las tareas que se realicen al mismo nivel de base de datos como, por ejemplo, la copia de seguridad y la restauración, en cada una de las particiones de la base de datos.
- Son aplicables [restricciones](#page-29-0) de migración adicionales. Revise la lista completa.

## **Procedimiento**

Para cancelar una migración, debe realizar los pasos siguientes:

- 1. Inicie la sesión en el servidor DB2 como usuario con autorización SYSADM.
- 2. Elimine todas las bases de datos de DB2 Versión 9.5 ejecutando el mandato DROP DATABASE.
- 3. Inicie la sesión en el servidor DB2 como usuario root en los sistemas operativos Linux y UNIX o como usuario con autorización de administrador local en los sistemas operativos Windows.
- 4. Elimine las instancias de DB2 Versión 9.5 ejecutando el mandato db2idrop. Este mandato no elimina los archivos de base de datos. Debe eliminar las bases de datos antes de eliminar las instancias.
- 5. Si ha migrado las instancias de DB2 Versión 9.1 o DB2 UDB Versión 8 a DB2 Versión 9.5, vuelva a crear las instancias en DB2 Versión 9.1 o DB2 UDB Versión 8 ejecutando db2icrt. A continuación, restaure los valores de los parámetros de configuración del gestor de bases de datos para cada instancia utilizando el mandato UPDATE DATABASE MANAGER CONFIGURATION.
- 6. Para cada instancia de DB2 Versión 9.1 o DB2 UDB Versión 8, inicie la sesión en el servidor DB2 como propietario de la instancia y restaure las bases de datos migradas desde una copia de seguridad completa y fuera de línea de un release anterior ejecutando el mandato RESTORE DATABASE. Las bases de datos no se pueden migrar desde DB2 Versión 9.5 to DB2 Versión 9.1 o DB2 UDB Versión 8.

Si volvió a crear las instancias utilizando el mismo propietario de instancia existente antes de la migración y no ha migrado una base de datos a una instancia de DB2 Versión 9.5, la base de datos pertenece todavía a DB2 Versión 9.1 o DB2 UDB Versión 8 y puede acceder a ella simplemente volviendo a catalogarla.

# **Parte 3. Migración de clientes**

Esta parte del manual contiene los siguientes capítulos:

- v Capítulo 12, ["Migración](#page-112-0) para clientes", en la página 103
- v Capítulo 13, ["Conceptos](#page-114-0) básicos de la migración de clientes", en la página 105
- v Capítulo 14, "Tareas previas a la [migración](#page-118-0) para clientes", en la página 109
- v Capítulo 15, "Migración a Data Server Client [\(Windows\)",](#page-120-0) en la página 111
- v Capítulo 16, "Migración a Data Server Runtime Client [\(Windows\)",](#page-122-0) en la página [113](#page-122-0)
- v Capítulo 17, ["Migración](#page-124-0) de clientes (Linux y UNIX)", en la página 115
- v Capítulo 18, "Tareas [posteriores](#page-126-0) a la migración para clientes", en la página 117

# <span id="page-112-0"></span>**Capítulo 12. Migración para clientes**

La actualización a DB2 Versión 9.5 puede requerir la migración de los clientes.

La migración de un cliente implica instalar un cliente de Versión 9.5 y, a continuación, migrar la instancia de cliente. Una instancia de cliente permite conectar la aplicación con una base de datos y conserva la información de la configuración de cliente, los nodos catalogados y las bases de datos catalogadas.

El nivel actual del cliente que haya instalado determinará el modo en que debe realizarse la migración a DB2 Versión 9.5. Puede realizar la migración a clientes de Versión 9.5 directamente desde clientes de Versión 8 o Versión 9.1. Si tiene clientes de Versión 7 o anteriores, primero deberá realizar la migración a un cliente de Versión 8.

Revise los conceptos básicos de la [migración](#page-114-0) de clientes para obtener detalles relativos al soporte de la migración y opciones disponibles para clientes.

# <span id="page-114-0"></span>**Capítulo 13. Conceptos básicos de la migración de clientes**

Para migrar clientes a DB2 Versión 9.5 es necesario tener conceptos relativos a la migración, opciones de migración, restricciones de migración, recomendaciones de migración y conectividad entre clientes y servidores DB2.

Una vez que tenga un conocimiento completo de lo que supone la migración de los clientes, puede crear su propio plan de migración para migrar correctamente los clientes a DB2 Versión 9.5.

#### **Opciones de migración para clientes**

Las opciones de migración varían en función del tipo de cliente que desee instalar. La tabla siguiente describe las opciones de migración para cada tipo de cliente de la versión 9.5:

| Migración desde                                                                                                    | Migración a                                               | Detalles sobre el soporte a la migración                                                                                                    |
|----------------------------------------------------------------------------------------------------|-----------------------------------------------------------|----------------------------------------------------------------------------------------------------|
| $\cdot$ DB2<br>Administration<br>Client Versión 8<br>$\cdot$ DB2<br>Application<br>Development<br>Client Versión 8<br>DB2 Client<br>Versión 9.1<br>(Windows) | Versión 9.5 Data<br>Server<br>Client(Windows)             | Tiene dos opciones:<br>Instale Data Server Client Versión 9.5 y elija la<br>٠<br>acción de migración en la ventana Trabajar con<br>existente. La instancia del cliente se migra<br>automáticamente para el usuario.<br>Instale una copia nueva de Data Server Client<br>٠<br>Versión 9.5 y, a continuación, migre manualmente<br>las instancias de cliente Versión 9.1 o Versión 8. |
| DB2 Run-Time<br>Client Versión 8<br>• DB2 Run-Time<br>Client Lite<br>Versión 8<br>DB2 Runtime<br>Client Versión<br>9.1<br>(Windows)                          | Data Server<br>Runtime Client<br>Versión 9.5<br>(Windows) | Instale Data Server Runtime Client Versión 9.5<br>$\bullet$<br>como una copia nueva y, a continuación, migre<br>manualmente la instancia de cliente Versión 9.1 o<br>Versión 8.                                                                                                    |
| Todos los clientes<br>de Versión 9.1 o<br>Versión 8 (Linux<br>o UNIX)                                                                                        | Todos los clientes<br>de Versión 9.5<br>(Linux o UNIX)    | Instale una copia nueva de cualquier cliente de<br>$\bullet$<br>Versión 9.5 y, a continuación, migre manualmente<br>la instancia de cliente de Versión 9.1 o Versión 8.                                                                                                    |

*Tabla 19. Opciones de migración para clientes de Versión 9.5*

Cuando migra una instancia de cliente, el tamaño en bits está determinado por los sistemas operativos donde instaló el cliente de Versión 9.5. Consulte la Tabla 6 en la [página](#page-38-0) 29 para obtener detalles.

#### **Restricciones de migración para clientes**

Revise ["Restricciones](#page-29-0) de la migración de servidores DB2" en la página 20 para obtener información sobre la migración de instancias y el soporte de sistemas operativos. Estas restricciones también son aplicables a los clientes y pueden afectar a su migración.

Si ha instalado un cliente de Versión 8 en el mismo sistema que un servidor DB2 Versión 9.5 o si ha instalado un cliente de Versión 9.5 en el mismo sistema que un servidor DB2 Versión 8, las conexiones con las bases de datos en el servidor DB2 desde el cliente catalogado utilizando un nodo local no están soportadas. Es necesario que migre el servidor DB2 y el cliente a DB2 Versión 9.5. Si no realiza la migración al cliente de Versión 8 o al servidor DB2 Versión 8, sólo puede conectarse con las bases de datos que están catalogadas mediante nodos TCP/IP. Revise la tarea posterior a la migración ["Recatalogación](#page-126-0) de nodos y bases de datos utilizando el [protocolo](#page-126-0) TCP/IP" en la página 117 para obtener más información.

Además, la función de contexto fiable sólo da soporte al protocolo TCP/IP. Cualquier conexión a bases de datos migradas que se han catalogado mediante un nodo local no pueden utilizar esta función a menos que se vuelvan a catalogar los nodos mediante el protocolo TCP/IP.

#### **Soporte de conectividad entre clientes y servidores DB2**

En DB2 Versión 9.5, está disponible el siguiente soporte para la conectividad entre clientes y servidores DB2:

| Cliente                                         | <b>Servidor DB2</b>                                   | Soporte de conectividad de clientes                                     |
|-------------------------------------------------|-------------------------------------------------------|-------------------------------------------------------------------------|
| Clientes de 32 bits<br>o 64 bits Versión<br>9.5 | Servidor DB2 de 32<br>bits o 64 bits Versión<br>9.5   | Cualquier cliente 9.5 puede establecer<br>conexiones de 32 o 64 bits.   |
| Clientes de 32 bits<br>o 64 bits Versión<br>9.5 | Servidor DB2 de 32<br>bits o 64 bits Versión<br>9.1   | Sólo se puede utilizar la funcionalidad de DB2<br>Versión 9.1.          |
| Clientes de 32 bits<br>o 64 bits Versión<br>9.5 | Servidor DB2 de 32<br>bits o 64 bits UDB<br>Versión 8 | Sólo se puede utilizar la funcionalidad de DB2<br><b>UDB</b> Versión 8. |
| Clientes de 32 bits<br>o 64 bits Versión<br>9.1 | Servidor DB2 de 32<br>bits o 64 bits Versión<br>9.5   | Sólo se puede utilizar la funcionalidad de DB2<br>Versión 9.1.          |
| Clientes de 32 bits<br>o 64 bits Versión 8      | Servidor DB2 de 32<br>bits o 64 bits Versión<br>9.5   | Sólo se puede utilizar la funcionalidad de DB2<br>UDB Versión 8.        |

*Tabla 20. Soporte de conectividad de DB2 Versión 9.5*

No se da soporte a conexiones a servidores DB2 Versión 9.5 desde un release de cliente anterior a la versión 8.

#### **Cliente nuevo y nombres nuevos para clientes existentes**

En DB2 Versión 9.5, se puede utilizar un producto de cliente nuevo y hay nombres para clientes existentes. Para obtener información sobre el nombre nuevo y los nombres de clientes genéricos, consulte "Nuevo producto de cliente DB2 simplifica el despliegue (Windows)" en *Novedades* . En las tareas de migración de cliente, el término *clientes anteriores a V9.5* hace referencia a los clientes de Versión 9.1 y Versión 8.

#### **Migración desde clientes de Versión 8**

Si va a realizar una migración desde clientes de Versión 8, revise los [Conceptos](http://publib.boulder.ibm.com/infocenter/db2luw/v9/topic/com.ibm.db2.udb.uprun.doc/doc/c0022579.htm) básicos de la migración de clientes DB2 en el Centro de información de DB2 Versión 9.1 para conocer cambios de soporte adicionales que también pueden afectar a la migración.

# **Recomendaciones de migración para clientes**

Tenga en cuenta las recomendaciones siguientes a la hora de planificar la migración del cliente.

#### **Migrar los clientes después de migrar servidores DB2**

En general, es preciso que migre clientes después de migrar los servidores DB2. Los clientes de la versión 9.1 y la versión 8 no se pueden conectar a servidores DB2 Versión 9.5. La única restricción es que las nuevas características de DB2 Versión 9.5 no están disponibles para clientes anteriores a V9.5. Si tiene previsto utilizar estas características en las aplicaciones, deberá migrar los clientes a DB2 Versión 9.5 o 8 instalar copias cliente nuevas de la versión 9.5.

Si migra primero los clientes antes de migrar servidores DB2, tenga en cuenta que existen limitaciones conocidas respecto a la conectividad entre un cliente Versión 9.5 y un servidor DB2 Versión 9.1. Consulte "Combinaciones soportadas de versiones de cliente y servidor" en *Guía rápida de iniciación para clientes IBM Data Server* para determinar si estas limitaciones se aplican a su aplicación y adoptar las acciones oportunas.

#### **Migrar los clientes en un entorno de prueba**

La migración de clientes en un entorno de prueba le permite determinar si la migración puede ser satisfactoria y resolver los problemas que se puedan producir durante el proceso de migración. También puede probar las aplicaciones de base de datos y determinar si necesita migrarlas para que se ejecuten satisfactoriamente en DB2 Versión 9.5.

#### **Instalar una copia nueva de cliente en lugar de migrar un cliente existente**

Si tiene software que requiere un cliente Versión 9.1 o Versión 8, es preciso que instale el cliente Versión 9.5 como copia nueva y mantenga la copia del cliente Versión 9.1 o Versión 8 para satisfacer el requisito de software. Es necesario que cree una instancia del cliente Versión 9.5 y conserve la instancia del cliente Versión 9.1 o Versión 8 existente con su configuración. Puede seleccionar la opción de crear una instancia del cliente nueva durante la instalación o puede crear la instancia del cliente manualmente después de la instalación.

#### **Realizar tareas anteriores y posteriores a la migración**

Realice las tareas anteriores y posteriores a la migración para clientes con objeto de asegurar una migración satisfactoria.

# <span id="page-118-0"></span>**Capítulo 14. Tareas previas a la migración para clientes**

Antes de realizar la migración de los clientes, debe efectuar determinadas tareas para asegurarse de que la migración se realiza correctamente.

Realice las tareas siguientes para preparar la migración de los clientes:

- 1. Revise los conceptos básicos de la [migración](#page-114-0) de clientes para determinar los factores que podrían afectar a la migración del cliente.
- 2. Repase las configuraciones de clientes soportadas y no soportadas.
- 3. Planifique la estrategia de [migración.](#page-14-0) Por ejemplo, podría ser necesario migrar primero el servidor DB2 y luego los clientes.
- 4. Opcional: Realice la migración de los [servidores](#page-26-0) DB2.
- 5. Realice una copia de seguridad de la información de configuración del cliente.
- 6. Opcional: Migre los clientes en un [entorno](#page-119-0) de prueba para detectar problemas de migración y verificar que las aplicaciones, scripts, herramientas y rutinas funcionan tal como se esperaba antes de migrar el entorno de producción.

# **Copias de seguridad de la información de configuración del cliente**

Antes de realizar la migración, debe hacer copias de seguridad de los valores de los parámetros de configuración del gestor de bases de datos correspondientes a la instancia del cliente y los detalles de la información sobre las bases de datos catalogadas. Si es necesario, esta información le permite restaurar la configuración inicial de los clientes y las bases de datos catalogadas después de la migración.

#### **Requisitos previos**

Asegúrese de tener autorización SYSADM o SYSCTRL para ejecutar el mandato db2cfexp.

#### **Restricciones**

En este procedimiento se describe cómo realizar una copia de seguridad de la información de configuración para un sólo cliente. Si tiene valores de configuración distintos en cada cliente, deberá realizar una copia de seguridad de la información de configuración para cada cliente.

#### **Procedimiento**

Para realizar una copia de seguridad de la información de configuración del cliente:

1. Realice una copia de seguridad de los valores de los parámetros de configuración del gestor de bases de datos mediante el mandato GET DATABASE MANAGER CONFIGURATION para listar los valores de los parámetros y redirija la salida del mandato hacia un archivo, tal como se muestra en este ejemplo:

db2 GET DBM CFG > D:\migration\dbm\_client.cfg

2. Realice una copia de seguridad de la información de bases de datos catalogadas ejecutando el mandato db2cfexp para crear un perfil de configuración: db2cfexp cfg\_profile BACKUP

La opción BACKUP crea el archivo cfg\_profile como perfil de configuración de la instancia de cliente que contiene toda la información de configuración de la

instancia, incluidos los valores del perfil de registros e información concreta sólo relevante para esta instancia de cliente. También puede utilizar el Asistente de configuración de DB2 para exportar el perfil de configuración.

# <span id="page-119-0"></span>**Migración de clientes en un entorno de prueba**

Migrar clientes en un entorno de prueba antes de migrarlos en el entorno de producción le permitirá solucionar los problemas ocurridos durante el proceso de migración de forma más eficaz y evaluar el impacto de los cambios introducidos en DB2 Versión 9.5.

#### **Requisito previo**

Debe tener autorización de usuario root en los sistemas operativos Linux y UNIX, o autorización de Administrador local en Windows. También debe tener autorización SYSADM.

### **Procedimiento**

Para duplicar el entorno de producción en un entorno de prueba, debe realizar las tareas siguientes:

- 1. Instale el mismo cliente y versión que tiene en el entorno de producción en un sistema de prueba.
- 2. Vuelva a crear la instancia de cliente ejecutando el mandato db2icrt con la opción **-s**:

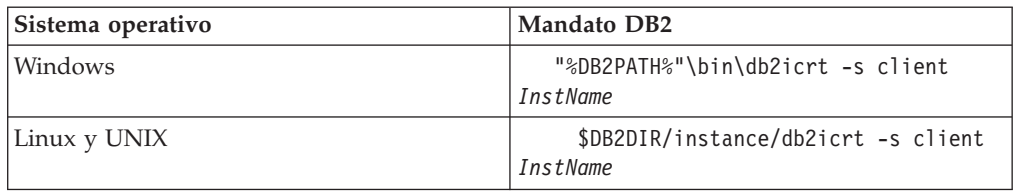

donde DB2PATH y DB2DIR se establecen en la ubicación de la copia cliente instalada en el paso anterior e *InstName* es el nombre de la instancia.

- 3. Efectúe las tareas previas a la [migración](#page-118-0) aplicables al cliente.
- 4. Instale un cliente de Versión 9.5 que pueda migrarse en función del cliente desde el que está efectuando la migración. Seleccione la opción **Instalar nuevo** para instalar una nueva copia. Consulte Tabla 19 en la [página](#page-114-0) 105 para determinar el cliente que ha de instalarse.
- 5. Migre la instancia de cliente ejecutando el mandato db2imigr:

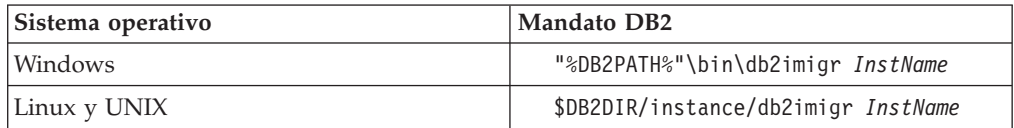

donde DB2PATH y DB2DIR se establecen en la ubicación de la copia cliente de la Versión 9.5 instalada en el paso anterior e *InstName* es el nombre de la instancia.

- 6. Si se encuentra con algún problema al migrar la instancia de cliente de prueba, resuelva estos problemas y añada las tareas para resolver estos problemas en el plan de migración.
- 7. Realice tareas [posteriores](#page-126-0) a la migración aplicables al cliente.
- 8. Verifique que la [migración](#page-127-0) sea haya realizado correctamente.
- 9. Pruebe las aplicaciones, los scripts, las herramientas y los procedimientos de mantenimiento utilizando el cliente de la Versión 9.5.

# <span id="page-120-0"></span>**Capítulo 15. Migración a Data Server Client (Windows)**

Para realizar la migración de una copia existente de DB2 Administration Client Versión 8, DB2 Application Development Client Versión 8 o DB2 Client Versión 9.5 a DB2 Versión 9.5, se debe instalar una copia de Data Server Client Versión 9.5 y, a continuación, realizar la migración de la instancia de cliente para conservar la configuración de cliente y conectarse a todas las bases de datos catalogadas anteriormente.

Cuando se instala Data Server Client Versión 9.5, se puede elegir realizar automáticamente la migración de una copia de cliente existente anterior a V9.5. Las instancias de cliente existentes se migrarán a una nueva copia de Data Server Client Versión 9.5 y se eliminará la copia de cliente anterior a V9.5. También se puede optar por instalar una nueva copia de Data Server Client Versión 9.5 y, a continuación, realizar una migración manual de la instancia de cliente existente después de la instalación.

### **Requisitos previos**

- v Asegúrese de tener autorización SYSADM, SYSCTRL o SYSMAINT y autorización de administrador local para ejecutar los mandatos db2imigr y db2icrt.
- v Revise la conectividad soportada entre los clientes DB2 y los servidores DB2 en conceptos básicos de la [migración](#page-114-0) para clientes DB2.
- v Realice las tareas previas a la [migración](#page-118-0) para clientes DB2.

#### **Restricciones**

v El tamaño en bits de la instancia de cliente lo determina el sistema operativo en el que se instala el cliente de Versión 9.5. La instancia es de 32 bits sólo en Windows de 32 bits para x86 o X64. La instancia es de 64 bits sólo en Windows de 64 bits para X64. Consulte la [Tabla](#page-38-0) 6 en la [página](#page-38-0) 29 para obtener detalles.

#### **Procedimiento**

Para realizar la migración desde una copia de DB2 Administration Client Versión 8, DB2 Application Development Client Versión 8 o DB2 Client Versión 9.1 a una Versión 9.5 Data Server Client en Windows:

- 1. Instale Data Server Client Versión 9.5 ejecutando el mandato setup.exe para iniciar el asistente de instalación de DB2. Tiene dos opciones:
	- v Seleccione la opción Trabajar con existente del panel Instalar un producto. A continuación, en la ventana Trabajar con una copia de DB2 existente, seleccione el nombre de la copia de cliente con la acción migrar. Se eliminará la copia de DB2 seleccionada y se realizará la migración de la instancia de cliente. Puede seleccionar esta opción si tiene una copia existente de DB2 Administration Client Versión 8, DB2 Application Development Client Versión 8 o DB2 Client Versión 9.1.
	- v Seleccione la opción Instalar nuevo en el panel Instalar un producto. Seleccione esta opción para crear una nueva copia de Data Server Client Versión 9.5 y conservar la copia de cliente existente. Tras la instalación, deberá realizar manualmente la migración de la instancia de cliente para que se ejecute en la copia de Data Server Client Versión 9.5:
		- Inicie la sesión en el sistema como usuario con autorización de administrador local.

– Ejecute el mandato db2imigr:

"%DB2PATH%"\bin\db2imigr *NombreInst*

donde DB2PATH se establece en la ubicación que ha especificado durante la instalación de Data Server Client Versión 9.5 y *NombreInst* es el nombre de la instancia.

- 2. Si desea que las aplicaciones utilicen la copia de Data Server Client Versión 9.5 en la interfaz por omisión o si la ha realizado la migración de la copia de cliente Versión 8 existente, establezca la copia de Data Server Client Versión 9.5 como copia de DB2 por omisión. Consulte "Cambio de DB2 por omisión y de la copia de la interfaz de cliente de bases de datos de IBM por omisión" en el manual *Guía rápida de iniciación para servidores DB2*.
- 3. Opcional: se puede crear una nueva instancia de cliente Versión 9.5 en lugar de migrar la instancia de cliente existente. Sólo deberá crear una nueva instancia de cliente Versión 9.5 si desea ejecutar varias copias de cliente en la misma máquina o crear un entorno de prueba. Para crear una nueva instancia de cliente Versión 9.5, ejecute el mandato db2icrt con la opción -s:

"%DB2PATH%"\bin\db2icrt -s client *NombreInst*

Para crear el mismo entorno de conectividad de cliente que tenía, incluidos los valores de los parámetros de configuración del gestor de bases de datos y del registro de perfiles de DB2, ejecute el mandato db2cfimp con el perfil de configuración que ha guardado en las tareas previas a la migración.

4. Compare los valores migrados de los parámetros de configuración del gestor de bases de datos con los valores existentes antes de la migración para asegurarse de que los valores cambiados sean compatibles con las aplicaciones de base de datos que utiliza.

Una vez realizada la migración del cliente, realice las tareas [posteriores](#page-126-0) a la [migración](#page-126-0) para clientes DB2, especialmente la [verificación](#page-127-0) de la migración para [clientes](#page-127-0) para asegurarse de que la migración del cliente se haya realizado correctamente.

# <span id="page-122-0"></span>**Capítulo 16. Migración a Data Server Runtime Client (Windows)**

Para realizar la migración de una copia existente de DB2 Run-Time Client Versión 8, DB2 Run-Time Client Lite Versión 8 o DB2 Runtime Client Versión 9.1 a DB2 Versión 9.5, es necesario instalar una copia de Data Server Runtime Client Versión 9.5 y, a continuación, migrar la instancia de cliente para conservar la configuración de cliente y conectarse a todas las bases de datos catalogadas anteriormente.

Una vez instalada la copia de Data Server Runtime Client Versión 9.5, se puede migrar manualmente la instancia de cliente existente desde una copia de DB2 Run-Time Versión 8, DB2 Run-Time Client Lite Versión 8 o una copia de DB2 Runtime Client Versión 9.1.

#### **Requisitos previos**

- v Asegúrese de tener autorización SYSADM, SYSCTRL o SYSMAINT y autorización de administrador local para ejecutar los mandatos db2imigr y db2icrt.
- v Revise la conectividad soportada entre los clientes y los servidores DB2 en conceptos básicos de la [migración](#page-114-0) de clientes.
- v Realice las tareas previas a la [migración](#page-118-0) para clientes.

## **Restricciones**

v El tamaño en bits de la instancia de cliente lo determina el sistema operativo en el que se instala el cliente de Versión 9.5. La instancia es de 32 bits sólo en Windows de 32 bits para x86 o X64. La instancia es de 64 bits sólo en Windows de 64 bits para X64. Consulte la [Tabla](#page-38-0) 6 en la [página](#page-38-0) 29 para obtener detalles.

#### **Procedimiento**

Para realizar la migración desde una copia de DB2 Run-Time Versión 8, DB2 Run-Time Client Lite Versión 8 o DB2 Runtime Client Versión 9.1 a Data Server Runtime Client Versión 9.5 en Windows:

- 1. Instale Data Server Runtime Client Versión 9.5. Consulte "Instalación de clientes de IBM Data Server (Windows)" en el manual *Guía rápida de iniciación para clientes IBM Data Server*. Ejecute el mandato setup.exe para iniciar el Asistente de instalación de DB2.
- 2. Si desea que las aplicaciones utilice la copia de Data Server Runtime Client Versión 9.5 a través de la interfaz por omisión o si ha migrado su copia de cliente existente de la Versión 8, establezca la copia de Data Server Runtime Client Versión 9.5 como copia por omisión de DB2. Consulte "Cambio de DB2 por omisión y de la copia de la interfaz de cliente de bases de datos de IBM por omisión" en el manual *Guía rápida de iniciación para servidores DB2*.
- 3. Inicie la sesión en el sistema como usuario con autorización de administrador local.
- 4. Migre la instancia de cliente existente ejecutando el mandato db2imigr: "%DB2PATH%"\bin\db2imigr *nombre\_instancia*

donde DB2PATH se establece en la ubicación que se ha especificado durante la instalación de Data Server Runtime Client y *NombreInst* es el nombre de la instancia.

5. Opcional: en lugar de migrar una instancia de cliente existente, se puede crear una nueva instancia de cliente de Versión 9.5. Sólo deberá crear una nueva instancia de cliente Versión 9.5 si desea ejecutar varias copias de cliente en la misma máquina. Para crear una nueva instancia de cliente Versión 9.5, ejecute el mandato db2icrt con la opción -s:

"%DB2PATH%"\bin\db2icrt -s client *NombreInst*

Para crear el mismo entorno de conectividad que tenía, incluidos los valores de los parámetros de configuración del gestor de bases de datos y del registro de perfiles de DB2, ejecute el mandato db2cfimp con el perfil de configuración que ha guardado en las tareas previas a la migración.

6. Compare los valores migrados de los parámetros de configuración del gestor de bases de datos con los valores existentes antes de la migración para asegurarse de que los valores cambiados sean compatibles con las aplicaciones de base de datos que utiliza.

Una vez efectuada la migración del cliente, realice las tareas [posteriores](#page-126-0) a la [migración](#page-126-0) para clientes recomendadas, especialmente la [verificación](#page-127-0) de la [migración](#page-127-0) para clientes para asegurarse de que la migración del cliente se haya realizado correctamente.

# <span id="page-124-0"></span>**Capítulo 17. Migración de clientes (Linux y UNIX)**

Para realizar la migración de clientes de DB2 Versión 8 o clientes de DB2 Versión 9.1 a DB2 Versión 9.5, se debe instalar una copia de cliente Versión 9.5 y, a continuación, realizar la migración de las instancias de cliente existentes para conservar la configuración de cliente y conectarse a todas las bases de datos catalogadas anteriormente.

## **Requisitos previos**

- v Asegúrese de que tiene acceso de usuario root.
- v Asegúrese de que tiene autorización SYSADM, SYSCTRL o SYSMAINT y acceso root para ejecutar los mandatos db2imigr y db2icrt.
- v Compruebe que cumple los requisitos de instalación para productos de base de datos DB2. Algunos sistemas operativos necesitan un kernel de 64 bits.
- v Revise la conectividad soportada entre los clientes y los servidores DB2 en conceptos básicos de la [migración](#page-114-0) de clientes.
- v Realice las tareas previas a la [migración](#page-118-0) para clientes.

## **Restricciones**

- La migración sólo se puede realizar desde DB2 Administration Client Versión 8, DB2 Application Development Client Versión 8 o DB2 Client Versión 9.1 a la Versión 9.5. Data Server Client.
- v La migración sólo se puede realizar desde DB2 Run-Time Client Versión 8, DB2 Run-Time Client Lite Versión 8 o DB2 Runtime Client Versión 9.1 a Data Server Runtime Client Versión 9.5.
- v En Linux y UNIX excepto para Linux en x64, las instancias de cliente de 32 bits o 64 bits existentes se migrarán a instancias de cliente de la Versión 9.5 de 64 bits. El tamaño en bits de la instancia de cliente lo determina el sistema operativo en el que se instale el cliente de Versión 9.5. Consulte la Tabla 6 en la [página](#page-38-0) 29 para obtener detalles.

## **Procedimiento**

Para realizar la migración de los clientes DB2 Versión 8 o clientes DB2 Versión 9.5:

- 1. Instale el cliente de Versión 9.5 adecuado como copia nueva ejecutando el mandato db2setup y seleccione Instalar nuevo en el panel Instalar un producto:
	- v Si la migración se realiza desde DB2 Administration Client Versión 8, DB2 Application Development Client Versión 8 o DB2 Client Versión 9.1, instale un nuevo Data Server Client Versión 9.5.
	- Si la migración se realiza desde DB2 Run-Time Client Versión 8, DB2 Run-Time Client Lite Versión 8 o DB2 Runtime Client Versión 9.1, instale una copia nueva de Data Server Runtime Client Versión 9.5.
- 2. Inicie la sesión en el sistema como usuario root.
- 3. Realice la migración de las instancias de cliente Versión 9.1 o Versión 8 existentes ejecutando el mandato db2imigr:

\$DB2DIR/instance/db2imigr *NombreInst*

## donde

## **DB2DIR**

es la ubicación que se ha especificado durante la instalación del cliente

de Versión 9.5. La vía de acceso de instalación por omisión para UNIX es /opt/IBM/db2/V9.5 y para Linux es /opt/ibm/db2/V9.5.

#### *InstName*

es el nombre de inicio de sesión del propietario de la instancia del cliente.

4. Opcional: también se puede crear una nueva instancia de cliente Versión 9.5 en lugar de migrar la instancia de cliente Versión 9.1 o Versión 8 existente. Sólo deberá crear una nueva instancia de cliente Versión 9.5 si desea ejecutar varias copias de cliente en la misma máquina. Para crear una nueva instancia de cliente Versión 9.5, ejecute el mandato db2icrt con la opción -s:

\$DB2DIR/instance/db2icrt -s client *InstName*

donde

#### **DB2DIR**

es la ubicación que se ha especificado al instalar el cliente de Versión 9.5.

#### *InstName*

Es el nombre de inicio de sesión del propietario de la instancia.

Para crear el mismo entorno de conectividad de cliente que tenía, incluidos los valores de los parámetros de configuración del gestor de bases de datos y del registro de perfiles de DB2, ejecute el mandato db2cfimp con el perfil de configuración del que ha realizado una copia de seguridad en las tareas previas a la migración.

5. Compare los valores migrados de los parámetros de configuración del gestor de bases de datos con los valores existentes antes de la migración para asegurarse de que los valores cambiados sean compatibles con las aplicaciones de base de datos que utiliza.

Una vez efectuada la migración del cliente, realice las tareas [posteriores](#page-126-0) a la [migración](#page-126-0) para clientes recomendadas, especialmente la [verificación](#page-127-0) de la [migración](#page-127-0) para clientes para asegurarse de que la migración del cliente se haya realizado correctamente.

# <span id="page-126-0"></span>**Capítulo 18. Tareas posteriores a la migración para clientes**

Después de migrar los clientes, debe realizar varias tareas para asegurarse de que los clientes trabajen tal como se espera y a su nivel óptimo.

Realice las siguientes tareas posteriores a la migración que sean aplicables a sus clientes:

- 1. Vuelva a catalogar nodos y bases de datos si los ha catalogado mediante los protocolos NetBIOS y SNA en DB2 UDB Versión 8. A partir de DB2 Versión 9.1, se dejan de mantener los protocolos NetBIOS y SNA.
- 2. Gestione los cambios del [comportamiento](#page-97-0) del servidor DB2 modificando los valores cuando sea necesario. En DB2 Versión 9.5, se han introducido nuevas variables de registro, nuevos parámetros de configuración y nuevos valores por omisión para las variables de registro y parámetros de configuración que pueden afectar al comportamiento de la aplicación.
- 3. Verifique que la [migración](#page-127-0) de los clientes se haya realizado correctamente.

# **Recatalogación de nodos y bases de datos utilizando el protocolo TCP/IP**

Es necesario volver a catalogar los nodos utilizando el protocolo TCP/IP cuando el protocolo de comunicaciones que ha utilizado para catalogar estos nodos ya no está soportado o cuando desea utilizar una función que sólo da soporte al protocolo TCP/IP. Si cambia el nombre del nodo, también es necesario que vuelva a catalogar las bases de datos para utilizar el nuevo nombre de nodo.

Los protocolos NetBIOS y SNA han dejado de mantenerse en DB2 Versión 9.1. Es necesario que vuelva a catalogar, utilizando un protocolo válido, los nodos que catalogó utilizando los protocolos NetBIOS y SNA. Si intenta conectarse a una base de datos que está catalogada en un nodo que hace uso del protocolo NetBIOS o SNA, la petición de conexión devuelve un error porque estos protocolos no son válidos.

Si tiene instalado un cliente de Versión 8 DB2 en el mismo sistema que un servidor DB2 Versión 9.5 o tiene instalado un cliente de Versión 9.5 DB2 en el mismo sistema que un servidor DB2 Versión 8, las conexiones con las bases de datos en el servidor DB2 del cliente DB2 catalogado utilizando un nodo local ya no están soportadas. Si no realiza la migración al cliente de Versión 8 DB2 o del servidor DB2 Versión 8 a DB2 Versión 9.5, necesita volver a catalogar los nodos locales como nodos TCP/IP.

Si desea utilizar la función de contexto fiable en bases de datos migradas que están catalogadas utilizando un nodo local, es preciso que vuelva a catalogar los nodos utilizando el protocolo TCP/IP.

#### **Requisitos previos**

- Asegúrese de tener autorización SYSADM o SYSCTRL.
- v Asegúrese de tener conectividad de red desde el cliente al servidor DB2.

#### **Restricción**

Los únicos protocolos disponibles en DB2 Versión 9.5 son TCP/IP, Named Pipes y SSL.

### <span id="page-127-0"></span>**Procedimiento**

Para volver a catalogar nodos y bases de datos especificando el protocolo TCP/IP:

1. Determine cuáles son los nodos locales que desea volver a catalogar o los nodos utilizan el protocolo NetBIOS o SNA emitiendo el mandato LIST NODE DIRECTORY:

db2 LIST NODE DIRECTORY show detail > node\_list.log

Redirija la salida de este mandato hacia un archivo y guarde el archivo, pues la información es útil para volver a catalogar los nodos.

2. Elimine los nodos locales que utilizan los protocolos NetBIOS o SNA del directorio de nodos emitiendo el mandato UNCATALOG NODE:

db2 UNCATALOG NODE *nombre-nodo*

3. Determine qué bases de datos utilizan los nodos que se han descatalogado en el paso anterior especificando el protocolo emitiendo el mandato LIST DATABASE DIRECTORY:

db2 LIST DATABASE DIRECTORY show detail > database\_list.log

4. Si vuelve a catalogar los nodos utilizando un nombre de nodo diferente, elimine todas las bases de datos que hacen uso de esos nodos; para ello emita el mandato UNCATALOG DATABASE:

db2 UNCATALOG DATABASE *nombre-base-datos*

5. Vuelva a catalogar los nodos especificando TCP/IP como protocolo emitiendo el mandato CATALOG TCPIP NODE. Si utiliza el nombre de nodo original, no es necesario que vuelva a catalogar las bases de datos.

```
db2 CATALOG TCPIP NODE nodo-nuevo REMOTE nombre-sistema-principal
SERVER nombre-servicio-instancia REMOTE_INSTANCE nombre-instancia
```
Puede determinar el valor de *nombre-servicio-instancia* examinando el valor del parámetro de configuración del gestor de bases de datos **nombre-svc** correspondiente a esa instancia.

6. Si no ha vuelto a catalogar los nodos utilizando los nombres de nodo originales, vuelva a catalogar las bases de datos utilizando el nuevo nombre de nodo, emitiendo el mandato CATALOG DATABASE.

db2 CATALOG DATABASE *db-name* [AS *alias-db-name*] AT NODE *nodo-nuevo*

# **Verificación de la migración de clientes**

Una vez completada la migración del cliente, es conveniente ejecutar algunas pruebas en el nuevo entorno migrado para verificar que los clientes funcionen del modo previsto. Estas pruebas pueden consistir en la ejecución de programas de proceso por lotes que se conectan con bases de datos de un servidor DB2, o en la ejecución de cualquier programa o script que utilice con fines de prueba.

#### **Requisitos previos**

- v Asegúrese de tener conectividad de red desde el cliente al servidor DB2.
- v Asegúrese de que los servidores e instancias de DB2 estén activos y en ejecución.

#### **Procedimiento**

Para verificar que la migración del cliente se ha realizado correctamente:

1. Pruebe la conexión con todas las bases de datos catalogadas. El ejemplo siguiente prueba una conexión con una base de datos remota emitiendo el mandato CONNECT:

db2 CONNECT TO sample USER mickey USING mouse Información de conexión de base de datos Servidor de base de datos = DB2/AIX64 9.5.0 ID de autorización SQL = MICKEY Alias base de datos local = SAMPLE

Es necesario que especifique un ID de usuario y una contraseña al conectarse a una base de datos remota.

- 2. Si tiene problemas a la hora de conectarse con la base de datos catalogada, utilice la herramienta db2cfimp y el perfil de configuración que ha guardado en la tarea previa a la migración guardar [configuración](#page-118-0) de clientes DB2 para volver a crear el mismo entorno de conectividad de cliente que tenía antes de la migración.
- 3. Ejecute sus aplicaciones de base de datos o scripts de cliente que conectan con sus bases de datos para comprobar que funcionan tal como se espera.

# **Parte 4. Migración de aplicaciones y rutinas**

Esta parte del manual contiene los siguientes capítulos:

- v Capítulo 19, "Migración de [aplicaciones](#page-132-0) de base de datos y rutinas", en la [página](#page-132-0) 123
- v Capítulo 20, "Conceptos básicos de la migración de [aplicaciones](#page-134-0) de base de [datos",](#page-134-0) en la página 125
- v Capítulo 21, ["Conceptos](#page-154-0) básicos de la migración de rutinas", en la página 145
- v Capítulo 22, "Tareas previas a la migración para [aplicaciones](#page-156-0) de base de datos y [rutinas",](#page-156-0) en la página 147
- v Capítulo 23, "Migración de [aplicaciones](#page-158-0) de base de datos", en la página 149
- v Capítulo 24, ["Migración](#page-170-0) de rutinas", en la página 161
- v Capítulo 25, "Tareas posteriores a la migración para [aplicaciones](#page-180-0) de base de datos y [rutinas",](#page-180-0) en la página 171
- v Capítulo 26, "Habilitación de la nueva [funcionalidad](#page-182-0) de DB2 Versión 9.5 en [aplicaciones](#page-182-0) y rutinas de bases de datos", en la página 173

# <span id="page-132-0"></span>**Capítulo 19. Migración de aplicaciones de base de datos y rutinas**

La actualización a DB2 Versión 9.5 conlleva realizar la migración de las aplicaciones de base de datos y rutinas si hay cambios en DB2 Versión 9.5 que afectan a las aplicaciones de base de datos y rutinas.

La migración de aplicaciones y rutinas comprende las acciones siguientes:

- v Compruebe si las aplicaciones y rutinas se ejecutan del modo previsto en un entorno de prueba de DB2 Versión 9.5. No es necesario que migre sus aplicaciones y rutinas si se ejecutaron satisfactoriamente.
- v Si las aplicaciones o rutinas generan errores al ejecutarse en DB2 Versión 9.5, proceda del modo siguiente:
	- Revise los conceptos básicos de la migración de [aplicaciones](#page-134-0) de base de datos para identificar los cambios realizados en DB2 Versión 9.5 que puedan afectar a sus aplicaciones.
	- Revise los conceptos básicos de la [migración](#page-154-0) de rutinas para identificar los cambios realizados en DB2 Versión 9.5 que puedan afectar a sus rutinas.
	- Planifique cómo modificar las [aplicaciones](#page-19-0) y rutinas para tratar estos cambios. Repase las tareas Migración de aplicaciones de base de datos o Migración de rutinas para determinar los pasos que necesita realizar.
	- Modifique las [aplicaciones](#page-158-0) y [rutinas](#page-170-0) conforme al plan.
	- Pruebe las aplicaciones y rutinas en un entorno de prueba de DB2 Versión 9.5.
- v Verifique que las aplicaciones y rutinas se ejecuten del modo previsto en el entorno de producción de DB2 Versión 9.5 antes de desplegarlas.

Si las aplicaciones y rutinas utilizan funcionalidad que está en desuso en DB2 Versión 9.5, deberá planificar cómo eliminar esta funcionalidad del código de aplicación en un futuro próximo.

Además, considere la posibilidad de utilizar las nuevas [características](#page-106-0) disponibles en DB2 [Versión](#page-106-0) 9.5 para ampliar la funcionalidad y mejorar el rendimiento.

# <span id="page-134-0"></span>**Capítulo 20. Conceptos básicos de la migración de aplicaciones de base de datos**

Los cambios realizados en el soporte para el desarrollo de aplicaciones, en características nuevas, características ya no soportadas y características en desuso pueden afectar a las aplicaciones de base de datos, scripts y herramientas.

## **Soporte de sistemas operativos**

Hallará una lista completa de los sistemas operativos soportados en Requisitos de instalación para productos de base de datos "Requisitos de instalación para productos de base de datos DB2" en *Guía rápida de iniciación para servidores DB2*. Si la versión actual del sistema operativo no está soportada, debe actualizarla antes de instalar DB2 Versión 9.5.

En los sistemas operativos UNIX, únicamente se da soporte a los kernels de 64 bits. Las instancias de 32 bits se migran a instancias de 64 bits de DB2 Versión 9.5.

Si actualiza a la última versión de su sistema operativo o si instala un kernel de 64 bits, vuelva a crear todas las aplicaciones de base de datos y rutinas externas después de migrar a DB2 Versión 9.5 para que puedan utilizar las nuevas bibliotecas de ejecución del sistema operativo.

#### **Controladores de aplicaciones**

Los clientes de la Versión 9.5 tienen diferentes nombres que en las versiones anteriores. La lista siguiente especifica los controladores de aplicaciones disponibles para la instalación en cada cliente:

- v IBM Data Server Driver para ODBC, CLI y .NET instala .NET Data Provider y los controladores para ODBC y CLI.
- v IBM Data Server Runtime Client tiene la misma funcionalidad que las versiones anteriores de Runtime Clients.
- IBM Data Server Client puede instalar todos los controladores de desarrollo de aplicaciones, en función de las selecciones que haya realizado durante la instalación.
- IBM Data Server Driver para ODBC y CLI instala únicamente los controladores para ODBC y CLI.
- IBM Data Server Driver para JDBC y SQLJ instala únicamente este controlador. El controlador está incluido en todos los productos de base de datos DB2. La información sobre las versiones de IBM Data Server Driver para JDBC y SQLJ que están incluidas en el producto de base de datos DB2 están disponibles en el soporte de software "Java para productos DB2" en *Guía rápida de iniciación para servidores DB2* .

IBM Data Server Driver para JDBC y SQLJ incluye el archivo de clase db2jcc.jar para aplicaciones que utilizan métodos JDBC 3.0 o archivos de clase db2jcc4.jar anteriores para aplicaciones que utilizan métodos JDBC 4.0 o anteriores. El método JDBC 4.0

java.sql.DatabaseMetaData.getDriverName devuelve el nombre IBM Data Server Driver para JDBC y SQLJ en lugar del nombre IBM DB2 JDBC Universal Driver Architecture. Para gestionar las diferencias de comportamiento entre IBM Data Server Driver para JDBC y SQLJ y los releases anteriores de este controlador, migre las [aplicaciones](#page-162-0) Java que [utilizan](#page-162-0) IBM Data Server Driver para JDBC y SQLJ..

El controlador JDBC de Tipo 2 de DB2 está en desuso desde DB2 Versión 9.1. Es preciso que modifique las aplicaciones Java y las rutinas externas para utilizar IBM Data Server Driver para JDBC y SQLJ con conexiones de tipo 2. Para gestionar las diferencias de comportamiento entre IBM Data Server Driver para JDBC y SQLJ Versión 3.5 y el controlador DB2 JDBC de Tipo 2, realice la migración de las [aplicaciones](#page-164-0) Java que utilizan el [controlador](#page-164-0) DB2 JDBC de Tipo 2 .

### **Columnas LOB y bloqueo del cursor**

Para habilitar el bloque del cursor para elementos LOB:

- v Para aplicaciones de SQL incorporado, utilice el mandato BIND con la cláusula BLOCKING ALL o BLOCKING UNAMBIGUOUS.
- v Para aplicaciones CLI, establezca la palabra clave de la configuración CLI **BlockLobs** en 1.

Como parte de los cambios destinados a mejorar el tiempo de recuperación para cursores que tienen columnas LOB, el servidor DB2 consume ahora más memoria compartida para almacenar las referencias a los valores LOB en cada bloque de datos. El uso de la memoria para cursores de bloqueo con columnas LOB varía entre 1 KB y 100 KB más que el uso de la memoria para cursores que no son de bloqueo. En las bases de datos migradas, el parámetro de configuración del gestor de bases de datos **instance\_memory** está establecido en AUTOMATIC para tener en cuenta el incremento en la memoria privada y compartida y otros cambios en el modelo de memoria de DB2. "Migración de [aplicaciones](#page-159-0) de SQL [incorporado"](#page-159-0) en la página 150 proporciona detalles sobre cómo abordar estos cambios.

Al establecer la palabra clave de configuración CLI **BlockLobs** en 1, se habilita una aplicación CLI para recibir en una sola petición de captación todos los valores LOB inmediatamente después de que se reciban los datos de fila si el servidor DB2 da soporte al bloqueo de LOB. La capa de cliente de la CLI de DB2 coloca en almacenamiento intermedio las otras filas, incluidos los valores LOB, recibidos para peticiones de captación (FETCH) anteriores. Si utiliza este valor y enlaza los valores LOB directamente con los almacenamientos intermedios, el cliente necesita más memoria que en releases anteriores.

#### **Soporte para software de desarrollo**

El soporte del software de desarrollo también ha cambiado. Para mejorar el rendimiento y evitar problemas de soporte técnico, vuelva a crear sus aplicaciones utilizando la versión más reciente de su software de desarrollo. Revise los cambios en el soporte del software de desarrollo para obtener una lista específica de lo que no ya no está soportado.

#### **Las API de DB2 y mandatos de DB2**

Revise los temas siguientes para determinar si tiene aplicaciones y scripts que se han visto afectadas por las API de DB2 y los mandatos de DB2 en DB2 Versión 9.5:

- v Funciones de API de Funciones de API de [DB2](#page-139-0)
- v Mandatos del sistema y del [procesador](#page-142-0) de línea de mandatos (CLP) de [DB2](#page-142-0)

#### **Sentencias de SQL**

<span id="page-136-0"></span>Revise los cambios en [sentencias](#page-146-0) de SQL en DB2 Versión 9.5 para determinar si tiene aplicaciones y scripts que se han visto afectados por estos cambios.

El tipo de datos nuevo DECFLOAT incorpora los literales INF, INFINITY, NaN y sNaN. Si las aplicaciones utilizan estos literales como nombres de objeto, es preciso que delimite estos nombres de objeto entre comillas. En el ejemplo siguiente se muestra cómo delimitar el literal INFINITY: SELECT A."INFINITY" FROM TABLEA A

Si sus aplicaciones consultan tablas de destino para supervisores de sucesos de escritura en tabla, revise el tema "Cambios en tablas de destino para supervisores de sucesos de escritura en tabla" en *Novedades* para determinar si sus aplicaciones están afectadas por estos cambios y cómo volver a crear las tablas de destino para DB2 Versión 9.5. Es necesario que modifique sus aplicaciones para tener en cuenta los cambios realizados en los tipos de datos de columnas y en la longitud de las columnas.

## **Vistas del catálogo del sistema y vistas y rutinas administrativas definidas por el sistema**

Después de la migración de la base de datos a DB2 Versión 9.5, las vistas del catálogo del sistema en el esquema SYSCAT siguen siendo compatibles con las vista del catálogo definidas en DB2 Versión 9.1. No obstante, hay columnas nuevas, incrementos en longitud de columnas o columnas que contienen tipos de datos cambiados en algunas vistas del catálogo del sistema.

Las rutinas administrativas de SQL incluyen cambios tales como parámetros nuevos y columnas nuevas devueltas. Además, algunas rutinas se han sustituido por rutinas y vistas administrativas definidas por el sistema. Además, todas las funciones de tabla definidas por el sistema con nombres que empiezan por SNAPSHOT\_ han quedado en desuso desde DB2 Versión 9.1.

Revise los temas siguientes para determinar si dispone de aplicaciones y scripts que se han visto afectados por cambios en las vistas de catálogo del sistema así como rutinas y vistas administrativas definidas por el sistema.

- v [Catálogo](#page-147-0) del sistema
- v "Rutinas [administrativas](http://publib.boulder.ibm.com/infocenter/db2luw/v9r5/topic/com.ibm.db2.luw.sql.rtn.doc/doc/r0023171.html) definidas por el sistema en desuso y sus rutinas o vistas de [sustitución"](http://publib.boulder.ibm.com/infocenter/db2luw/v9r5/topic/com.ibm.db2.luw.sql.rtn.doc/doc/r0023171.html) en *Rutinas y vistas administrativas*

#### **Planes de ejecución de consultas y del optimizador**

Ahora, el optimizador evalúa el coste que supone disponer de más alternativas para consultas con predicados de listas IN que en releases anteriores. El resultado puede ser un plan de ejecución de consultas más óptimo que debería mejorar el rendimiento de las consultas. Puede utilizar el recurso EXPLAIN para obtener detalles sobre el plan de ejecución de consultas.

El optimizador genera planes de ejecución de consultas óptimos para las siguientes consultas:

• Consultas que combinan cláusulas FETCH FIRST N ROWS ONLY y ORDER BY en la misma subselección, con la excepción de cualquier subselección que sea una selección completa externa. Para cualquier selección completa externa FETCH FIRST N ROWS ONLY, puede utilizar FETCH FIRST N ROWS ONLY con la cláusula OPTIMIZE FOR N ROWS para obtener un resultado similar.

v Las consultas de agregados que tienen funciones de agregado MAX o MIN con columnas GROUP BY, pero únicamente para uniones de bucle anidadas. No existe soporte para uniones externas completas.

Es posible que el optimizador elija un plan de ejecución de consultas diferente que en releases anteriores para evitar planes arriesgados con un rendimiento potencialmente pobre. Esta mejora debe producir un incremento en la estabilidad del rendimiento siempre que se actualicen las estadísticas.

Vuelva a vincular paquetes estadísticamente vinculados tras la migración para sacar provecho de esta mejora del optimizador.

## **Paquetes de base de datos**

Cuando migra una base de datos, todos los paquetes correspondientes a las aplicaciones y rutinas del usuario pasan a tener un estado no válido. Los paquetes también pasan a tener un estado no válido si dependen de objetos de base de datos que se ha eliminado, tales como tablas, vistas, alias, índices, desencadenantes, restricciones de referencia o restricciones de comprobación de tabla. Si elimina una función definida por el usuario (UDF), el paquete se coloca en un estado no operativo.

Aunque el gestor de bases de datos vuelve a vincular automáticamente los paquetes no válidos la primera vez que una aplicación debe acceder a ellos, vuelva a vincular los paquetes de base de datos para controlar cúando se produce la revinculación y resolver posibles problemas. Consulte la sección Mejoras del [optimizador](#page-136-0) para saber las ventajas adicionales que suponen volver a vincular manualmente los paquetes de base de datos.

## **Soporte de servidor DB2 de 43 bits y 64 bits.**

En sistemas operativos Linux y UNIX excepto en Linux sobre x86, DB2 Versión 9.5 requiere kernels de 64 bits y sólo da soporte a instancias de 64 bits. Por consiguiente, cuando realiza la migración a DB2 Versión 9.5, las instancias de 32 bits de DB2 UDB Versión 8 se migran a instancias de 64 bits. Para obtener más detalles, consulte [Cambios](#page-37-0) de soporte para [servidores](#page-37-0) DB2 de 32 bits y 64 bits.

La tabla siguiente indica las aplicaciones que se ejecutan después de realizar la migración a DB2 Versión 9.5 en función de la vía de acceso de bibliotecas compartidas incorporada:

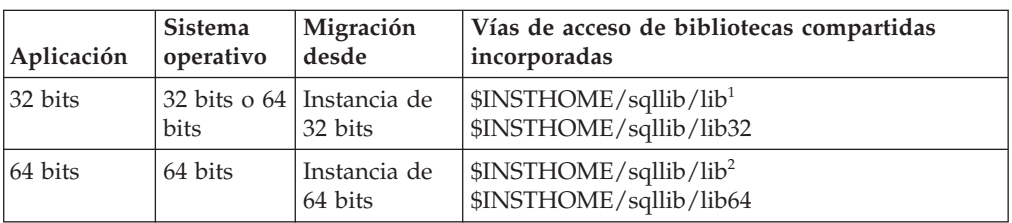

*Tabla 21. Vías de acceso de bibliotecas compartidas utilizadas en aplicaciones de base de datos*

#### **Nota:**

- 1. \$INSTHOME/sqllib/lib es un enlace simbólico con \$INSTHOME/sqllib/lib32.
- 2. \$INSTHOME/sqllib/lib es un enlace simbólico con \$INSTHOME/sqllib/lib64.

donde *INSTHOME* es el directorio inicial de la instancia.

Durante la instalación de DB2 Versión 9.5, se añaden sentencias a los archivos db2profile y db2cshrc para definir las variables de entorno para la vía de búsqueda de bibliotecas. Estas variables de entorno especifican ubicaciones adicionales donde se pueden cargar las bibliotecas compartidas de DB2 durante la ejecución de la aplicación, lo que permite ejecutar la aplicación después de migrar a DB2 Versión 9.5 si no se especificó la vía de acceso correcta de las bibliotecas compartidas. La tabla siguiente muestra los valores que el usuario debe tener para las variables de entorno de las vías de acceso de búsqueda de bibliotecas:

*Tabla 22. Valores de las variables de entorno para vías de acceso de búsqueda de bibliotecas*

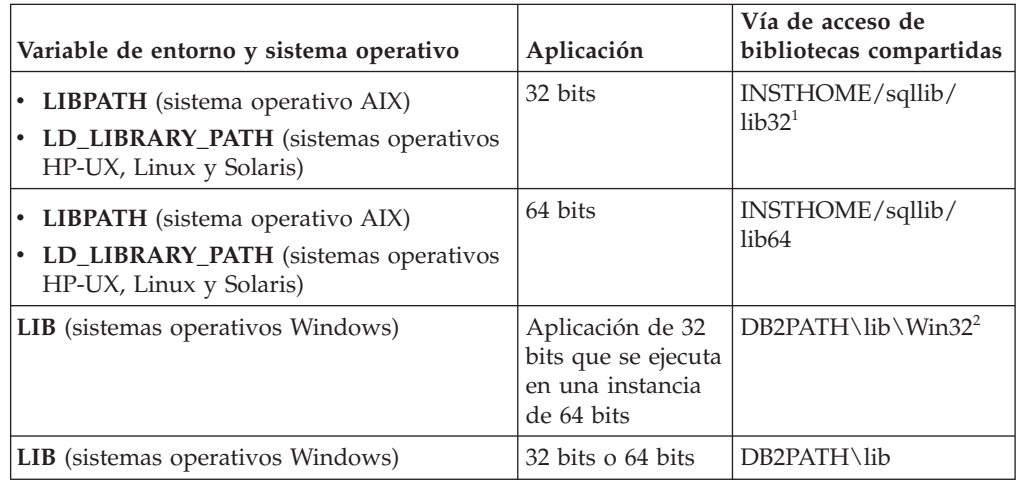

### **Nota:**

- 1. *INSTHOME* es el directorio inicial de la instancia. Es preciso que indique este valor al principio de la variable LIBPATH.
- 2. *DB2PATH* es el directorio de la copia de DB2 Versión 9.5.

Estas variables de entorno especifican ubicaciones adicionales donde se pueden cargar las bibliotecas compartidas de DB2 durante la ejecución de la aplicación, lo que permite ejecutar la aplicación después de migrar a DB2 Versión 9.5 si no se especificó la vía de acceso correcta de las bibliotecas compartidas.

#### **Aplicaciones de base de datos de 31 bits (Linux sobre zSeries)**

Todas las consideraciones sobre la migración para aplicaciones de base de datos de 32 bits son aplicables también a las aplicaciones de base de datos de 31 bits que se ejecutan en Linux sobre zSeries.

#### **Soporte de Unicode**

Las bases de datos que se cree en DB2 Versión 9.5 sin especificar una página de códigos, utilizan Unicode como página de códigos por omisión. Si emite el mandato CREATE DATABASE en aplicaciones existentes, especifique el conjunto de códigos y el territorio para indicar una página de códigos específica. Con ello, también evita que las aplicaciones no se ejecuten correctamente debido a la expansión de datos. Los caracteres en Unicode tienen una longitud de variable de entre 1 byte y 4 bytes.

Si tiene la intención de acceder a bases de datos Unicode en aplicaciones existentes, asegúrese de que se asigne suficiente espacio a las variables para almacenar los caracteres Unicode.

#### <span id="page-139-0"></span>**Comportamiento del servidor DB2**

En general, el comportamiento del servidor DB2 es compatible de un release a otro. No obstante, hay cambios en el comportamiento para dar soporte a nuevas características o mejorar el rendimiento de las existentes. Revise "Cambios de [comportamiento](#page-38-0) del servidor DB2" en la página 29 para determinar el impacto de estos cambios de comportamiento en las aplicaciones.

Después de migrar el servidor DB2, compare los valores de las variables del registro y de los parámetros de configuración con los valores anteriores a la migración y cambie los valores en función de las necesidades de las aplicaciones.

### **Soporte de conectividad de clientes**

Las aplicaciones pueden utilizar clientes DB2 Versión 9.1 o Versión 8 para acceder a bases de datos situadas en servidores DB2 Versión 9.5. No obstante, sólo está disponible la funcionalidad de DB2 Versión 9.1 o DB2 UDB Versión 8 para las aplicaciones. Revise Capítulo 13, ["Conceptos](#page-114-0) básicos de la [migración](#page-114-0) de clientes", en la página 105 para obtener detalles sobre la conectividad de clientes e identificar los cambios en el soporte que pueden afectar a los clientes DB2.

## **DB2 Embedded Application Server (EAS)**

Después de realizar la migración a DB2 Versión 9.5, debe realizar las tareas siguientes para ejecutar la aplicación DB2WebServices en la Versión 9.5:

- v . Consulte "Instalación de DB2 Embedded Application Server" en *Guía rápida de iniciación para servidores DB2* para obtener más información.
- v . Consulte "Despliegue de la aplicación DB2WebServices" en *Guía rápida de iniciación para servidores DB2* para obtener más información.

Las Herramientas web de DB2 se dejan de mantener en DB2 Versión 9.5. Si ha instalado DB2 EAS en releases anteriores como requisito para ejecutar estas herramientas, no necesita instalar DB2 EAS después de realizar la migración a DB2 Versión 9.5. O bien, instale IBM Data Server Client y utilice las herramientas de administración de DB2.

## **Migración de aplicaciones desde DB2 UDB Versión 8**

Si está realizando una migración desde DB2 UDB Versión 8, consulte Conceptos básicos de la migración para [aplicaciones](http://publib.boulder.ibm.com/infocenter/db2luw/v9/topic/com.ibm.db2.udb.uprun.doc/doc/c0023412.htm) en DB2 Versión 9.1, que describe los cambios en el soporte de controladores de aplicación, soporte de servidores DB2 de 32  $\bar{y}$  de 64 bits y funciones que han quedado obsoletas que también pueden afectar a sus aplicaciones y scripts.

# **API y estructuras de datos modificadas**

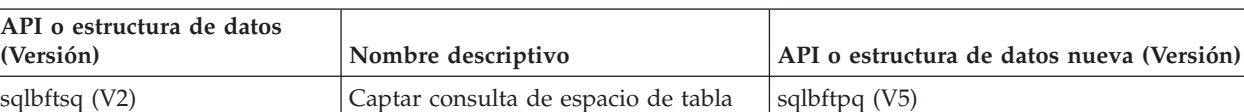

sqlbstsq (V2) Consulta de espacio de tabla única sqlbstpq (V5) sqlbtsq (V2)  $\qquad \qquad$  Consulta de espacio de tabla  $\qquad \qquad$  sqlbmtsq (V5)

*Tabla 23. API y estructuras de datos de versiones anteriores soportadas*

| API o estructura de datos<br>(Versión) | Nombre descriptivo                                                                     | API o estructura de datos nueva (Versión)                      |
|----------------------------------------|----------------------------------------------------------------------------------------|----------------------------------------------------------------|
| sqlectdd (V2)                          | Catalogar base de datos                                                                | sqlecadb (V5)                                                  |
| sqledosd (V8.1)                        | Abrir exploración de directorio de<br>base de datos                                    | db2DbDirOpenScan (V8.2)                                        |
| sqledgne (V8.1)                        | Obtener entrada siguiente del<br>directorio de base de datos                           | db2DbDirGetNextEntry (V8.2)                                    |
| sqledcls (V8.1)                        | Cerrar exploración de directorio de<br>base de datos                                   | db2DbDirCloseScan (V8.2)                                       |
| sqlepstart (V5)                        | Iniciar gestor de bases de datos                                                       | db2InstanceStart (V8)                                          |
| sqlepstp (V5)                          | Detener gestor de bases de datos                                                       | db2InstanceStop (V8)                                           |
| sqlepstr (V2)                          | Iniciar gestor de bases de datos (DB2<br>Parallel Edition Versión 1.2)                 | db2InstanceStart (V8)                                          |
| sqlestar (V2)                          | Iniciar gestor de bases de datos (DB2<br>Versión 2)                                    | db2InstanceStart (V8)                                          |
| sqlestop (V2)                          | Detener gestor de bases de datos                                                       | db2InstanceStop (V8)                                           |
| sqlerstd (V5)                          | Reiniciar base de datos                                                                | db2DatabaseRestart (V6)                                        |
| sqlfddb (V7)                           | Obtener valores por omisión de<br>configuración de base de datos                       | db2CfgGet (V8)                                                 |
| sqlfdsys (V7)                          | Obtener valores por omisión de<br>configuración de gestor de bases de<br>datos         | db2CfgGet (V8)                                                 |
| sqlfrdb (V7)                           | Restablecer configuración de base de<br>datos                                          | db2CfgSet (V8)                                                 |
| sqlfrsys (V7)                          | Restablecer configuración de gestor<br>de bases de datos                               | db2CfgSet (V8)                                                 |
| sqlfudb (V7)                           | Actualizar configuración de base de<br>datos                                           | db2CfgSet (V8)                                                 |
| sqlfusys (V7)                          | Actualizar configuración de gestor de<br>bases de datos                                | db2CfgSet (V8)                                                 |
| sqlfxdb (V7)                           | Obtener configuración de base de<br>datos                                              | db2CfgGet (V8)                                                 |
| sqlfxsys (V7)                          | Obtener configuración de base de<br>datos                                              | db2CfgGet (V8)                                                 |
| sqlmon (V6)                            | Obtener/Actualizar conmutadores de<br>monitor                                          | db2MonitorSwitches (V7)                                        |
| sqlmonss (V5)                          | Obtener instantánea                                                                    | db2GetSnapshot (V6)                                            |
| sqlmonsz (V6)                          | Calcular tamaño necesario para<br>almacenamiento intermedio de salida<br>de sqlmonss() | db2GetSnapshotSize (V7)                                        |
| sqlmrset (V6)                          | Restablecer supervisor                                                                 | db2ResetMonitor (V7)                                           |
| sqluadau (V8)                          | Obtener autorizaciones                                                                 | Función de tabla<br>AUTH_LIST_AUTHORITIES_FOR_AUTHID<br>(V9.5) |
| sqlubkp (V5)                           | Copia de seguridad de base de datos                                                    | db2Backup (V8)                                                 |
| sqlubkup (V2)                          | Copia de seguridad de base de datos                                                    | db2Backup (V8)                                                 |
| sqluexpr                               | Exportar                                                                               | db2Export (V8)                                                 |

*Tabla 23. API y estructuras de datos de versiones anteriores soportadas (continuación)*

| API o estructura de datos<br>(Versión) | Nombre descriptivo                                                                            | API o estructura de datos nueva (Versión) |
|----------------------------------------|-----------------------------------------------------------------------------------------------|-------------------------------------------|
| sqlugrpi (V2)                          | Obtener información de<br>particionamiento de filas (DB2<br>Parallel Edition Versión 1.x)     | sqlugrpn (V5)                             |
| sqluhcls (V5)                          | Cerrar exploración del archivo<br>histórico de recuperación                                   | db2HistoryCloseScan (V6)                  |
| sqluhget (V5)                          | Recuperar información de DDL del<br>archivo histórico                                         | db2HistoryGetEntry (V6)                   |
| sqluhgne (V5)                          | Obtener siguiente entrada del archivo<br>histórico de recuperación                            | db2HistoryGetEntry (V6)                   |
| sqluhops (V5)                          | Abrir exploración del archivo<br>histórico de recuperación                                    | db2HistoryOpenScan (V6)                   |
| sqluhprn (V5)                          | Eliminar archivo histórico de<br>recuperación                                                 | db2Prune (V6)                             |
| sqluhupd (V5)                          | Actualizar archivo histórico de<br>recuperación                                               | db2HistoryUpdate (V6)                     |
| sqluimpr                               | Importar                                                                                      | db2Import (V8)                            |
| sqluload (V7)                          | Cargar                                                                                        | db2Load (V8)                              |
| sqluqry (V5)                           | Cargar consulta                                                                               | db2LoadQuery (V6)                         |
| sqlureot (V7)                          | Reorganizar tabla                                                                             | db2Reorg (V8)                             |
| sqlurestore (V7)                       | Restaurar base de datos                                                                       | db2Restore (V8)                           |
| sqlurlog (V7)                          | Anotación cronológica de lectura<br>asíncrona                                                 | db2ReadLog (V8)                           |
| sqluroll (V7)                          | Avance de base de datos                                                                       | db2Rollforward (V8)                       |
| sqlursto (V2)                          | Restaurar base de datos                                                                       | sqlurst (V5)                              |
| sqlustat (V7)                          | Runstats                                                                                      | db2Runstats (V8)                          |
| sqlxhcom (V2)                          | Confirmar una transacción dudosa                                                              | sqlxphcm (V5)                             |
| sqlxhqry (V2)                          | Listar transacciones dudosas                                                                  | sqlxphqr (V5)                             |
| sqlxhrol (V2)                          | Retrotraer una transacción dudosa                                                             | sqlxphrl (V5)                             |
| SQL-AUTHORIZATIONS (V8)                | Estructura de autorizaciones                                                                  | ninguna                                   |
| SQLB-TBSQRY-DATA (V2)                  | Estructura de datos del espacio de<br>tabla                                                   | SQLB-TBSPQRY-DATA (V5)                    |
| SQLE-START-OPTIONS (V7)                | Estructura de datos Iniciar gestor de<br>bases de datos                                       | db2StartOptionsStruct (V8)                |
| SQLEDBSTOPOPT (V7)                     | Estructura de datos Iniciar gestor de<br>bases de datos                                       | db2StopOptionsStruct (V8)                 |
| SQLEDBSTRTOPT (V2)                     | Estructura de datos Iniciar gestor de<br>bases de datos (DB2 Parallel Edition<br>Versión 1.2) | db2StartOptionsStruct (V8)                |
| SQLEDINFO (v8.1)                       | Estructura de datos Obtener entrada<br>siguiente del directorio de base de<br>datos           | db2DbDirInfo (V8.2)                       |
| SQLUEXPT-OUT                           | Exportar estructura de salida                                                                 | db2ExportOut (V8.2)                       |
| SQLUHINFO y SQLUHADM<br>(V5)           | Estructuras de datos del archivo<br>histórico                                                 | db2HistData (V6)                          |

*Tabla 23. API y estructuras de datos de versiones anteriores soportadas (continuación)*

| API o estructura de datos<br>(Versión) | Nombre descriptivo                                                                  | API o estructura de datos nueva (Versión) |
|----------------------------------------|-------------------------------------------------------------------------------------|-------------------------------------------|
| SQLUIMPT-IN                            | Importar estructura de entrada                                                      | db2ImportIn (V8.2)                        |
| SQLUIMPT-OUT                           | Importar estructura de salida                                                       | db2ImportOut (V8.2)                       |
| SQLULOAD-IN (V7)                       | Cargar estructura de entrada                                                        | $db2$ LoadIn $(V8)$                       |
| SQLULOAD-OUT (V7)                      | Exportar estructura de salida                                                       | db2LoadOut (V8)                           |
| $db2DbDirInfo$ (V8.2)                  | Estructura de datos Obtener entrada<br>siguiente del directorio de base de<br>datos | db2DbDirInfoV9 (V9.1)                     |
| db2DbDirNextEntryStruct<br>(V8.2)      | Estructura de datos Obtener entrada<br>siguiente del directorio de base de<br>datos | db2DbDirNextEntryStructV9 (V9.1)          |
| db2gDbDirNextEntryStruct<br>(V8.2)     | Estructura de datos Obtener entrada<br>siguiente del directorio de base de<br>datos | db2gDbDirNextEntryStrV9 (V9.1)            |

<span id="page-142-0"></span>*Tabla 23. API y estructuras de datos de versiones anteriores soportadas (continuación)*

*Tabla 24. API y estructuras de datos de versiones anteriores no soportadas*

| Nombre            | Nombre descriptivo                                            | API o estructura de<br>datos soportada en la<br>Versión 9 |
|-------------------|---------------------------------------------------------------|-----------------------------------------------------------|
| sqlufrol/sqlgfrol | Avance de base de datos (DB2)<br>Versión 1.1)                 | db2Rollforward                                            |
| sqluprfw          | Avance de base de datos (DB2<br>Parallel Edition Versión 1.x) | db2Rollforward                                            |
| sqlurfwd/sqlgrfwd | Avance de base de datos (DB2)<br>Versión 1.2)                 | db2Rollforward                                            |
| sqlurllf/sqlgrfwd | Avance de base de datos (DB2<br>Versión 2)                    | db2Rollforward                                            |
| sqlxphqr          | Listar una transacción dudosa                                 | db2XaListIndTrans                                         |
| SOLXA-RECOVER     | Estructura de API de transacción                              | db2XaRecoverStruct                                        |

# **Impacto sobre la migración de cambios de mandatos de DB2**

Los cambios en DB2 Versión 9.5 al procesador de línea de mandatos (CLP) de DB2 y los mandatos del sistema pueden afectar a las aplicaciones existentes y a los scripts tras realizar la migración a DB2 Versión 9.5.

Los cambios en mandatos incluyen nuevos parámetros, modificaciones a parámetros existentes, parámetros en desuso o ya no mantenidos, así como modificaciones a la salida de mandatos. La tabla siguiente lista los cambios que afectan a las aplicaciones y los scripts:

*Tabla 25. Cambios en los mandatos del sistema y del procesador de línea de mandatos de DB2*

| Mandato  | Resumen de cambios                                                                                                    |
|----------|----------------------------------------------------------------------------------------------------|
| db2audit | La sintaxis de los parámetros configure y extract es ahora diferente.<br>La salida del parámetro describe ha cambiado. El parámetro prune<br>va no se utiliza. |

| Mandato             | Resumen de cambios                                                                                                    |
|---------------------|----------------------------------------------------------------------------------------------------|
| db2ckmig            | Este mandato no se ejecuta ahora correctamente si la base de datos<br>está en estado pendiente de restauración. Si tiene rutinas externas no<br>delimitadas en sistemas operativos Linux y UNIX que no tienen<br>dependencias en la biblioteca del motor de DB2 en la base de datos,<br>este mandato devuelve el mensaje de aviso SQL1349W y genera un<br>archivo con una lista de todas las rutinas no delimitadas externas<br>que se alterarán como FENCED y NOT THREADSAFE cuando<br>realice la migración de la base de datos. Para obtener más detalles,<br>consulte el apartado "Verificación de que las bases de datos están<br>preparadas para la migración" en la página 44.                                                                                                    |
| db2cos              | En sistemas operativos Linux y UNIX, el gestor de bases de datos<br>comprueba primero ahora si el script INSTHOME/sqllib/adm/<br>db2cos existe, donde INSTHOME es el directorio inicial de instancias<br>y ejecuta este script. Si este script no existe, el gestor de bases de<br>datos ejecuta el script INSTHOME/sqllib/bin/db2cos de forma por<br>omisión. Puede personalizar el script INSTHOME/sqllib/adm/<br>db2cos, no modifique el script por omisión. El mismo<br>comportamiento es aplicable a los scripts db2cos_datacorruption,<br>db2cos_hang, y db2cos_trap.                                                                                                    |
| db2icrt             | Cuando crea una instancia en los sistemas operativos Windows, las<br>ubicaciones por omisión para los archivos de datos del usuario, tales<br>como directorios de instancias y el archivo db2cli.ini, residen en los<br>directorios siguientes:<br>• Documents and Settings\All Users\Application<br>Data\IBM\DB2\nombre de copia en los sistemas operativos<br>Windows XP y Windows 2003<br>• ProgramData\IBM\DB2\nombre de copia en los sistemas operativos<br>Windows Vista<br>Asegúrese de que las aplicaciones utilizan la nueva ubicación por<br>omisión para las instancias creadas en la versión 9.5.<br>En sistemas operativos Linux y UNIX, el parámetro -w está<br>inhabilitado. El tamaño en bits para nuevas instancias viene<br>determinado por el sistema operativo en el que está instalado DB2<br>Versión 9.5. Para obtener más detalles, consulte "Cambios de soporte<br>para servidores DB2 de 32 bits y 64 bits" en la página 28. |
| db2iupdt y db2ilist | En sistemas operativos Linux y UNIX, el parámetro -w está<br>inhabilitado. El tamaño en bits para nuevas instancias viene<br>determinado por el sistema operativo en el que está instalado DB2<br>Versión 9.5. Para obtener más detalles, consulte "Cambios de soporte<br>para servidores DB2 de 32 bits y 64 bits" en la página 28.                                                                                                    |
| db2licm             | El parámetro -n ya no está soportado. No necesita indicar el número<br>de procesadores que tiene derecho a utilizar porque las licencias se<br>miden ahora respecto a unidades de valor.                                                                                                    |
| db2look             | El parámetro -e genera ahora sentencias DDL para nuevas<br>características de DB2 Versión 9.5 tales como roles y políticas de<br>auditoría.                                                                                                    |
| db2ls               | Si el propietario de una instancia no root ejecuta este mandato sin el<br>parámetro -q, la salida muestra información sobre todas las<br>instancias root y la instalación de usuario no root para este<br>propietario de instancias. Para cualquier otro usuario, la salida<br>muestra únicamente información para las instalaciones de usuario no<br>root.                                                                                                    |

*Tabla 25. Cambios en los mandatos del sistema y del procesador de línea de mandatos de DB2 (continuación)*
| Mandato                           | Resumen de cambios                                                                                                    |
|-----------------------------------|----------------------------------------------------------------------------------------------------|
| db2mtrk                           | El parámetro -p (que lista pilas de memoria de agentes privados no<br>está en uso y se ha sustituido por el parámetro -a (que lista todo el<br>consumo de memoria de la aplicación). La salida del mandato es<br>algo diferente debido a los cambios en el modelo de memoria de la<br>aplicación DB2.                                                                                                    |
| db <sub>2pd</sub>                 | El parámetro -catalogcache proporciona ahora información sobre<br>roles. El parámetro -applications proporciona ahora información<br>sobre la dirección IP, el cifrado de la corriente de datos, el ID de<br>autorización del sistema, el tipo de fiabilidad de la conexión y el<br>nombre del contexto y del rol fiables heredados por las conexiones<br>fiables.                                                                                                    |
| db2uiddl                          | Este mandato está en desuso desde DB2 Versión 9.1 y sigue en<br>desuso en DB2 Versión 9.5. Se eliminará en un release futuro. Debe<br>convertir los índices únicos a la semántica de DB2 Versión 9.5 antes<br>de que este mandato quede en desuso. Para obtener más detalles,<br>consulte "Conversión de índices de tipo 1 en índices de tipo 2 en<br>bases de datos migradas" en la página 91.                                                                                                    |
| db2undgp                          | Este mandato está inhabilitado. Consulte "Revocación del privilegio<br>EXECUTE en rutinas migradas de PUBLIC" en la página 46 para<br>obtener detalles sobre cómo ejecutar este mandato antes de realizar<br>la migración a DB2 Versión 9.5.                                                                                                    |
| db2_deinstall y<br>doce_deinstall | Si no está ejecutando estos mandatos desde la instalación de la copia<br>de DB2, debe especificar el parámetro -b para indicar la vía de<br>acceso de instalación de la copia de DB2 que desea desinstalar. Si no<br>especifica el parámetro -b, los mandatos le solicitan la vía de acceso<br>de la instalación.                                                                                                    |
| db2_install                       | El parámetro -b es necesario para una instalación de usuario root si<br>especifica el parámetro -n. El parámetro es opcional para una<br>instalación de usuario no root y el único valor que puede especificar<br>es el directorio INSTHOME/sqllib, donde INSTHOME es el<br>directorio inicial de la instancia. Si no especifica el parámetro -b, la<br>vía de acceso de la instalación por omisión es el directorio<br>INSTHOME/sqllib.                                                                                             |
| installFixPack                    | Tras aplicar las actualizaciones de fixpack a una copia de DB2, este<br>mandato ejecuta ahora los mandatos db2iupdt o dasupdt<br>automáticamente en las instancias y la ejecución de DAS en esta<br>copia de DB2. El parámetro -b es opcional para una instalación de<br>usuario no root y el único valor que puede especificar es el directorio<br>INSTHOME/sqllib, donde INSTHOME es el directorio inicial de las<br>instancias.                                                                                                   |
| <b>BACKUP</b><br><b>DATABASE</b>  | Este mandato puede realizar ahora copias de seguridad de un único<br>sistema (SSV) en entornos de bases de datos particionadas, lo que<br>significa que puede realizar la copia de seguridad de todas las<br>particiones de base de datos simultáneamente. El parámetro<br>INCLUDE LOGS es el nuevo valor por omisión para copias de<br>seguridad SSV en línea y para copias de seguridad de bases de datos<br>particionadas. Utilice el parámetro EXCLUDE LOGS para mantener<br>el mismo comportamiento que en releases anteriores. |
| <b>CREATE</b><br><b>DATABASE</b>  | La nueva página de códigos por omisión cuando crea bases de datos<br>sin especificar una página de códigos es Unicode (conjunto de<br>códigos UTF-8).                                                                                                    |

*Tabla 25. Cambios en los mandatos del sistema y del procesador de línea de mandatos de DB2 (continuación)*

| Mandato                                                                    | Resumen de cambios                                                                                                    |
|----------------------------------------------------------------------------|----------------------------------------------------------------------------------------------------|
| <b>GET</b><br><b>AUTHORIZATIONS</b>                                        | Este mandato está en desuso y se ha sustituido por la función de<br>tabla AUTH_LIST_AUTHORITIES_FOR_AUTHID. Aunque este<br>mandato informa de las autorizaciones directamente otorgadas o<br>indirectamente otorgadas al usuario actual por cualquier medio, no<br>informa de cómo se otorgaron las autorizaciones. Debe utilizar la<br>función de tabla en vez de este mandato; la salida de esta función de<br>tabla devuelve todas las autorizaciones otorgadas a un ID de<br>autorización específico mediante un tipo de ID de autorización<br>específico (Grupo, Rol o Usuario).                                                                                                    |
| <b>DESCRIBE</b>                                                            | El parámetro del mandato TABLE devuelve ahora información sobre<br>columnas implícitamente ocultas. El parámetro del mandato<br><b>OUTPUT</b> devuelve ahora información sobre una columna<br>implícitamente oculta si especifica la columna en la lista SELECT de<br>la consulta descrita.                                                                                                    |
| GET DB CFG y<br><b>UPDATE DB CFG</b>                                       | La salida del mandato GET DB CFG no muestra parámetros en<br>desuso. El mandato UPDATE DB CFG no tiene ningún efecto cuando<br>utiliza parámetros en desuso.                                                                                                    |
|                                                                            | En un entorno de base de dato particionada, por omisión, los<br>mandatos UPDATE DB CFG ahora aplican cambios a todas las<br>particiones de la base de datos. Para obtener detalles sobre cómo<br>volver al mismo comportamiento que en releases anteriores, consulte<br>Impacto sobre la migración de las variables de registro<br>DB2_UPDDBCFG_SINGLE_DBPARTITION.                                                                                                    |
| <b>GET DBM CFG y</b><br><b>UPDATE DBM CFG</b>                              | La salida del mandato GET DBM CFG no muestra parámetros en<br>desuso. El mandato UPDATE DBM CFG no tiene ningún efecto<br>cuando utiliza parámetros en desuso.                                                                                                    |
| <b>GET SNAPSHOT</b><br><b>FOR ALL</b><br><b>APPLICATIONS</b>               | La salida del mandato es algo diferente debido a cambios en el<br>modelo de memoria de la aplicación DB2.                                                                                                    |
| <b>IMPORT</b> y LOAD                                                       | Los diccionarios de compresión se han creado ahora<br>automáticamente como parte de las operaciones de llenado de datos<br>de tabla realizadas por los mandatos INSERT, IMPORT con la<br>modalidad INSERT, LOAD con la modalidad INSERT y<br>REDISTRIBUTE DATABASE PARTITION GROUP.                                                                                                    |
| LIST<br><b>APPLICATIONS</b>                                                | El mandato LIST APPLICATIONS ahora sólo muestra las<br>aplicaciones del usuario, a menos que se indique el parámetro<br>SHOW DETAIL para mostrar todas las aplicaciones, incluidas las<br>aplicaciones del sistema. En los releases anteriores, el mandato LIST<br>APPLICATIONS mostraba todas las aplicaciones con independencia<br>de si se indicaba o no el parámetro SHOW DETAIL.                                                                                                    |
| <b>REDISTRIBUTE</b><br><b>DATABASE</b><br><b>PARTITION</b><br><b>GROUP</b> | La primera vez que ejecuta este mandato después de la migración, se<br>crea un nuevo directorio para registrar archivos de mensajes. Este<br>mandato registra nuevos mensajes en archivos en el nuevo directorio<br>utilizando un formato nuevo y también en el directorio original para<br>releases anteriores utilizando el formato anterior. Los archivos de<br>mensajes que tenía antes de realizar la migración conservan su<br>ubicación original. Los nuevos directorios son los siguientes:<br>• HOMEINST/sqllib/redistribute en sistemas operativos Linux y<br>UNIX, donde HOMEINST es el directorio inicial de instancias<br>DB2PATH\redistribute en sistemas operativos Windows, donde<br>DB2PATH es la ubicación de la copia de DB2. |

*Tabla 25. Cambios en los mandatos del sistema y del procesador de línea de mandatos de DB2 (continuación)*

<span id="page-146-0"></span>*Tabla 25. Cambios en los mandatos del sistema y del procesador de línea de mandatos de DB2 (continuación)*

| Mandato     | Resumen de cambios                                                                                                    |
|-------------|----------------------------------------------------------------------------------------------------|
| REORG TABLE | Puede seguir creando un diccionario de compresión de tablas<br>utilizando el mandato REORG TABLE con el parámetro<br>KEEPDICTIONARY. No obstante, sólo se crea automáticamente un<br>diccionario si existe un volumen suficiente de datos en dicha tabla. |

En el sistema operativo Windows Vista, para realizar tareas de administración que requieren autorización del Administrador local, debe ejecutar los scripts desde un indicador de mandatos de DB2 con privilegios plenos del administrador. Inicie el acceso directo **Ventana de mandatos - Administrador** para obtener un indicador de mandatos de DB2 con privilegios totales de administrador. Si la seguridad está habilitada en el sistema operativo Windows Vista, también necesita iniciar la sesión en el sistema con un usuario que sea miembro del grupo DB2ADMNS para iniciar este atajo.

## **Impacto sobre la migración de cambios en sentencias de SQL**

Los cambios en sentencias de SQL en DB2 Versión 9.5 pueden afectar a las aplicaciones y los scripts existentes tras realizar la migración a DB2 Versión 9.5.

Los cambios en sentencias de SQL incluyen nuevos comportamientos por omisión y modificaciones en la salida de sentencias. Además, algunas sentencias ya no están soportadas. La tabla siguiente lista los cambios que afectan a las aplicaciones y los scripts:

| Sentencia de SQL                                                                                                    | Resumen de cambios                                                                                                    |
|----------------------------------------------------------------------------------------------------|----------------------------------------------------------------------------------------------------|
| "ALTER<br>BUFFERPOOL" en<br>Consulta de SQL,<br>Volumen 2 y<br>"CREATE<br>BUFFERPOOL" en<br>Consulta de SQL,<br>Volumen 2 | Las cláusulas NOT EXTENDED STORAGE y EXTENDED STORAGE<br>ya no se soportan. Las sentencias ALTER BUFFERPOOL y CREATE<br>BUFFERPOOL devuelven un error si especifica una de estas<br>cláusulas.                                                                                                    |
| "ALTER TABLE" en<br>Consulta de SOL,<br>Volumen 2 y<br>"CREATE TABLE"<br>en Consulta de SQL,<br>Volumen 2                 | Cuando emite estas sentencias especificando COMPRESS YES, la<br>tabla es idónea para una compilación automática del diccionario de<br>compresión cuando la tabla tiene un volumen de datos suficiente.                                                                                                    |
| "ALTER<br>TABLESPACE" en<br>Consulta de SQL,<br>Volumen 2                                                                 | La cláusula REDUCE soporta ahora espacios de tabla de<br>almacenamiento automático. Además, si reduce el tamaño de un<br>contenedor se reduce la marca de límite superior en algunos casos<br>para todos los tipos de espacios de tabla. Consulte Consulta de SQL<br>para obtener detalles sobre la sintaxis de la nueva cláusula REDUCE<br>necesaria para espacios de tabla de almacenamiento automático e<br>información sobre los cambios a la hora de reducir el tamaño de un<br>contenedor. |

*Tabla 26. Cambios en sentencias de SQL*

<span id="page-147-0"></span>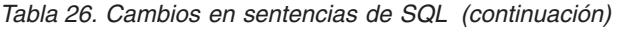

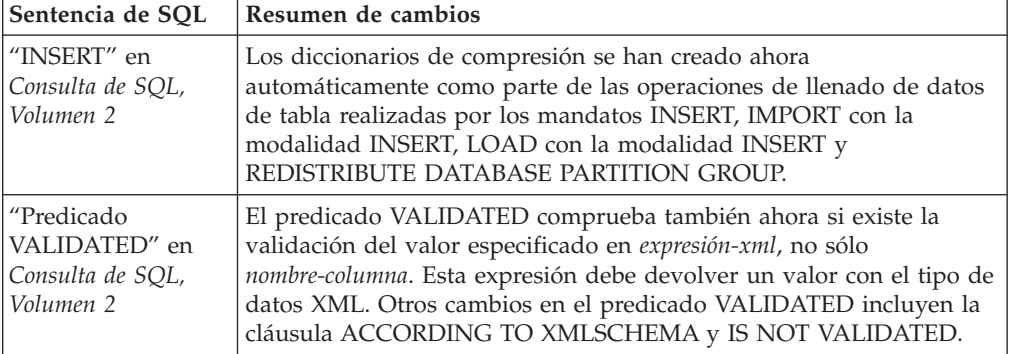

# **Impacto sobre la migración de cambios de catálogo del sistema**

En DB2 Versión 9.5, los objetos de catálogo del sistema se modifican para dar soporte a nuevas características. Estos cambios pueden afectar a las aplicaciones y a los scripts existentes tras realizar la migración a DB2 Versión 9.5.

## **Vistas de catálogo del sistema**

En general, las modificaciones a las vistas de catálogo existentes constan de las columnas nuevas, tipos de datos de columnas modificados o longitudes mayores de columnas. La tabla siguiente lista los cambios en la vista de catálogo del sistema que afectan a las aplicaciones y a los scripts en DB2 Versión 9.5:

| Nombre de la vista | Resumen de cambios con efecto sobre la<br>migración                                                                                                    |
|--------------------|----------------------------------------------------------------------------------------------------|
| SYSCAT.ATTRIBUTES  | Se han añadido las columnas nuevas<br>COLLATIONSCHEMA y COLLATIONNAME. La<br>columna DL_FEATURES devuelve caracteres en<br>blanco porque el tipo de datos DATALINK no<br>está soportado.                                                                                                    |
| SYSCAT.CHECKS      | Se han añadido las columnas nuevas<br>COLLATIONSCHEMA, COLLATIONNAME,<br>COLLATIONSCHEMA ORDERBY,<br>COLLATIONNAME_ORDERBY y OWNERTYPE.<br>El tipo de datos de la columna FUNC_PATH ha<br>cambiado de VARCHAR (254) a CLOB (2 KB).                                                                             |
| SYSCAT.COLUMNS     | Se han añadido las columnas<br>nuevasROWCHANGETIMESTAMP,<br>COLLATIONSCHEMA y COLLATIONNAME. La<br>columna DL_FEATURES devuelve nulo porque<br>no está soportado el tipo de datos DATALINK. Se<br>ha añadido el valor nuevo T a la columna<br>IDENTITY. Se ha añadido el valor nuevo I a la<br>columna HIDDEN. |
| SYSCAT.DATATYPES   | Se ha añadido la columna nueva<br>ARRAY_LENGTH de tipo INTEGER y las<br>columnas COLLATIONSCHEMA,<br>COLLATIONNAME y OWNERTYPE. El tamaño<br>de la columna CLASS se ha incrementado de<br>VARCHAR (128) a VARCHAR (384).                                                                                       |

*Tabla 27. Cambios en las vistas de catálogo del sistema*

| Nombre de la vista           | Resumen de cambios con efecto sobre la<br>migración                                                                                                    |
|------------------------------|----------------------------------------------------------------------------------------------------|
| SYSCAT.EVENTMONITORS         | Se ha añadido la columna nueva OWNERTYPE.<br>Se ha incrementado el tamaño de la columna<br>TARGET de VARCHAR (256) a VARCHAR (762).                                                                                                    |
| SYSCAT.EVENTS                | Se ha incrementado el tamaño de la columna<br>TYPE de VARCHAR (18) a VARCHAR (128). Se<br>ha incrementado el tamaño de la columna FILTER<br>de CLOB (32 KB) a CLOB (64 KB).                                                                                                    |
| SYSCAT.EVENTTABLES           | Se ha incrementado el tamaño de la columna<br>LOGICAL_GROUP de VARCHAR (18) a<br>VARCHAR (128).                                                                                                    |
| SYSCAT.INDEXES               | Se han añadido las columnas nuevas<br>COLLECTSTATISTCS, OS_PTR_SIZE y<br>OWNERTYPE. Se ha incrementado el tamaño de<br>la columna IEARGUMENTS de CLOB (32 KB) a<br>CLOB (64 KB).                                                                                                    |
| SYSCAT.INDEXEXPLOITRULES     | Se ha incrementado el tamaño de la columna<br>SEARCHKEY de VARCHAR (320) a VARCHAR<br>(640). Se ha incrementado el tamaño de la<br>columna SEARCHARGUMENT de VARCHAR<br>(1800) a VARCHAR (2700).                                                                                        |
| SYSCAT.INDEXEXTENSIONMETHODS | Se han incrementado los tamaños de la columna<br>RANGEFUNCNAME y RANGESPECIFICNAME<br>de VARCHAR (18) a VARCHAR (128).                                                                                                    |
| SYSCAT.INDEXEXTENSIONPARMS   | Se han añadido las columnas nuevas<br>COLLATIONSCHEMA y COLLATIONNAME.                                                                                                    |
| SYSCAT.NICKNAMES             | La columna OWNER sustituye la columna<br>DEFINER. La columna DEFINER sólo se incluye<br>para conseguir compatibilidad con releases<br>anteriores. Se han añadido las columnas nuevas<br>OWNERTYPE y REMOTE_TYPE.                                                                        |
| SYSCAT.PACKAGES              | Se han añadido las columnas nuevas<br>BOUNDBYTYPE, OWNERTYPE,<br>COLLATIONSCHEMA, COLLATIONNAME,<br>COLLATIONSCHEMA_ORDERBY,<br>COLLATIONNAME_ORDERBY,<br>OPTPROFILESCHEMA y OPTPROFILENAME. El<br>tipo de datos de la columna FUNC_PATH ha<br>cambiado de VARCHAR (254) a CLOB (2 KB). |
| SYSCAT.PREDICATESPECS        | Se ha incrementado el tamaño de la columna<br>CONTEXTEXP de CLOB (32 KB) a CLOB (2 MB).                                                                                                    |

*Tabla 27. Cambios en las vistas de catálogo del sistema (continuación)*

| Nombre de la vista                     | Resumen de cambios con efecto sobre la<br>migración                                                                                                    |
|----------------------------------------|----------------------------------------------------------------------------------------------------|
| SYSCAT.ROUTINES                        | Se han añadido las columnas nuevas<br>OWNERTYPE, COLLATIONSCHEMA,<br>COLLATIONNAME,<br>COLLATIONSCHEMA_ORDERBY y<br>COLLATIONNAME_ORDERBY. Se ha<br>incrementado el tamaño de la columna<br>IMPLEMENTATION de VARCHAR (256) a<br>VARCHAR (762). Se ha incrementado el tamaño<br>de la columna JAR_SIGNATURE de VARCHAR<br>(1024) a VARCHAR (2048). Se ha incrementado el<br>tamaño de la columna CLASS de VARCHAR<br>(128) a VARCHAR (384). El tipo de datos de la<br>columna FUNC_PATH ha cambiado de<br>VARCHAR (254) a CLOB (2 KB). |
| SYSCAT.SCHEMATA<br>SYSCAT.SEQUENCES    | Se han añadido las columnas nuevas<br>OWNERTYPE y DEFINERTYPE.                                                                                                    |
| SYSCAT.SECURITYPOLICIES                | Se han añadido las columnas nuevas<br>ALTER_TIME, GROUPGRANTABLE,<br>ROLEGRANTABLE y USERGRANTABLE.                                                                                                    |
| SYSCAT.TABLES                          | Se han añadido las columnas nuevas<br>ALTER_TIME, COLLATIONSCHEMA,<br>COLLATIONNAME,<br>COLLATIONSCHEMA_ORDERBY,<br>COLLATIONNAME_ORDERBY y OWNERTYPE.                                                                                                    |
| SYSCAT.TRIGGERS                        | Se han añadido las columnas nuevas<br>OWNERTYPE, COLLATIONSCHEMA,<br>COLLATIONNAME,<br>COLLATIONSCHEMA_ORDERBY y<br>COLLATIONNAME_ORDERBY. El tipo de datos<br>de la columna FUNC_PATH ha cambiado de<br>VARCHAR (254) a CLOB (2 KB).                                                                                                    |
| SYSCAT.USEROPTIONS                     | Se ha añadido la columna nueva AUTHIDTYPE.                                                                                                    |
| <b>SYSCAT.VIEWS</b>                    | Se ha añadido la columna nueva OWNERTYPE.<br>El tipo de datos de la columna FUNC_PATH ha<br>cambiado de VARCHAR (254) a CLOB (2 KB).                                                                                                    |
| SYSCAT.PACKAGEDEP<br>SYSCAT.ROUTINEDEP | Se han añadido nuevos valores a las columnas<br>BTYPE y TABAUTH.                                                                                                    |
| SYSCAT.TABDEP                          |                                                                                                    |
| SYSCAT.TRIGDEP                         |                                                                                                    |

*Tabla 27. Cambios en las vistas de catálogo del sistema (continuación)*

| Nombre de la vista       | Resumen de cambios con efecto sobre la<br>migración   |
|--------------------------|-------------------------------------------------------|
| SYSCAT.DBPARTITIONGROUPS | Se ha añadido la columna nueva OWNERTYPE.             |
| SYSCAT.FUNCMAPPINGS      |                                                       |
| SYSCAT.INDEXEXTENSIONS   |                                                       |
| SYSCAT.REFERENCES        |                                                       |
| SYSCAT.ROUTINESFEDERATED |                                                       |
| SYSCAT.TABCONST          |                                                       |
| SYSCAT.TABLESPACES       |                                                       |
| SYSCAT.TYPEMAPPINGS      |                                                       |
| SYSCAT.XSROBJECTS        |                                                       |
| SYSCAT.COLAUTH           | Se ha añadido la columna nueva<br><b>GRANTORTYPE.</b> |
| SYSCAT.DBAUTH            |                                                       |
| SYSCAT.INDEXAUTH         |                                                       |
| SYSCAT.PACKAGEAUTH       |                                                       |
| SYSCAT.PASSTHRUAUTH      |                                                       |
| SYSCAT.ROUTINEAUTH       |                                                       |
| SYSCAT.SCHEMAAUTH        |                                                       |
| SYSCAT.SEQUENCEAUTH      |                                                       |
| SYSCAT.TABAUTH           |                                                       |
| SYSCAT.TBSPACEAUTH       |                                                       |
| SYSCAT.XSROBJECTAUTH     |                                                       |
| SYSCAT.DBPARTITIONGROUPS | Se ha añadido la columna nueva<br>REDIST_EXECINFO.    |

*Tabla 27. Cambios en las vistas de catálogo del sistema (continuación)*

## **Rutinas incorporadas definidas por el sistema**

Los cambios en las rutinas incorporadas definidas por el sistema incluyen rutinas nuevas, parámetros nuevos y cambios en el comportamiento. La tabla siguiente lista las rutinas nuevas y los cambios en las rutinas existentes que afectan a las aplicaciones y a los scripts de DB2 Versión 9.5:

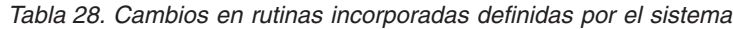

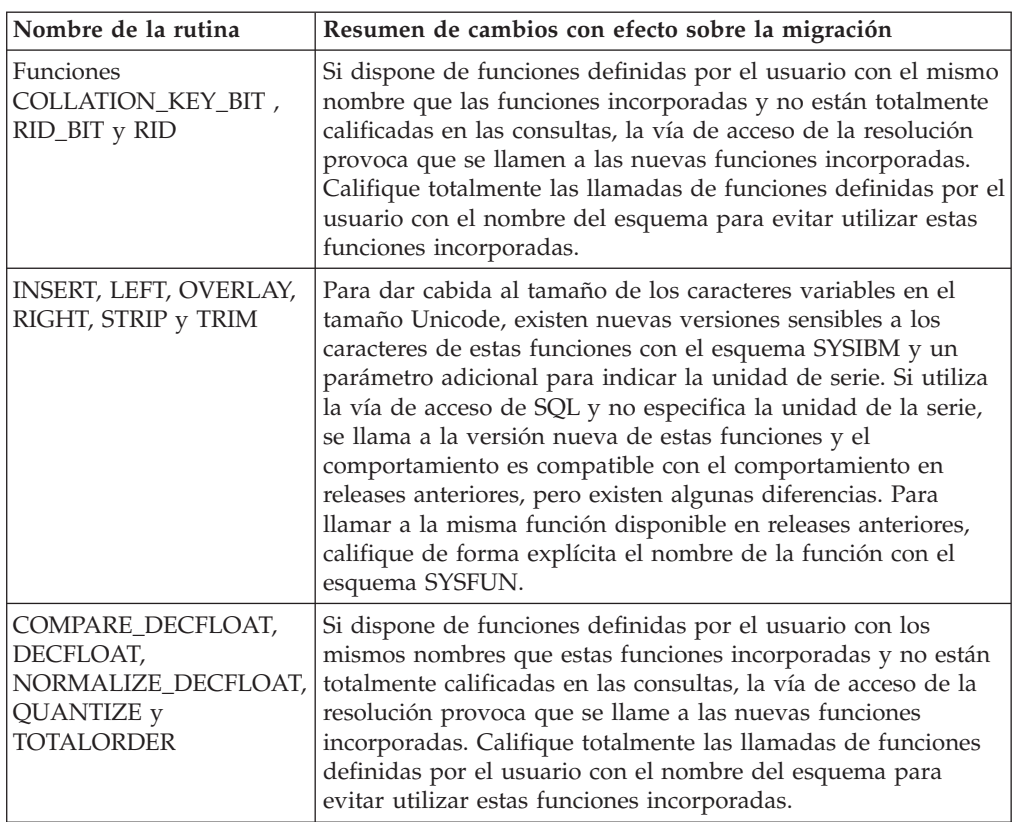

# **Rutinas y vistas administrativas definidas por el sistema**

Los cambios en las rutinas y vistas administrativas definidas por el sistema incluyen nuevas columnas devueltas y nuevas rutinas y vistas. Además, todas las rutinas administrativas con nombres que empiezan por SNAPSHOT han quedado en desuso desde DB2 Versión 9.1. La tabla siguiente lista los cambios en rutinas y vistas administrativas que afectan a las aplicaciones y a los scripts en DB2 Versión 9.5:

| Nombre de la rutina o<br>vista | Resumen de cambios con efecto sobre la migración                                                                                                    |
|--------------------------------|----------------------------------------------------------------------------------------------------|
| <b>ADMIN CMD</b>               | Si llama al procedimiento ADMIN_CMD para ejecutar el<br>mandato UPDATE DB CFG o RESET DB CFG sin especificar<br>un número de partición, los cambios siempre se aplican a<br>todas las particiones de la base de datos, independientemente<br>del valor de la variable de registro<br>DB2_UPDDBCFG_SINGLE_DBPARTITION. Si llama al<br>procedimiento ADMIN_CMD para ejecutar el mandato<br>UPDATE DB CFG utilizando los parámetros de configuración<br>del gestor de bases de datos maxagents y maxcagents, el<br>código de retorno indica el éxito, pero el mandato no tiene<br>ningún efecto porque estos parámetros están en desuso. |
| <b>ADMINTABINFO</b>            | Se ha añadido la columna nueva STATSTYPE.                                                                                                    |
| <b>AUTHORIZATIONIDS</b>        | Se ha añadido soporte de roles.                                                                                                    |

*Tabla 29. Cambios en rutinas y vistas administrativas definidas por el sistema*

| Nombre de la rutina o<br>vista | Resumen de cambios con efecto sobre la migración                                                                                                    |
|--------------------------------|----------------------------------------------------------------------------------------------------|
| ENV_PROD_INFO                  | Se han añadido las columnas nuevas<br>INSTALLED_PROD_FULLNAME y LICENSE_TYPE. Una<br>columna existente, IS_LICENSED, se ha cambiado a<br>LICENSE_INSTALLED con el tipo de datos de CHAR(1).                                                                                                    |
| <b>PRIVILEGES</b>              | El tipo de ID de autorización R (rol) se ha añadido a la<br>información devuelta en la columna AUTHIDTYPE.                                                                                                    |
| <b>SNAPAPPL</b>                | Se han añadido las columnas nuevas TOTAL_OLAP_FUNCS<br>y OLAP_FUNC_OVERFLOWS.                                                                                                    |
| SNAPAPPL_INFO                  | Se han añadido las columnas nuevas WORKLOAD_ID<br>INTEGER e IS_SYS_APPL. El formato de la información<br>devuelta en la columna AUTHORITY_LVL ha cambiado.                                                                                                    |
| <b>SNAPBP</b>                  | Se ha eliminado la columna PHYSICAL_PAGE_MAPS. El<br>elemento de supervisor physical_page_maps ya no está<br>soportado.                                                                                                    |
| <b>SNAPDB</b>                  | Se han añadido las siguientes columnas nuevas:<br>TOTAL_OLAP_FUNCS<br>OLAP_FUNC_OVERFLOWS<br>• ACTIVE_OLAP_FUNCS<br>· STATS_CACHE_SIZE<br>• STATS_FABRICATIONS<br>· SYNC_RUNSTATS<br><b>ASYNC RUNSTATS</b><br>STATS_FABRICATE_TIME<br>SYNC_RUNSTATS_TIME<br>NUM_THRESHOLD_VIOLATIONS                                                                    |
| <b>SNAPDBM</b>                 | Se ha añadido la columna nueva<br>POST_THRESHOLD_OLAP_FUNCS. Los elementos de<br>supervisor agents_waiting_top, agents_waiting_on_token y<br>max_agent_overflows han quedado en desuso. Por lo tanto,<br>las columnas correspondientes devuelven un valor NULL<br>(nulo) para cada uno de estos elementos de supervisor en esta<br>rutina y esta vista. |
| SNAPDYN_SQL                    | Se han añadido las columnas nuevas<br>STATS_FABRICATION_TIME y SYNC_RUNSTATS_TIME.                                                                                                    |
| SNAP_GET_TAB_REORG             | En la información devuelta para la columna REORG_TYPE<br>han cambiado algunos identificadores.                                                                                                    |

*Tabla 29. Cambios en rutinas y vistas administrativas definidas por el sistema (continuación)*

Revise la "Rutinas administrativas SQL en desuso y sus rutinas o vistas de sustitución" en *Rutinas y vistas administrativas* para determinar cambios adicionales que pueden afectar a las aplicaciones y a los scripts.

## **Cambios de catálogo del sistema entre la versión 8 y la versión 9.1**

Si realiza la migración desde DB2 UDB Versión 8, los cambios de catálogo del sistema entre DB2 UDB Versión 8 y DB2 Versión 9.1 también pueden afectar a las aplicaciones y a los scripts. Revise el tema [Conceptos](http://publib.boulder.ibm.com/infocenter/db2luw/v9//index.jsp?topic=/com.ibm.db2.udb.uprun.doc/doc/c0023412.htm) básicos de la migración de [aplicaciones](http://publib.boulder.ibm.com/infocenter/db2luw/v9//index.jsp?topic=/com.ibm.db2.udb.uprun.doc/doc/c0023412.htm) en el Centro de información de DB2 Versión 9.1 y el tema [Incompatibilidades](http://publib.boulder.ibm.com/infocenter/db2luw/v9//index.jsp?topic=/com.ibm.db2.udb.admin.doc/doc/c0022778.htm) de Versión 9.1 con releases anteriores o detalles sobre los

cambios en vistas de catálogo del sistema y rutinas definidas por el sistema.

# <span id="page-154-0"></span>**Capítulo 21. Conceptos básicos de la migración de rutinas**

Los conceptos básicos de la migración describen cambios realizados en el soporte para el desarrollo de aplicaciones, el soporte de nuevas características, características ya no soportadas y características en desuso que pueden afectar a las rutinas del usuario.

Los cambios que se describen en Capítulo 20, ["Conceptos](#page-134-0) básicos de la migración de [aplicaciones](#page-134-0) de base de datos", en la página 125 también pueden afectar a las rutinas.

#### **Soporte para software de desarrollo**

La información sobre el soporte para software de desarrollo contenida en Capítulo 20, "Conceptos básicos de la migración de [aplicaciones](#page-134-0) de base de [datos",](#page-134-0) en la página 125 se aplica a procedimientos almacenados externos y a funciones definidas por el usuario (UDF).

#### **Rutinas externas no delimitadas**

Durante la migración de la base de datos a DB2 Versión 9.5 en los sistemas operativos Linux y UNIX, todas las rutinas externas no delimitadas (unfenced) que no tienen dependencias respecto de las biblioteca del motor de DB2 (libdb2e.a o libdb2apie.a) pasan a estar definidas como FENCED y NOT THREADSAFE para que estas rutinas se puedan ejecutar con seguridad bajo el nuevo gestor de bases de datos multihebra. La ejecución de rutinas externas definidas como NOT FENCED y THREADSAFE en el nuevo gestor de bases de datos multihebra que no tienen seguridad de hebras puede producir resultados incorrectos, dañar la base de datos o producir una terminación anómala del gestor de bases de datos. Consulte ["Migración](#page-171-0) de rutinas de  $C$ ,  $C++y$  COBOL" en la página 162 para obtener detalles sobre cómo gestionar este cambio.

### **Rutinas externas de 32 bits**

La implementación de los localizadores de LOB depende del producto de base de datos DB2 instalado. Además, puede utilizar los localizadores de LOB sólo en rutinas no delimitadas. Si realiza una migración desde una instancia de 32 bits de DB2 UDB Versión 8 a una instancia de 64 bits de DB2 Versión 9.5, debe volver a crear rutinas externas de 32 bits que utilizan localizadores de LOB como bibliotecas de rutinas no delimitadas de 64 bits.

El soporte para puntos de entrada de funciones por omisión en bibliotecas de rutinas externas está en desuso en DB2 Versión 9.1. Si realiza una migración desde una instancia de 32 bits de DB2 UDB Versión 8 en sistemas operativos AIX o Windows, debe especificar un punto de entrada explícito para la biblioteca de rutinas.

#### **Rutinas externas de 31 bits (Linux sobre zSeries)**

Todas las consideraciones sobre la migración referentes a las rutinas externas de 32 bits son también aplicables a las rutinas externas de 31 bits que se ejecutan en una base de datos DB2 en Linux sobre zSeries.

## **Procedimientos almacenados de SQL**

Los procedimientos almacenados de SQL que creó en DB2 UDB Versión 8.1 se ejecutarán en DB2 Versión 9.5 si realiza la migración desde una instancia <span id="page-155-0"></span>de DB2 UDB Versión de 32 bits a una instancia de DB2 Versión 9.5 de 32 bits, siempre que los procedimientos almacenados no hagan referencia a una función no soportada. Esto también se aplica si realiza la migración desde una instancia de DB2 UDB Versión de 64 bits a una instancia de DB2 Versión 9.5 de 64 bits. En cambio, si realiza la migración desde una instancia de DB2 UDB Versión 8.1 de 32 bits a una instancia de DB2 Versión 9.5 de 64 bits, los procedimientos de SQL no se ejecutan porque el motor de DB2 64 bits no puede cargar las bibliotecas de 32 bits asociadas a estos procedimientos. Debe eliminar estos procedimientos de SQL y volver a crearlos.

Si ha creado los procedimientos almacenados de SQL en DB2 UDB Versión 8.2 o DB2 Versión 9.1 y realiza la migración de las bases de datos a DB2 Versión 9.5, los procedimientos almacenados de SQL se migran al código ejecutable de DB2 Versión 9.5 y funcionarán debidamente siempre que no hagan referencia a características no soportadas.

### **Rutinas externas de Java**

Al iniciar DB2 Versión 9.5, el controlador JDBC por omisión para ejecutar rutinas JDBC es IBM Data Server Driver para JDBC y SQLJ. Para obtener detalles sobre cómo gestionar este cambio, consulte ["Migración](#page-173-0) de rutinas Java" en la [página](#page-173-0) 164.

DB2 Versión 9.5 instala una JVM de 32 bits de forma por omisión en sistemas operativos Linux sobre x86 y Windows (cuando está instalado un producto DB2 Versión 9.5 de 32 bits). Para todos los demás sistemas operativos soportados, DB2 Versión 9.5 instala una JVM de 64 bits.

Si migra una instancia a DB2 Versión 9.5, el parámetro de configuración del gestor de bases de datos **jdk\_path** se establece en el valor siguiente:

| Instancia de DB2 Versión<br>9.5 | Sistema operativo | Valor de jdk_path          |
|---------------------------------|-------------------|----------------------------|
| Instancia de 32 bits            | Linux             | INSTHOME/sqllib/java/jdk32 |
| Instancia de 64 bits            | Linux y UNIX      | INSTHOME/sqllib/java/jdk64 |
| Instancia de 32 bits o 64 bits  | Windows           | DB2PATH\java\jdk           |

*Tabla 30. Valores del parámetro de configuración del gestor de bases de datos* **jdk\_path***.*

En instancias de 64 bits de DB2 Versión 9.5, las rutinas externas de Java necesitan que el parámetro **jdk\_path** se establezca en una vía de acceso de instalación JVM de 64 bits a fin de que las rutinas se ejecuten satisfactoriamente. Una instancia de 64 bits de DB2 Versión 9.5 no puede cargar una JVM de 32 bits.

#### **Migración de rutinas desde DB2 UDB Versión 8**

Si la migración se realiza desde DB2 UDB Versión 8, revise los [Conceptos](http://publib.boulder.ibm.com/infocenter/db2luw/v9/topic/com.ibm.db2.udb.uprun.doc/doc/c0023421.htm) básicos de la [migración](http://publib.boulder.ibm.com/infocenter/db2luw/v9/topic/com.ibm.db2.udb.uprun.doc/doc/c0023421.htm) de rutinas en DB2 Versión 9.1 que describen los cambios realizados en el soporte de desarrollo de aplicaciones, cambios en el soporte de características nuevas, características ya no soportadas y características en desuso que también pueden afectar a las rutinas del usuario.

# <span id="page-156-0"></span>**Capítulo 22. Tareas previas a la migración para aplicaciones de base de datos y rutinas**

Antes de migrar aplicaciones de base de datos y rutinas, debe realizar determinadas tareas para ayudar a garantizar una migración satisfactoria.

Realice las tareas siguientes para preparar la migración de las aplicaciones de base de datos y rutinas:

- 1. Revise los conceptos básicos de la migración de [aplicaciones](#page-134-0) de base de datos para determinar qué cambios pueden afectar a sus aplicaciones de base de datos.
- 2. Revise los conceptos básicos de la [migración](#page-154-0) de rutinas para determinar qué cambios pueden afectar a sus rutinas.
- 3. Planifique la estrategia de [migración.](#page-14-0)
- 4. Actualice el sistema operativo a un nivel permitido si es necesario.
- 5. Actualice su software de desarrollo a un nivel permitido, si es necesario.
- 6. Opcional: Migre el [cliente](#page-112-0) o instale un controlador de aplicaciones de la versión 9.5 si su aplicación necesita uno. Aunque el servidor DB2 Versión 9.5 proporciona soporte de conectividad para clientes anteriores, la migración a un cliente Versión 9.5 elimina las limitaciones e incompatibilidades entre releases.
- 7. Pruebe las [aplicaciones](#page-62-0) de base de datos en un entorno de prueba de DB2 [Versión](#page-62-0) 9.5. Si la prueba se ejecuta satisfactoriamente, no es necesario migrar las aplicaciones. Pero revise la tarea migración de [aplicaciones](#page-158-0) de base de datos y considere la posibilidad de realizar pasos que puedan ayudarle a mejorar el rendimiento.
- 8. Pruebe las rutinas en un [entorno](#page-62-0) de prueba de DB2 Versión 9.5. Si la prueba se ejecuta satisfactoriamente, no es necesario migrar las rutinas. No obstante, revise la tarea [migración](#page-170-0) de rutinas y considere la posibilidad de realizar pasos que puedan ayudarle a mejorar el rendimiento.

# <span id="page-158-0"></span>**Capítulo 23. Migración de aplicaciones de base de datos**

La migración de aplicaciones de base de datos que se han creado para DB2 Versión 9.1 o DB2 UDB Versión 8 implica gestionar los cambios en DB2 Versión 9.5 que afectan a estas aplicaciones modificando el código y volviendo a crear las aplicaciones.

Sólo es necesario modificar el código de aplicación para gestionar los cambios en DB2 Versión 9.5 que afectan a las aplicaciones, para eliminar la utilización funcionalidad en desuso o ya no soportada en DB2 Versión 9.5 o para utilizar nuevas características.

#### **Requisitos previos**

- v Asegúrese de tener acceso a un servidor DB2 Versión 9.5, incluidas las instancias y bases de datos. El servidor DB2 puede formar parte de un entorno de prueba.
- v Compruebe que cumple los requisitos de instalación para productos de base de datos DB2.
- v Compruebe que el nivel de versión del software de desarrollo es compatible con los productos de base de datos DB2.
- Realice las tareas previas a la migración para [aplicaciones](#page-156-0) de base de [datos.](#page-156-0)

## **Restricción**

Este procedimiento sólo es válido para las aplicaciones de base de datos programadas en los lenguajes C, C++, COBOL, FORTRAN, Java, Perl, PHP, REXX y .NET.

## **Procedimiento**

Para realizar la migración de las aplicaciones de base de datos a DB2 Versión 9.5:

- 1. Si ha identificado mandatos de DB2 [modificados,](#page-142-0) [sentencias](#page-146-0) de SQL [modificadas](#page-146-0) y vistas del catálogo del sistema y funciones [incorporadas](#page-147-0) [modificadas](#page-147-0) que afectan a las aplicaciones, edite el código de aplicación o los scripts para modificar:
	- v La sintaxis de mandatos del sistema y CLP de DB2
	- v La sintaxis de sentencias de SQL
	- v Las sentencias de SQL que hacen uso de vistas y rutinas administrativas de SQL, y vistas de catálogo
	- v Sentencias de SQL que hacen uso de tablas de destino para supervisores de sucesos de escritura en tabla
	- v Nombres de rutinas definidos por el usuario que no están calificados al completo con un nombre de esquema
	- v Llamadas a las API de DB2
	- v Llamadas a las interfaces de programación de aplicaciones tales como JDBC, ODBC y CLI
	- v Si las aplicaciones o scripts leen desde la salida del mandato, modifíquelos para que puedan leer el formato de salida modificado.
- 2. Si ha identificado cambios [específicos](#page-134-0) del entorno de desarrollo que afectan a las aplicaciones, modifíquelas para admitir estos cambios. Realice la migración para lo siguiente:
- <span id="page-159-0"></span>v Aplicaciones de SQL incorporado
- [Aplicaciones](#page-160-0) CLI
- Aplicaciones Java que [utilizan](#page-162-0) IBM Data Server Driver para JDBC y SQLJ o que utilizan el [controlador](#page-164-0) JDBC de DB2 de tipo 2
- [Aplicaciones](#page-165-0) ADO y .NET
- Scripts que utilizan mandatos CLP de DB2 y [sentencias](#page-166-0) de SQL
- v [Aplicaciones](#page-167-0) de bases de datos de 32 bits para ejecutarse en instancias de 64 [bits](#page-167-0)
- 3. Vuelva a crear todas las aplicaciones de base de datos modificadas que se han programado en C/C++, COBOL, FORTRAN y REXX, utilizando el archivo de compilación adecuado de DB2 y especificando la correspondiente vía de acceso de la biblioteca compartida de DB2 como se muestra en la Tabla 21 en la [página](#page-137-0) [128.](#page-137-0)
- 4. Pruebe las aplicaciones de base de datos para verificar los cambios y asegúrese de que se ejecutan del modo previsto en DB2 Versión 9.5.

Después de migrar las aplicaciones de base de datos, realice las tareas [posteriores](#page-180-0) a la migración para [aplicaciones](#page-180-0) de base de datos para asegurarse de que la migración se haya realizado correctamente.

# **Migración de aplicaciones de SQL incorporado**

La migración de aplicaciones de SQL incorporado que se han desarrollado para DB2 Versión 9.1 o DB2 UDB Versión 8 implica gestionar los cambios en DB2 Versión 9.5 que afectan a estas aplicaciones.

#### **Requisitos previos**

- v Asegúrese de tener acceso a un servidor DB2 Versión 9.5, incluidas las instancias y bases de datos. El servidor DB2 puede formar parte de un entorno de prueba.
- v Compruebe que el nivel de versión del software de desarrollo de C, C++, COBOL, FORTRAN o REXX sea compatible con los productos de base de datos DB2.
- v Realice los pasos previos de la tarea migración de [aplicaciones](#page-158-0) de base de [datos.](#page-158-0)

#### **Restricción**

Este procedimiento sólo es aplicable en las aplicaciones de base de datos programadas en C, C++, COBOL, FORTRAN y REXX.

#### **Procedimiento**

Para realizar la migración de las aplicaciones de SQL incorporado a DB2 Versión 9.5:

1. Si ha modificado las variables de entorno de la vía de acceso de bibliotecas, asegúrese de que esas variables incluyan la vía de acceso correcta de las bibliotecas compartidas de DB2 correspondientes a sus aplicaciones, tal como se muestra en la Tabla 22 en la [página](#page-138-0) 129. Las variables de entorno listadas en esta tabla especifican vías de acceso adicionales para permitir que las aplicaciones encuentren la biblioteca compartida de DB2 apropiada durante la ejecución (en la mayoría de los casos).

**En el sistema operativo Linux:** si enlaza una aplicación utilizando la opción de enlace RPATH sin especificar también la opción de enlace RUNPATH, la

variable de entorno LD\_LIBRARY\_PATH no se tendrá en cuenta durante la ejecución de la aplicación, lo que puede hacer que falle la aplicación.

- <span id="page-160-0"></span>2. Pruebe las aplicaciones de SQL incorporado en un entorno de prueba de DB2 Versión 9.5. Si la prueba se ejecuta satisfactoriamente, no es necesario que realice más pasos.
- 3. Si ha vinculado las aplicaciones incorporadas mediante el mandato BIND con la cláusula BLOCKING ALL o BLOCKING UNAMBIGIOUS para habilitar el bloqueo de cursores para columnas LOB, asegúrese de que los parámetros de configuración de base de datos **instance\_memory** o **database\_memory** estén establecidos en AUTOMATIC para aumentar su valor numérico para el uso de memoria adicional. Si no puede aumentar estos parámetros de configuración de base de datos, tiene las opciones siguientes:
	- v Vuelva a vincularlas con el mandato BIND especificando **BLOCKING NO** o precompílelas con el mandato PRECOMPILE especificando el parámetro de mandato **SQLRULES STD**. La cláusula **BLOCKING NO** inhabilita el bloqueo de todos los cursores de la aplicación. El parámetro del mandato **SQLRULES STD** puede tener otros efectos además de inhabilitar el bloqueo de cursores.
	- v Modifique el código fuente de la aplicación y declare el cursor con la cláusula FOR UPDATE para inhabilitar el bloqueo.
- 4. Para especificar explícitamente la vía de acceso correcta de la biblioteca compartida de DB2 correspondiente a sus aplicaciones, siga uno de estos pasos:
	- v Si el código fuente de la aplicación está disponible, vuelva a crear la aplicación. Especifique la vía de acceso de biblioteca compartida necesaria de DB2 como se muestra en la Tabla 21 en la [página](#page-137-0) 128. Esta es la mejor opción.
	- v Cree un script envoltorio para ejecutar la aplicación. En el script envoltorio, establezca explícitamente la variable de entorno de vía de acceso de biblioteca en la vía de acceso de biblioteca compartida de DB2 necesaria como se muestra en la Tabla 22 en la [página](#page-138-0) 129.
	- Si no dispone del código fuente original, ejecute el mandato db2chglibpath para actualizar la vía de acceso de la biblioteca de ejecución dentro del código binario de su aplicación. Este mandato se proporciona tal cual, y por tanto se debe utilizar como último recurso.

Una vez realizada la migración de las aplicaciones de SQL incorporado, efectúe los pasos restantes de la tarea migración de [aplicaciones](#page-158-0) de base de datos.

## **Migración de aplicaciones CLI**

La migración de aplicaciones CLI que ha desarrollado para DB2 Versión 9.1 o DB2 UDB Versión 8 implica gestionar los cambios en DB2 Versión 9.5 que afectan a estas aplicaciones, tales como cambios de soporte del sistema operativo, cambios de soporte del software de desarrollo, el ancho de bits de la aplicación y el ancho de bits de la instancia de DB2 en la que despliega las aplicaciones.

## **Requisitos previos**

- v Asegúrese de tener acceso a un servidor DB2 Versión 9.5, incluidas las instancias y bases de datos. El servidor DB2 puede formar parte de un entorno de prueba.
- v Asegúrese de que el software de desarrollo C y C++ sea una versión que sea compatible con productos de base de datos DB2.
- Realice los pasos anteriores en la tarea Capítulo 23, ["Migración](#page-158-0) de [aplicaciones](#page-158-0) de base de datos", en la página 149.

### **Restricción**

Este procedimiento sólo es aplicable a las aplicaciones de base de datos programadas en C o C++ utilizando la interfaz CLI.

#### **Procedimiento**

Para migrar aplicaciones CLI a DB2 Versión 9.5:

1. Si ha modificado las variables de entorno de la vía de acceso de bibliotecas, asegúrese de que esas variables incluyan la vía de acceso correcta de las bibliotecas compartidas de DB2 correspondientes a sus aplicaciones, tal como se muestra en la Tabla 22 en la [página](#page-138-0) 129. Puede utilizar las variables de entorno listadas en esta tabla para especificar vías de acceso adicionales que permitan que las aplicaciones encuentren la biblioteca compartida de DB2 apropiada durante la ejecución (en la mayoría de los casos).

**En sistemas operativos Linux únicamente:** Si enlaza una aplicación utilizando la opción de enlace RPATH sin especificar también la opción de enlace RUNPATH, no se tiene en cuenta la variable de entorno **LD\_LIBRARY\_PATH** durante la ejecución de la aplicación, lo que puede hacer que falle la aplicación.

2. Si ha establecido la palabra clave de configuración CLISchema en su archivo db2cli.ini, establezca en su lugar la palabra clave de configuración SysSchema. La palabra clave de configuración CLISchema está en desuso.

SysSchema = esquema alternativo

- 3. Pruebe las aplicaciones CLI en un entorno de prueba de DB2 Versión 9.5. Si la prueba se ejecuta satisfactoriamente, no es necesario que realice más pasos.
- 4. Si establece la palabra clave de configuración CLI **BlockLobs** en 1 y la aplicación obtiene el mensaje de error SQL0973N, efectúe una de las acciones siguientes:
	- v Establezca el parámetro de configuración **database\_memory** en AUTOMATIC. Esta es la mejor opción.
	- v Restablezca la palabra clave de configuración CLI **BlockLobs** en 0.
	- v Vincule valores LOB directamente con almacenamientos intermedios en vez de utilizar localizadores de LOB.

El cliente requiere más memoria para recibir datos LOB porque este valor de bloqueo del cursor utilizando la palabra clave **BlockLobs** envía todos los valores LOB inmediatamente al cliente después de que se envíen los datos de la fila.

- 5. Especifique explícitamente la vía de acceso correcta de la biblioteca compartida de DB2 correspondiente a sus aplicaciones, realizando una de las acciones siguientes:
	- v Si el código fuente de la aplicación está disponible, vuelva a crear la aplicación. Especifique la vía de acceso de biblioteca compartida necesaria de DB2 como se muestra en la Tabla 21 en la [página](#page-137-0) 128. Esta es la mejor opción.
	- Cree un script envoltorio para ejecutar las aplicaciones. En el script envoltorio, establezca explícitamente la variable de entorno de vía de acceso de biblioteca en la vía de acceso de biblioteca compartida de DB2 necesaria como se muestra en la Tabla 22 en la [página](#page-138-0) 129.
	- Si no dispone del código fuente original, ejecute el mandato db2chglibpath para actualizar la vía de acceso de la biblioteca de ejecución dentro del código binario de su aplicación. Este mandato se proporciona tal cual, y por tanto se debe utilizar como último recurso.

Una vez realizada la migración de las aplicaciones CLI, efectúe los pasos restantes de la tarea Capítulo 23, "Migración de [aplicaciones](#page-158-0) de base de datos", en la página [149.](#page-158-0)

# <span id="page-162-0"></span>**Migración de aplicaciones Java que utilizan IBM Data Server Driver para JDBC y SQLJ**

La migración de aplicaciones Java creadas para DB2 Versión 9.1 o DB2 UDB Versión 8 que utilizan releases anteriores de IBM Data Server Driver para JDBC y SQLJ Versión 4.0 o Versión 3.50 implica gestionar los cambios en DB2 Versión 9.5 y los cambios entre diferentes releases de este controlador que pueden afectar a estas aplicaciones.

### **Requisitos previos**

- v Revise los conceptos básicos de la migración de [aplicaciones](#page-134-0) para identificar los cambios clave que pueden afectar a las aplicaciones Java de base de datos.
- v Asegúrese de tener acceso a un servidor DB2 Versión 9.5, incluidas las instancias y bases de datos. El servidor DB2 puede formar parte de un entorno de prueba.
- v Asegúrese de que el software de desarrollo de la aplicación Java y IBM Data Server Driver para JDBC y SQLJ estén a un nivel de versión que sea compatible con los productos de base de datos DB2.
- Realice los pasos previos de la tarea migración de [aplicaciones](#page-158-0) de base de [datos.](#page-158-0)

### **Restricciones**

- v El SDK mínimo soportado de Java para IBM Data Server Driver para JDBC y SQLJ Versión 3.50 es Java SDK 1.4.2.
- v El SDK mínimo soportado de Java para IBM Data Server Driver para JDBC y SQLJ Versión 4.0 es Java SDK 6.
- v Este procedimiento es aplicable solamente a las aplicaciones Java que hacen uso del IBM Data Server Driver para JDBC y SQLJ.

## **Procedimiento**

Para migrar las aplicaciones Java de base de datos mediante IBM Data Server Driver para JDBC y SQLJ a DB2 Versión 9.5:

1. Instale IBM Data Server Driver para JDBC y SQLJ Versión 4.0 o Versión 3.50:

- v Si utiliza métodos en especificaciones JDBC 4.0 o anteriores en las aplicaciones, instale IBM Data Server Driver para JDBC y SQLJ Versión 4.0.
- v Si utiliza métodos en especificaciones JDBC 3.0 o anteriores en las aplicaciones, instale IBM Data Server Driver para JDBC y SQLJ Versión 3.50.
- 2. Si está migrando aplicaciones que utilizan IBM DB2 Driver para JDBC y SQLJ anterior a la versión 3.50, actualice las aplicaciones para gestionar las siguientes diferencias entre este controlador y IBM Data Server Driver para JDBC y SQLJ Versión 4.0 o Versión 3.50:
	- v El IBM Data Server Driver para JDBC y SQLJ Versión 4.0 devuelve un conjunto de resultados diferente que en releases anteriores de este controlador para los métodos ResultSetMetaData.getColumnName y ResultSetMetaData.getColumnLabel para ajustarse al estándar JDBC 4.0. Si necesita que estos métodos devuelvan el mismo conjunto de resultados que se devolvía con el controlador IBM DB2 para JDBC y SQLJ anterior a la

Versión 4.0, puede establecer la propiedad

useJDBC4ColumnNameAndLabelSemantics en DB2BaseDataSource.NO dentro del objeto Connection o DataSource.

- v IBM Data Server Driver para JDBC y SQLJ permite invocar los métodos de confirmación () o retrotracción () si la conexión está en modo de confirmación automática y la aplicación ya no recibe excepciones.
- Si el almacenamiento JNDI no está disponible debido a un enlace JNDI o anomalías en la búsqueda, IBM Data Server Driver para JDBC y SQLJ intentará la conexión con el servidor estándar y las propiedades de puerto de una fuente de datos, aunque la fuente de datos se haya configurado para utilizar JNDI para primarias y alternativas de redirección de cliente. Ahora el controlador acumula avisos para indicar estas anomalías con el mensaje original de la excepción anexada. En releases anteriores, el controlador no utilizaba esta información y desechaba las excepciones.
- 3. Si está migrando aplicaciones que utilizan IBM DB2 Driver para JDBC y SQLJ anterior a la versión 3.1, actualice las aplicaciones para gestionar las siguientes diferencias entre este controlador y IBM Data Server Driver para JDBC y SQLJ Versión 4.0 o Versión 3.50:
	- v Si las aplicaciones se conectan a un servidor DB2 que da soporte a la modalidad continua progresiva, también conocida como formato de datos dinámico, la recuperación de LOB utilizando la modalidad continua progresiva está habilitada por omisión empezando por IBM DB2 Driver para JDBC y SQLJ Versión 3.2 para proporcionar un rendimiento mejorado a las aplicaciones de bases de datos Java. Es preciso que gestione los cambios en semántica que puedan afectar a las aplicaciones. Consulte LOB en aplicaciones JDBC con IBM Data Server Driver para JDBC y SQLJ en *Desarrollo de aplicaciones Java* para obtener más información.
	- v Si la aplicación se conecta a un servidor DB2 que da soporte a la modalidad continua progresiva y desea continuar utilizando localizadores de LOB en lugar de la recuperación de LOB mediante la modalidad continua progresiva, establezca la propiedad progressiveStreaming en: DB2BaseDataSource.NO en el objeto Connection o DataSource.
	- v A partir de la versión 3.0, debe establecer la propiedad sendDataAsIs para indicar si desea que el controlador realice o no la conversión del tipo de datos. Para mantener la conversión de los valores de los parámetros de entrada en los tipos de datos de las columnas de destino, que era el comportamiento por omisión antes de IBM DB2 Driver para JDBC y SQLJ Versión 3.0, establezca la propiedad sendDataAsIs en false. Si establece la propiedad sendDataAsIs en true, el controlador convertirá los datos en los tipos de datos indicados en el método setXXX, independientemente de la información del objeto Connection o DataSource.
	- Si utiliza el método JDBC 1.0 para actualizar o suprimir datos en un servidor de bases de datos que da soporte a FETCH de varias filas e intenta actualizar o suprimir una sola fila, modifique las aplicaciones para que utilicen el método descrito en Especificación de la capacidad de actualización, desplazamiento y retención para ResultSets en aplicaciones JDB en *Desarrollo de aplicaciones Java* con objeto de evitar actualizar o suprimir varias filas.
- 4. Si ha cambiado el código fuente de su aplicación Java, vuelva a crear la aplicación Java. Consulte una de las tareas siguientes para conocer detalles sobre cómo volver a crear las aplicaciones:
	- v Creación de aplicaciones JDBC en *Desarrollo de aplicaciones Java*
	- v Creación de aplicaciones SQLJ en *Desarrollo de aplicaciones Java*

Tras completar esta tarea, la aplicación Java deberá poder ejecutarse correctamente con DB2 Versión 9.5.

Una vez realizada la migración de las aplicaciones Java, efectúe los pasos restantes de la tarea migración de [aplicaciones](#page-158-0) de base de datos.

# <span id="page-164-0"></span>**Migración de aplicaciones Java que utilizan el controlador JDBC de DB2 de tipo 2**

El controlador JDBC de Tipo 2 para DB2 está en desuso. Aunque las aplicaciones Java que utilizan el controlador JDBC de DB2 de tipo 2 funcionarán correctamente con DB2 Versión 9.5, la migración de estas aplicaciones a IBM Data Server Driver para JDBC y SQLJ tan pronto como sea posible evitará posibles problemas de compatibilidad en futuros releases.

## **Requisitos previos**

- v Asegúrese de tener acceso a un servidor DB2 Versión 9.5, incluidas las instancias y bases de datos. El servidor DB2 puede formar parte de un entorno de prueba.
- v Asegúrese de que el software de desarrollo de aplicaciones Java esté en un nivel de versión que sea compatible con los productos de base de datos DB2.
- v Realice los pasos previos de la tarea migración de [aplicaciones](#page-158-0) de base de [datos.](#page-158-0)

#### **Restricción**

v El SDK mínimo soportado de Java es Java SDK 1.4.2.

#### **Procedimiento**

Para realizar la migración de las aplicaciones de base de datos Java a DB2 Versión 9.5:

- 1. Instale el IBM Data Server Driver para JDBC y SQLJ.
- 2. Actualice sus aplicaciones Java para utilizar el IBM Data Server Driver para JDBC y SQLJ.
- 3. Revise la información de los temas siguientes en *Desarrollo de aplicaciones Java* para identificar las diferencias de comportamiento entre los controladores que puedan afectar a la aplicación Java:
	- v "Soporte de controladores para las API de JDBC"
	- v "Diferencias de JDBC entre IBM Data Server Driver para JDBC y SQLJ y otros controladores JDBC de DB2. "
	- v "Diferencias de SQLJ entre IBM Data Server Driver para JDBC y SQLJ y otros controladores JDBC de DB2. "
- 4. Actualice las aplicaciones Java para resolver cualquier problema ocasionado por las diferencias de comportamiento identificadas en el paso anterior. Estos cambios pueden incluir modificar las llamadas de método existentes y eliminar la utilización de características ya no soportadas en DB2 Versión 9.5.
- 5. Si ha cambiado el código fuente de aplicaciones Java en cualquiera de los pasos anteriores, vuelva a crear sus aplicaciones Java. Consulte una de las tareas siguientes en *Desarrollo de aplicaciones Java*para conocer detalles sobre cómo volver a crear las aplicaciones:
	- v "Creación de aplicaciones JDBC"
	- v "Reconstrucción de aplicaciones SQLJ"

Una vez realizada la migración de las aplicaciones Java, efectúe los pasos restantes de la tarea migración de [aplicaciones](#page-158-0) de base de datos.

# <span id="page-165-0"></span>**Migración de aplicaciones ADO.NET**

La migración de aplicaciones ADO.NET que se han creado para DB2 Versión 9.1 o DB2 UDB Versión 8 conlleva gestionar los cambios en DB2 Versión 9.5 que afectan a estas aplicaciones.

No es necesario migrar las aplicaciones ADO.NET que utilizan OLE DB .NET Data Provider u ODBC .NET Data Provider para que se ejecuten con DB2 Versión 9.5. Sin embargo, realizar la migración de estas aplicaciones a Desarrollo de aplicaciones ADO.NET y OLE DB puede ser beneficioso por los motivos siguientes:

- v Desarrollo de aplicaciones ADO.NET y OLE DB tiene un conjunto de interfaces API mucho más extenso que el de los proveedores de datos OLE DB y ODBC .NET.
- v Acceso a las herramientas de productividad para el desarrollo de bases de datos DB2 integradas en Visual Studio.
- La utilización de Desarrollo de aplicaciones ADO.NET y OLE DB puede mejorar significativamente el rendimiento.

#### **Requisitos previos**

- v Asegúrese de tener acceso a un servidor DB2 Versión 9.5, incluidas las instancias y bases de datos. El servidor DB2 puede formar parte de un entorno de prueba.
- v Compruebe que en el sistema de cliente de base de datos de DB2 haya instalada una versión soportada del software Microsoft .NET Framework.Consulte "Software de desarrollo .NET soportado" en *Desarrollo de aplicaciones ADO.NET y OLE DB* .
- v Realice los pasos previos de la tarea migración de [aplicaciones](#page-158-0) de base de [datos.](#page-158-0)

### **Procedimiento**

Para realizar la migración de las aplicaciones ADO.NET a DB2 Versión 9.5:

- 1. Revise el soporte para Data Server Provider para .NET y cómo programar las aplicaciones para utilizar Desarrollo de aplicaciones ADO.NET y OLE DB y determinar los cambios que se deben efectuar en las aplicaciones ADO.NET.
- 2. Vuelva a crear las aplicaciones ADO.NET para utilizar Desarrollo de aplicaciones ADO.NET y OLE DB. DB2 Versión 9.5 ofrece dos versiones de Desarrollo de aplicaciones ADO.NET y OLE DB:
	- una para .NET Framework Versión 1.1
	- v una para .NET Framework Versión 2.0, que es el proveedor de datos más optimizado para DB2 Versión 9.5 y tiene un conjunto muy extenso de características, en el caso de que desee desarrollar más las aplicaciones.

Una vez realizada la migración de las aplicaciones ADO.NET, efectúe los pasos restantes de la tarea migración de [aplicaciones](#page-158-0) de base de datos.

# <span id="page-166-0"></span>**Migración de scripts**

La migración de los scripts que utilizan mandatos del procesador de línea de mandatos (CLP) de DB2, mandatos del sistema de DB2 o sentencias de SQL implica gestionar los cambios en DB2 Versión 9.5 relativos a las sentencias de SQL, mandatos de CLP y mandatos del sistema de DB2, vistas y rutinas administrativas de SQL, funciones incorporadas y vistas de catálogo.

## **Requisitos previos**

- v Asegúrese de tener acceso a un servidor DB2 Versión 9.5, incluidas las instancias y bases de datos.
- v Compruebe que esté instalado un cliente DB2 Versión 9.5.
- v Realice los pasos previos de la tarea migración de [aplicaciones](#page-158-0) de base de [datos.](#page-158-0)

#### **Restricción**

Este procedimiento sólo es aplicable a los scripts que hacen uso de mandatos de CLP de DB2, mandatos del sistema de DB2 o sentencias de SQL.

### **Procedimiento**

Para migrar los scripts con mandatos de CLP de DB2 a DB2 Versión 9.5:

- 1. Ejecute los scripts para detectar cualquier incompatibilidad con DB2 Versión 9.5. Si los scripts se ejecutan correctamente, no será necesario realizar más pasos. No obstante, puede realizar los pasos restantes para eliminar las características en desuso en DB2 Versión 9.5 antes de que dejen de mantenerse o para utilizar la nueva funcionalidad de mandatos.
- 2. Elimine los mandatos de CLP y mandatos del sistema de DB2 que visualizan o actualizan variables de registro y parámetros de configuración que están en desuso o ya no soportadas:
	- v Variables de registro en desuso y ya no [soportadas](#page-42-0)
	- v Parámetros de [configuración](#page-44-0) del gestor de bases de datos en desuso y ya no [mantenidos.](#page-44-0)
	- v Parámetros de [configuración](#page-47-0) de la base de datos en desuso o ya no [mantenidos](#page-47-0)
- 3. Si los scripts realizan instantáneas o supervisan sucesos, deberá modificar los scripts para eliminar las referencias a elementos de supervisión que han dejado de mantenerse o utilizar un nuevo nombre si se han sustituido por un nuevo elemento de supervisión.
- 4. Determine el efecto sobre la migración de los cambios del [catálogo](#page-147-0) del sistema. Para utilizar las vistas y rutinas cambiadas, es necesario que:
	- v Cambie los nombres de las vistas en las consultas.
	- v Cambie los nombres de columna en las consultas para las columnas cuyo nombre se ha cambiado en la vista o rutina.
	- v Elimine nombres de columna de las consultas para las columnas que no están disponibles en la vista o conjunto de resultados de las rutinas.
	- v Sustituya \* en las consultas para una lista específica de nombres de columna que desee obtener como conjunto de resultados porque el conjunto de resultados de la vista cambiada tiene columnas adicionales.
	- v Cambie los nombres de rutinas y de parámetros, e indique los nuevos parámetros adicionales.
- v Modifique el script para procesar columnas adicionales en un conjunto de resultados al invocar una rutina cambiada o al consultar una vista cambiada que devuelve columnas adicionales.
- 5. Pruebe los scripts para asegurarse de que se ejecutan del modo previsto en DB2 Versión 9.5.

Una vez realizada la migración de los scripts, efectúe los pasos restantes de la tarea migración de [aplicaciones](#page-158-0) de base de datos.

# <span id="page-167-0"></span>**Migración de aplicaciones de base de datos de 32 bits para ejecutarse en instancias de 64 bits**

Para realizar la migración de aplicaciones de base de datos de 32 bits desde una instancia de DB2 Versión 8 de 32 bits a una instancia de DB2 Versión 9.5 de 64 bits, es necesario enlazar las aplicaciones de base de datos de 32 bits con la vía de acceso de la biblioteca compartida adecuada para que se ejecuten correctamente.

No es necesario que modifique las aplicaciones de base de datos de 32 bits si las enlazó con la vía de acceso de biblioteca compartida \$INSTHOME/sqllib/lib32 en Linux y UNIX o la vía de acceso de biblioteca compartida DB2PATH\lib\Win32 en Windows, donde INSTHOME es el directorio inicial de la instancia y DB2PATH es la ubicación de la copia de DB2.

#### **Requisitos previos**

- v Asegúrese de tener acceso a una instancia de DB2 UDB Versión 8 de 32 bits que se ha migrado a una instancia de DB2 Versión 9.5 de 64 bits que incluya bibliotecas compartidas de 32 bits.
- v Compruebe que el nivel de versión del software de desarrollo es compatible con los productos de base de datos DB2.
- v Realice los pasos previos de la tarea migración de [aplicaciones](#page-158-0) de base de [datos.](#page-158-0)

#### **Restricciones**

v Este procedimiento sólo es válido para las aplicaciones de base de datos de 32 bits programadas en C/C++, COBOL, FORTRAN y REXX.

#### **Procedimiento**

Para realizar la migración de aplicaciones de base de datos de 32 bits para que se ejecuten en una instancia de DB2 Versión 9.5 de 64 bits:

- 1. Asegúrese de que las variables de entorno de vía de acceso de biblioteca incluyan la vía de acceso de biblioteca compartida de DB2 correcta para bibliotecas de 32 bits como se muestra en la Tabla 22 en la [página](#page-138-0) 129, para que se pueda cargar la biblioteca correcta durante la ejecución.
- 2. Pruebe las aplicaciones de 32 bits en un entorno de prueba de DB2 Versión 9.5. Si la prueba se ejecuta satisfactoriamente, no es necesario que realice más pasos. Sin embargo, considere la posibilidad de ejecutar el paso 4 en la [página](#page-168-0) 159 o [5](#page-168-0) en la [página](#page-168-0) 159 si son aplicables a sus aplicaciones, a fin de mejorar su compatibilidad mediante la utilización del cliente correcto y de la vía de acceso correcta de la biblioteca compartida.
- 3. Realice otros pasos de las tareas de migración siguientes que cree oportunos para sus aplicaciones:
	- [Aplicaciones](#page-159-0) de SQL incorporado
	- [Aplicaciones](#page-160-0) CLI
- <span id="page-168-0"></span>v Aplicaciones Java que [utilizan](#page-162-0) IBM Data Server Driver para JDBC y SQLJ o que utilizan el [controlador](#page-164-0) JDBC de DB2 de tipo 2
- [Aplicaciones](#page-165-0) ADO y .NET
- v Scripts que utilizan mandatos CLP de DB2 y [sentencias](#page-166-0) de SQL
- 4. Especifique la vía de acceso de biblioteca correcta enlazando o volviendo a crear las aplicaciones de 32 bits utilizando las vías de acceso de biblioteca compartida de DB2 para las bibliotecas de 32 bits que se muestran en la Tabla 21 en la [página](#page-137-0) 128.
- 5. Opcional: si no dispone del código fuente para volver a crear las aplicaciones o no se pueden utilizar variables de entorno, puede ejecutar el mandato db2chglibpath para cambiar la vía de acceso de la biblioteca compartida de DB2 a \$INSTHOME/sqllib/lib32 en el archivo binario de la aplicación, siempre que tenga una vía de acceso de tiempo de ejecución integrada. La vía de acceso de ejecución integrada se puede cambiar a una nueva vía de acceso con una longitud igual o menor.
- 6. Pruebe las aplicaciones de 32 bits para asegurarse de que se ejecutan del modo previsto en DB2 Versión 9.5.

Una vez realizada la migración de las aplicaciones de base de datos de 32 bits, efectúe los pasos restantes de la tarea migración de [aplicaciones](#page-158-0) de base de datos.

# <span id="page-170-0"></span>**Capítulo 24. Migración de rutinas**

La migración de rutinas que se han creado para DB2 Versión 9.1 o DB2 UDB Versión 8 implica gestionar los cambios en DB2 Versión 9.5 que afectan a estas rutinas y asegurarse de que funcionan del modo previsto. Para gestionar estos cambios puede que sea necesario modificar el código de rutina, volver a crear rutinas externas, volver a crear rutinas externas en la base de datos y volver a crear las rutinas de SQL.

Pruebe las rutinas en un entorno de prueba de DB2 Versión 9.5. Si se ejecutan correctamente, no será necesario que las modifique. Sólo es necesario modificar las rutinas para gestionar los cambios entre releases, para eliminar la utilización de funcionalidad en desuso o ya no soportada en DB2 Versión 9.5 o para utilizar características nuevas.

## **Requisitos previos**

- v Revise los conceptos básicos de la [migración](#page-154-0) de rutinas identificar los cambios aplicables a sus rutinas.
- v Asegúrese de tener acceso a las bases de datos migradas de DB2 Versión 9.5. Estas bases de datos pueden ser bases de datos de prueba.
- v Compruebe que cumple los DB2. Consulte "Requisitos de instalación para productos de base de datos DB2" en *Guía rápida de iniciación para servidores DB2* .
- v Compruebe que el nivel de versión del software de desarrollo es compatible con los productos de base de datos DB2.
- v Realice las tareas previas a la [migración](#page-156-0) de rutinas.
- v Asegúrese de que tiene autorización SYSADM o DBADM para utilizar las sentencias de SQL siguientes:
	- ALTER FUNCTION
	- ALTER PROCEDURE

En el manual *Consulta de SQL, Volumen 2* se indican otras autorizaciones permitidas.

#### **Restricción**

Este procedimiento solamente es aplicable a rutinas de SQL y rutinas externas programadas en los lenguajes C/C++, COBOL (procedimientos solamente), Java y .NET.

## **Procedimiento**

Para realizar la migración de las rutinas a bases de datos DB2 Versión 9.5:

- 1. Si ha identificado cambios en DB2 Versión 9.5 que afectan a las rutinas, edite el código de la rutina y modifique:
	- v La sintaxis de las sentencias de SQL
	- v Las sentencias de SQL que utilizan rutinas y vistas administrativas de SQL, rutinas incorporadas y vistas de catálogo
	- v Nombres de rutinas definidos por el usuario que no están calificados al completo con un nombre de esquema
	- v Llamadas a las interfaces de programación de aplicaciones tales como JDBC y CLI
- <span id="page-171-0"></span>2. Si ha identificado cambios específicos del entorno de desarrollo que afectan a sus rutinas, modifique las rutinas para sacar provecho de esos cambios. Realice la migración para lo siguiente:
	- Rutinas de C, C++ y COBOL
	- [Rutinas](#page-173-0) Java.
	- v [Rutinas](#page-175-0) .NET CLR.
	- v [Procedimientos](#page-175-0) almacenados de SQL, si ha creado los procedimientos de SQL en DB2 Versión 8.1 y ha realizado la migración desde una instancia de DB2 Versión 8 de 32 bits a una instancia de DB2 Versión 9.5 de 64 bits.
	- v Rutinas externas de 32 bits para ejecutarse en [instancias](#page-177-0) de 64 bits.
- 3. Vuelva a crear todas las bibliotecas de rutinas externas o si ha efectuado actualizaciones del sistema operativo o software de desarrollo.
- 4. Pruebe las rutinas para verificar los cambios y asegurarse de que las rutinas se ejecutan del modo previsto en DB2 Versión 9.5.

Después de migrar las rutinas, realice las tareas [posteriores](#page-180-0) a la migración de [rutinas](#page-180-0) recomendadas.

# **Migración de rutinas de C, C++ y COBOL**

La migración de las rutinas C, C++ o COBOL que se han creado para DB2 Versión 9.1 o DB2 UDB Versión 8 implica gestionar los cambios en DB2 Versión 9.5 que afectan a estas rutinas y asegurarse de que funcionan del modo previsto.

#### **Requisitos previos**

- v Asegúrese de tener acceso a un servidor DB2 Versión 9.5, incluidas las instancias y bases de datos. El servidor DB2 puede formar parte de un entorno de prueba.
- v Compruebe que el nivel de versión del software de desarrollo de rutinas de C, C++ o COBOL sea compatible con los productos de base de datos DB2. Para ello revise estos requisitos:
	- "Soporte para desarrollo de rutinas externas en C" en *Rutinas y vistas administrativas*
	- "Soporte para desarrollo de rutinas externas en C++" en *Rutinas y vistas administrativas*
	- "Soporte para desarrollo de procedimientos externos en COBOL" en *Rutinas y vistas administrativas*
- v Asegúrese de que tiene autorización SYSADM o DBADM para utilizar las sentencias siguientes:
	- ALTER FUNCTION
	- ALTER PROCEDURE

En el manual *Consulta de SQL, Volumen 2* se indican otras autorizaciones permitidas.

v Realice los pasos previos de la tarea [migración](#page-170-0) de rutinas.

#### **Restricción**

Este procedimiento solamente es aplicable a rutinas externas programadas en C/C++ y COBOL (procedimientos solamente).

## **Procedimiento**

Para migrar una rutina de C, C++ o COBOL a DB2 Versión 9.5, proceda del modo siguiente:

1. Si ha realizado la migración a una instancia de 64 bits de DB2 Versión 9.5, cambie las bibliotecas o definiciones de las rutinas conforme a la tabla siguiente:

*Tabla 31. Migración de rutinas de C, C++ y COBOL a una instancia de 64 bits de Versión 9.5*

| Definición de la                                                                                      |                                                                                                    |
|----------------------------------------------------------------------------------------------------|----------------------------------------------------------------------------------------------------|
| rutina                                                                                                | Acción                                                                                                    |
| Biblioteca de rutinas<br>de 32 bits no<br>delimitada que utiliza<br>la biblioteca del<br>motor de DB2 | Vuelva a crear el código fuente de la rutina en una biblioteca de 64<br>bits utilizando el script bldrtn de DB2 Versión 9.5 y vuelva a<br>desplegar la biblioteca en el servidor DB2. Si la rutina hace<br>referencia a localizadores de LOB, deberá volver a crear las rutinas.<br>Puede determinar la mayoría de rutinas que hacen referencia a<br>localizadores de lob ejecutando la consulta siguiente: |
|                                                                                                    | SELECT DISTINCT a.routineschema, a.routinename,<br>a.specificname<br>syscat.routines a, syscat.routineparms b<br>FROM<br>WHERE a.specifIcname = b.specificname<br>AND $b.\text{location} = 'Y'$ AND $a.\text{fenced} = 'N'$                                                                                                    |
|                                                                                                    | Una ventaja de este método es que la utilización de una biblioteca<br>de 64 bits produce un mejor rendimiento de ejecución de la rutina<br>que la utilización de una biblioteca de 32 bits.                                                                                                    |
| Biblioteca de rutinas<br>de 32 bits delimitada                                                        | • Vuelva a crear el código fuente de la rutina en una biblioteca de<br>64 bits utilizando los scripts bldrtn de DB2 Versión 9.5 y vuelva a<br>desplegar la biblioteca en el servidor DB2.                                                                                                    |
|                                                                                                    | · Si no puede volver a crear las rutinas, defina la rutina como "not<br>threadsafe" (sin hebras protegidas) utilizando la sentencia ALTER<br>PROCEDURE o ALTER FUNCTION con la cláusula NOT<br>THREADSAFE.                                                                                                    |
| migrada de una<br>instancia de 32 bits<br>de la Versión 8 (AIX<br>y Windows)                          | Se debe especificar un punto de entrada de biblioteca para las<br>rutinas que dependen de un punto de entrada por omisión mediante<br>la sentencia ALTER PROCEDURE o ALTER FUNCTION. Por<br>ejemplo, para especificar explícitamente el punto de entrada para un<br>procedimiento existente, utilice esta sentencia:<br>ALTER SPECIFIC PROCEDURE nombre-esquema.nombre-específico                           |
|                                                                                                    | EXTERNAL NAME 'nombre-biblioteca!nombre-función'<br>donde nombre-biblioteca es la biblioteca que se debe cargar y                                                                                                    |
|                                                                                                    | nombre-función es el punto de entrada explícito para la función<br>asociada a la rutina.                                                                                                    |

Si ninguna de las situaciones mencionadas anteriormente es aplicable, no es necesario que cambie las bibliotecas de rutinas ni las definiciones de rutinas.

- 2. Si está utilizando el bloqueo de cursor y detecta diferencias en el comportamiento de las rutinas Java, revise la tarea "Migración de [aplicaciones](#page-159-0) de SQL [incorporado"](#page-159-0) en la página 150 para obtener información acerca de la gestión de estas diferencias.
- 3. Para las rutinas que no se han vuelto a crear pero que se han modificado, vuelva a vincular los [paquetes](#page-101-0) de rutinas con la base de datos DB2 de destino.
- 4. Determine si las rutinas externas que se alteraron durante la migración de la base de datos o las rutinas externas que hacen uso de las bibliotecas del motor de DB2 se puedan ejecutar de modo seguro como NOT FENCED y

<span id="page-173-0"></span>THREADSAFE. Si tiene rutinas externas no delimitadas en su base de datos, el mandato MIGRATE DATABASE realiza las acciones siguientes:

- v Devuelve el mensaje de aviso SQL1349W.
- v Vuelve a definir todas las rutinas externas no delimitadas que no tienen dependencias en la biblioteca del motor de DB2 como FENCED y NOT THREADSAFE.
- v Crea un script CLP denominado alter\_unfenced\_*dbname*.db2 en el directorio especificado por el parámetro de configuración del gestor de bases de datos DIAGPATH para volver a definir las rutinas afectadas como NOT FENCED y THREADSAFE.

Si puede ejecutar de forma segura como NOT FENCED y THREADSAFE las rutinas externas alteradas por la migración de la base de datos, puede redefinir esas rutinas como NOT FENCED y THREADSAFE utilizando el script de CLP original o una versión modificada con solamente las rutinas específicas que desee redefinir. No es necesario que redefina las rutinas si puede ejecutarlas como FENCED y NOT THREADSAFE.

Una vez realizada la migración de las rutinas de C, C++ o COBOL, efectúe los pasos restantes de la tarea [migración](#page-170-0) de rutinas.

## **Migración de rutinas Java**

La migración de las rutinas Java que se han creado para DB2 Versión 9.1 o DB2 UDB Versión 8 implica gestionar los cambios en DB2 Versión 9.5 que afectan a estas rutinas y asegurarse de que funcionan del modo previsto.

#### **Requisitos previos**

Se deben cumplir los requisitos previos siguientes para ejecutar esta tarea:

- v Asegúrese de tener acceso a un servidor DB2 Versión 9.5, incluidas las instancias y bases de datos. El servidor DB2 puede ser un sistema de prueba.
- v Asegúrese de que el software de desarrollo de rutinas Java se encuentre a un nivel de versión que sea compatible con los productos de base de datos DB2. Consulte "Software de desarrollo de rutinas Java soportado" en Desarrollo de rutinas definidas por el usuario (SQL y externas).
- v Asegúrese de que está utilizando controladores DB2 soportados para las API de JDBC y SQLJ. Consulte "Controladores soportados para JDBC y SQLJ" en Desarrollo de aplicaciones Java.
- v Asegúrese de que tiene autorización SYSADM o DBADM para utilizar las sentencias siguientes:
	- ALTER FUNCTION
	- ALTER PROCEDURE

En el manual *Consulta de SQL, Volumen 2* se indican otras autorizaciones permitidas.

v Realice los pasos previos de la tarea [migración](#page-170-0) de rutinas.

#### **Procedimiento**

Para migrar rutinas Java:

1. Compruebe que el parámetro de configuración **jdk\_path** del gestor de bases de datos especifica la Máquina Virtual Java (JVM) correcta para ejecutar las rutinas. Determine el valor actual del parámetro emitiendo este mandato:

db2 GET DBM CFG

Por omisión, el valor del parámetro de configuración **jdk\_path** del gestor de bases de datos se establece durante la migración de instancias en los valores mostrados en la Tabla 30 en la [página](#page-155-0) 146. Si desea utilizar una JVM distinta de la que está instalada en su copia de DB2 Versión 9.5, debe asignar como valor de este parámetro de configuración la vía de acceso de JVM con la misma longitud de bits que la instancia de DB2 actualizando el parámetro **jdk\_path**:

db2 UPDATE DBM CFG USING jdk\_path *<JVM-path>*

2. Establezca la variable de registro DB2\_USE\_DB2JCCT2\_JROUTINE para indicar el controlador JDBC por omisión para ejecutar rutinas Java. Esta variable de registro no está establecida como valor por omisión, lo que significa que el controlador JDBC por omisión es IBM Data Server Driver para JDBC y SQLJ. Este valor proporciona acceso a características específicas de este controlador y la utilización de parámetros XML. Utilice el mandato db2set con la opción -g para establecer el controlador JDBC por omisión para todas las instancias que se ejecutan en la misma copia de DB2 Versión 9.5:

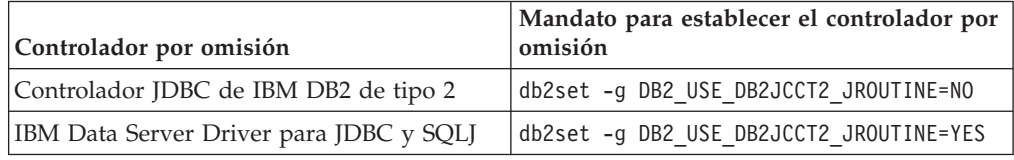

Utilice la opción *-i nombre de instancia* en lugar de la opción -g para aplicar el valor de la variable de registro a una instancia concreta.

- 3. Pruebe las rutinas Java en la base de datos DB2 Versión 9.5. Si la prueba se realiza satisfactoriamente y la rutina Java actúa tal como está previsto, no es necesario que ejecute ningún paso más.
- 4. Si está utilizando IBM Data Server Driver para JDBC y SQLJ y detecta diferencias en el comportamiento de las rutinas Java, revise la tarea [migración](#page-162-0) de [aplicaciones](#page-162-0) Java para obtener información acerca de la gestión de estas diferencias.
- 5. Defina explícitamente como fenced sus rutinas Java utilizando la sentencia ALTER FUNCTION o ALTER PROCEDURE junto con la cláusula FENCED. Todas las rutinas Java se ejecutan como fenced, sin importar cómo las haya definido, pero definir las rutinas Java como fenced mejora la manejabilidad y mantenimiento de las rutinas.
- 6. Opcional: si la clase de rutina Java está incluida dentro de un archivo JAR que se ha instalado en una instancia de DB2 mediante un ID de archivo JAR específico, asegúrese de que la clase Java se resuelva de un modo más rápido en el gestor de bases de datos DB2 database especificando el ID de archivo JAR como parte de la cláusula EXTERNAL NAME en la definición de la rutina. Utilice la sentencia ALTER PROCEDURE o ALTER FUNCTION para actualizar la cláusula EXTERNAL NAME si es necesario.
- 7. Si ha creado proyectos en el Centro de desarrollo para desarrollar las rutinas Java, realice la migración de los proyectos existentes a Data Studio utilizando el asistente de migración.

Una vez realizada la migración de las rutinas Java, efectúe los pasos restantes de la tarea [migración](#page-170-0) de rutinas.

# <span id="page-175-0"></span>**Migración de rutinas .NET CLR**

La migración de las rutinas .NET CLR que se han creado para DB2 Versión 9.1 o DB2 UDB Versión 8 implica gestionar los cambios en DB2 Versión 9.5 que afectan a estas rutinas y asegurarse de que funcionan del modo previsto.

#### **Requisitos previos**

- v Revise los conceptos básicos de la [migración](#page-154-0) de rutinas para identificar los cambios clave que puedan ser aplicables a sus rutinas .NET CLR.
- v Asegúrese de tener acceso a un servidor DB2 Versión 9.5, incluidas las instancias y bases de datos. El servidor DB2 puede formar parte de un entorno de prueba.
- Compruebe que en el servidor DB2 haya instalada una versión soportada del software Microsoft .NET Framework.
- v Realice los pasos previos de la tarea [migración](#page-170-0) de rutinas.

### **Procedimiento**

Para realizar la migración de las rutinas .NET CLR a DB2 Versión 9.5:

- 1. Conecte con la base de datos DB2 Versión 9.5 en la que ha definido las rutinas .NET CLR.
- 2. Vuelva a crear el código fuente de la rutina NET CLR utilizando las opciones de compilación y enlace especificadas en bldrtn.bat, el script de ejemplo de DB2 para crear rutinas .NET CLR.
- 3. Despliegue la rutina en el servidor DB2, en la misma ubicación especificada por la cláusula EXTERNAL en la definición de la rutina. Las rutinas deben funcionar correctamente, sin ninguna diferencia entre releases anteriores y DB2 Versión 9.5.

Después de migrar las rutinas .NET CLR, efectúe los pasos restantes de la tarea [migración](#page-170-0) de rutinas.

## **Migración de procedimientos de SQL**

Los procedimientos de SQL que se han creado en DB2 Versión 9.1 o DB2 UDB Versión 8.2 se migran automáticamente cuando se migran las bases de datos. Los procedimientos de SQL que se han creado antes de estos releases pueden requerir una migración manual.

Si ha realizado la migración desde una instancia de DB2 UDB Versión 8 a una instancia de DB2 Versión 9.5 con el mimo tamaño en bits, las rutinas se ejecutarán correctamente en DB2 Versión 9.5. Sin embargo, si los procedimientos de SQL se han creado en DB2 UDB Versión 8.1 y se han migrado desde una instancia de DB2 UDB Versión 8 32 bits a una instancia de DB2 Versión 9.5 de 64 bits, debe descartar y volver a crear estos procedimientos de SQL como parte del proceso de migración manual.

#### **Requisitos previos**

- v Asegúrese de tener acceso a la base de datos migrada en DB2 Versión 9.5.
- v Asegúrese de tener las autorizaciones y privilegios necesarios para utilizar las sentencias CREATE PROCEDURE y DROP PROCEDURE. En el manual *Consulta de SQL, Volumen 2* puede encontrar la lista completa de las autorizaciones y privilegios necesarios.
- v Realice los pasos previos de la tarea [migración](#page-170-0) de rutinas.

#### **Restricción**

Este procedimiento sólo es aplicable en los procedimientos de SQL que se han creado en DB2 UDB Versión 8.1 antes del FixPak 7 (o Versión 8.2).

#### **Procedimiento**

Para realizar la migración manual de los procedimientos de SQL a DB2 Versión 9.5:

- 1. Conéctese a la base de datos migrada.
- 2. Ejecute la consulta siguiente para identificar los procedimientos de SQL que debe volver a crear:

```
SELECT procschema, specificname
FROM syscat.procedures
WHERE language = 'SQL' AND fenced = 'N' AND
     substr(IMPLEMENTATION, 10,6) = 'pgsjmp'
```
Tome nota de los valores devueltos por esta consulta para esquema y nombre específico, pues necesitará esta información para ejecutar pasos subsiguientes.

3. Ejecute la herramienta db2look para generar un script de DDL para todos los objetos de la base de datos:

db2look -d sample -e -o db2look.sql -a

donde sample es el nombre de la base de datos, la opción -e genera sentencias DDL para objetos de base de datos, la opción -o db2look.sql indica el archivo de salida que contendrá las sentencias DDL y la opción -a indica todos los objetos creados por todos los usuarios.

Edite el archivo db2look.sql para conservar sólo las sentencias de DDL necesarias para crear los procedimientos de SQL que ha identificado en el paso 2.

4. Para cada procedimiento almacenado de SQL que identificó en el paso 2, utilice la sentencia DROP PROCEDURE indicando el nombre de esquema y el nombre específico para identificar exclusivamente cada procedimiento:

DROP SPECIFIC PROCEDURE *<nombre-esquema>.<nombre-específico>*

Como alternativa, si tiene un script de DDL que elimina y reconstruye procedimientos de SQL, edite el script para eliminar y reconstruir solamente los procedimientos de SQL identificados en el paso 2, y ejecute el script. Luego, vaya al paso 6.

- 5. Vuelva a crear los procedimientos de SQL identificados en el paso 2 utilizando la sentencia CREATE PROCEDURE. Como alternativa, puede ejecutar su propio script de DDL o el archivo db2look.sql que ha creado en el paso 3.
- 6. Pruebe los procedimientos de SQL para asegurarse de que se ejecutan del modo previsto en DB2 Versión 9.5. Puede utilizar Data Studio o la interfaz Command Line Processor (CLP) para probarlos. El ejemplo siguiente muestra cómo ejecutar un procedimiento de SQL desde el CLP:

CONNECT TO sample

Información de conexión de base de datos

```
Servidor de base de datos = DB2/AIX64 9.5.0
ID de autorización SQL = TESTDB2
Alias base de datos local = SAMPLE
```

```
CALL <nombre-esquema>.<nombre-procedimiento> ( [<lista-parámetros>] )
```
<span id="page-177-0"></span>7. Si ha creado proyectos en el Centro de desarrollo para desarrollar los procedimientos de SQL, migre los proyectos existentes a Data Studio con el asistente de migración. Puede utilizar proyectos que creó en Developer Workbench sin tener que migrarlos.

Una vez realizada la migración de los procedimientos de SQL, efectúe los pasos restantes de la tarea [migración](#page-170-0) de rutinas.

# **Migración de rutinas externas de 32 bits para su ejecución en instancias de 64 bits**

La migración de las rutinas externas de 32 bits que se han creado para DB2 Versión 9.1 o DB2 UDB Versión 8 a una instancia de DB2 Versión 9.5 de 64 bits implica gestionar los cambios en DB2 Versión 9.5 que afectan a estas rutinas y asegurarse de que funcionan del modo previsto.

### **Requisitos previos**

- v Asegúrese de tener acceso a una instancia de DB2 Versión 9.5 de 64 bits que incluya bibliotecas compartidas de 32 bits.
- v Compruebe que el nivel de versión del software de desarrollosoftware de desarrollo es compatible con los productos de base de datos DB2.
- v Asegúrese de que tiene autorización SYSADM o DBADM para utilizar las sentencias de SQL siguientes:
	- ALTER FUNCTION
	- ALTER PROCEDURE

En el manual *Consulta de SQL, Volumen 2* se indican otras autorizaciones permitidas.

v Realice los pasos previos de la tarea [migración](#page-170-0) de rutinas.

#### **Restricciones**

- v Este procedimiento sólo es aplicable a rutinas externas de 32 bits programadas en C y COBOL.
- v En este procedimiento sólo se indican los cambios necesarios para ejecutar rutinas externas de 32 bits en una instancia de 64 bits que incluya bibliotecas compartidas de 32 bits.

#### **Procedimiento**

Para migrar rutinas externas de 32 bits para que se ejecuten en una instancia de DB2 Versión 9.5 de 64 bits:

- 1. Asegúrese de que las variables de entorno de vía de acceso de biblioteca incluyan la vía de acceso de biblioteca compartida de DB2 correcta para bibliotecas de 32 bits como se muestra en la Tabla 22 en la [página](#page-138-0) 129, para que se pueda cargar la biblioteca correcta durante la ejecución.
- 2. Pruebe las rutinas en un entorno de prueba de DB2 Versión 9.5. Si la prueba se ejecuta satisfactoriamente, no es necesario que realice más pasos. No obstante, considere la posibilidad de efectuar los pasos restantes de esta tarea si son aplicables a su rutina para obtener mejor soporte utilizando la vía de acceso de biblioteca y el software de desarrollo correctos.
- 3. Especifique la vía de acceso de bibliotecas correcta enlazando o volviendo a crear las rutinas externas de 32 bits utilizando las vías de acceso de bibliotecas compartidas de DB2 para bibliotecas de 32 bits que se muestran en la [Tabla](#page-137-0) 21 en la [página](#page-137-0) 128. Si ha realizado la migración desde una instancia de DB2 UDB

Versión 8 de 32 bits a una instancia de DB2 Versión 9.5 de 64 bits, deberá volver a crear las rutinas externas de 32 bits que utilizan localizadores de LOB como bibliotecas de rutinas de 64 bits.

- 4. Opcional: si no dispone del código fuente para volver a crear la biblioteca de rutinas o utiliza variables de entorno, puede ejecutar el mandato db2chglibpath para cambiar la vía de acceso de bibliotecas compartidas de DB2 a \$INSTHOME/sqllib/lib32 en el archivo binario de la rutina, siempre que el archivo tenga una vía de acceso integrada. La vía de acceso de ejecución integrada se puede cambiar a una nueva vía de acceso con una longitud igual o menor.
- 5. Realice los pasos de la tarea ["Migración](#page-171-0) de rutinas de C, C++ y COBOL" en la [página](#page-171-0) 162 que cree oportunos para sus rutinas.
- 6. Determine si las rutinas externas que se alteraron durante la migración de la base de datos o las rutinas externas que hacen uso de las bibliotecas del motor de DB2 se puedan ejecutar de modo seguro como NOT FENCED y THREADSAFE. Si tiene rutinas externas no delimitadas en su base de datos, el mandato MIGRATE DATABASE realiza las acciones siguientes:
	- v Devuelve el mensaje de aviso SQL1349W.
	- v Vuelve a definir todas las rutinas externas no delimitadas que no tienen dependencias en la biblioteca del motor de DB2 como FENCED y NOT THREADSAFE.
	- v Crea un script CLP denominado alter\_unfenced\_*dbname*.db2 en el directorio especificado por el parámetro de configuración del gestor de bases de datos DIAGPATH para volver a definir las rutinas afectadas como NOT FENCED y THREADSAFE.

Si puede ejecutar de forma segura como NOT FENCED y THREADSAFE las rutinas externas alteradas por la migración de la base de datos, puede redefinir esas rutinas como NOT FENCED y THREADSAFE utilizando el script de CLP original o una versión modificada con solamente las rutinas específicas que desee redefinir. No es necesario que redefina las rutinas si puede ejecutarlas como FENCED y NOT THREADSAFE.

Una vez realizada la migración de las rutinas externas de 32 bits, efectúe los pasos restantes de la tarea [migración](#page-170-0) de rutinas.
## <span id="page-180-0"></span>**Capítulo 25. Tareas posteriores a la migración para aplicaciones de base de datos y rutinas**

Después de migrar las aplicaciones de base de datos y rutinas, debe realizar varias tareas posteriores a la migración para asegurarse de que las aplicaciones de base de datos y rutinas se comportan tal como se espera y con un rendimiento óptimo.

Realice las tareas siguientes después de la migración para sus aplicaciones de base de datos y rutinas:

- 1. Ajuste las aplicaciones de base de datos. Repase las directrices importantes relacionadas con:
	- v Conversión de caracteres
	- v Clase de optimización
	- v Especificación del nivel de aislamiento
	- Bloques y concurrencia
	- Proceso paralelo para aplicaciones

Consulte la publicación *Tuning Database Performance* para obtener detalles completos sobre cómo ajustar aplicaciones.

- 2. Ajuste las rutinas. Repase las directrices importantes relacionadas con:
	- v Procedimientos almacenados
	- Procedimientos SOL

Además, revise las directrices sobre la mejora del rendimiento de las aplicaciones de base de datos que también sean aplicables a rutinas, por ejemplo las directrices sobre las clases de optimización, los bloqueos, la concurrencia y el ajuste de consultas.

- 3. Elimine las dependencias de las [características](#page-48-0) en desuso en DB2 Versión 9.5 en las aplicaciones de base de datos y en las rutinas antes de que dichas características dejen de estar soportadas.
- 4. Inicie habilitación de [características](#page-182-0) nuevas de DB2 Versión 9.5 en aplicaciones de base de [datos,](#page-182-0) según sea apropiado, para mejorar el rendimiento y añadir nueva funcionalidad. Examine los archivos de ejemplo para comprender cómo trabajan las nuevas características.

### <span id="page-182-0"></span>**Capítulo 26. Habilitación de la nueva funcionalidad de DB2 Versión 9.5 en aplicaciones y rutinas de bases de datos**

Después de migrar a DB2 Versión 9.5, habilite la nueva funcionalidad para ampliar la funcionalidad y mejorar el rendimiento de las aplicaciones de bases de datos.

Es necesario realizar la migración del servidor DB2 a DB2 Versión 9.5.

Para las aplicaciones que acceden a bases de datos migradas, efectúe los pasos siguientes para habilitar las siguientes funciones de DB2 Versión 9.5:

- 1. La utilización de la nueva función de bloqueo de optimización en las aplicaciones, realizando los pasos siguientes:
	- a. Añada una columna de indicación de hora de cambio de fila con la cláusula IMPLICITLY HIDDEN para que al añadir esta columna no se vean afectadas las consultas existentes en las aplicaciones.
		- db2 ALTER TABLE staff ADD COLUMN RCT TIMESTAMP NOT NULL GENERATED ALWAYS FOR EACH ROW ON UPDATE AS ROW CHANGE TIMESTAMP IMPLICITLY HIDDEN
	- b. La utilización de la función incorporada del sistema RID\_BIT o RID en actualizaciones o supresiones de posición. Consulte "Habilitación del bloqueo de optimización en las aplicaciones" en *Data Servers, Databases, and Database Objects Guide* para obtener más detalles.

Consulte "Visión general sobre el bloqueo de optimización" en Data Servers, Databases, and Database Objects Guide para obtener información adicional.

- 2. Permita que sus aplicaciones y rutinas saquen provecho de las mejoras del optimizador. El optimizador elige ahora más planes de ejecución de consultas óptimos para tipos de consultas específicas. Repase la sección [Mejoras](#page-136-0) del [optimizador](#page-136-0) para determinar si puede modificar las consultas utilizadas en sus aplicaciones para que sean consultas susceptibles de aprovechar estas mejoras.
- 3. Habilite el uso del tipo de datos de colección ARRAY declarando y utilizando variables y parámetros de tipo ARRAY en procedimientos almacenados y aplicaciones. Las matrices son valores transitorios que se almacenan en tablas. Consulte "El soporte de las matrices mejora la portabilidad de las aplicaciones" en Novedades
- 4. Añada el uso de variables globales a las aplicaciones para compartir datos entre sentencias de SQL sin necesidad de que la lógica de las aplicaciones dé soporte a esta transferencia de datos. Puede controlar el acceso a variables globales a través de las sentencias GRANT y REVOKE. Consulte "Las variables globales mejoran el compartimiento de datos entre las sentencias de SQL" en Novedades.

**Parte 5. Apéndices**

### <span id="page-186-0"></span>**Apéndice A. Referencias importantes**

La siguiente lista de referencias puede ayudarle a realizar la migración del entorno de DB2.

#### **Página web de requisitos del sistema operativo de DB2**

Encontrará los requisitos de hardware y de sistema operativo correspondientes a la instalación de DB2 Versión 9.5 en "Requisitos de instalación para productos de bases de datos DB2" en el manual *Guía rápida de iniciación para servidores DB2*. La versión más actualizada de este tema está disponible en el Centro de información de DB2 en [http://publib.boulder.ibm.com/infocenter/db2luw/v9r5/topic/](http://publib.boulder.ibm.com/infocenter/db2luw/v9r5/topic/com.ibm.db2.luw.qb.server.doc/doc/r0025127.html) [com.ibm.db2.luw.qb.server.doc/doc/r0025127.html.](http://publib.boulder.ibm.com/infocenter/db2luw/v9r5/topic/com.ibm.db2.luw.qb.server.doc/doc/r0025127.html)

#### **Centro de información de DB2**

Encontrará la información de este manual en el Centro de información de DB2 en línea en [http://publib.boulder.ibm.com/infocenter/db2luw/v9r5/](http://publib.boulder.ibm.com/infocenter/db2luw/v9r5/index.jsp) [index.jsp.](http://publib.boulder.ibm.com/infocenter/db2luw/v9r5/index.jsp) Consulte el tema "Migración" en la sección "Conceptos fundamentales sobre bases de datos". El título del tema de nivel más alto es "Migración a DB2 Versión 9.5". El Centro de información en línea de DB2 también contiene información sobre temas relacionados con la migración como puede ser la instalación del producto de la base de datos de DB2. También encontrará otra información a la que se hace referencia en este manual.

#### **Manuales de DB2 DB2 Versión 9.5 en formato PDF**

Los manuales de DB2 DB2 Versión 9.5 en formato PDF se pueden descargar de forma gratuita de [http://www.ibm.com/support/](http://www.ibm.com/support/docview.wss?rs=71&uid=swg27009474) [docview.wss?rs=71&uid=swg27009474.](http://www.ibm.com/support/docview.wss?rs=71&uid=swg27009474)

#### **Portal de migración de DB2**

El portal de migración de DB2 en [http://www.ibm.com/support/](http://www.ibm.com/support/docview.wss?rs=73&uid=swg21200005) [docview.wss?rs=73&uid=swg21200005](http://www.ibm.com/support/docview.wss?rs=73&uid=swg21200005) le proporciona un lugar único de acceso a la información actualizada sobre el proceso de migración y los recursos adicionales, a medida que ésta se encuentra disponible.

#### **Formación sobre el producto de bases de datos DB2**

El sitio web de Formación en gestión de información en <http://www.ibm.com/software/data/education/> le ofrece una amplia gama de opciones de formación y la lista de recursos y comunidades que le ayudarán a encontrar los recursos de formación adecuados a sus necesidades. Consulte la lista de cursos gratuitos de autoaprendizaje sobre el producto de base de datos de DB2 que pueden ayudarle a compilar recursos a su propio ritmo en [http://www.ibm.com/software/data/](http://www.ibm.com/software/data/education/selfstudy.html) [education/selfstudy.html.](http://www.ibm.com/software/data/education/selfstudy.html)

#### **Sitio web de Gestión de la información de developerWorks**

El sitio web de Gestión de la información de developerWorks en <http://www.ibm.com/developerworks/db2> le ofrece recursos técnicos para el software de Gestión de la información de DB2. Contiene información sobre el producto, descargas, recursos de aprendizaje, soporte, foros y boletines. En este sitio web encontrará muchos artículos y guías de

aprendizaje que le ayudarán a comprender las nuevas funciones de los productos de base de datos de DB2 y cómo utilizarlas en sus aplicaciones.

Este sitio web también le ofrece portales de recursos de aprendizaje como Nuevo en DB2, Migración a DB2 y Central del administrador de bases de datos. Siga el enlace **Migrar a DB2** para acceder a recursos que le ayudarán a realizar la migración desde Microsoft SQL Server, Oracle, Sybase y otras plataformas de bases de datos a productos de bases de datos DB2.

#### **Foros de DB2**

Los foros de DB2 son lugares en los que intercambiar ideas y compartir soluciones entre la comunidad de usuarios del producto IBM DB2. Además, los foros de DB2 incluyen foros que reflejan los grupos de noticias de DB2, como los grupos de noticias ibm.software.db2.udb e ibm.software.db2.udb.beta. Los foros de DB2 reciben soporte de developerWorks en [http://www.ibm.com/developerworks/forums/](http://www.ibm.com/developerworks/forums/db2_forums.jsp) [db2\\_forums.jsp.](http://www.ibm.com/developerworks/forums/db2_forums.jsp)

## <span id="page-188-0"></span>**Apéndice B. Visión general de la información técnica de DB2**

La información técnica de DB2 está disponible a través de las herramientas y los métodos siguientes:

- v Centro de información de DB2
	- Temas (Tareas, concepto y temas de consulta)
	- Ayuda para herramientas de DB2
	- Programas de ejemplo
	- Guías de aprendizaje
- Manuales de DB2
	- Archivos PDF (descargables)
	- Archivos PDF (desde el DVD con PDF de DB2)
	- Manuales en copia impresa
- v Ayuda de línea de mandatos
	- Ayuda de mandatos
	- Ayuda de mensajes

**Nota:** Los temas del Centro de información de DB2 se actualizan con más frecuencia que los manuales en PDF o impresos. Para obtener la información más actualizada, instale las actualizaciones de la documentación cuando estén disponibles, o consulte el Centro de información de DB2 en ibm.com.

Puede acceder a información técnica adicional de DB2 como, por ejemplo, notas técnicas, documentos técnicos y publicaciones IBM Redbooks en línea, en el sitio ibm.com. Acceda al sitio de la biblioteca de software de gestión de información de DB2 en [http://www.ibm.com/software/data/sw-library/.](http://www.ibm.com/software/data/sw-library/)

#### **Comentarios sobre la documentación**

Agradecemos los comentarios sobre la documentación de DB2. Si tiene sugerencias sobre cómo podemos mejorar la documentación de DB2, envíe un correo electrónico a db2docs@ca.ibm.com. El personal encargado de la documentación de DB2 lee todos los comentarios de los usuarios, pero no puede responderlos directamente. Proporcione ejemplos específicos siempre que sea posible de manera que podamos comprender mejor sus problemas. Si realiza comentarios sobre un tema o archivo de ayuda determinado, incluya el título del tema y el URL.

No utilice esta dirección de correo electrónico para contactar con el Soporte al cliente de DB2. Si tiene un problema técnico de DB2 que no está tratado por la documentación, consulte al centro local de servicio técnico de IBM para obtener ayuda.

### **Biblioteca técnica de DB2 en copia impresa o en formato PDF**

Las tablas siguientes describen la biblioteca de DB2 que está disponible en el Centro de publicaciones de IBM en [www.ibm.com/shop/publications/order.](http://www.ibm.com/shop/publications/order) Los manuales de DB2 Versión 9.5 en inglés en formato PDF y las versiones traducidas se pueden descargar del sitio [www.ibm.com/support/docview.wss?rs=71](http://www.ibm.com/support/docview.wss?rs=71&uid=swg27009474) [&uid=swg2700947.](http://www.ibm.com/support/docview.wss?rs=71&uid=swg27009474)

Aunque las tablas identifican los manuales en copia impresa disponibles, puede que dichos manuales no estén disponibles en su país o región.

El número de documento se incrementa cada vez que se actualiza un manual. Asegúrese de que lee la versión más reciente de los manuales, tal como aparece a continuación:

**Nota:** El Centro de información de DB2 se actualiza con más frecuencia que los manuales en PDF o impresos.

| Nombre                                                                       | Número de documento | Copia impresa disponible |
|------------------------------------------------------------------------------|---------------------|--------------------------|
| Consulta de las API<br>administrativas                                       | SC11-3505-01        | Sí                       |
| Rutinas y vistas administrativas                                             | SC11-3507-01        | No                       |
| Call Level Interface Guide and<br>Reference, Volume 1                        | SC23-5844-01        | Sí                       |
| Call Level Interface Guide and<br>Reference, Volume 2                        | SC23-5845-01        | Sí                       |
| Consulta de mandatos                                                         | SC11-3506-01        | Sí                       |
| Data Movement Utilities Guide<br>and Reference                               | SC23-5847-01        | Sí                       |
| Data Recovery and High<br>Availability Guide and Reference                   | SC23-5848-01        | Sí                       |
| Data Servers, Databases, and<br>Database Objects Guide                       | SC23-5849-01        | Sí                       |
| Database Security Guide                                                      | SC23-5850-01        | Sí                       |
| Desarrollo de aplicaciones<br>ADO.NET y OLE DB                               | SC11-3499-01        | Sí                       |
| Desarrollo de aplicaciones de SQL<br>incorporado                             | SC11-3500-01        | Sí                       |
| Desarrollo de aplicaciones Java                                              | SC11-3501-01        | Sí                       |
| Desarrollo de aplicaciones Perl y<br>PHP                                     | SC11-3502-01        | No                       |
| Desarrollo de rutinas definidas<br>por el usuario (SQL y externas)           | SC11-3503-01        | Sí                       |
| Iniciación al desarrollo de<br>aplicaciones de bases de datos                | GC11-3504-01        | Sí                       |
| Iniciación a la instalación y<br>administración de DB2 en Linux<br>y Windows | GC11-3511-01        | Sí                       |
| Internationalization Guide                                                   | SC23-5858-01        | Sí                       |
| Consulta de mensajes, Volumen 1                                              | GI11-7823-00        | No                       |
| Consulta de mensajes, Volumen 2                                              | GI11-7824-00        | No                       |
| Guía de migración                                                            | GC11-3510-01        | Sí                       |
| Net Search Extender Guía de<br>administración y del usuario                  | SC11-3615-01        | Sí                       |
| Partitioning and Clustering Guide SC23-5860-01                               |                     | Sí                       |

*Tabla 32. Información técnica de DB2*

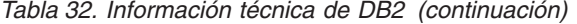

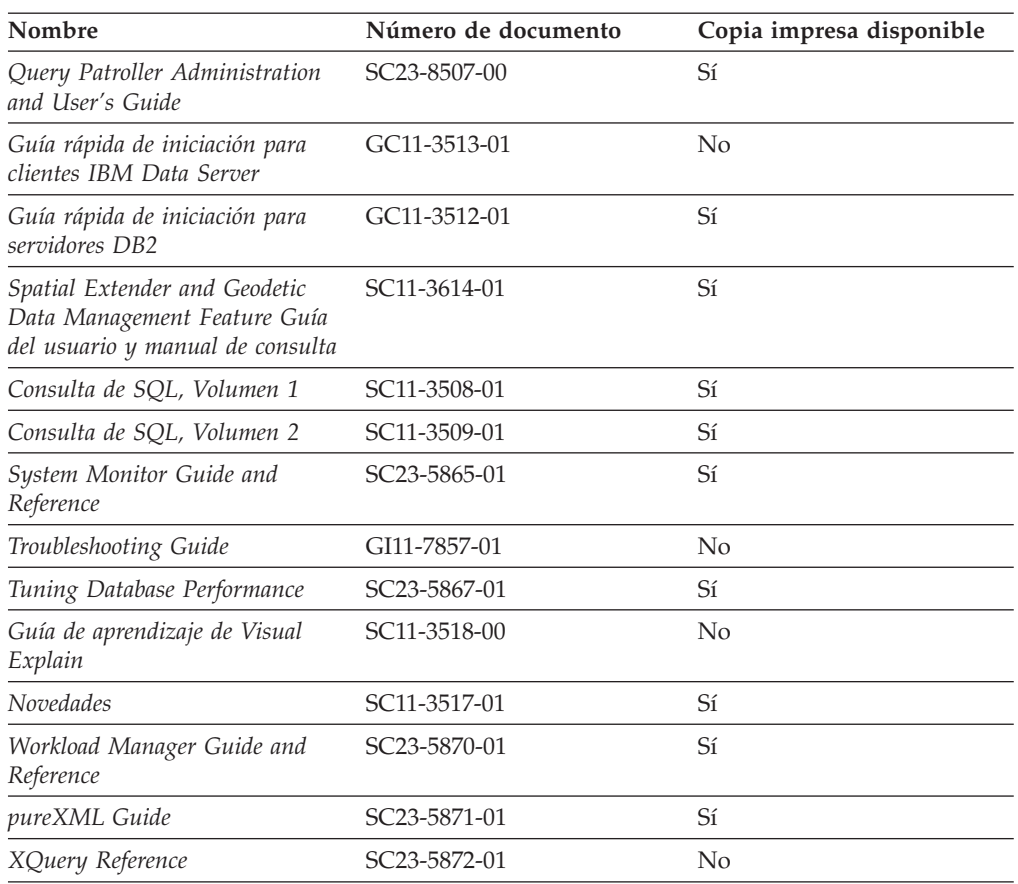

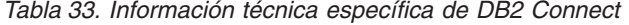

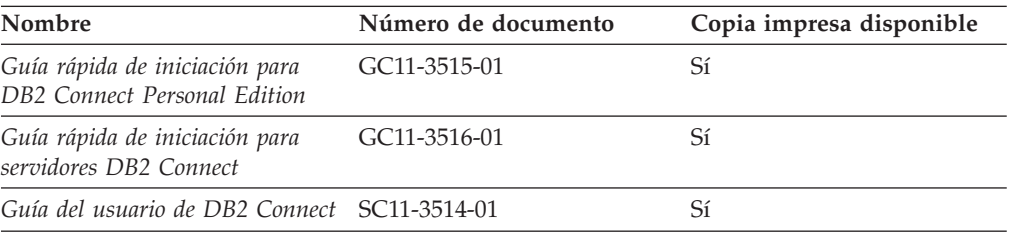

### *Tabla 34. Información técnica de Information Integration*

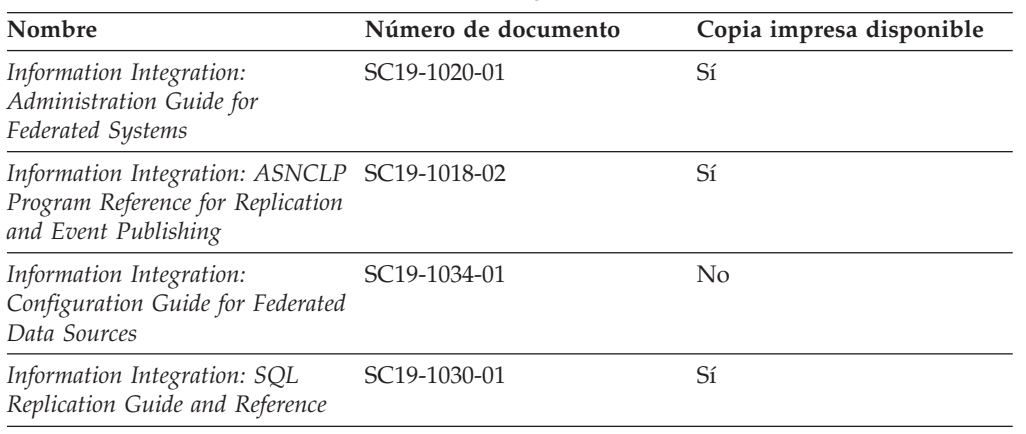

| Nombre                                                                          | Número de documento | Copia impresa disponible |
|---------------------------------------------------------------------------------|---------------------|--------------------------|
| Information Integration:<br>Introduction to Replication and<br>Event Publishing | SC19-1028-01        | Sí                       |

*Tabla 34. Información técnica de Information Integration (continuación)*

### <span id="page-191-0"></span>**Pedido de manuales de DB2 en copia impresa**

Si necesita manuales de DB2 en copia impresa, puede comprarlos en línea en varios países o regiones, pero no en todos. Siempre puede hacer pedidos de manuales de DB2 en copia impresa a través del representante local de IBM. Recuerde que algunas publicaciones en copia software del DVD *Documentación en PDF de DB2* no están disponibles en copia impresa. Por ejemplo, no está disponible la publicación *Consulta de mensajes de DB2* en copia impresa.

Las versiones impresas de muchas de las publicaciones de DB2 disponibles en el DVD de Documentación en PDF de DB2 se pueden solicitar a IBM por una cantidad. Dependiendo desde dónde realice el pedido, podrá solicitar manuales en línea, desde el Centro de publicaciones de IBM. Si la realización de pedidos en línea no está disponible en su país o región, siempre puede hacer pedidos de manuales de DB2 en copia impresa al representante local de IBM. Tenga en cuenta que no todas las publicaciones del DVD de Documentación en PDF de DB2 están disponibles en copia impresa.

**Nota:** La documentación más actualizada y completa de DB2 se conserva en el Centro de información de DB2 en [http://publib.boulder.ibm.com/infocenter/](http://publib.boulder.ibm.com/infocenter/db2luw/v9r5) [db2luw/v9r5.](http://publib.boulder.ibm.com/infocenter/db2luw/v9r5)

Para hacer pedidos de manuales de DB2 en copia impresa:

- v Para averiguar si puede hacer pedidos de manuales de DB2 en copia impresa en línea en su país o región, consulte el Centro de publicaciones de IBM en el sitio [http://www.ibm.com/shop/publications/order.](http://www.ibm.com/shop/publications/order) Debe seleccionar un país, región o idioma para poder acceder a la información sobre pedidos de publicaciones y, a continuación, seguir las instrucciones sobre pedidos para su localidad.
- Para hacer pedidos de manuales de DB2 en copia impresa a través del representante local de IBM:
	- 1. Localice la información de contacto de su representante local desde uno de los siguientes sitios Web:
		- El directorio de IBM de contactos en todo el mundo en el sitio [www.ibm.com/planetwide](http://www.ibm.com/planetwide)
		- El sitio Web de publicaciones de IBM en el sitio [http://www.ibm.com/](http://www.ibm.com/shop/publications/order) [shop/publications/order.](http://www.ibm.com/shop/publications/order) Tendrá que seleccionar su país, región o idioma para acceder a la página de presentación de las publicaciones apropiadas para su localidad. Desde esta página, siga el enlace ″Acerca de este sitio″.
	- 2. Cuando llame, indique que desea hacer un pedido de una publicación de DB2.
	- 3. Proporcione al representante los títulos y números de documento de las publicaciones que desee solicitar. Si desea consultar los títulos y los números de documento, consulte el apartado ["Biblioteca](#page-188-0) técnica de DB2 en copia [impresa](#page-188-0) o en formato PDF" en la página 179.

### <span id="page-192-0"></span>**Visualización de la ayuda para estados de SQL desde el procesador de línea de mandatos**

DB2 devuelve un valor de SQLSTATE para las condiciones que pueden ser el resultado de una sentencia de SQL. La ayuda de SQLSTATE explica los significados de los estados de SQL y los códigos de las clases de estados de SQL.

Para invocar la ayuda para estados de SQL, abra el procesador de línea de mandatos y entre:

? *sqlstate* o ? *código de clase*

donde *sqlstate* representa un estado de SQL válido de cinco dígitos y *código de clase* representa los dos primeros dígitos del estado de SQL.

Por ejemplo, ? 08003 visualiza la ayuda para el estado de SQL 08003, y ? 08 visualiza la ayuda para el código de clase 08.

### **Acceso a diferentes versiones del Centro de información de DB2**

Para los temas de DB2 Version 9.5, el URL del Centro de información de DB2 es [http://publib.boulder.ibm.com/infocenter/db2luw/v9r5/](http://publib.boulder.ibm.com/infocenter/db2luw/v9r5)

Para los temas de DB2 Version 9, el URL del Centro de información de DB2 es <http://publib.boulder.ibm.com/infocenter/db2luw/v9/>

Para los temas de DB2 Version 8, vaya al URL del Centro de información de la Versión 8 en el sitio: <http://publib.boulder.ibm.com/infocenter/db2luw/v8/>

### **Visualización de temas en su idioma preferido en el Centro de información de DB2**

El Centro de información de DB2 intenta visualizar los temas en el idioma especificado en las preferencias del navegador. Si un tema no se ha traducido al idioma preferido, el Centro de información de DB2 visualiza dicho tema en inglés.

- v Para visualizar temas en su idioma preferido en el navegador Internet Explorer:
	- 1. En Internet Explorer, pulse en el botón **Herramientas** —> **Opciones de Internet** —> **Idiomas...**. Se abrirá la ventana Preferencias de idioma.
	- 2. Asegúrese de que su idioma preferido esté especificado como la primera entrada de la lista de idiomas.
		- Para añadir un nuevo idioma a la lista, pulse el botón **Agregar...**.

**Nota:** La adición de un idioma no garantiza que el sistema tenga los fonts necesarios para visualizar los temas en el idioma preferido.

- Para mover un idioma hacia el principio de la lista, seleccione el idioma y pulse el botón **Subir** hasta que el idioma esté en primer lugar en la lista de idiomas.
- 3. Borre la antememoria del navegador y, a continuación, renueve la página para visualizar el Centro de información de DB2 en su idioma preferido.
- v Para visualizar temas en su idioma preferido en un navegador Firefox o Mozilla:
	- 1. Seleccione el botón en la sección **Idiomas** del diálogo **Herramientas** —> **Opciones** —> **Avanzado**. Se visualizará el panel Idiomas en la ventana Preferencias.
- <span id="page-193-0"></span>2. Asegúrese de que su idioma preferido esté especificado como la primera entrada de la lista de idiomas.
	- Para añadir un nuevo idioma a la lista, pulse el botón **Añadir...** a fin de seleccionar un idioma en la ventana Añadir idiomas.
	- Para mover un idioma hacia el principio de la lista, seleccione el idioma y pulse el botón **Subir** hasta que el idioma esté en primer lugar en la lista de idiomas.
- 3. Borre la antememoria del navegador y, a continuación, renueve la página para visualizar el Centro de información de DB2 en su idioma preferido.

En algunas combinaciones de navegador y sistema operativo, puede que también tenga que cambiar los valores regionales del sistema operativo al entorno local y al idioma de su elección.

### **Actualización del Centro de información de DB2 instalado en el sistema o en el servidor de intranet**

Si ha instalado localmente el Centro de información de DB2, puede obtener las actualizaciones de la documentación de IBM e instalarlas.

Para actualizar el Centro de información de DB2 instalado localmente es preciso que:

- 1. Detenga el Centro de información de DB2 en el sistema, y reinicie el Centro de información en modalidad autónoma. La ejecución del Centro de información en modalidad autónoma impide que otros usuarios de la red accedan al Centro de información y permite al usuario aplicar las actualizaciones. Los Centros de información no administrativos y no root de DB2 se ejecutan siempre en modalidad autónoma.
- 2. Utilice la función Actualizar para ver qué actualizaciones están disponibles. Si hay actualizaciones que desee instalar, puede utilizar la función Actualizar para obtenerlas e instalarlas

**Nota:** Si su entorno requiere la instalación de actualizaciones del Centro de información de DB2 en una máquina no conectada a Internet, debe duplicar el sitio de actualizaciones en un sistema de archivos local utilizando una máquina que esté conectada a Internet y tenga instalado el Centro de información de DB2. Si muchos usuarios en la red van a instalar las actualizaciones de la documentación, puede reducir el tiempo necesario para realizar las actualizaciones duplicando también el sitio de actualizaciones localmente y creando un proxy para el sitio de actualizaciones. Si hay paquetes de actualización disponibles, utilice la característica Actualizar

para obtener los paquetes. Sin embargo, la característica Actualizar sólo está disponible en modalidad autónoma.

3. Detenga el Centro de información autónomo y reinicie el Centro de información de DB2 en su equipo.

**Nota:** En Windows Vista, los mandatos listados más abajo se deben ejecutar como administrador. Para iniciar un indicador de mandatos o una herramienta gráfica con privilegios de administrador completos, pulse con el botón derecho del ratón el atajo y, a continuación, seleccione **Ejecutar como administrador**.

Para actualizar el Centro de información de DB2 instalado en el sistema o en el servidor de Intranet:

1. Detenga el Centro de información de DB2.

- v En Windows, pulse **Inicio** → **Panel de control** → **Herramientas administrativas** → **Servicios**. A continuación, pulse con el botón derecho del ratón en el servicio **Centro de información de DB2** y seleccione **Detener**.
- v En Linux, especifique el mandato siguiente:
	- /etc/init.d/db2icdv95 stop
- 2. Inicie el Centro de información en modalidad autónoma.
	- En Windows:
		- a. Abra una ventana de mandatos.
		- b. Navegue hasta la vía de acceso en la que está instalado el Centro de información. De forma predeterminada, el Centro de información de DB2 se instala en el directorio <Archivos de programa>\IBM\Centro de información de DB2\Versión 9.5, siendo <Archivos de programa> la ubicación del directorio Archivos de programa.
		- c. Navegue desde el directorio de instalación al directorio doc\bin.
		- d. Ejecute el archivo help\_start.bat: help\_start.bat
	- En Linux:
		- a. Navegue hasta la vía de acceso en la que está instalado el Centro de información. De forma predeterminada, el Centro de información de DB2 se instala en el directorio /opt/ibm/db2ic/V9.5.
		- b. Navegue desde el directorio de instalación al directorio doc/bin.
		- c. Ejecute el script help\_start:

help\_start

Se inicia el navegador Web por omisión del sistema para visualizar el Centro de información autónomo.

- 3. Pulse en el botón **Actualizar** (**1)**. En la derecha del panel del Centro de información, pulse en **Buscar actualizaciones**. Se visualiza una lista de actualizaciones para la documentación existente.
- 4. Para iniciar el proceso de instalación, compruebe las selecciones que desee instalar y, a continuación, pulse **Instalar actualizaciones**.
- 5. Cuando finalice el proceso de instalación, pulse **Finalizar**.
- 6. Detenga el Centro de información autónomo:
	- v En Windows, navegue hasta el directorio doc\bin del directorio de instalación y ejecute el archivo help\_end.bat: help end.bat

**Nota:** El archivo help\_end de proceso por lotes contiene los mandatos necesarios para concluir sin peligro los procesos que se iniciaron mediante el archivo help\_start de proceso por lotes. No utilice Control-C ni ningún otro método para concluir help\_start.bat.

v En Linux, navegue hasta el directorio de instalación doc/bin y ejecute el script help\_end:

help end

**Nota:** El script help\_end contiene los mandatos necesarios para concluir sin peligro los procesos que se iniciaron mediante el script help\_start. No utilice ningún otro método para concluir el script help\_start.

7. Reinicie el Centro de información de DB2:

- <span id="page-195-0"></span>v En Windows, pulse **Inicio** → **Panel de control** → **Herramientas administrativas** → **Servicios**. A continuación, pulse con el botón derecho del ratón en el servicio **Centro de información de DB2** y seleccione **Iniciar**.
- v En Linux, especifique el mandato siguiente: /etc/init.d/db2icdv95 start

El Centro de información de DB2 actualizado visualiza los temas nuevos y actualizados.

### **Guías de aprendizaje de DB2**

Las guías de aprendizaje de DB2 le ayudan a conocer diversos aspectos de productos DB2. Se proporcionan instrucciones paso a paso a través de lecciones.

#### **Antes de comenzar**

Puede ver la versión XHTML de la guía de aprendizaje desde el Centro de información en el sitio [http://publib.boulder.ibm.com/infocenter/db2help/.](http://publib.boulder.ibm.com/infocenter/db2luw/v9)

Algunas lecciones utilizan datos o código de ejemplo. Consulte la guía de aprendizaje para obtener una descripción de los prerrequisitos para las tareas específicas.

#### **Guías de aprendizaje de DB2**

Para ver la guía de aprendizaje, pulse el título.

#### **"pureXML" en** *pureXML Guide*

Configure una base de datos DB2 para almacenar datos XML y realizar operaciones básicas con el almacén de datos XML nativos.

**"Visual Explain" en** *Guía de aprendizaje de Visual Explain* Analizar, optimizar y ajustar sentencias de SQL para obtener un mejor rendimiento al utilizar Visual Explain.

### **Información de resolución de problemas de DB2**

Existe una gran variedad de información para la resolución y determinación de problemas para ayudarle en la utilización de productos DB2.

#### **Documentación de DB2**

Puede encontrar información sobre la resolución de problemas en la publicación DB2 Troubleshooting Guide o en la sección Soporte y resolución de problemas del Centro de información de DB2. En ellas encontrará información sobre cómo aislar e identificar problemas utilizando herramientas y programas de utilidad de diagnóstico de DB2, soluciones a algunos de los problemas más habituales y otros consejos sobre cómo solucionar problemas que podría encontrar en los productos DB2.

#### **Sitio web de soporte técnico de DB2**

Consulte el sitio Web de soporte técnico de DB2 si tiene problemas y desea obtener ayuda para encontrar las causas y soluciones posibles. El sitio de soporte técnico tiene enlaces a las publicaciones más recientes de DB2, notas técnicas, Informes autorizados de análisis del programa (APAR o arreglos de defectos), fixpacks y otros recursos. Puede buscar en esta base de conocimiento para encontrar posibles soluciones a los problemas.

Acceda al sitio Web de soporte técnico de DB2 en el sitio <http://www.ibm.com/software/data/db2/udb/support.html>

### <span id="page-196-0"></span>**Términos y condiciones**

Los permisos para utilizar estas publicaciones se otorgan sujetos a los siguientes términos y condiciones.

**Uso personal:** Puede reproducir estas publicaciones para su uso personal, no comercial, siempre y cuando se mantengan los avisos sobre la propiedad. No puede distribuir, visualizar o realizar trabajos derivados de estas publicaciones, o de partes de las mismas, sin el consentimiento expreso de IBM.

**Uso comercial:** Puede reproducir, distribuir y visualizar estas publicaciones únicamente dentro de su empresa, siempre y cuando se mantengan todos los avisos sobre la propiedad. No puede realizar trabajos derivados de estas publicaciones, ni reproducirlas, distribuirlas o visualizarlas, ni de partes de las mismas fuera de su empresa, sin el consentimiento expreso de IBM.

Excepto lo expresamente concedido en este permiso, no se conceden otros permisos, licencias ni derechos, explícitos o implícitos, sobre las publicaciones ni sobre ninguna información, datos, software u otra propiedad intelectual contenida en el mismo.

IBM se reserva el derecho de retirar los permisos aquí concedidos cuando, a su discreción, el uso de las publicaciones sea en detrimento de su interés o cuando, según determine IBM, las instrucciones anteriores no se cumplan correctamente.

No puede descargar, exportar ni volver a exportar esta información excepto en el caso de cumplimiento total con todas las leyes y regulaciones vigentes, incluyendo todas las leyes y regulaciones sobre exportación de los Estados Unidos.

IBM NO GARANTIZA EL CONTENIDO DE ESTAS PUBLICACIONES. LAS PUBLICACIONES SE PROPORCIONAN ″TAL CUAL″ Y SIN GARANTÍA DE NINGUNA CLASE, NI EXPLÍCITA NI IMPLÍCITA, INCLUYENDO PERO SIN LIMITARSE A LAS GARANTÍAS IMPLÍCITAS DE COMERCIALIZACIÓN, NO VULNERACIÓN E IDONEIDAD PARA UN FIN DETERMINADO.

### <span id="page-198-0"></span>**Apéndice C. Avisos**

Esta información ha sido desarrollada para productos y servicios que se ofrecen en Estados Unidos de América

Es posible que IBM no comercialice en otros países algunos productos, servicios o características descritos en este manual. Consulte al representante local de IBM para obtener información sobre los productos y servicios que actualmente pueden adquirirse en su zona. Cualquier referencia a un producto, programa o servicio de IBM no pretende afirmar ni implicar que sólo se pueda utilizar dicho producto, programa o servicio de IBM. En su lugar se puede utilizar cualquier producto, programa o servicio funcionalmente equivalente que no vulnere ninguno de los derechos de propiedad intelectual de IBM. Sin embargo, es responsabilidad del usuario evaluar y verificar el funcionamiento de cualquier producto, programa o servicio que no sea de IBM.

IBM puede tener patentes o solicitudes de patentes en tramitación que afecten al tema tratado en este documento. La posesión de este documento no confiere ninguna licencia sobre dichas patentes. Puede realizar consultas sobre licencias escribiendo a:

IBM Director of Licensing IBM Corporation North Castle Drive Armonk, NY 10504-1785 EE.UU.

Para realizar consultas sobre licencias referentes a información de doble byte (DBCS), puede ponerse en contacto con el Departamento de Propiedad Intelectual de IBM de su país/región o escribir a:

IBM World Trade Asia Corporation Licensing 2-31 Roppongi 3-chome, Minato-ku Tokio 106, Japón

**El párrafo siguiente no es aplicable al Reino Unido ni a ningún país/región en donde tales disposiciones sean incompatibles con la legislación local:** INTERNATIONAL BUSINESS MACHINES CORPORATION PROPORCIONA ESTA PUBLICACIÓN "TAL CUAL", SIN GARANTÍA DE NINGUNA CLASE, NI EXPLÍCITA NI IMPLÍCITA, INCLUIDAS, PERO SIN LIMITARSE A ELLAS, LAS GARANTÍAS IMPLÍCITAS DE NO VULNERACIÓN DE DERECHOS, COMERCIALIZACIÓN O IDONEIDAD PARA UN FIN DETERMINADO. Algunos estados no permiten la exclusión de garantías expresas o implícitas en determinadas transacciones, por lo que es posible que esta declaración no sea aplicable en su caso.

Esta publicación puede contener inexactitudes técnicas o errores tipográficos. Periódicamente se efectúan cambios en la información aquí contenida; dichos cambios se incorporarán a las nuevas ediciones de la publicación. IBM puede efectuar, en cualquier momento y sin previo aviso, mejoras y cambios en los productos y programas descritos en esta publicación.

Este documento puede proporcionar enlaces o referencias a sitios y recursos que no son de IBM. IBM no representa, no da garantías, ni se compromete con los recursos de terceros ni con los recursos que no son de IBM a los cuales se puede hacer referencia, acceder desde o enlazarse con desde este documento. Un enlace a un sitio que no es de IBM no implica que IBM apruebe el contenido o la utilización de dicho sitio Web o a su propietario. Además, IBM no forma parte ni es responsable de ninguna transacción que el usuario pueda realizar con terceros, aún cuando llegue a conocerlos (o utilice un enlace a ellos) desde un sitio de IBM. De acuerdo a esto, el usuario reconoce y acepta que IBM no es responsable de la disponibilidad de dichos recursos o sitios externos ni tampoco es responsable de ningún contenido, servicio, producto u otros materiales que estén o se encuentren disponibles desde dichos sitios o recursos. Cualquier software que proporcionen terceras partes, estarán sujetos a los términos y condiciones de licencia que acompañen al software.

IBM puede utilizar o distribuir cualquier información que se le facilite de la manera que considere adecuada, sin contraer por ello ninguna obligación con el remitente.

Los licenciatarios de este programa que deseen obtener información sobre él con el fin de habilitar: (i) el intercambio de información entre programas creados de forma independiente y otros programas (incluido éste) y (ii) el uso mutuo de la información intercambiada, deben ponerse en contacto con:

IBM Canada Limited

Office of the Lab Director 8200 Warden Avenue Markham, Ontario L6G 1C7 CANADÁ

Dicha información puede estar disponible, sujeta a los términos y condiciones apropiados, incluido en algunos casos el pago de una tarifa.

El programa bajo licencia descrito en este documento y todo el material bajo licencia asociado a él, los proporciona IBM según los términos del Acuerdo de Cliente de IBM, el Acuerdo Internacional de Programas Bajo Licencia de IBM o cualquier acuerdo equivalente entre el usuario e IBM.

Los datos de rendimiento contenidos en este documento se obtuvieron en un entorno controlado. Por lo tanto, los resultados obtenidos en otros entornos operativos pueden variar significativamente. Algunas mediciones pueden haberse realizado en sistemas experimentales y no es seguro que estas mediciones sean las mismas en los sistemas disponibles comercialmente. Además, algunas mediciones pueden haberse calculado mediante extrapolación. Los resultados reales pueden variar. Los usuarios del presente manual deben verificar los datos aplicables para su entorno específico.

La información referente a productos que no son de IBM se ha obtenido de los proveedores de esos productos, de sus anuncios publicados o de otras fuentes disponibles públicamente. IBM no ha probado esos productos y no puede confirmar la exactitud del rendimiento, la compatibilidad ni ninguna otra afirmación referente a productos que no son de IBM. Las preguntas sobre las prestaciones de productos que no son de IBM deben dirigirse a los proveedores de esos productos.

Todas las declaraciones de intenciones de IBM están sujetas a cambio o cancelación sin previo aviso, y sólo representan objetivos.

Este manual puede contener ejemplos de datos e informes que se utilizan en operaciones comerciales diarias. Para ilustrarlos de la forma más completa posible, los ejemplos incluyen nombres de personas, empresas, marcas y productos. Todos estos nombres son ficticios y cualquier similitud con nombres y direcciones utilizados por una empresa real es totalmente fortuita.

#### LICENCIA DE COPYRIGHT:

Este manual puede contener programas de aplicaciones de ejemplo escritos en lenguaje fuente, que muestran técnicas de programación en diversas plataformas operativas. Puede copiar, modificar y distribuir estos programas de ejemplo como desee, sin pago alguno a IBM con la intención de desarrollar, utilizar, comercializar o distribuir programas de aplicaciones de acuerdo con la interfaz de programación de aplicaciones correspondiente a la plataforma operativa para la que están escritos los programas de ejemplo. Estos ejemplos no se han probado exhaustivamente bajo todas las condiciones. Por lo tanto, IBM no puede asegurar ni implicar la fiabilidad, utilidad o función de estos programas.

Cada copia o parte de estos programas de ejemplo o cualquier trabajo derivado debe incluir una nota de copyright como la siguiente:

© (*nombre de la empresa*) (*año*). Partes de este código proceden de programas de ejemplo de IBM Corp. © Copyright IBM Corp. \_*entre el o los años*\_. Reservados todos los derechos.

#### **Marcas registradas**

Los siguientes términos son marcas registradas de International Business Machines Corporation en los EE.UU. y/o en otros países.

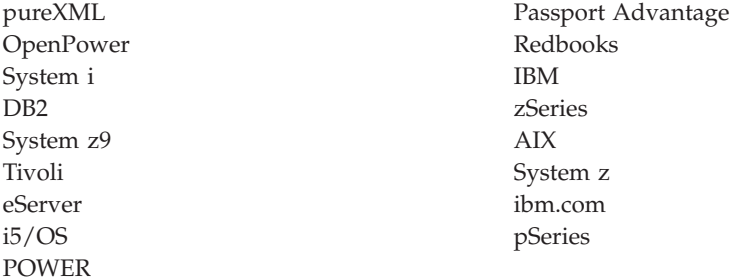

Los siguientes términos son marcas registradas de otras empresas.

- v Linux es una marca registrada de Linus Torvalds en los Estados Unidos y/o en otros países.
- v Java y todas las marcas comerciales basadas en Java son marcas comerciales de Sun Microsystems, Inc. en los Estados Unidos y/o en otros países.
- UNIX es una marca registrada de The Open Group en los Estados Unidos  $y/o$ en otros países.
- v Intel Xeon, Pentium e Intel son marcas comerciales de Intel Corporation o de sus subsidiarias en los Estados Unidos y/o en otros países.
- v Microsoft y Windows son marcas comerciales de Microsoft Corporation, Inc. en los Estados Unidos y/o en otros países.

Otros nombres de empresas, productos o servicios, pueden ser marcas registradas o marcas de servicio de otras empresas.

# **Índice**

# **Caracteres Especiales**

.NET

tiempo de ejecución de lenguaje común [migración](#page-175-0) de rutinas 166

## **A**

actualización de sistema operativo tareas previas a la migración para [aplicaciones](#page-156-0) y [rutinas](#page-156-0) 147 actualización de software de desarrollo tareas previas a la migración para [aplicaciones](#page-156-0) y [rutinas](#page-156-0) 147 actualizaciones Centro de [información](#page-193-0) de DB2 184 agrupaciones de almacenamientos intermedios AWE funcionalidad ya no mantenida efecto sobre la [migración](#page-48-0) 39 ajuste aplicaciones tareas [posteriores](#page-180-0) a la migración 171 rutinas tareas [posteriores](#page-180-0) a la migración 171 ajuste del espacio de registro cronológico RID más [grande](#page-96-0) 87 anotaciones cronológicas en bruto funcionalidad en desuso efecto sobre la [migración](#page-48-0) 39 API versión [anterior](#page-139-0) 130 aplicaciones efecto sobre la migración cambios de la vista de [catálogo](#page-147-0) 138 cambios de las rutinas [incorporadas](#page-147-0) del sistema 138 cambios de las vistas y rutinas [administrativas](#page-147-0) definidas por el [sistema](#page-147-0) 138 Cambios de [mandatos](#page-142-0) de DB2 133 [sentencias](#page-146-0) de SQL 137 [migración](#page-158-0) 149 migrar XML [Extender](#page-92-0) 83 [planificación](#page-19-0) de migración 10 soporte de [migración](#page-134-0) 125 tareas posteriores a la migración [ajuste](#page-180-0) 171 eliminación de [características](#page-180-0) en desuso 171 habilitar nueva [funcionalidad](#page-182-0) 173 visión [general](#page-180-0) 171 tareas previas a la [migración](#page-156-0) 147 [actualización](#page-156-0) de sistemas operativos y software de [desarrollo](#page-156-0) 147 [migración](#page-156-0) de clientes 147 [prueba](#page-156-0) 147 visión [general](#page-156-0) 147 visión general de la [migración](#page-132-0) 123 Aplicaciones ADO .NET [migración](#page-165-0) 156 aplicaciones CLI [migración](#page-160-0) 151 aplicaciones de 32 bits [migración](#page-167-0) 158

aplicaciones de bases de datos habilitar nueva [funcionalidad](#page-182-0) 173 visión general de la [migración](#page-132-0) 123, [125](#page-134-0) aplicaciones de SQL incorporado [migración](#page-159-0) 150 aplicaciones FORTRAN [migración](#page-159-0) 150 aplicaciones REXX [migración](#page-159-0) 150 auditoría de base de datos posterior a la [migración](#page-98-0) 89 aumento del espacio de anotaciones cronológicas migración de [servidores](#page-59-0) DB2 50 autorización de administrador de seguridad (SECADM) configuración de auditoría de base de datos tareas [posteriores](#page-98-0) a la migración para servidores [DB2](#page-98-0) 89 [avisos](#page-198-0) 189 ayuda idioma de [configuración](#page-192-0) 183 [sentencias](#page-192-0) SQL 183

### **B**

base de datos del catálogo de herramientas [migración](#page-69-0) 60, [68](#page-77-0) bases de datos cambios en las [características](#page-38-0) del diseño físico 29 configuración de auditoría tareas [posteriores](#page-98-0) a la migración para servidores [DB2](#page-98-0) 89 [habilitación](#page-106-0) de nuevas funciones después de la [migración](#page-106-0) 97 migración [procedimiento](#page-70-0) 61, [69](#page-78-0) tareas previas a la [migración](#page-53-0) 44 bases de datos migradas habilitar nueva [funcionalidad](#page-106-0) 97 bloqueo de optimización habilitar nueva funcionalidad tareas posteriores a la migración para [aplicaciones](#page-182-0) y [rutinas](#page-182-0) 173

## **C**

cambio de dispositivo en bruto a dispositivos en bloque (Linux) tareas previas a la migración para [servidores](#page-61-0) DB2 52 cancelación de migración [servidores](#page-108-0) DB2 99 casos de ejemplo [migración](#page-82-0) 73 Centro de información de DB2 [actualización](#page-193-0) 184 [idiomas](#page-192-0) 183 [versiones](#page-192-0) 183 [visualización](#page-192-0) en distintos idiomas 183 clientes [migración](#page-112-0) 103, [105](#page-114-0) Linux y [UNIX](#page-124-0) 115

clientes *(continuación)* migración *[\(continuación\)](#page-112-0)* [Windows](#page-120-0) 111, [113](#page-122-0) [planificación](#page-18-0) de migración 9 [recomendaciones](#page-116-0) de migración 107 soporte de [migración](#page-114-0) 105 tareas posteriores a la migración gestión de los cambios del [servidor](#page-126-0) 117 [recatalogación](#page-126-0) de nodos 117 [verificación](#page-127-0) de migración 118 visión [general](#page-126-0) 117 tareas previas a la [migración](#page-118-0) 109 copia de seguridad de la [configuración](#page-118-0) 109 [migración](#page-119-0) a entornos de prueba 110 migración de [servidores](#page-118-0) DB2 109 revisión de conceptos básicos de la [migración](#page-118-0) 109 CLP (procesador de línea de mandatos) scripts efecto sobre la [migración](#page-142-0) 133 [migración](#page-166-0) 157 colecciones XML (XML Extender) migrar [aplicaciones](#page-92-0) 83 controlador JDBC de DB2 de tipo 2 migración de [aplicaciones](#page-164-0) Java 155 copia de seguridad bases de datos tareas previas a la migración para [servidores](#page-55-0) DB2 46 [configuración](#page-118-0) del cliente 109 [configuración](#page-56-0) del servidor DB2 47 todas las [particiones](#page-106-0) de bases de datos en bases de datos [migradas](#page-106-0) 97 copia de seguridad de la configuración [clientes](#page-118-0) 109 tareas previas a la migración para [servidores](#page-56-0) DB2 47

# **D**

Data Server Client migración [\(Windows\)](#page-120-0) 111 Data Server Runtime Client migración [\(Windows\)](#page-122-0) 113 DB2 Spatial Extender [migración](#page-32-0) 23, [73](#page-82-0) determinación de problemas guías de [aprendizaje](#page-195-0) 186 [información](#page-195-0) disponible 186 discos requisitos de espacio para la migración de [servidores](#page-36-0) [DB2](#page-36-0) 27 documentación copia [impresa](#page-188-0) 179 [PDF](#page-188-0) 179 términos y [condiciones](#page-196-0) de uso 187 visión [general](#page-188-0) 179 duplicados de base de datos prueba de [migración](#page-63-0) del servidor DB2 54

## **E**

E/S directa (DIO) cambio de dispositivo en bruto a [dispositivos](#page-61-0) en bloque [\(Linux\)](#page-61-0) 52 E/S en bruto

cambio de dispositivo en bruto a [dispositivos](#page-61-0) en bloque [\(Linux\)](#page-61-0) 52

eliminación de características en desuso tareas [posteriores](#page-180-0) a la migración 171 entorno Data Links Manager [migración](#page-91-0) 82 entornos complejos migración de [servidores](#page-82-0) DB2 73 entornos de bases de datos particionadas [migración](#page-87-0) 78 entornos de duplicación de SQL [migración](#page-32-0) 23 entornos de prueba [migración](#page-119-0) de clientes 110 migración de [servidores](#page-62-0) DB2 53 creación de [duplicados](#page-63-0) de base de datos 54 espacios de tablas temporales del sistema tamaños de página tareas [posteriores](#page-102-0) a la migración para servidores [DB2](#page-102-0) 93 estadísticas en tiempo real bases de datos [migradas](#page-106-0) 97

## **F**

funcionalidad en desuso efecto sobre la [migración](#page-48-0) 39 funcionalidad ya no mantenida efecto sobre la [migración](#page-48-0) 39 funciones definidas por el usuario [migración](#page-170-0) 161 soporte de [migración](#page-154-0) 145

# **G**

gestión de auditoría de base de datos tareas [posteriores](#page-98-0) a la migración para servidores DB2 89 gestión de la carga de trabajo bases de datos [migradas](#page-106-0) 97 gestión de los cambios del servidor tareas [posteriores](#page-126-0) a la migración para clientes 117 Guía de migración [descripción](#page-8-0) vii migración de [aplicaciones](#page-130-0) y rutinas 121 [migración](#page-110-0) de clientes 101 [migración](#page-10-0) de entornos DB2 1 migración de [servidores](#page-24-0) DB2 15 guías de aprendizaje [determinación](#page-195-0) de problemas 186 resolución de [problemas](#page-195-0) 186 Visual [Explain](#page-195-0) 186

# **I**

IBM Data Server Driver para JDBC y SQLJ migración de [aplicaciones](#page-162-0) Java 153 informática autónoma habilitación de [características](#page-32-0) después de la migración 23 instancias [migración](#page-67-0) 58, [66](#page-75-0) soporte para la [migración](#page-37-0) de 32 bits y 64 bits 28 Instancias de 64 bits migración de [aplicaciones](#page-167-0) de 32 bits 158 [migración](#page-177-0) de rutinas externas de 32 bits 168

## **J**

Java aplicaciones migración [\(controlador](#page-162-0) IBM Data Server para JDBC y [SQLJ\)](#page-162-0) 153 migración [\(controlador](#page-164-0) JDBC de DB2 de tipo 2) 155 rutinas [migración](#page-173-0) 164

# **L**

Linux cambio de [dispositivos](#page-61-0) en bruto a dispositivos en [bloque](#page-61-0) 52 migración [clientes](#page-124-0) 115 [servidores](#page-74-0) DB2 65

## **M**

mandato ACTIVATE DATABASE tareas [posteriores](#page-97-0) a la migración para servidores DB2 88 Mandato BACKUP DATABASE tareas previas a la migración para [servidores](#page-55-0) DB2 46 mandato dasmigr [migración](#page-69-0) de DAS 60, [68](#page-77-0) mandato db2batch [verificación](#page-105-0) de migración 96 mandato db2ckmig tareas previas a la migración para [servidores](#page-53-0) DB2 44 mandato db2exmig tareas [posteriores](#page-102-0) a la migración para servidores DB2 93 mandato db2imigr [acciones](#page-28-0) 19 [migración](#page-67-0) de instancias 58, [66](#page-75-0) soporte de [migración](#page-29-0) 20 mandato db2rbind tareas [posteriores](#page-101-0) a la migración para servidores DB2 92 mandato db2support tareas previas a la migración para [servidores](#page-56-0) DB2 47 mandato db2tdbmgr [migración](#page-69-0) de DAS 60, [68](#page-77-0) mandato db2uiddl [conversión](#page-100-0) de índices exclusivos 91 mandato db2undgp tareas previas a la migración para [servidores](#page-55-0) DB2 46 Mandato MIGRATE DATABASE [entidades](#page-28-0) de base de datos migradas 19 [migración](#page-70-0) de bases de datos 61, [69](#page-78-0) soporte de [migración](#page-29-0) 20 Mandato REBIND tareas [posteriores](#page-101-0) a la migración para servidores DB2 92 mandato REORG INDEXES [conversión](#page-100-0) de índices de tipo 1 en índices de tipo 2 91 mandato RESTORE DATABASE migración de [servidores](#page-84-0) DB2 75 mandatos dasmigr [migración](#page-69-0) de DAS 60, [68](#page-77-0) db2exmig tareas [posteriores](#page-102-0) a la migración para servidores [DB2](#page-102-0) 93 db2imigr [acciones](#page-28-0) 19 [migración](#page-67-0) de instancias 58, [66](#page-75-0)

mandatos *(continuación)* db2tdbmgr [migración](#page-69-0) de DAS 60, [68](#page-77-0) db2uiddl [conversión](#page-100-0) de índices exclusivos 91 mandato db2ckmig tareas previas a la migración para [servidores](#page-53-0) DB2 44 MIGRATE DATABASE [entidades](#page-28-0) de base de datos migradas 19 [migración](#page-70-0) de bases de datos 61, [69](#page-78-0) soporte de [migración](#page-29-0) 20 soporte a [db2imigrmigration](#page-29-0) 20 mandatos del sistema scripts efecto sobre la [migración](#page-142-0) 133 [migración](#page-166-0) 157 manuales copia impresa [pedido](#page-191-0) 182 mejoras del optimizador habilitar nueva funcionalidad tareas posteriores a la migración para [aplicaciones](#page-182-0) y [rutinas](#page-182-0) 173 Microsoft Cluster Server (MSCS) [migración](#page-90-0) 81 Microsoft SQL Server [migración](#page-50-0) 41 migración [aplicaciones](#page-158-0) 149 [ADO](#page-165-0) .NET 156 C, C++, [COBOL,](#page-159-0) Fortran o REXX 150 cambios de la vista de [catálogo](#page-147-0) 138 cambios de las rutinas [incorporadas](#page-147-0) del sistema 138 cambios de las vistas y rutinas [administrativas](#page-147-0) definidas por el [sistema](#page-147-0) 138 Cambios de [mandatos](#page-142-0) de DB2 133 Cambios en [sentencias](#page-146-0) de SQL 137 [DB2](#page-160-0) CLI 151 DB2 [Versión](#page-12-0) 9.5 3 Java mediante el [controlador](#page-162-0) IBM Data Server para [JDBC](#page-162-0) y SQLJ 153 Java que utiliza el [controlador](#page-164-0) JDBC de DB2 de tipo 2 [155](#page-164-0) [planificación](#page-19-0) 10 [soporte](#page-134-0) 125 SQL [incorporado](#page-159-0) 150 tareas [posteriores](#page-180-0) a la migración 171 tareas previas a la [migración](#page-156-0) 147 visión [general](#page-132-0) 123 XML [Extender](#page-92-0) 83 [aplicaciones](#page-159-0) C, C++ y COBOL 150 [aplicaciones](#page-167-0) de 32 bits 158 base de datos del catálogo de [herramientas](#page-69-0) 60, [68](#page-77-0) bases de [datos](#page-70-0) 61, [69](#page-78-0) bases de datos [relacionales](#page-50-0) distintas de DB2 41 [clientes](#page-112-0) 103 DB2 [Versión](#page-12-0) 9.5 3 [entorno](#page-119-0) de prueba 110 Linux y [UNIX](#page-124-0) 115 [planificación](#page-18-0) 9 tareas [posteriores](#page-126-0) a la migración 117 tareas previas a la [migración](#page-118-0) 109 Data [Links](#page-91-0) 82 DB2 Spatial [Extender](#page-32-0) 23 DB2 [Versión](#page-12-0) 9.5 3 [entorno](#page-12-0) DB2 3 entornos de [duplicación](#page-32-0) de SQL 23

migración *(continuación)* habilitación de funciones de [computación](#page-32-0) automática 23 [HADR](#page-29-0)<sub>20</sub> [instancias](#page-67-0) 58, [66](#page-75-0) soporte para la [migración](#page-37-0) de 32 bits y 64 bits 28 [Microsoft](#page-90-0) Cluster Server (MSCS) 81 [Microsoft](#page-50-0) SQL Server 41 [NSE](#page-91-0) 82 [Oracle](#page-50-0) 41 [planificación](#page-14-0) 5 [aplicaciones](#page-19-0) 10 [clientes](#page-18-0) 9 [entornos](#page-14-0) DB2 5 [rutinas](#page-19-0) 10 [servidores](#page-17-0) DB2 8 referencias [importantes](#page-186-0) 177 [rendimiento](#page-32-0) del servidor DB2 23 [rutinas](#page-170-0) 161 C, C++ y [COBOL](#page-171-0) 162 DB2 [Versión](#page-12-0) 9.5 3 [Java](#page-173-0) 164 [planificación](#page-19-0) 10 [procedimientos](#page-175-0) SQL 166 [revocación](#page-55-0) del privilegio EXECUTE en PUBLIC 46 rutinas [externas](#page-177-0) de 32 bits 168 [soporte](#page-154-0) 145 tareas [posteriores](#page-180-0) a la migración 171 tareas previas a la [migración](#page-156-0) 147 visión [general](#page-132-0) 123 [rutinas](#page-175-0) .NET CLR 166 Rutinas de C, C++ y [COBOL](#page-171-0) 162 [scripts](#page-166-0) 157 [soporte](#page-134-0) 125 servidor de [administración](#page-69-0) de DB2 (DAS) 60, [68](#page-77-0) [servidores](#page-26-0) DB2 17, [19,](#page-28-0) [23](#page-32-0) ajuste del espacio de registro [cronológico](#page-96-0) 87 cambios en las [características](#page-38-0) físicas de las bases de [datos](#page-38-0) 29 cambios en las [variables](#page-38-0) de registro 29 cambios en los parámetros de [configuración](#page-38-0) 29 [cancelación](#page-108-0) de migración 99 creación de [duplicados](#page-63-0) de base de datos para entornos de [prueba](#page-63-0) 54 DB2 [Versión](#page-12-0) 9.5 3 entornos [complejos](#page-82-0) 73 entornos de bases de datos [particionadas](#page-87-0) 78 [entornos](#page-62-0) de prueba 53 [funciones](#page-29-0) que ya no se utilizan 20 [instalaciones](#page-88-0) de fixpacks alternativos 79 Linux y [UNIX](#page-74-0) 65 parámetros de [configuración,](#page-97-0) variables de registro y [características](#page-97-0) físicas 88 [planificación](#page-17-0) 8 poner [servidores](#page-64-0) fuera de línea 55 requisitos de espacio de anotaciones [cronológicas](#page-36-0) y [espacio](#page-36-0) de tablas 27 [restricciones](#page-29-0) 20 [servidor](#page-84-0) nuevo 75 tareas [posteriores](#page-94-0) a la migración 85 tareas previas a la [migración](#page-52-0) 43 varias [copias](#page-88-0) de DB2 79 [Windows](#page-66-0) 57 [Windows](#page-82-0) de 32 bits a 64 bits 73 soporte [aplicaciones](#page-134-0) 125 [clientes](#page-114-0) 105 [instancias](#page-29-0) de 32 bits y 64 bits 20

migración *(continuación)* soporte *(continuación)* [rutinas](#page-154-0) 145 [scripts](#page-134-0) 125 [servidores](#page-28-0) DB2 19 [soporte](#page-37-0) de 32 bits y 64 bits 28 [Sybase](#page-50-0) 41 tablas de [Explain](#page-102-0) 93 tipo de [datos](#page-92-0) XML 83 visión [general](#page-12-0) 3 Windows Data [Server](#page-120-0) Client 111 Data Server [Runtime](#page-122-0) Client 113 XML [Extender](#page-92-0) 83 [migración](#page-82-0) de Windows de 32 bits 73

### **N**

Net Search Extender (NSE) [migración](#page-82-0) 73, [82](#page-91-0) NetBIOS funcionalidad ya no mantenida tareas [posteriores](#page-126-0) a la migración para clientes 117 Network Information Services (NIS) [funcionalidad](#page-48-0) en desuso 39

# **O**

O\_DIRECT cambio de dispositivo en bruto a [dispositivos](#page-61-0) en bloque [\(Linux\)](#page-61-0) 52 operaciones de E/S sin almacenamiento intermedio bases de datos [migradas](#page-106-0) 97 Oracle [migración](#page-50-0) 41

## **P**

parámetro de configuración jdk\_path rutinas [migración](#page-173-0) 164 parámetros de configuración cómo guardar los valores tareas previas a la migración para [servidores](#page-56-0) DB2 47 efecto sobre la [migración](#page-38-0) 29 [migración](#page-97-0) 88 pedido de [manuales](#page-191-0) de DB2 182 poner servidores fuera de línea tareas previas a la [migración](#page-64-0) 55 portal de migración recursos [adicionales](#page-14-0) 5 procedimientos almacenados [migración](#page-170-0) 161 soporte de [migración](#page-154-0) 145 procedimientos SQL [migración](#page-175-0) 166

### **Q**

Query Patroller [migración](#page-82-0) 73

# **R**

recatalogación de nodos protocolo NetBIOS y SNA tareas [posteriores](#page-126-0) a la migración para clientes 117 recomendaciones de migración [clientes](#page-116-0) 107 [servidores](#page-32-0) DB2 23 recrear supervisores de sucesos de escritura en tabla tareas [posteriores](#page-104-0) a la migración para servidores de bases de [datos](#page-104-0) 95 referencias [migración](#page-186-0) 177 requisitos de espacio para archivos de registro migración de [servidores](#page-36-0) DB2 27 requisitos para espacios de tablas migración de [servidores](#page-36-0) DB2 27 resolución de problemas guías de [aprendizaje](#page-195-0) 186 [información](#page-195-0) en línea 186 revinculación paquetes tareas [posteriores](#page-101-0) a la migración para servidores [DB2](#page-101-0) 92 revisión de conceptos básicos de la migración tareas previas a la migración para [aplicaciones](#page-156-0) y [rutinas](#page-156-0) 147 revocación del privilegio EXECUTE en PUBLIC tareas previas a la migración para [servidores](#page-55-0) DB2 46 RID más grande ajuste de los [tamaños](#page-102-0) de página de espacios de tablas [temporales](#page-102-0) del sistema 93 ajuste del espacio de registro [cronológico](#page-96-0) 87 rutinas [migración](#page-170-0) 161 C, C++ y [COBOL](#page-171-0) 162 [Java](#page-173-0) 164 [revocación](#page-55-0) del privilegio EXECUTE en PUBLIC 46 [planificación](#page-19-0) de migración 10 soporte de [migración](#page-154-0) 145 tareas posteriores a la migración [ajuste](#page-180-0) 171 eliminación de [características](#page-180-0) en desuso 171 habilitar nueva [funcionalidad](#page-182-0) 173 visión [general](#page-180-0) 171 tareas previas a la [migración](#page-156-0) 147 [actualización](#page-156-0) de sistemas operativos 147 [actualización](#page-156-0) de software de desarrollo 147 [prueba](#page-156-0) 147 visión [general](#page-156-0) 147 visión general de la [migración](#page-132-0) 123 rutinas administrativas efecto sobre la [migración](#page-147-0) 138 rutinas administrativas definidas por el sistema efecto sobre la [migración](#page-147-0) 138 rutinas externas de 32 bits [migración](#page-177-0) 168 rutinas incorporadas efecto sobre la [migración](#page-147-0) 138 rutinas incorporadas del sistema efecto sobre la [migración](#page-147-0) 138

### **S**

scripts efecto sobre la [migración](#page-142-0) 133, [137](#page-146-0) [migración](#page-166-0) 157

scripts *(continuación)* soporte de [migración](#page-134-0) 125 Sentencia CREATE TABLESPACE ajuste de los [tamaños](#page-102-0) de página de espacios de tablas [temporales](#page-102-0) del sistema 93 sentencias de SQL efecto sobre la [migración](#page-146-0) 137 [migración](#page-166-0) 157 sentencias SQL [visualización](#page-192-0) de la ayuda 183 servidor de administración de DB2 (DAS) [migración](#page-69-0) 60, [68](#page-77-0) servidor nuevo migración de [servidores](#page-84-0) DB2 75 servidores DB2 cambios en el [comportamiento](#page-38-0) 29 efecto sobre la migración cambios en el [comportamiento](#page-38-0) 29 [funcionalidad](#page-48-0) en desuso 39 [funcionalidad](#page-48-0) ya no mantenida 39 [variables](#page-38-0) de registro 29 migración bases de [datos](#page-70-0) 61, [69](#page-78-0) [cancelación](#page-108-0) 99 de 32 [bits](#page-82-0) a 64 bits 73 entornos de bases de datos [particionadas](#page-87-0) 78 [instalaciones](#page-88-0) de fixpacks alternativos 79 [instancias](#page-67-0) 58, [66](#page-75-0) [Linux](#page-74-0) 65 mejores [prácticas](#page-32-0) 23 [planificación](#page-17-0) 8 servidor de [administración](#page-69-0) de DB2 (DAS) 60, [68](#page-77-0) [servidor](#page-84-0) nuevo 75 [soporte](#page-28-0) 19 [UNIX](#page-74-0) 65 varias [copias](#page-88-0) de DB2 79 visión [general](#page-26-0) 17, [19](#page-28-0) [Windows](#page-66-0) 57 tareas posteriores a la migración [activación](#page-97-0) de bases de datos 88 [activación](#page-97-0) de servicios 88 ajuste de los [tamaños](#page-102-0) de página de espacios de tablas [temporales](#page-102-0) del sistema 93 ajuste del espacio de registro [cronológico](#page-96-0) 87 [configuración](#page-98-0) de auditoría de base de datos 89 [conversión](#page-100-0) de índices de tipo 1 en índices de tipo 2 91 gestión de los cambios de [comportamiento](#page-97-0) del [servidor](#page-97-0) 88 [migración](#page-102-0) de tablas de Explain 93 [revinculación](#page-101-0) de paquetes 92 [verificación](#page-105-0) de migración 96 visión [general](#page-94-0) 85 tareas previas a la migración aumento del espacio de anotaciones [cronológicas](#page-59-0) 50 [aumento](#page-59-0) del tamaño de los espacios de tablas 50 cambio de dispositivo en bruto a [dispositivos](#page-61-0) en bloque [\(Linux\)](#page-61-0) 52 copia de seguridad de la [configuración](#page-56-0) 47 hacer copias de [seguridad](#page-55-0) de bases de datos 46 [migración](#page-62-0) a entornos de prueba 53 poner [servidores](#page-64-0) fuera de línea 55 [revocación](#page-55-0) del privilegio EXECUTE en PUBLIC 46 [verificar](#page-53-0) bases de datos 44 visión [general](#page-52-0) 43 sistemas operativos Windows migración Data [Server](#page-120-0) Client 111

sistemas operativos Windows *(continuación)* migración *(continuación)* Data Server [Runtime](#page-122-0) Client 113 [servidores](#page-66-0) DB2 57 sitios web DB2 [Migrate](#page-50-0) Now! 41 [developerWorks](#page-50-0) - Gestión de información 41 IBM Virtual [Innovation](#page-50-0) Center 41 portal de [migración](#page-14-0) 5 SNA (Systems Network Architecture) funcionalidad ya no mantenida tareas [posteriores](#page-126-0) a la migración para clientes 117 soporte de migración 32 [bits](#page-37-0) y 64 bits 28 tipo de [instancia](#page-29-0) 20 supervisores de sucesos de escritura en tabla [recreación](#page-104-0) tras la migración 95 Sybase [migración](#page-50-0) 41

## **T**

tablas de Explain [migración](#page-102-0) 93 tareas posteriores a la migración aplicaciones [ajuste](#page-180-0) 171 eliminación de [características](#page-180-0) en desuso 171 habilitar nueva [funcionalidad](#page-182-0) 173 clientes gestión de los cambios del [servidor](#page-126-0) 117 [recatalogación](#page-126-0) de nodos 117 [verificación](#page-127-0) de migración 118 visión [general](#page-126-0) 117 rutinas [ajuste](#page-180-0) 171 eliminación de [características](#page-180-0) en desuso 171 habilitar nueva [funcionalidad](#page-182-0) 173 servidores DB2 [activación](#page-97-0) de bases de datos 88 [activación](#page-97-0) de servicios 88 ajuste de espacios de registro [cronológico](#page-96-0) 87 ajuste de los [tamaños](#page-102-0) de página de espacios de tablas [temporales](#page-102-0) del sistema 93 [configuración](#page-98-0) de auditoría de base de datos 89 [conversión](#page-100-0) de índices de tipo 1 en índices de tipo 2 91 gestión de los cambios de [comportamiento](#page-97-0) 88 habilitar nueva [funcionalidad](#page-106-0) 97 [migración](#page-102-0) de tablas de Explain 93 recrear [supervisores](#page-104-0) de sucesos de escritura en [tabla](#page-104-0) 95 [revinculación](#page-101-0) de paquetes 92 [verificación](#page-105-0) de migración 96 visión [general](#page-94-0) 85 tareas previas a la migración aplicaciones visión [general](#page-156-0) 147 clientes copia de seguridad de la [configuración](#page-118-0) 109 [migración](#page-119-0) a entornos de prueba 110 visión [general](#page-118-0) 109 rutinas visión [general](#page-156-0) 147 servidores DB2 aumento del espacio de anotaciones [cronológicas](#page-59-0) 50 cambio de dispositivo en bruto a [dispositivos](#page-61-0) en bloque [\(Linux\)](#page-61-0) 52

tareas previas a la migración *(continuación)* servidores DB2 *(continuación)* copia de seguridad de la [configuración](#page-56-0) 47 hacer copias de [seguridad](#page-55-0) de bases de datos 46 [migración](#page-62-0) a entornos de prueba 53 poner [servidores](#page-64-0) fuera de línea 55 [revocación](#page-55-0) del privilegio EXECUTE en PUBLIC 46 [verificación](#page-53-0) de que las bases de datos estén preparadas para [migrar](#page-53-0) 44 visión [general](#page-52-0) 43 TCP/IP recatalogación de nodos tareas [posteriores](#page-126-0) a la migración para clientes 117 términos y condiciones uso de [publicaciones](#page-196-0) 187 tipo de datos ARRAY habilitar nueva funcionalidad tareas posteriores a la migración para [aplicaciones](#page-182-0) y [rutinas](#page-182-0) 173 tipo de datos XML migrar [aplicaciones](#page-92-0) 83 tipo de instancia soporte de [migración](#page-29-0) 20

# **U**

UNIX migración [clientes](#page-124-0) 115 [servidores](#page-74-0) DB2 65

### **V**

variable DB2\_USE\_DB2JCCT2\_JROUTINE [migración](#page-173-0) de rutinas Java 164 variables de registro cómo guardar los valores tareas previas a la migración para [servidores](#page-56-0) DB2 47 efecto sobre la [migración](#page-38-0) 29 [migración](#page-97-0) 88 variables globales habilitar nueva funcionalidad tareas posteriores a la migración para [aplicaciones](#page-182-0) y [rutinas](#page-182-0) 173 varias copias de DB2 migración de [servidores](#page-88-0) DB2 79 verificación de migración tareas [posteriores](#page-127-0) a la migración para clientes 118 tareas [posteriores](#page-105-0) a la migración para servidores DB2 96 vistas administrativas efecto sobre la [migración](#page-147-0) 138 vistas administrativas definidas por el sistema efecto sobre la [migración](#page-147-0) 138 vistas de catálogo efecto sobre la [migración](#page-147-0) 138 vistas de catálogo del sistema efecto sobre la [migración](#page-147-0) 138 Vistas y rutinas administrativas SQL [migración](#page-166-0) 157 Visual Explain guía de [aprendizaje](#page-195-0) 186

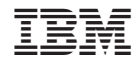

GC11-3510-01

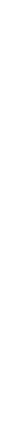

Spine information:

Spine information:

DB2 Versión 9.5 para Linux, UNIX y Windows **Guia** de **migración - [111] Androws** - Cuía de migración - [11] Androide - Cuía de Migración - 11] DB2 Versión - 11 DB2 Versión 9.5 para Linux, UNIX y Windows

1

Guía de migración